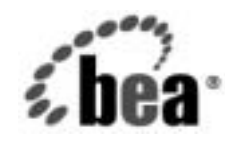

# **BEA**WebLogic Integration™

アダプ タの開発

リ リース 7.0 マニ ュ アルの日付 : 2002 年 6 月

## 著作権

Copyright © 2002, BEA Systems, Inc. All Rights Reserved.

#### 限定的権利条項

本ソフトウェアおよびマニュアルは、BEA Systems, Inc. 又は日本ビー・イー・エー・システムズ 株式会社(以下、 「BEA」 と いいます) の使用許諾契約に基づいて提供 され、 その内容に同意す る場合にのみ使用することができ、同契約の条項通りにのみ使用またはコピーすることができま す。同契約で明示的に許可されている以外の方法で同ソフトウェアをコピーすることは法律に違 反します。このマニュアルの一部または全部を、BEA Systems, Inc. からの書面による事前の同意 なしに、複写、複製、翻訳、あるいはいかなる電子媒体または機械可読形式への変換も行うこと はでき ません。

米国政府に よ る使用、 複製 も し く は開示は、 BEA の使用許諾契約、 および FAR 52.227-19 の 「Commercial Computer Software-Restricted Rights」条項のサブパラグラフ (c)(1)、DFARS 252.227-7013 の「Rights in Technical Data and Computer Software」条項のサブパラグラフ (c)(1)(ii)、 NASA FAR 補遺 16-52.227-86 の 「Commercial Computer Software--Licensing」 条項のサ ブパラグラフ (d)、もしくはそれらと同等の条項で定める制限の対象となります。

このマニュアルに記載されている内容は予告なく変更されることがあり、また BEA による責務を 意味するものではありません。本ソフトウェアおよびマニュアルは「現状のまま」提供され、商 品性や特定用途への適合性を始めとする(ただし、これらには限定されない)いかなる種類の保 証も与えません。さらに、BEA は、正当性、正確さ、信頼性などについて、本ソフトウェアまた はマニ ュ アルの使用 も し く は使用結果に関し ていかな る確約、 保証、 あ るいは表明も行いません。

#### 商標または登録商標

BEA、 Jolt、 Tuxedo、および WebLogic は BEA Systems, Inc. の登録商標です。 BEA Builder、 BEA Campaign Manager for WebLogic、 BEA eLink、 BEA Manager、 BEA WebLogic Commerce Server、 BEA WebLogic Enterprise、 BEA WebLogic Enterprise Platform、 BEA WebLogic Express、 BEA WebLogic Integration、 BEA WebLogic Personalization Server、 BEA WebLogic Platform、 BEA WebLogic Portal、BEA WebLogic Server、BEA WebLogic Workshop および How Business Becomes E-Business は、 BEA Systems, Inc の商標です。

その他の商標はすべて、 関係各社が著作権を有し ます。

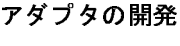

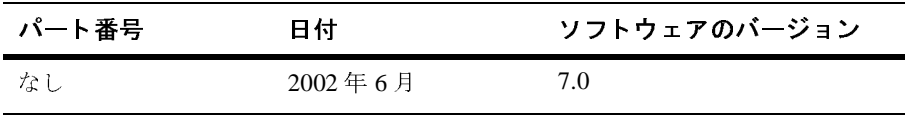

# 目次

#### このマニュアルの内容

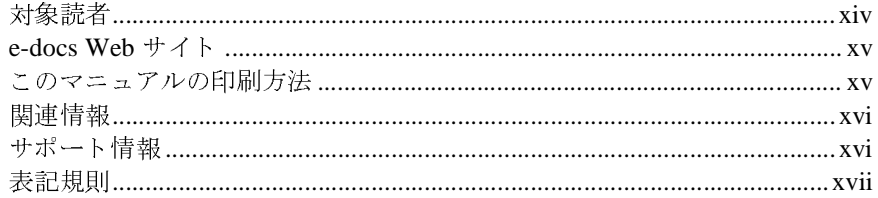

#### 1. ADK の概要

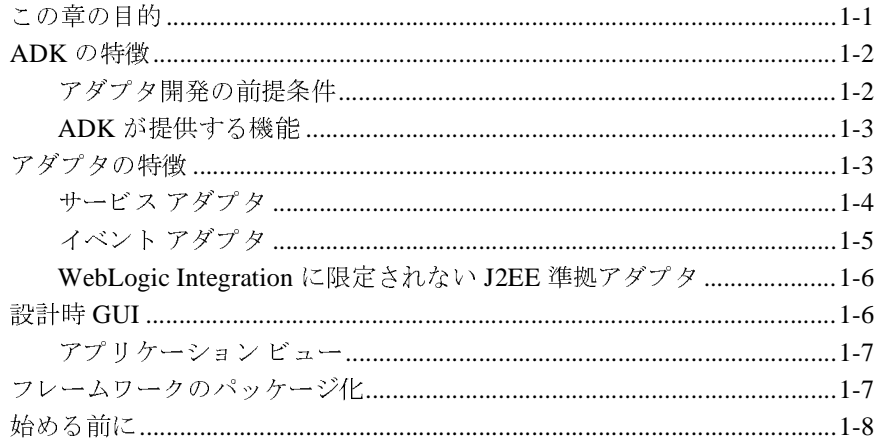

#### 2. 基本開発コンセプト

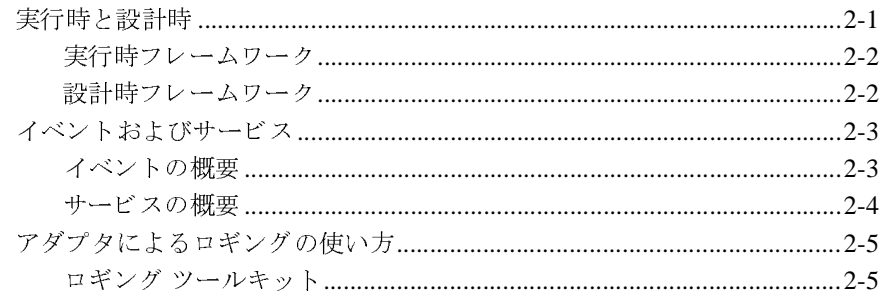

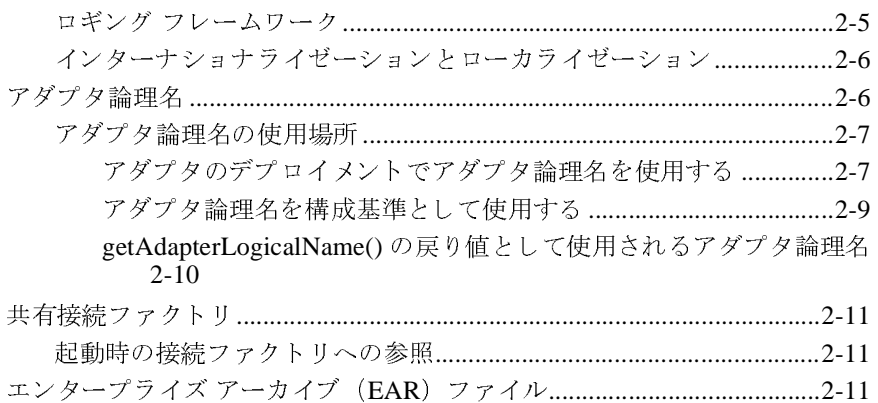

#### 3. 開発ツール

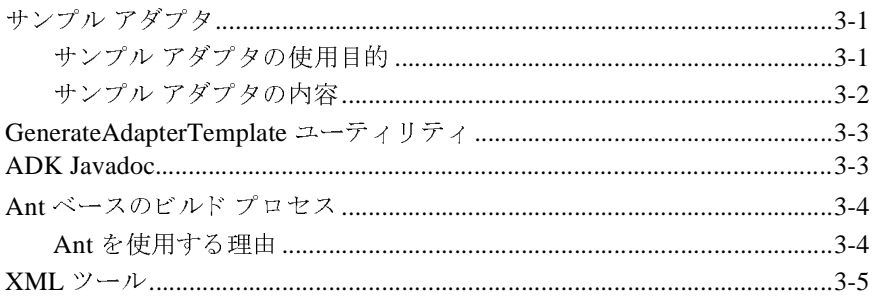

#### 4. カスタム開発環境の作成

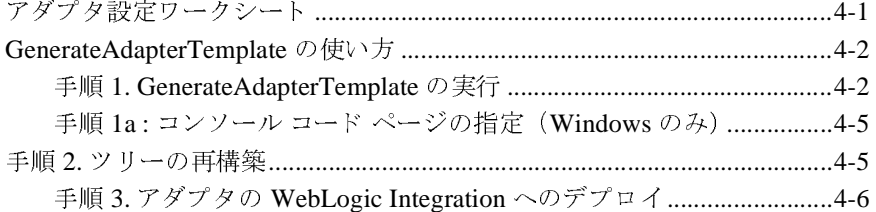

#### 5. ロギング ツールキットの使い方

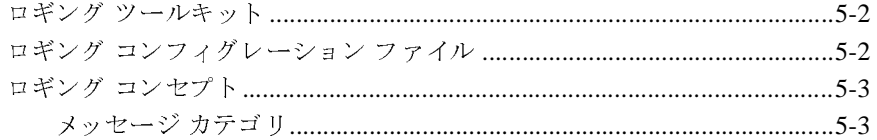

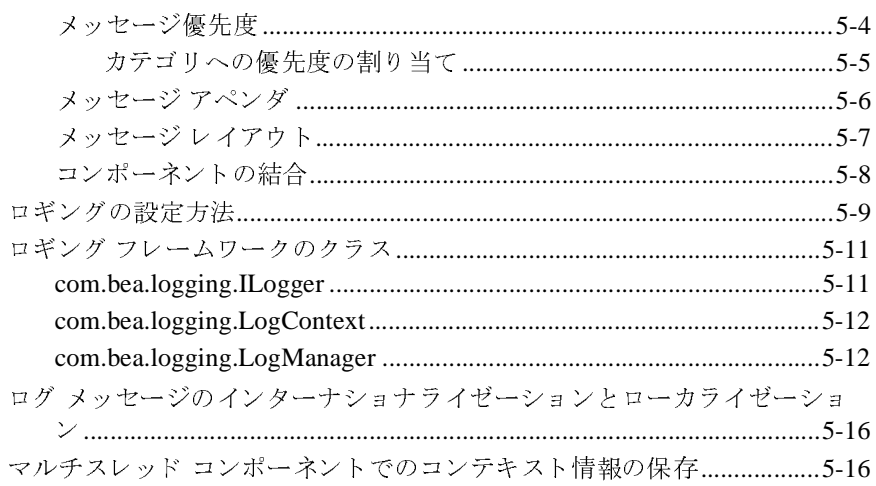

#### 6. サービス アダプタの開発

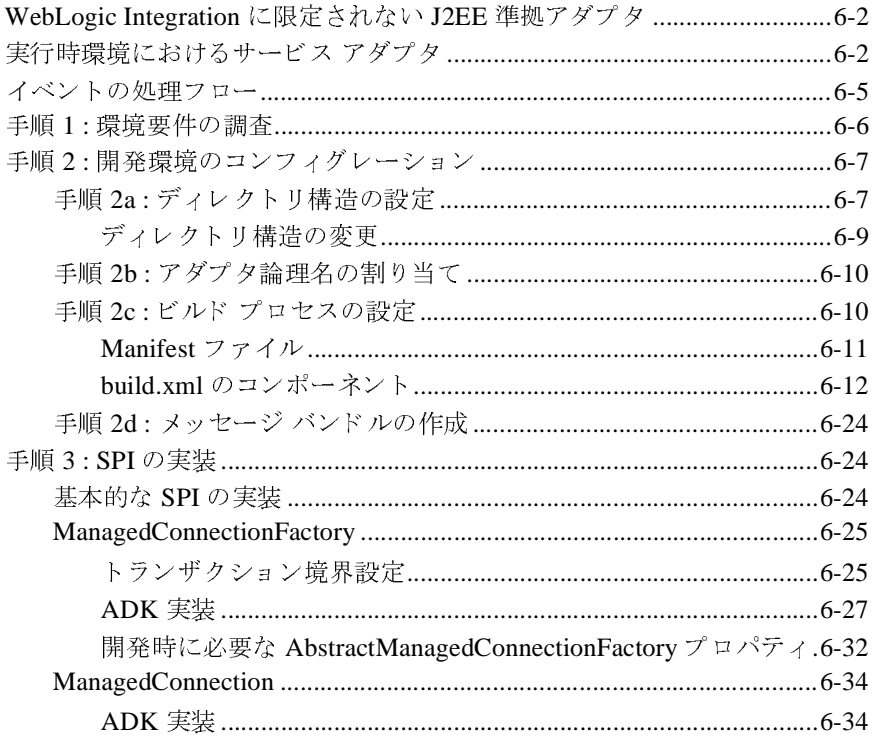

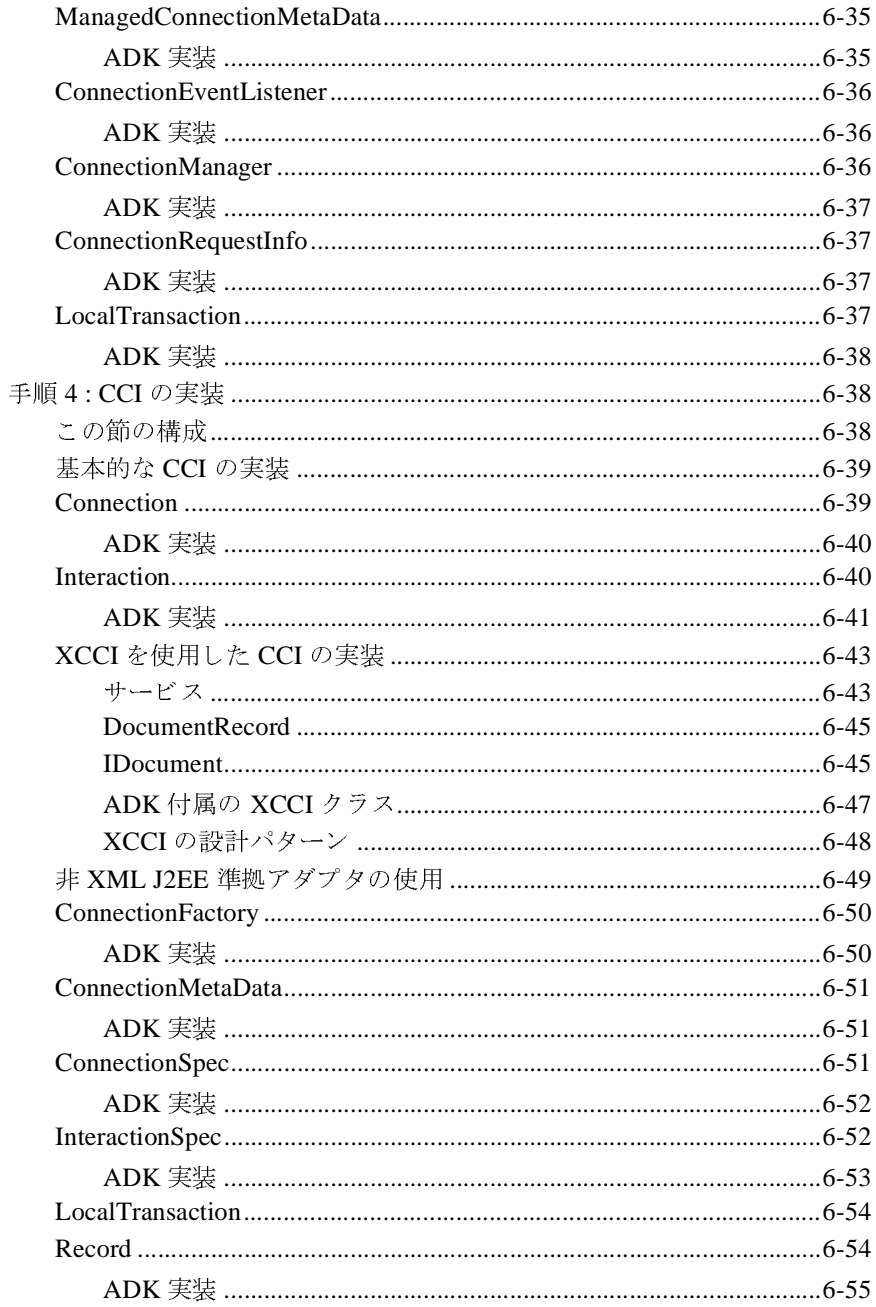

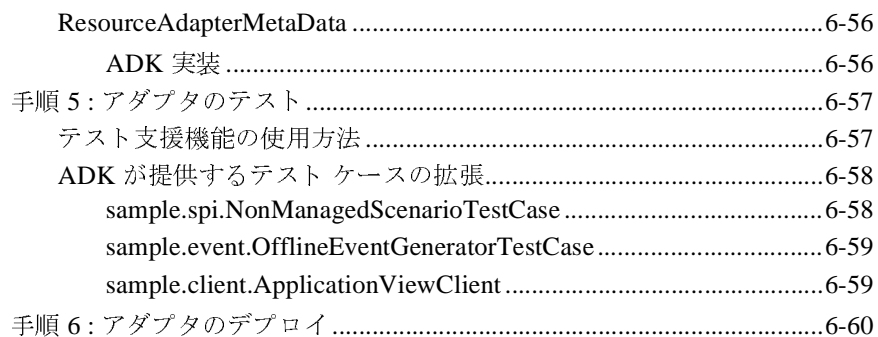

### 7. イベント アダプタの開発

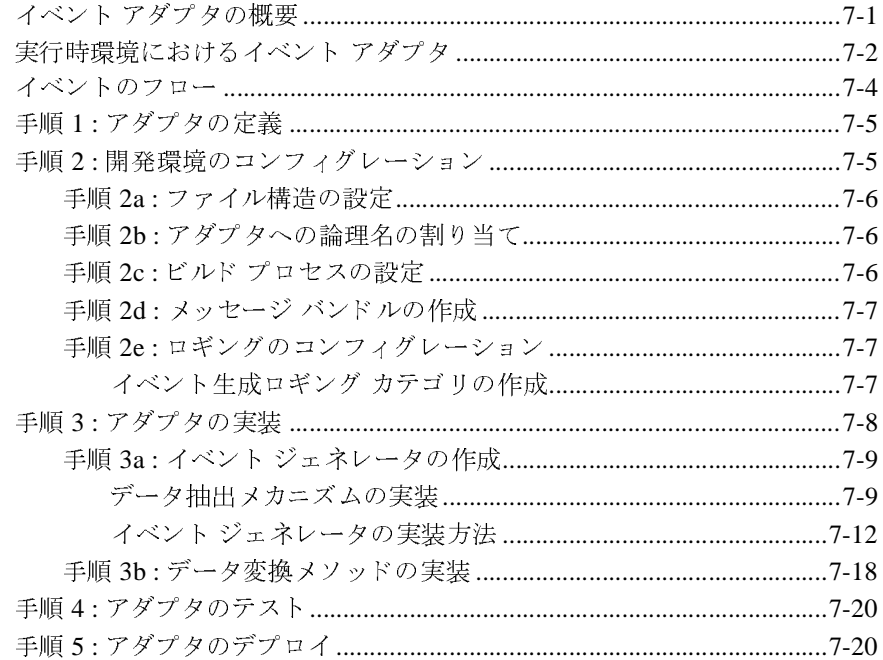

#### 8. 設計時 GUI の開発

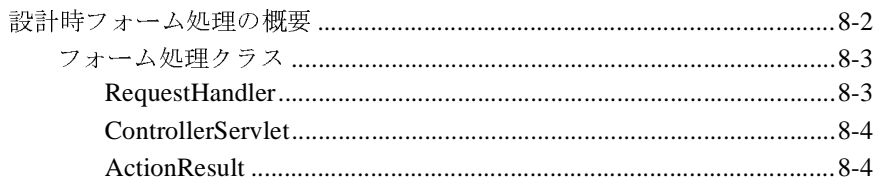

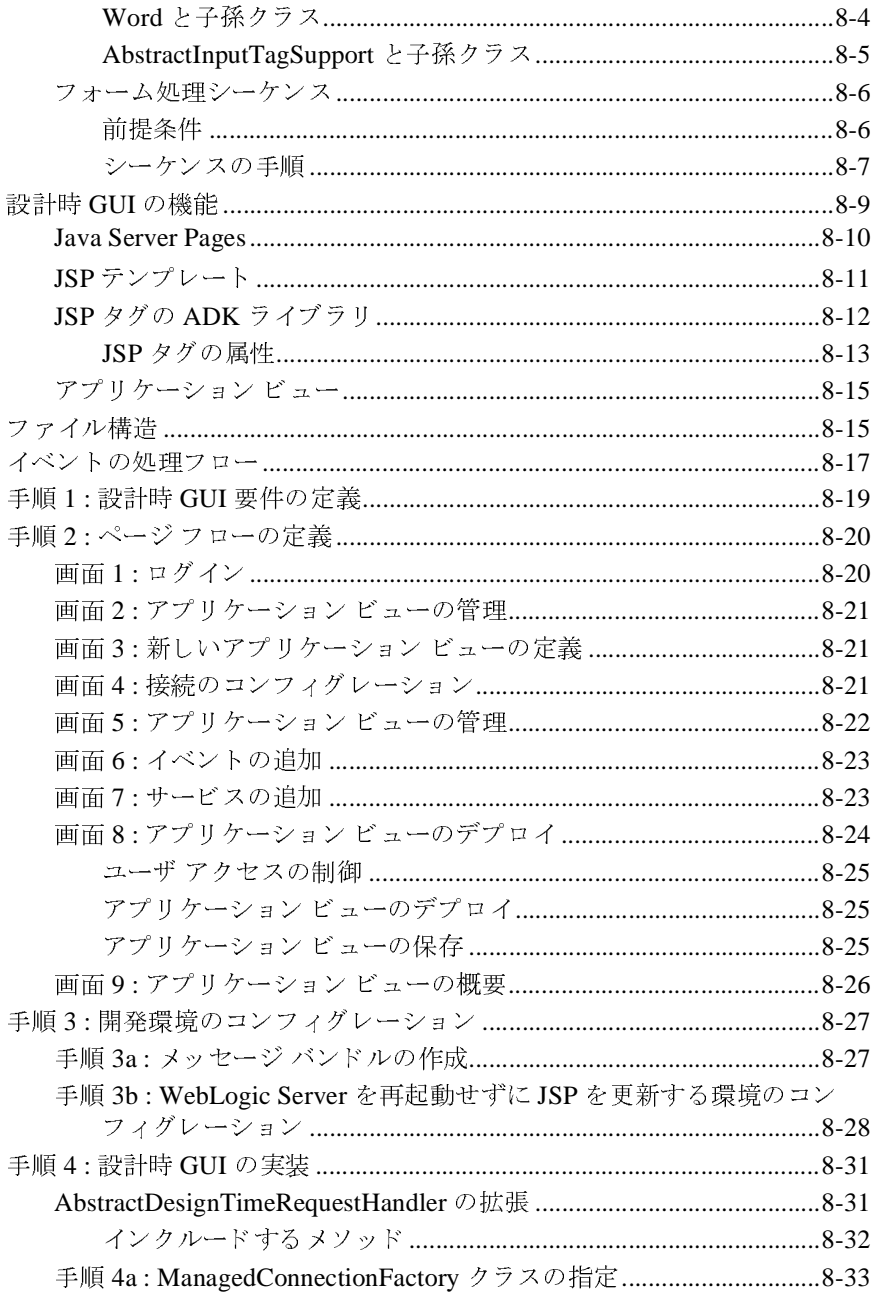

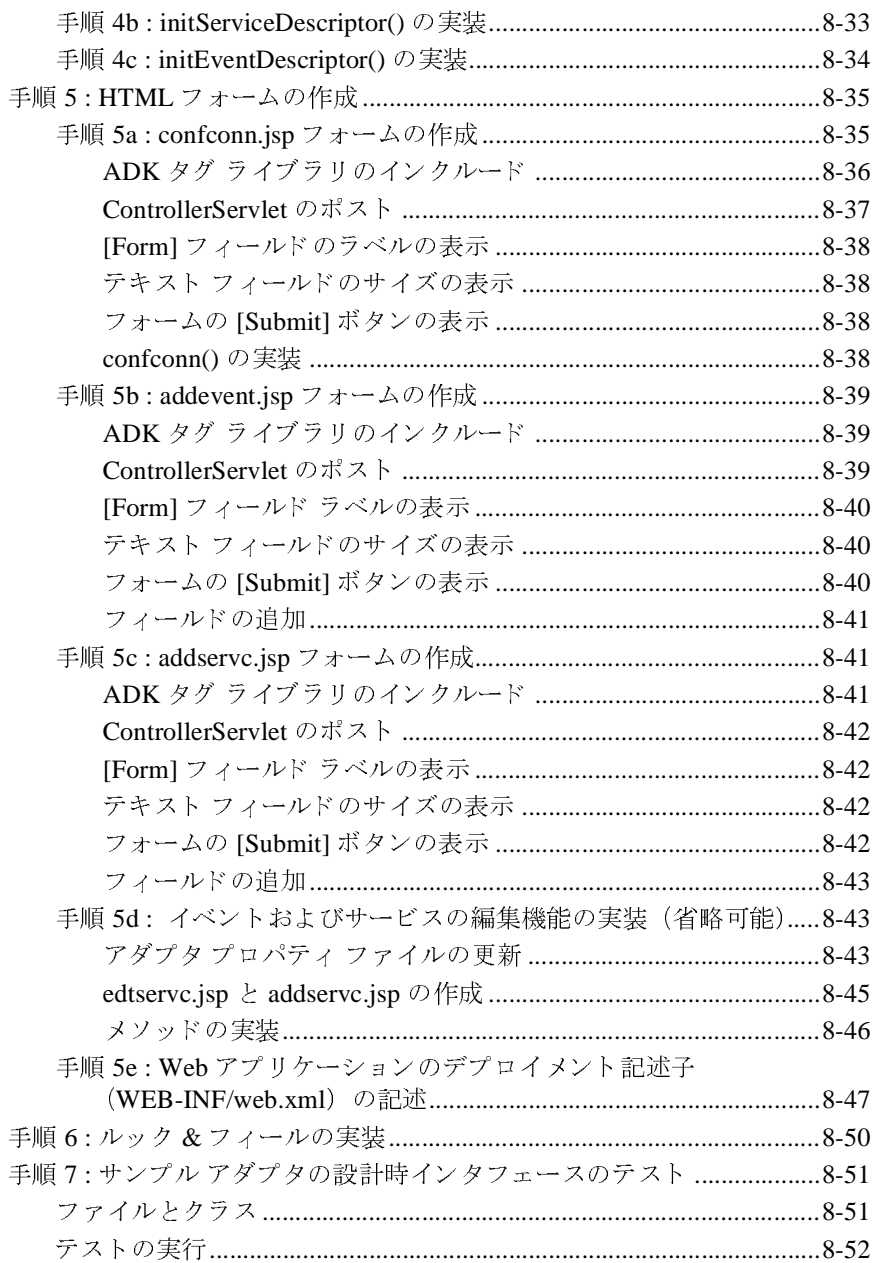

#### 9. アダプタのデプロイ

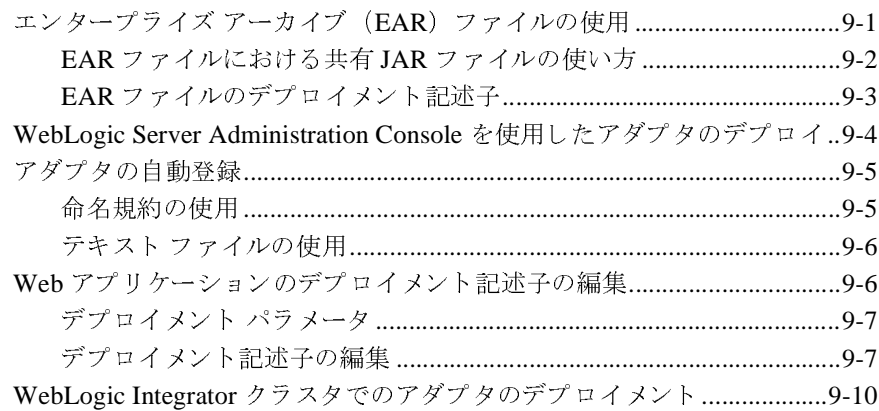

### A. WebLogic Integration に限定されないアダプタの作成

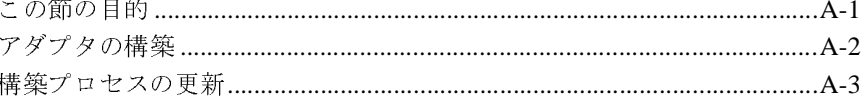

#### **B. XML Toolkit**

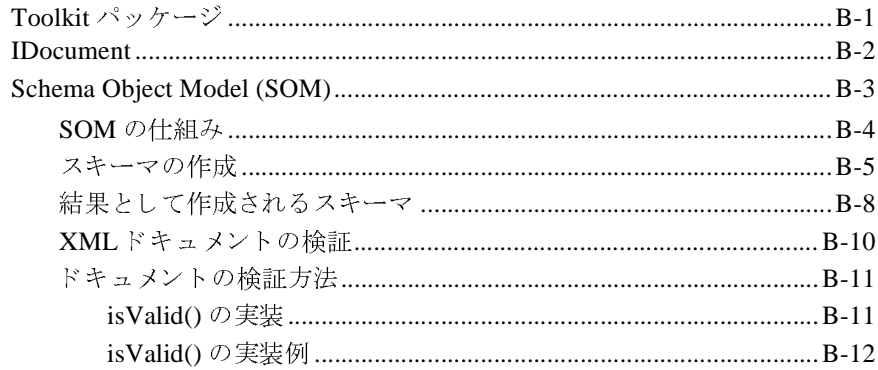

### C. WebLogic Integration 7.0 へのアダプタの移行

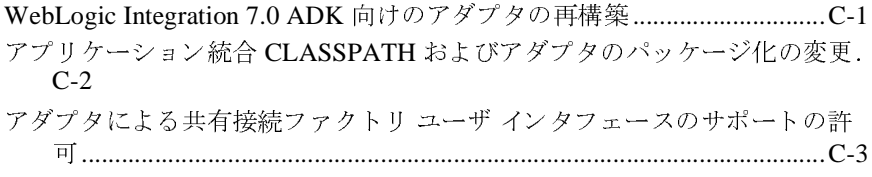

セキュリティ制約とログイン コンフィグレーションにおける変更 ...........C-4 要求データを必要としないサービスに対する DBMS サンプルアダプタの変 

WebLogic Integration 7.0 での WebLogic Integration 2.1 アダプタの使用... C-5

#### D. アダプタ設定ワークシート

#### E. DBMS サンプル アダプタを使用したアダプタ開発方法の学 習

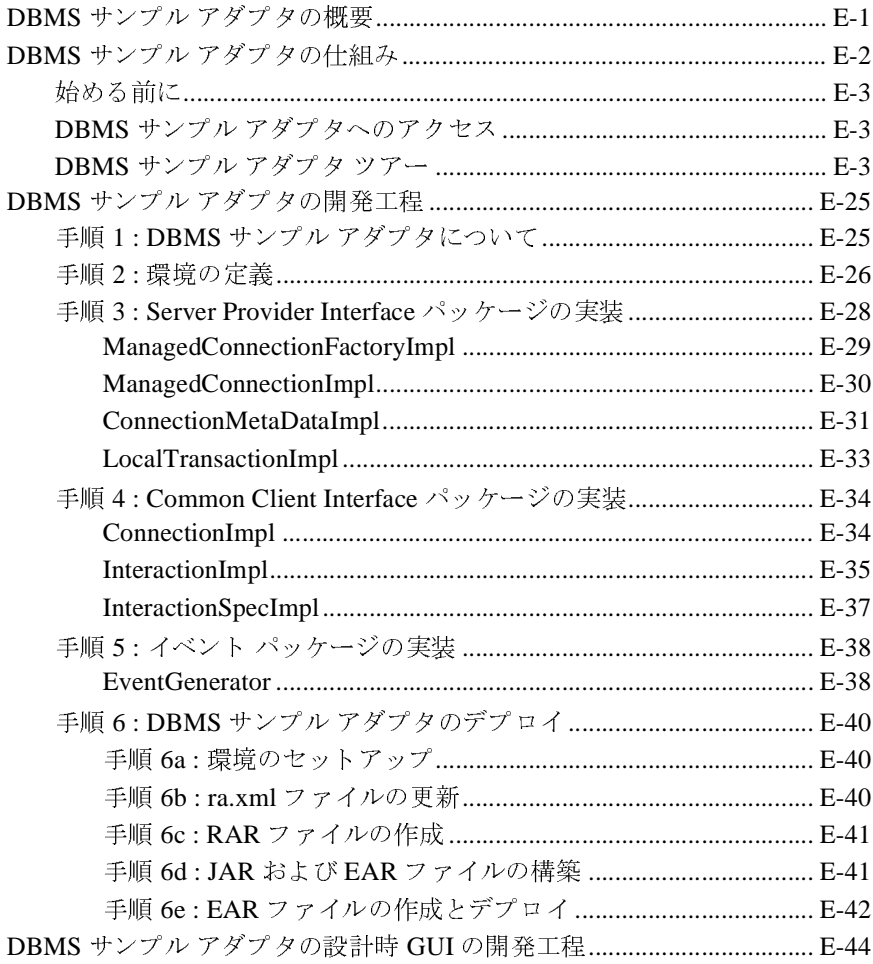

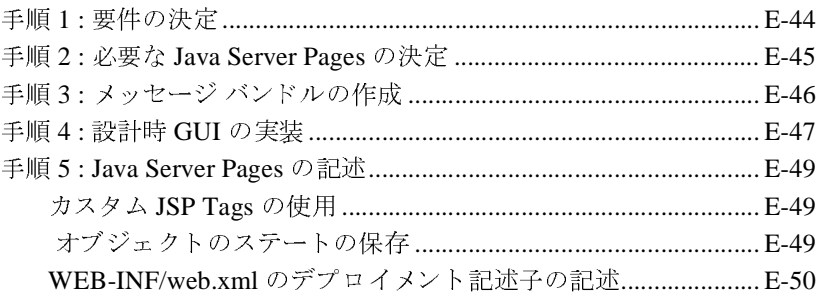

索引

## <span id="page-12-0"></span>このマニュアルの内容

このマニュアル(*アダプタの開発*)の内容は以下のとおりです。

- 「ADK の概要」では、WebLogic Integration Adapter Development Kit に関す る基本的な情報について説明します。サービス アダプタ、イベント アダプ タ、 設計時 GUI、 およびアダプ タの開発前に行 う こ と について説明し ます。
- 「基本開発コンセプト」では、アダプタの開発に関する主な ADK コンセプト について説明します。具体的には、イベント、サービス、設計時と実行時の 比較、ロギング、アダプタ論理名について説明します。
- 「開発ツール」では、アダプタの構築に使用できる ADK ツールについて説明 し ます。 具体的には、 サンプル アダプタ、 GenerateAdapterTemplate ユー ティリティ、Antベースのビルドプロセス、XML ツール、Javadoc といった ツールがあ り ます。
- 「カスタム開発環境の作成」では、GenerateAdapterTemplate ユーティリ ティを使用して、サンプル アダプタを複製する方法、および新しいアダプタ に合った開発環境のカスタマイズ方法について説明します。
- 「ロギング ツールキットの使い方」では、ADK ロギング ツールキットを使 用して、 ロギングを実装する方法について説明し ます。 また、 ADK ロギン グ フレームワークのコアとなる Apache log4j プロジェクトについても説明 し ます。
- 「サービス [アダプタの開発」](#page-70-1)では、サービスをサポートするアダプタの構築 方法について説明します。詳しい手順と関連するコード サンプルの両方を提 供します。
- 「イベント [アダプタの開発」](#page-130-2)では、イベントをサポートするアダプタの構築 方法について説明します。詳しい手順と関連するコード サンプルの両方を提 供します。
- 「設計時 GUI の開発」では、アプリケーション ビューの定義、デプロイ、テ ストの際にアダプタ ユーザが必要とするグラフィカル ユーザ インタフェイ スのビルド方法について説明します。詳しい手順と関連するコード サンプル の両方を提供します。

#### アダプ タの開発 **xiii**

- 「アダプタのデプロイ」では、WebLogic Integration にアダプタをデプロイす る と きの手順について説明し ます。 アダプタ を手動でデプロ イする手順、 お よび WebLogic Server Administration Console からデプロイする手順を示しま す。
- 「WebLogic Integration に限定されないアダプタの作成」では、第6章「サー ビ ス [アダプ タの開発」](#page-70-1) および第 7 章 「イベン ト [アダプタの開発」](#page-130-2) で説明し た手順を変更し て、 WebLogic Integration 以外の WebLogic Server で使用で きるアダプタを開発する方法について説明します。
- 「[XML Toolkit](#page-216-2)」では、 XML ドキュメントの作成に利用できる WebLogic Integration のツールについて説明し ます。
- 「WebLogic Integration 7.0 [へのアダプタの移行」](#page-228-2)では、WebLogic Integration のリリース 2.0 からのアダプタのデプロイ方法の変更について説明します。 また、設計時 Web アプリケーションを WebLogic Integration 2.1 で登録する 方法についても説明します。
- 「アダプタ設定ワークシート」では、実際にコーディングを始める前に、開 発するアダプタのコンセプトを把握するためのワークシートを示します。特 に、アダプタ論理名や Java パッケージ基本名などのコンポーネントの定義を サポートします。また、メッセージ バンドルをローカライズする必要のある ロケールも決定できます。
- 「DBMS サンプル アダプタを使用したアダプタ開発方法の学習」では、ADK を使用して DBMS サンプル アダプタを構築する方法について説明します。 こ の節では、 DBMS アダプ タの使用方法について、 単純なタスク駆動形式の 例も紹介し ます。

### <span id="page-13-0"></span>対象読者

『*アダプタの開発*』は、ADK を使用してサービス アダプタ、イベント アダプタ、 およびアプリケーション ビューの作成を容易にする設計時 GUI を開発するプロ グラマを対象としています。

## <span id="page-14-0"></span>**e-docs Web** サイ ト

BEA 製品のドキュメントは、BEA Systems, Inc. の Web サイトで入手できます。 BEA のホーム ページで [ 製品のドキュメント ] をクリックするか、または 「e-docs」という製品ドキュメント ページ (http://edocs.beasys.co.jp/e-docs/index.html) を直接表示し て く だ さい。

## <span id="page-14-1"></span>このマニ ュアルの印刷方法

Web ブラウザの [ ファイル | 印刷 ] オプションを使用すると、 Web ブラウザから このマニュアルを一度に1ファイルずつ印刷できます。

このマニュアルの PDF 版は、Web サイトで入手できます。WebLogic IntegrationPDF を Adobe Acrobat Reader で開 く と 、 マニュアルの全体 (または一 部分) を書籍の形式で印刷でき ます。 PDF を表示するには、 WebLogic Integration ドキュメントのホーム ページを開き、[PDF 版 ] ボタンをクリックし て、印刷するマニュアルを選択します。

Adobe Acrobat Reader がない場合は、 Adobe の Web サイ ト (http://www.adobe.co.jp/) で無料で入手でき ます。

## <span id="page-15-0"></span>関連情報

以下の関連情報があ り ます。

- BEA WebLogic Server ドキュメント (http://edocs.beasys.co.jp/e-docs/index.html)
- **BEA WebLogic Integration** のドキュメント (http://edocs.beasys.co.jp/e-docs/index.html)
- Sun Microsystems, Inc. の J2EE コネクタ アーキテクチャの仕様 (http://java.sun.com/j2ee/connector/)
- XML スキーマの仕様(http://www.w3.org/TR/xmlschema-0/)

## <span id="page-15-1"></span>サポー ト 情報

BEA WebLogic Integration のドキュメントに関するユーザからのフィードバック は弊社に と っ て非常に重要です。 質問や意見などがあれば、 電子 メールで **docsupport-jp@bea.com** までお送 り く ださい。 寄せられた意見については、 WebLogic Integration のドキュメントを作成および改訂する BEA の専門の担当者 が直に目を通し ます。

電子メールのメッセージには、WebLogic Integration 7.0 リリースのドキュメント を ご使用の旨をお書き添え く ださい。

本バージョンの BEA WebLogic Integration について不明な点がある場合、または BEA WebLogic Integration のインストールおよび動作に問題がある場合は、BEA WebSupport (**http://websupport.bea.com/custsupp**) を通じ て BEA カスタマ サ ポートまでお問い合わせください。カスタマサポートへの連絡方法については、 製品パッケージに同梱されているカスタマ サポート カードにも記載されていま す。

カスタマ サポー ト では以下の情報をお尋ねし ますので、 お問い合わせの際はあ らかじめご用意ください。

■ お名前、電子 メール アドレス、電話番号、ファクス番号

- 会社の名前と住所
- お使いの機種とコード番号
- 製品の名前とバージョン
- 問題の状況と表示されるエラー メッセージの内容

## <span id="page-16-0"></span>表記規則

このマニュアルでは、全体を通して以下の表記規則が使用されています。

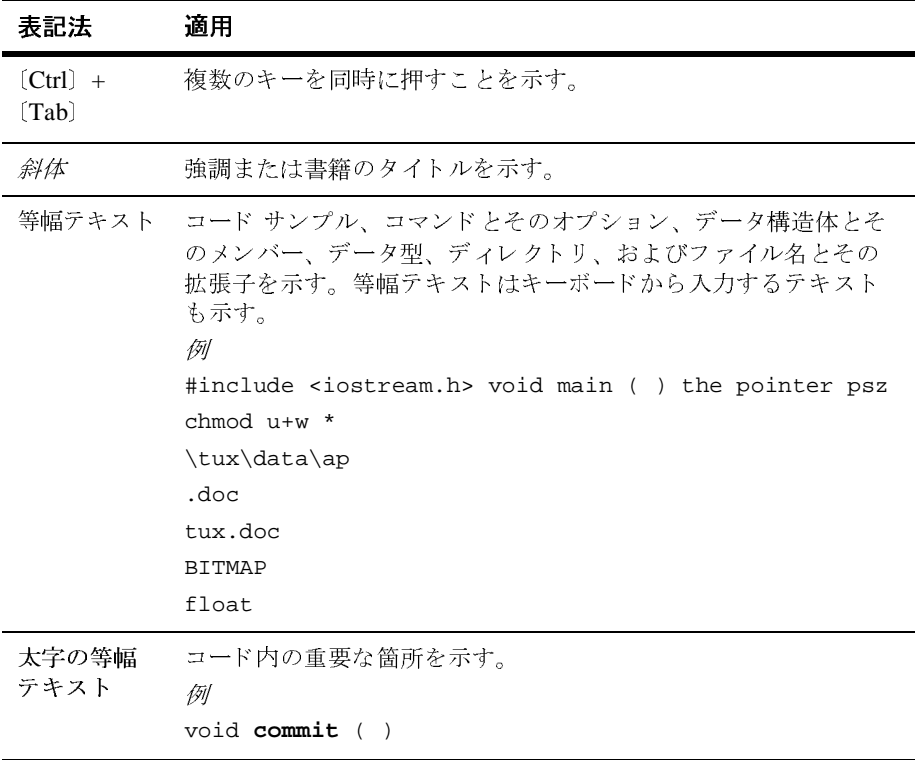

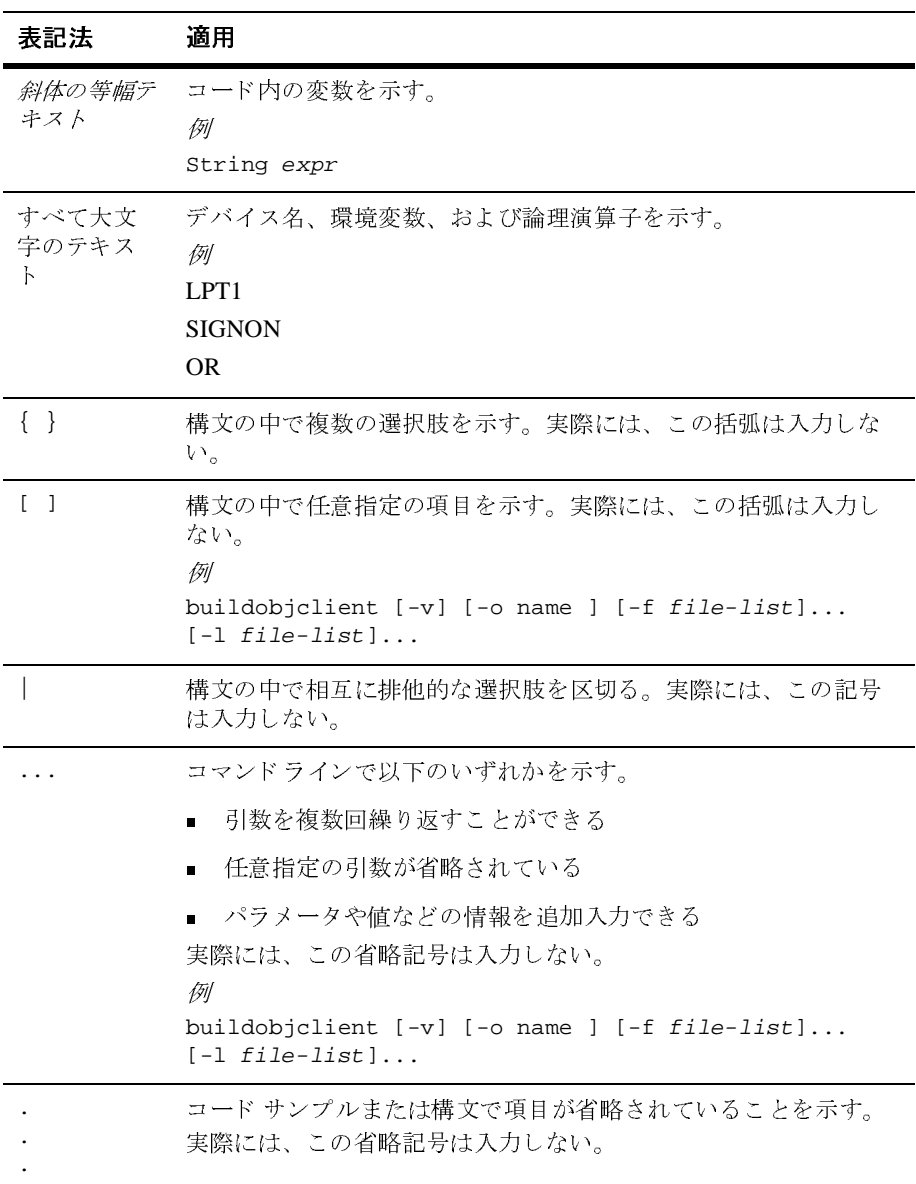

## <span id="page-18-2"></span><span id="page-18-0"></span>**1 ADK** の概要

このガイドでは、WebLogic Integration Adapter Development Kit(ADK)の使用 手順について説明します。具体的には、イベント アダプタ、サービス アダプタ、 および設計時ユーザ インタフェースの開発、テスト、デプロイ方法について説 明し ます。

- この章の内容は以下のとおりです。
- ADK [の特徴](#page-19-0)
- アダプタの特徴
- [設計時](#page-23-1) GUI
- [始める前に](#page-25-0)

## <span id="page-18-1"></span>この章の目的

この章では、ADK によるイベント アダプタ、サービス アダプタ、および設計時 GUI の開発方法について概説し、 以下の事項の習得を目的 と し ます。

- アダプタの特徴と使用方法
- アダプタ開発の前提条件
- アダプタ開発に関連する用語

### <span id="page-19-0"></span>**ADK** の特徴

ADK は、 BEA WebLogic Integration がサポー ト する イベン ト およびサービ ス プ ロトコルを実装するためのツール セットです。これらのツールは、WebLogic Integration の各種リソース アダプタの開発、テスト、パッケージ化、配布をサ ポートする複数のフレームワークの集まりとして構成されています。特に、 ADK には、4つの目的のフレームワークがあります。

- 設計時動作
- 実行時動作
- ロギング
- パッケージ化

### <span id="page-19-1"></span>アダプ タ開発の前提条件

ADK は、 アダプ タの開発に必要な次の 3 つの前提条件を備えています。

■ 開発環境構造-どのような統合開発 / デバッグ環境(IDDE)でも、開発プロ ジ ェ ク ト の構成が最も重要です。 し っか り と 構成 された開発環境があれば、 アダプタのコーディングにすぐに着手できます。ADK では、整った開発環 境、ビルド プロセス、テスト体系、および直感的にイメージできるクラス名 とクラス階層を提供しています。ADK を使用することで、ビルドプロセス の設計や構成に時間を費やす必要がなくなります。

ADK には非常に多くの先進技術が取り入れられているため、段階的な開発 プロセス(コードを少し作成してはテストし、次に進む)が成功への鍵とな ります。ADK のテストプロセスを用いれば、開発者は簡単に変更を加えて、 その変更をすぐにテストできます。

■ 実装の周辺的な詳細をできる限り公開しない-周辺的な実装の詳細は、堅牢 なソフトウェア プログラムが稼動するフレームワークのサポートに必要な コード セクションです。

たとえば、J2EE コネクタアーキテクチャの仕様では、 javax.resource.cci.InteractionSpec 実装ク ラ スで、 JavaBeans 設計パ ターンの後にゲッター (取得) およびセッター (設定) メソッドを指定する

#### **1-2** アダプ タの開発

必要があります。JavaBeans 設計パターンをサポートするには、使用する実 装クラスで PropertyChangeListeners および VetoableChangeListeners をサポートする必要があります。このサポート方法を習得するために JavaBeans の仕様を学習するのは大変です。 それ よ り も、 アダプ タに関する エンタープライズ情報システム (EIS) 固有の実装を中心に作業するほうが 望ましいことです。ADK は、アダプタを実装するための周辺的な詳細の大 半に対応できる基本的な機能を備えています。

■ 目的達成への明確なロード マップー終了条件とは、「実装の完了はどのよう に判断すればよいのか」という問いに対する回答です。ADKは、アダプタ の開発方法を明確な形で提供しています。その開発方法に従えば、開発者 は、イベント、サービス、設計時動作、および実行時動作という主要コンセ プトを軸にして、 アイデ ィ アを ま と め る こ と がで き ます。 こ の開発方法を使 用して、実装完了へのロード マップを形成する終了条件を確立できます。

### <span id="page-20-0"></span>**ADK** が提供する機能

ADK は、 以下の機能を提供し ます。

- イベント とサービスの実行時サポート
- アダプタのユーザ インタフェースを WebLogic Integration Application View Console に統合するための API

ADK は、アダプタが単一のグラフィック コンソール アプリケーションの一 構成要素となることを可能にし、ビジネス ユーザによる統合ソリューション **の構築を実現することで、その価値をさらに高めています。** 

## <span id="page-20-1"></span>アダプ タの特徴

リ ソース アダプタ (このマニュアルでは単に 「アダプタ」 と 呼びます) は、 <sup>相</sup> 互に通信できるように設計されていないアプリケーションを連結するソフトウェ ア コンポーネントです。たとえば、ある会社が作成した注文入力システムと別 の会社が作成した顧客情報システムとの間で通信を行うには、両者をつなぐアダ プタが必要です。

ADK を使用することにより、次の2種類のアダプタを作成できます。

#### アダプ タの開発 **1-3**

- メッセージを消費するサービス アダプタ
- メッセージを生成するイベント アダプタ

また、ADK により、J2EE コネクタ アーキテクチャの什様に準拠していますが、 Weblogic Integration 以外でも使用可能な J2EE 準拠アダプタを作成することもで き ます。

### <span id="page-21-0"></span>サービス アダプタ

サービスアダプタは、クライアントから XML 要求ドキュメントを受け取ると、 基盤となるエンタープライズ情報システム (EIS) 内の特定の関数を呼び出しま す。このサービス アダプタはメッセージのコンシューマで、応答を返す場合と 返さない場合があります。

サービ スの呼び出しには、 同期または非同期の 2 つの方法があ り ます。 非同期 サービス アダプタを使用する場合、クライアント アプリケーションはサービス 要求を発行し た後も応答を待たずに処理を続行し ます。 同期サービス アダプタ を使用する場合は、クライアントは応答を待ってから処理を続行します。BEA WebLogic Integration では、 サービ ス アダプタのこの 2 つの呼び出し方法をサ ポートしており、アダプタ開発者がこの機能を設定する必要はありません。

サービ ス アダプタでは、 次の 4 つの機能が実行 されます。

- 外部クライアントからサービス要求を受信します。
- 要求ドキュメントの XML フォーマットを EIS 固有のフォーマットに変換し ます。この要求ドキュメントは、サービスの要求 XML スキーマに従って作 成されます。また、要求 XML スキーマは、EIS のメタデータに基づいてい ます。
- EIS 内の該当する関数を呼び出し、応答を待ちます。
- EIS 固有のデータ形式からサービスの応答 XML スキーマに従った XML ド キュメントに、応答を変換します。応答 XML スキーマは、EIS のメタデー タに基づいています。

イベン ト と同じ ように ADK にはすべてのサービ ス アダプタに共通する この 4 つ の機能に関する要素が実装されています。

サービ ス アダプ タの開発方法については、 第 6 章 「サービ ス [アダプタの開発」](#page-70-1) を参照してください。

# <span id="page-22-0"></span>イベン ト アダプタ

イベントアダプタは、EIS から WebLogic Server に情報を伝播します。このタイ プのアダプタは、 情報のパブ リ ッ シ ャ と呼ばれます。

イベント アダプタには、プロセス内とプロセス外の2つの基本タイプがありま す。プロセス内イベントアダプタは、EISと同じプロセス内で機能します。プロ セス外アダプタは、 別のプロセス内で機能し ます。 プ ロ セス内イベン ト アダプ タとプロセス外イベン ト アダプ タの違いは、 データ抽出処理の実行方法だけで す。

WebLogic Integration 環境で稼働する イベン ト アダプタでは、 次の 3 つの機能が 実行されます。

- 外部のパーティにとって関心があると思われるイベントが稼働中の EIS で発 生した場合に応答し、イベントに関するデータを EIS から抽出します。
- イベントの EIS 固有のデータ形式からイベントの XML スキーマに従った XML ドキュメントに、イベントデータを変換します。XML スキーマは、 EIS のメタデータに基づいています。
- アプリケーション ビューから読み込んだイベント コンテキストに、各イベ ントを伝播し ます。

ADK には、 すべての イベン ト アダプ タに共通する こ の 3 つの機能に関する要素 が実装されています。したがって、イベントアダプタ開発で、開発者は EIS 固 有の箇所を中心に作業ができます。このコンセプトは、エンタープライズ JavaBean (EJB) の背景にあるコンセプト と同じです。 コンテナが EJB 開発者に 対してシステムレベルのサービスを提供するので、開発者はビジネス アプリ ケーション ロジックの実装に集中できます。

イベン ト アダプ タの開発方法については、 第 7 章 「イベン ト [アダプタの開発」](#page-130-2) を参照してください。

## <span id="page-23-0"></span>**WebLogic Integration** に限定されない **J2EE** 準拠 アダプタ

このタイプのアダプタは WebLogic Integration 専用には設計されておらず、J2EE コネクタ アーキテクチャの仕様をサポートしているアプリケーション サーバで あれば、どのアプリケーション サーバにでもプラグ インできます。このタイプ のアダプタは、サービスアダプタの開発手順を少し変更するだけで開発できま す。 WebLogic Integration に限定 されないアダプ タの開発については、 [附録](#page-212-2) A 「WebLogic Integration に限定されないアダプタの作成」を参照してください。

## <span id="page-23-1"></span>設計時 **GUI**

イベント アダプタとサービス アダプタの他にも、ADK の設計時フレームワーク は、 Web ベースの GUI を構築するのに使用する ツールを提供し ています。 Web ベースの GUI は、アダプタのユーザがアプリケーション ビュー(後述の「アプ リケーション ビュー」を参照) を定義、デプロイ、およびテストする際に必要 となるものです。各アダプタには EIS 固有の機能がありますが、アプリケーショ ン ビ ューをデプ ロ イするには、 すべてのアダプ タで GUI が必要です。 設計時フ レームワークでは、主に 2 つのコンポーネントを使用して、各インタフェースの 作成やデプロイメントの作業を最小限に抑えることができます。

- Java Server Pages (JSP) を使用して HT する Web アプリケーション コンポー ネント。このコンポーネントの機能は、JSP テンプレート、JSP タグ ライブ ラリ、JavaScript ライブラリなどのツールによって拡張できます。
- AbstractDesignTimeRequestHandler という名称のデプロイメント ヘル パー コンポーネント。このコンポーネントは、WebLogic Server 上のアプリ ケーション ビューをデプロイ、アンデプロイ、および編集するための簡便な API を提供し ます。

設計時 GUI の開発方法については、第8章「設計時 GUI の開発」を参照してく だ さい。

# <span id="page-24-0"></span>アプ リケーシ ョ ン ビュー

アダプタは、アプリケーションの*全機能*に対するシステムレベルのインタフェー スと言えるのに対し、アプリケーション ビューはアプリケーション中の*特定機* **能に対するビジネス レベルのインタフェースを表しています。** 

アプリケーション ビューは、単一のビジネスの目的のためにコンフィグレー ションされ、そのビジネスの目的に関連したサービスだけが定義されます。それ らのサービ スは、 要求ド キュメントで指定されるビジネス関連データだけを要求 し、応答ドキュメントでビジネス関連データだけを返します。アプリケーション ビューは、ユーザの介入なしに、このビジネス関連データをアダプタ内に格納さ れているメタデータに結合します。アダプタは、このビジネス関連データと格納 されているメタデータの両方を使用して、システムレベルの機能をアプリケー ションに対して実行します。

また、アプリケーション ビューは、特定のビジネスの目的をサポートするイベ ン ト とサービスの両方を表し ます。 これによ っ て、 ビジネス ユーザは、 アプ リ ケーション ビューを通じてアプリケーションと通信できます。この双方向通信 は、実際にはイベント アダプタとサービス アダプタの2つのアダプタ コンポー ネントによってサポートされています。アプリケーション ビューを使用するこ とで、ユーザがこれを意識することなく、アプリケーションに対する統合ビジネ ス インタフェースが実現します。

アプ リ ケーシ ョ ン ビ ューの詳細については、 『*Application Integration* ユーザーズ ガイド』の「Application Integration ユーザーズ ガイドの概要」を参照してくだ さい。

# <span id="page-24-1"></span>フ レームワークのパ ッ ケージ化

ADK のパッケージ化フレームワークは、顧客への配信用アダプタをパッケージ 化する ためのツール セ ッ ト です。 すべてのアダプタが、 1 つの WebLogic Server で同様にインストール、コンフィグレーション、およびアンインストールされる のが理想的です。また、すべてのサービス アダプタは J2EE 準拠である必要があ ります。 パッケージ化フレームワークを使用すると、J2EE アダプタ アーカイブ (RAR) フ ァ イル、 Web アプ リ ケーシ ョ ン アーカイブ (WAR) フ ァ イル、 エン タープラ イズ アーカ イブ (EAR) フ ァ イル、 および WebLogic Integration 設計環 境アーカイブを簡単に設計できるようになります。

#### アダプ タの開発 **1-7**

## <span id="page-25-0"></span>始める前に

開発作業を始める前に、 ご使用のコンピ ュータに WebLogic Integration がインス ト ール されているか確認し ます。 詳細については、 『*BEA WebLogic Platform* イ ン ストール ガイド』および『BEA WebLogic Integration リリース ノート』を参照し て く だ さい。

## <span id="page-26-2"></span><span id="page-26-0"></span>2 基本開発コンセプト

この章では、 アダプタ または設計時 GUI の開発を行 う 前に知っておく 必要があ る基本的な コンセプ ト について説明し ます。 こ の章の内容は以下の と お り です。

- 実行時と設計時
- イベントおよびサービス
- アダプタによるロギングの使い方
- アダプタ論理名
- 共有接続ファクトリ
- エンタープライズ アーカイブ(EAR)ファイル
- アダプタによる同時要求の処理方法

## <span id="page-26-1"></span>実行時と設計時

アダプタ アクティビティという言葉は、実行時および設計時アクティビティの 両方を指します。実行時アクティビティは、アダプタ プロセスの実行です。ア ダプタのユーザによって実行される設計時アクティビティには、アプリケーショ ン ビューの作成、デプロイメントおよびテストが含まれます。

実行時および設計時アクティビティは、それぞれ ADK の実行時および設計時フ レームワークによってサポートされています。実行時フレームワークは、アダプ タを開発するためのツールで構成され、設計時フレームワークは Web ベースの ユーザ インタフェースを設計するためのツールで構成されます。実行時と設計 時アクティビティについては、この後でさらに詳しく説明します。

# <span id="page-27-0"></span>実行時フ レームワーク

実行時フレームワークは、イベント アダプタおよびサービス アダプタの開発に 使用するツール セットです。イベント アダプタの開発をサポートするため、実 行時フレームワークでは、拡張可能な基本イベント ジェネレータを提供してい ます。また、サービス アダプタの開発用に、J2EE に完全に準拠したアダプタを 提供しています。

実行時フレームワークが提供するクラスには、以下の利点があります。

- J2EE ではなく、EIS の詳細を中心に作業ができます。
- ADK ロギング フレームワークを使用するのに必要な作業を最小限に抑えま す。
- J2EE コネクタ アーキテクチャを単純化します。
- 複数のアダプタで使用される冗長なコードを最小限に抑えます。

さらに、実行時フレームワークでは、イベント ジェネレータの実装に役立つ抽 象基本クラスを提供しています。イベント ジェネレータを使用すると、ADK 環 境におけるイベント サポートが強化されます。

実行時フレームワークの主要コンポーネントは、実行時エンジンです。これは サービ スの呼び出し を処理する アダプタ コンポーネントのホ スト とな っており、 次の 3 つの WebLogic Server 機能を管理し ます。

- EIS に対する物理接続
- ログイン認証
- トランザクション管理

これらは、すべて J2EE コネクタ アーキテクチャの規格に準拠しています。

# <span id="page-27-1"></span>設計時フ レームワーク

設計時フレームワークは、アダプタ ユーザがアプリケーション ビューの定義、 デプロ イ、 およびテス ト の際に必要となる、 Web ベースの GUI を作成する ため のツールを提供します。各アダプタには EIS 固有の機能がありますが、アプリ

ケーシ ョ ン ビ ューをデプ ロ イするには、 すべてのアダプ タで GUI が必要です。 設計時のフレームワークでは、そのような GUI の作成とデプロイにかかる手間 を最小限に抑え る 2 つのツールを使用し ます。

- JSP を使用して HTML ベースの GUI を構築できるようにする Web アプリ ケーション コンポーネント。このコンポーネントの機能は、JSP テンプレー ト、 タグ ラ イブラ リおよび JavaScript ラ イブラ リ などのツールによ っ て拡張 できます。
- WebLogic Server 上のアプリケーション ビューをデプロイ、アンデプロイ、 および編集するための簡便な API を提供する、デプロイメント ヘルパー コ ンポーネント。

各アダプタの設計時インタフェースは、WAR ファイルとしてまとめられた J2EE 準拠の Web アプリケーションです。Web アプリケーションは、.jsp、 .html およびイメージ ファイルなどをまとめたものです。Web アプリケーショ ンの記述子は web.xml です。 こ の記述子によ っ て、 Web アプ リ ケーシ ョ ンのデ プロイおよび初期化方法が、 J2EE Web コンテナに与え られます。

各 Web アプリケーションには、デプロイメント時に指定されたコンテキストが あります。コンテキストは、Web コンテナのドキュメント ルート内にある Web アプリケーションに関連付けられたリソースを識別します。

# <span id="page-28-0"></span>イベン ト およびサービス

ADK を使用して、イベント アダプタおよびサービス アダプタの両方を作成でき ます。ADK アーキテクチャでは、サービスおよびイベントは、それぞれの入出 力の定義に XML スキーマを使用する自己記述オブジェクト(すなわち、名前が ビジネス機能を示す) と し て定義されます。

# <span id="page-28-1"></span>イベン トの概要

イベントは、関心イベントが EIS 内で発生したときにアプリケーション ビュー によってパブリッシュされる XMLドキュメントです。イベントの通知を希望す るクライアントは、アプリケーション ビューに登録して通知を要求します。登 録が済むと、アプリケーション ビューは、対象アプリケーションとクライアン

#### アダプ タの開発 **2-3**

ト間のブローカとして機能します。クライアントがアプリケーション ビューに よってパブリッシュ されたイベント をサブスクライブした場合、アプリケーショ ン ビューは対象アプリケーション内で関心イベントが発生するたびにクライア ントに通知します。イベント サブスクライバに、関心イベントが発生したこと が通知されると、サブスクライバにはそのイベントを記述した XML ドキュメン トが渡されます。また、イベントをパブリッシュするアプリケーション ビュー は、クライアントに、パブリッシュ可能なイベントの XML スキーマを提供する こ と もで き ます。

注意 **:** アプ リ ケーシ ョ ン ビ ューは、 アプ リ ケーシ ョ ンの特定機能に対する ビ ジ ネスレベルのインタフェースを表しています。この機能の詳細は、 『*Application Integration* 入門』 を参照し て く だ さ い。

# <span id="page-29-0"></span>サービスの概要

サービスは、アプリケーション内のビジネス オペレーションのうち、アプリ ケーション ビューによってエクスポーズされるものです。 サービスは要求 / 応答 のメカニズムとして機能します。アプリケーションが、ビジネス サービスを呼 び出す要求を受信すると、アプリケーション ビューが対象アプリケーション内 のサービスを呼び出し、結果を記述した XMLドキュメントを返します。

サービ スを定義するには、 入力要件、 出力想定、 および対話設定を定義する必要 があ り ます。

要求は 2 つの要素で送信 されます。

- 要求に関する静的「*セカンダリ メタデータ*」を含む対話設定。
- 任意の変数値を示す基本入力。たとえば、DBMSトランザクションでは、 SQL 文は対話設定に含まれ、 変数の値は入力要件に含まれます。 そ し て、 ト ランザクションの結果が出力想定と考えられます。

## <span id="page-30-0"></span>アダプ タによるロギングの使い方

ロギングは、アダプタに不可欠な機能です。一般にアダプタは、異なるアプリ ケーション同士の統合に使用され、データの処理時にエンド ユーザとは対話し ません。フロントエンド コンポーネントと違って、アダプタは、エラーや警告 状況が発生した場合に、処理を停止してエンドユーザの応答を待つことはできま せん。

また、アダプタが統合するビジネス アプリケーションは、通常、ミッションク リティカルなビジネス アプリケーションです。そこで、アダプタに、EIS とのす べてのトランザクションに関する監査レポートの保持が要求されるケースが考え られます。したがって、アダプタ コンポーネントは、正確なロギング情報と監 杳情報を提供する必要があります。ADK のロギング フレームワークは、ロギン グと監査、両方の要求に対応できるように設計されています。

### <span id="page-30-1"></span>ロギング ツールキット

ADK が提供するツールキットを使用すると、ローカライズされたメッセージを 複数の出力先にログとして記録できます。このロギング ツールキットにより、 オープン ソースプロジェクト、Apache Log4j の機能が強化されます。

ロギング ツールキ ッ ト は、 Log4j 内の重要な ク ラ スのラ ップを行い、 J2EE 準拠 アダプタの構築時に追加機能を提供します。このツールキットは logtoolkit.jar フ ァ イルにあ り ます。

ロギング ツールキットの使用方法の詳細については、第5章[「ロギング](#page-52-1)ツール キットの使い方」を参照してください。

## <span id="page-30-2"></span>ロギング フレームワーク

ADK では、 ロギング フレームワークを実装する こ とによ り、 アダプタ アクテ ィ ビティのログを記録できます。このフレームワークによって、インターナショナ ライズされたメッセージおよびローカライズされたメッセージを、複数の出力先

#### アダプ タの開発 **2-5**

に記録できます。また、メッセージのカテゴリ、優先度、フォーマット、および 送り先の指定に使用できる一連のコンフィグレーション パラメータが用意され ています。

ロギング フレームワークではカテゴリ階層が使用されており、アダプタ内のす べてのパッケージおよびクラスでロギング コンフィグレーションを継承できる ようになっています。また、パラメータは実行時に簡単に変更できます。

## <span id="page-31-0"></span>インターナショナライゼーションとローカライゼー<br>ション ション

ロギング フレームワークでは、ログ メッセージをインターナショナライズでき ます。インターナショナライズされたアプリケーションは、コードを作成しなお すことなく、世界中のエンド ユーザの言語および語法に簡単に変換できます。 ローカライゼーションは、ロケール固有のコンポーンネントおよびテキストを追 加する こ と に よ り 、 ソ フ ト ウ ェ アを特定の地域または特定の言語用に変更する処 理のことです。ロギング フレームワークでは、Java プラットフォームによるイ ンターナショナライゼーションおよびローカライゼーション機能が使用されま す。

# <span id="page-31-1"></span>アダプ タ論理名

各アダプタには、個別のアダプタを表し、また、すべてのアダプタの構成基準と なるユニークな識別子である アダプタ論理名を付ける必要があります。 アダプタ 論理名は、 <sup>個</sup>別のアダプ タおよび以下の関連項目を識別する ために使用し ます。

- メッセージ バンドル
- ロギング コンフィグレーション
- ログ カテゴリ

アダプタ論理名は、ベンダ名、アダプタに接続される EIS のタイプ、および EIS のバージョン番号を組み合わせたものです。この名前は、通常、 vendor\_EIS-type\_EIS-version という書式で表わされます。 たとえば、アダプ 夕論理名 BEA\_WLS\_SAMPLE\_ADK の場合は、以下のとおりです。

- BEA WLS : ベンダと製品
- SAMPLE : EIS タイプ
- ADK : EIS バージョン

必要な情報が含まれていれば、この情報に対して別のフォーマットを使用するこ とも可能です。

# <span id="page-32-0"></span>アダプ タ論理名の使用場所

アダプタでは、アダプタ論理名が以下のように使用されます。

- アダプタのデプロイメント時に、WAR、RAR、JAR および EAR ファイルの ファイル名の一部として使用されます。
- 2-9ページの「アダプタ論理名を構成基準として使用する」に説明されている よ う に、 構成基準 と し て使用 されます。
- 2-10 ページの「getAdapterLogicalName()の戻り値として使用されるアダプタ 論理名」に説明されているように、com.bea.adapter.web内の抽象メソッ ド getAdapterLogicalName() の戻 り 値 と し て使用 されます。

## <span id="page-32-1"></span>アダプ タのデプロイ メ ン ト でアダプ タ論理名を使用する

アダプ タ論理名を割 り 当て るには、 <ConnectorComponent> 要素を含む <Application> 要素の Name 属性の値 と し て これを指定し ます。 この値は、 WebLogic Integration でアプリケーション ビューとデプロイされたリソースアダ プタを関連付けるためのキーとして使用します[。 コード](#page-32-2) リスト 2-1 でその例を示 し ます。

#### <span id="page-32-2"></span>コード リスト **2-1 ConnectorComponent** 要素の **Name** 属性

<Application Deployed="true" Name="**BEA\_WLS\_DBMS\_ADK**" Path="<WLI\_HOME>/adapters/dbms/lib/BEA\_WLS\_DBMS\_ADK.ear" TwoPhase="true"> <ConnectorComponent Name="BEA\_WLS\_DBMS\_ADK" Targets="myserver" URI="BEA\_WLS\_DBMS\_ADK.rar"/> <WebAppComponent Name="DbmsEventRouter" Targets="myserver" URI="BEA\_WLS\_DBMS\_ADK\_EventRouter.war"/> <WebAppComponent Name="BEA\_WLS\_DBMS\_ADK\_Web" Targets="myserver"

 URI="BEA\_WLS\_DBMS\_ADK\_Web.war"/> </Application>

注意 **:** アダプタ論理名を RAR フ ァ イル名と し て任意に使用で き ますが こ のよ う な使用は URI 属性では必要あ り ません。

アプ リ ケーシ ョ ン ビ ューをデプロ イする と 、J2EE コネ ク タ アーキテ クチャ CCI 接続ファクトリ デプロイメントと関連付けられます。たとえば、ユーザが abc.xyz アプリケーション ビューをデプロイすると、WebLogic Integration では 新しい ConnectionFactory がデプ ロ イ され、 こ の接続フ ァ ク ト リ と次の JNDI の場所がバインドされます。

com.bea.wlai.connectionFactories.abc.xyz.connectionFactoryInstance

この新しい接続ファクトリ デプロイメントでは、便宜性を高めるため、 weblogic-ra.xml デプロイメント記述子の <ra-link-ref> 設定が使用されま す。

必要に応じて、アプリケーション ビューの設計時に、ユーザは共有可能な既存 の接続ファクトリ デプロイメントをアプリケーション ビューに関連付けること がで き ます。 接続フ ァ ク ト リ は、 WebLogic Server Administration Console を使用 し て作成された ものであ る必要があ り ます。 詳細については[、 「共有接続フ ァ ク](#page-36-0) トリ」を参照してください。

<ra-link-ref> 要素を使用し、 複数のデプロ イ済み接続フ ァ ク ト リ を 1 つのデ プロイ済みアダプ タに論理的に関連付ける こ と がで き ます。 必要に応じ て、 <ra-link-ref> 要素に別のデプロイ済み接続ファクトリを示す値を指定すると、 新しくデプロイされるその接続ファクトリが、参照先の接続ファクトリと一緒に デプロイされたアダプタを共有します。また、参照先の接続ファクトリのデプロ イメント時に定義したすべての値は、その他の値を指定しない限り、新しくデプ ロ イ される この接続フ ァ ク ト リ で継承されます。 アダプタ論理名は、 <ra-link-ref> 要素の値 と し て使用されます。

### <span id="page-34-0"></span>アダプタ論理名を構成基準として使用する

表 [2-1](#page-34-1) は、アダプタ論理名が構成基準として使用される機能の種類のリストで す。

<span id="page-34-1"></span><sup>表</sup> **2-1** どのよ うにアダプ タ論理名が構成基準と して使用されるか 機能領域 アダプタ論理名は次のように使用されます

| ロギング | アダプタ論理名は、アダプタ固有のすべてのログメッセー                                                                   |
|------|----------------------------------------------------------------------------------------------|
|      | ジに対する基本ログ カテゴリ名として使用される。その結                                                                  |
|      | 果、アダプタ論理名は以下の XML ドキュメントの                                                                    |
|      | RootLogContext パラメータの値として渡される。                                                               |
|      | WLI HOME/adapters/ADAPTER/src/eventrouter/WEB-<br>INF/web.xml                                |
|      | WLI HOME/adapters/ADAPTER/src/rar/META-INF/ra.<br>П<br>xm1                                   |
|      | WLI_HOME/adapters/ADAPTER/src/rar/META-INF/web<br>п<br>logic-ra.xml                          |
|      | WLI HOME/adapters/ADAPTER/src/war/WEB-INF/web.<br>xm1                                        |
|      | これらのパス名において、ADAPTER はアダプタ名を示す。<br>たとえば、                                                      |
|      | WLI_HOME/adapters/dbms/src/war/WEB-INF/web.xml                                               |
|      | さらに、アダプタ論理名は、アダプタの Log4J コンフィグ<br>レーション ファイル名のベースとしても使用される。この<br>とき、拡張子 .xm1 がアダプタ論理名に付けられる。 |
|      | .xml が名前に加えられる。たとえば、サンプルアダプタの<br>Log4J コンフィグレーション ファイルは                                      |
|      | BEA WLS SAMPLE ADK.xml となる。                                                                  |

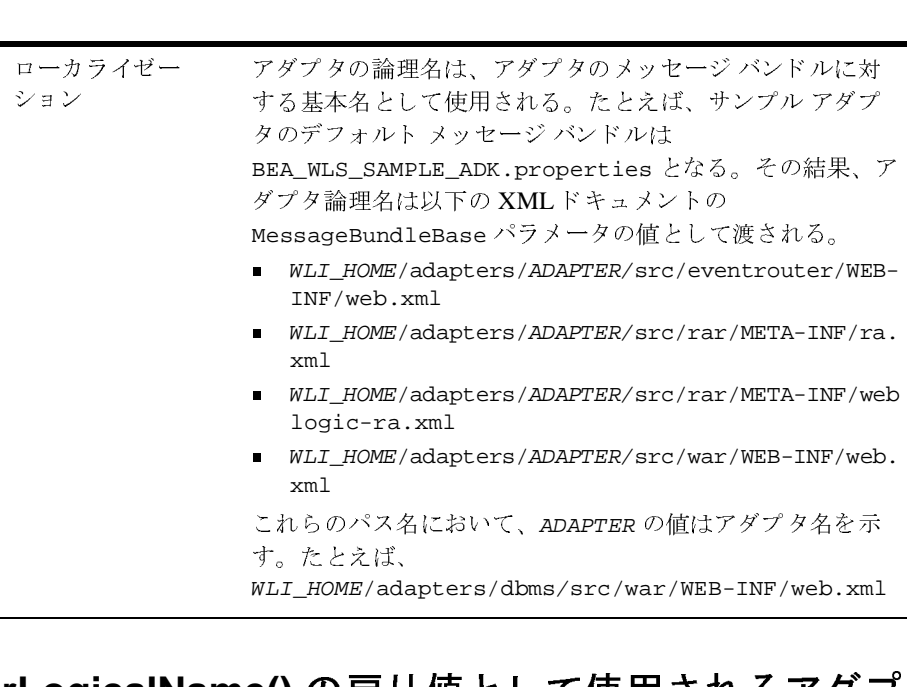

#### <sup>表</sup> **2-1** どのよ うにアダプ タ論理名が構成基準と して使用されるか (続き)

機能領域 アダプタ論理名は次のように使用されます

## <span id="page-35-0"></span>**getAdapterLogicalName()** の戻り値と し て使用されるアダプ タ論理名

最後に、 アダプ タ論理名は、 com.bea.adapter.web. AbstractDesignTimeRequestHandler の抽象メソッド getAdapterLogicalName() の戻 り値 と し て使用されます。この戻 り 値は、 アプ リケーション ビューのデプロイメント時に、接続ファクトリに対する RootLogContext の値として使用されます。
## 共有接続ファクトリ

共有可能な既存の接続ファクトリ デプロイメントをアプリケーション ビューに 関連付け る こ と ができ ます。接続フ ァ ク ト リ は、 WebLogic Server Administration Console を使用し て作成 された ものであ る必要があ り ます。共有可能な接続フ ァ ク ト リ と その JNDI の位置は、 ConnectorComponentMbeans によ って識別 されま す。 JNDI の場所は、アプリケーション ビューのプロパティである connectionFactoryJNDIName に書き込まれます。アプリケーション ビューの デプロイヤは、デプロイメント時にこのプロパティを使用します。

# $\sum_{i=1}^n \sum_{j=1}^n \sum_{j$

すべての共有可能接続ファクトリは、起動プロセス時に参照されます。ユーザ は、デプロイメント プロセスにおいて WebLogic Administration Consolde を使用 してデプロイされた接続ファクトリが使用可能であることを確認する必要があり ます。接続ファクトリが見つからない場合、アプリケーション ビューのデプロ イメントは失敗します。

# エンタープライズ アーカイブ (**EAR**) ファ イル

ADK では、アダプタのデプロイにエンタープライズ アーカイブ ファイル、ある いは EAR フ ァ イルを使用し ます。 1 つの .ear フ ァ イルには、 アダプタのデプロ イに必要な WAR および RAR フ ァ イルが含まれます。 EAR フ ァ イルの例を [コー](#page-36-0) ド [リスト](#page-36-0) 2-2 に示し ます。

#### <span id="page-36-0"></span>コード リスト 2-2 EAR ファイル構造

adapter.ear META-INF application.xml sharedJar.jar

 adapter.jar adapter.rar META-INF ra.xml weblogic-ra.xml MANIFEST.MF designtime.war WEB-INF web.xml META-INF MANIFEST.MF

サンプル アダプタの EAR ファイルを[コード](#page-37-0) リスト 2-3 に示します。

#### <span id="page-37-0"></span>コード リスト **2-3** サンプル アダプタの **EAR** ファイル

sample.ear META-INF application.xml adk.jar (shared .jar between .war and .rar) bea.jar (shared .jar between .war and .rar) BEA\_WLS\_SAMPLE\_ADK.jar (shared .jar between .war and .rar) BEA\_WLS\_SAMPLE\_ADK.war (Web application with META-INF/MANIFEST.MF entry Class-Path: BEA\_WLS\_SAMPLE\_ADK.jar adk.jar bea.jar log4j.jar logtoolkit.jar xcci.jar xmltoolkit.jar) BEA\_WLS\_SAMPLE\_ADK.rar (Resource Adapter with META-INF/MANIFEST.MF entry Class-Path: BEA\_WLS\_SAMPLE\_ADK.jar adk.jar bea.jar log4j.jar logtoolkit.jar xcci.jar xmltoolkit.jar) log4j.jar (shared .jar between .war and .rar) logtoolkit.jar (shared .jar between .war and .rar) xcci.jar (shared .jar between .war and .rar) xmltoolkit.jar (shared .jar between .war and .rar)

RAR と WAR フ ァ イル内には、共有 JAR フ ァ イルはな く 、 どちら も EAR ファイ ルのルート ディレクトリにある共有 JAR ファイルを参照しています。

EAR ファイルを使用したアダプタのデプロイ方法の詳細については、第9章 「アダプタのデプロイ」を参照してください。

## アダプ タによる同時要求の処理方法

アダプタ設計者として、WebLogic Integration が 1 つのアダプタに対する複数の 同時要求をどのように処理するかを、接続およびスレッドの観点から理解する必 要があります。

アプリケーション ビューは、Stateless Session EJB を使用しアダプタと通信しま す。アダプタ内でのすべての実行は、WebLogic Server 実行スレッドの適用範囲 内で実行されます。このため、同時要求の数は、次の要因によって制限されま す。

- WebLogic Server 実行スレッドの数
- コネクタの RAR デプロイメントのために接続ファクトリに関連付けられた プールの接続数

Sun Microsystems, Inc. による J2EE コネクタ仕様、バージョン 1.0 に定められて いるように、アダプタは独自のスレッドを作成しません。WebLogic Server 実行 スレッドまたはプール内の接続のいずれかが酷使されると、スループットが低下 します。有効なリソースの超過は次のような影響を及ぼします。

- WebLogic Server の実行スレッドが不足すると、 ApplicationView.invokeService() が新たに呼び出され、空の実行スレッ ドが取得される までブロ ッ ク されます。 WebLogic Server Administration Console を使用し、サーバに対する実行スレッド数をコントロールできます。
- 接続プール内の接続が不足すると、ApplicationView.invokeService()が 呼び出 され、 短時間のス リ ープの後、 再試行し て接続を取得し ます。アプ リ ケーション ビューは、1 秒間隔で最大 60 回再試行を行います。この再試行 のロジックは、クライアントが処理しなければならない pool empty 例外の 大部分を排除し ます。これは、 通常、 pool empty 条件の有効期限が短 く 、 最 終的には接続が有効になるためです。接続のホールド時間が異常に長い場合 (EIS のハングまたは過負荷)、pool empty 条件はクライアントに返されま す。

#### **2-14** アダプ タの開発

## **3** 開発ツール

ADK では、アダプタおよび設計時 GUI の開発を支援する堅牢なツール セットを 提供し ています。こ の章では、 これ らのツールについて説明し ます。こ の章の内 容は以下のとおりです。

- [サンプル](#page-40-0) アダプタ
- [GenerateAdapterTemplate](#page-42-0) ユーティリティ
- **ADK** Javadoc
- Ant ベースのビルド プロセス
- XML [ツール](#page-44-0)

## <span id="page-40-1"></span><span id="page-40-0"></span>サンプル アダプタ

開発者が、このコードを用いてアダプタの構築を始めることができるよう、 ADK には、EIS に依存しないコード例を提供するサンプルアダプタが搭載され ています。こ のサンプル アダプタ と、 同じ く WebLogic Integration に搭載 されて いる DBMS アダプタを混同しないよう注意してください。DBMS サンプル アダ プタについては、付録 E「DBMS サンプル アダプタを使用したアダプタ開発方 [法の学習」](#page-240-0) で説明し ます。 DBMS サンプル アダプ タの格納場所は、 WLI\_HOME/adapters/dbms です。

### サンプル アダプ タの使用目的

サンプル アダプ タの目的は、アダプ タの構築に必要なコーディング作業の負担 を大幅に軽減することです。サンプル アダプタにより、主要な抽象クラスにつ いては具象実装が提供 される ため、 開発者に必要な作業は、 ご使用の EIS の要件 を満たすためのカスタマイズだけです。さらに、ADK では、開発対象のアダプ

#### アダプ タの開発 **3-1**

タで使用する、サンプルアダプタの開発ツリーを手早く複製できる GenerateAdapterTemplate ユーティリティが提供されています。3-3 [ページの](#page-42-0) 「[GenerateAdapterTemplate](#page-42-0) ユーティリティ」を参照。

# サンプル アダプ タの内容

サンプル アダプタは、以下のクラスから構成されます。 sample.cci.ConnectionImpl クライアントがその物理接続にアクセスするときに使用するアプリケー ションレベルのハンドルを表す、Connection インタフェースの具象実 装。 sample.cci.InteractionImpl DesignTimeInteractionSpecImpl ク ラ スを使用し てどのよ う に設計パ ターンを実装するかを示すクラス。 sample.cci.InteractionSpecImpl 基本実装を提供するインタフェース。この基本実装は標準対話プロパ ティにゲッターおよびセッター メソッドを使用することにより拡張でき る。 sample.client.ApplicationViewClient サービスを呼び出し、アプリケーション ビューのイベントをリスンする 方法を示すクラス。 sample.eis.EIS sample.eis.EISEvent sample.eis.EISListener デモ用に簡単な EIS を表すクラス。 sample.event.EventGenerator イベント ジェネレータを作成する ADK 基本クラスの拡張方法を示す、 AbstractPullEventGenerator の具象拡張。 sample.event.OfflineEventGeneratorTestCase Weblogic Server 以外のイベント ジェネレータの内部動作をテストする ときに使用できるクラス。 sample.spi.ManagedConnectionFactoryImpl 特定の EIS のカスタマイズを行うことができる、

- sample.spi.ManagedConnectionImpl 特定の EIS のカスタマイズを行うことができる、 AbstractManagedConnection の具象拡張。
- sample.spi.ConnectionMetaDataImpl 特定の EIS のカスタマイズを行うことができる、 AbstractConnectionMetaData の具象拡張。
- sample.spi.NonManagedScenarioTestCase 非管理対象シナリオで SPI および CCI クラスをテストするために使用で きるクラス。
- sample.web.DesignTimeRequestHandler 設計時にイベントまたはサービスの追加方法を示す、 AbstractDesignTimeRequestHandler の具象拡張。
- 注意 **:** サンプル アダプタ内のサンプルによ って拡張された ク ラ スの詳細につい ては、 ADK Javadocs を参照し て く だ さ い。

## <span id="page-42-0"></span>**GenerateAdapterTemplate** ユーテ ィ リ テ ィ

サンプル アダプタを使いやす くするため、 ADK では

GenerateAdapterTemplate というコマンドライン ユーティリティを提供してい ます。このユーティリティを使用して、サンプル ツリーを複製し、新しいアダ プタ開発ツリーを作成できます。このアクションの使用法の詳細については、 第4章「カスタ[ム開発環境の作成」](#page-46-0)を参照してください。

## <span id="page-42-1"></span>**ADK Javadoc**

ADK のクラス、インタフェース、メソッド、およびコンストラクタは、開発 キ ットの Javadoc に定義されています。 Javadoc は、 WebLogic Integration インス ト ールで組み込まれ、 WLI\_HOME/adapters/ADAPTER/docs/api に保存されま す。ADAPTER は、Sample や DMBS などのアダプタ名です。たとえば、Javadoc は WLI\_HOME/adapters/dbms/docs/api にインストールされます。

## <span id="page-43-1"></span><span id="page-43-0"></span>**Ant** ベースのビルド プロセス

ADK では、Ant という Java 言語のみを使用し て作成し た Java のビルド ツールに 基づくビルドプロセスが採用されています。ADK では、Ant により以下の処理 が実行 されます。

- アダプタの Java アーカイブ(JAR)ファイルを作成します。
- アダプタの Web アプリケーションに対する WAR ファイルを作成します。
- J2EE 準拠アダプタの RAR ファイルを作成します。
- リスト内の他のコンポーネントをデプロイメントのために EAR ファイルに バンドルします。

### **Ant** を使用する理由

従来、ビルド ツールはシェル ベースでした。シェル コマンドと同様に、一連の 依存関係を評価し、さまざまなタスクを実行します。これらのツールには、オペ レーティング システム(OS)のプログラムを使用する、または作成することに よって簡単に拡張できるという利点がありますが、逆にその OS に制限されると いう欠点もあります。

Ant は、以下の理由でシェルベースの作成ツールよりも優れています。

- Ant は、シェル ベース コマンドではなく Java クラスを使用して拡張されま す。
- コンフィグレーション ファイルは、シェル コマンドではなく XML ベース で、さまざまなタスクが実行されるターゲット ツリーを呼び出します。各タ スクは、特定のタスク インタフェースを実装するオブジェクトによって実行 されます。この方法では、シェル コマンドを作成する場合に本来の表現力が ある程度失われますが、その代わりにアプリケーションはプラットフォーム を通じてポータブルにできます。
- Ant により、さまざまな OS 固有のシェル コマンドを実行できます。

Ant の設定方法に関する詳細は、 6-10 [ページの 「手順](#page-79-0) 2c : ビルド プロセスの設 [定」](#page-79-0)を参照してください。

#### **3-4** アダプ タの開発

### <span id="page-44-0"></span>**XML** ツール

ADK には 2 つの XML 開発ツールか ら成る XML ツール キ ッ ト が付属しており、 設計時フレームワークのメタデータ サポート レイヤの一部とみなされています。

- XML スキーマ API この API はスキーマ オブジェクト モデル (SOM) を ーこの API はスキーマ オブジェクト モデル(SOM)を<br>XML スキーマを作成するときに使用されます。SOM<br>: XML スキーマ操作などの一般的な詳細処理の多くを抽<br>、で、これによって開発者はより基本的な側面に作業を集<br>API ーこの API は IDocument をベースとしており、 ベースとしており、XML スキーマを作成するときに使用されます。SOM は、構文的に複雑な XML スキーマ操作などの一般的な詳細処理の多くを抽 出するツール セットで、これによって開発者はより基本的な側面に作業を集 中でき ます。
- XML ドキュメント API -この API は IDocument をベースとしており、 Document Object Model (DOM) のドキュメントに対する x-path インタフェー スを提供します。

これらのツールの使用方法については、付録 B「[XML Toolkit](#page-216-0)」を参照してくだ さい。

WebLogic Integration は、 両方の API に対する Javadoc を提供し ます。

- SOM Javadoc を参照するには WLI\_HOME/docs/apidocs/com/bea/schema
- IDocument Javadoc を参照するには WLI\_HOME/docs/apidocs/com/bea/document

#### **3-6** アダプ タの開発

## <span id="page-46-0"></span>**4** カス タム開発環境の作成

警告 **:** サンプル アダプタを直接変更しないでください。 変更する場合は、 この 章で説明する GenerateAdapterTemplate ユーティリティを使用して、 アダプタのコピーを作成し、そのコピーに必要な変更を加えます。サン プル アダプタそのものを変更すると (あるいは

GenerateAdapterTemplate を使用せずにコピーを作成すると)、予期し ない、あるいはサポートされない動作を起こすことがあります。

サンプル アダプタ (3-1 [ページの 「サンプル](#page-40-1) アダプタ」 を参照) を使いやす く するため、 ADK には GenerateAdapterTemplate というコマンドライン ユー ティリティが用意されています。このユーティリティを使用して、サンプル ツ リーを複製し、新しいアダプタ開発ツリーを作成できます。

この章の内容は以下のとおりです。

- アダプタ設定ワークシート
- [GenerateAdapterTemplate](#page-47-0) の使い方

## <span id="page-46-1"></span>アダプタ設定ワークシート

アダプタ設定ワークシートは、開発対象のアダプタに関する重要なデータを特定 して、収集するための質問表のようなものです。実際のワークシートの内容は、 附録 D「アダプタ設定ワークシート」に記載されています。

このワークシートは、EIS タイプ、ベンダ、バージョン、デプロイメントのロ ケールおよび地域言語、 アダプ タ論理名、 アダプ タがサービ ス をサポートするか ど う か、 といったアダプタの重要情報を確認する 20 の質問で構成されています。 GenerateAdapterTemplate を実行すると、これらの情報を入力するように要求 されます。入力した情報が処理されると、アダプタのカスタム開発ツリーが作成 されます。

## <span id="page-47-0"></span>**GenerateAdapterTemplate** の使い方

こ の節では、 GenerateAdapterTemplate の使用方法について説明し ます。必要 な手順は次のとおりです。

- 手順 [1. GenerateAdapterTemplate](#page-47-1) の実行
- 手順 2.ツリーの再構築
- 手順 3. アダプタの [WebLogic Integration](#page-51-0) へのデプロイ

### <span id="page-47-1"></span>手順 **1. GenerateAdapterTemplate** の実行

このツールを使用する手順は次のとおりです。

- 1. WLI\_HOME/adapters/utils ディレクトリからコマンドラインを開き、以下 のいずれかのコマンドを実行します。
	- Windows NT の場合 : GenerateAdapterTemplate.cmd
	- $UNIX \nO \n\frac{1}{2}$  : GenerateAdapterTemplate.sh

システムから次のように応答があります。

WLI\_HOME/adapters/utils>generateadaptertemplate

\*\*\*\*\*\*\*\*\*\*\*\*\*\*\*\*\*\*\*\*\*\*\*\*\*\*\*\*\*\*\*\*\*\*\*\*\*\*\*\*\*\*\*\*\*\*\*\*\*\*\*\*\*\*\*\*\*\*\*\*\*\*\*

Welcome! This program helps you generate a new adapter development tree by cloning the ADK's sample adapter development tree.

Do you wish to continue? (yes or no); default='yes':

2. 〔Enter〕 を押し て [yes] を選択し ます。

システムから次のように応答があります。

Please choose a name for the root directory of your adapter development tree:

3. ユニークな覚えやすいディレクトリ名 (dir\_name) を入力し、 [Enter] を押 し ます。

システムから次のように応答があります。

#### **4-2** アダプ タの開発

created directory WLI\_HOME/adapters/dir\_name

Enter the EIS type for your adapter:

システム出力で指定したパス名で、dir\_name は新しいディレクトリの名前 です。

注意 **:** 既存のデ ィ レ ク ト リ 名を入力し た場合、 シ ス テ ムの応答は次のよ う に なります。

WLI HOME/adapters/*dir name* already exists, please choose a new directory that does not already exist!

Please choose a name for the root directory of your adapter development tree:

4. アダプ タ を接続する EIS タ イプの識別子を入力し ます。 〔Enter〕 を押し ます。 システムから次のように応答があります。

Enter a short description for your adapter:

5. 開発対象のアダプ タの説明を簡潔に入力し、 〔Enter〕 を押し ます。 システムから次のように応答があります。

Enter the major version number for your adapter; default='1':

6. [Enter] を押してデフォルトをそのまま使用するか、適切なバージョン番号 を入力し、 〔Enter〕 を押し ます。

システムから次のように応答があります。

Enter the minor version number for your adapter; default= $'0'$ :

7. 〔Enter〕 を押してデフ ォル ト をそのま ま使用するか、 適切なマ イナー バー ジョン番号を入力し、 〔Enter〕 を押し ます。 システムから次のように応答があります。

Enter the vendor name for your adapter:

8. ベンダ名を入力し、 〔Enter〕 を押し ます。 システムから次のように応答があります。 Enter an adapter logical name; default='default name': 9. [Enter] を押してデフォルトをそのまま使用するか、または使用したいアダ プタ論理名を入力し ます。 〔Enter〕 を押し ます。 このデフ ォル トのアダプタ 論理名 (「default\_name」) は、 WebLogic Integration で推奨されるフ ォー マットに従っています。

vendor name\_EIS-type\_version-number.

システ ムから次のよ う に応答があ り ます。

Enter the Java package base name for your adapter (e.g. sample adapter's is sample): Java パッケージ基本名

- 10. パッケージ形式に従っ て Java パッケージの基本名を入力し、 〔Enter〕 を押し ます。パ ッ ケージ形式の名前は、 ド ッ ト 区切 り で、 以下の文字列で構成 され ます。
	- 組織の Web サイトの URL で使用される拡張子(.com、.org または .edu  $\mathcal{R}(\mathcal{V})$ .
	- 会社名。
	- 追加のアダプタ識別子。たとえば、com.your\_co.adapter.EIS のように なります。

システムから次のように応答があります。

```
The following information will be used to generate your new
adapter development environment:
EIS Type = 'SAP R/3'
Description = 'description'
Major Version = '1'
Minor Version = '0'
Vendor = 'vendor_name'
Adapter Logical Name = 'adapter_logical_name'
Java Package Base = 'com.java.package.base'
Are you satisfied with these values? (enter yes or no or q to 
quit);
default='yes':
```
11. データ を確認し、 問題がなければ 〔Enter〕 を押し ます。

登録したビルド情報を表示することによって、システム応答します。

注意 **:** no と入力する と、 <sup>4</sup>に戻 り ます。 q ( 終了 ) を入力する と、 アプ リ ケーションが終了します。

## 手順 **1a :** コ ンソール コード ページの指定 (**Windows** のみ)

Windows システムの場合、以下のコード ページ リストからコンソールのコード ページの値を選択し ます。

437 - United States 850 - Multilingual (Latin I) 852 - Slavic (Latin II) 855 - Cyrillic (Russian) 857 - Turkish 860 - Portuguese 861 - Icelandic 863 - Canadian-French 865 - Nordic 866 - Russian 869 - Modern Greek Enter your console's codepage; default='437':

コード ページが分からない場合は、コンソール プロンプトで tchcp と入力しま す。Windows のバージョンによって、このコマンドによりコンソールのコード ページの値が表示されます。

## <span id="page-50-0"></span>手順 **2.** ツ リーの再構築

複製処理の終了後、新しいディレクトリに切り替え、ADK のビルド ツールであ る Ant を使用し てツ リー全体を再構築し ます。 Ant の詳細については、 3-4 [ペー](#page-43-1) ジの「Ant ベースのビルド プロセス」を参照してください。

Ant を使用し てツ リ ーを再構築するには次の手順に従います。

- 1. WLI HOME/adapters/ADAPTER/utils にある antEnv.cmd (Windows) または antEnv.sh (UNIX) を編集し ます。
- 2. 以下の変数を該当するパスに設定し ます。
	- BEA\_HOME -ご使用の BEA 製品の最上位ディレクトリ。例 : c:/bea
	- WLI\_HOME WebLogic Integration ディレクトリの場所。
	- JAVA\_HOME Java Development Kit の場所。

#### アダプ タの開発 **4-5**

- WL\_HOME WebLogic Server ディレクトリの場所。
- ANT\_HOME Ant ディレクトリの場所。通常、 WLI\_HOME/adapters/utils
- 注意 **:** こ の操作は イ ン ス ト ーラに よ って自動的に行われますが、 これらの設 定にもとづいて Ant 処理が実行されることを認識しておいてくださ い。

UNIX システムの場合、WLI\_HOME/adapters/utils の Ant ファイル に対し、すべての実行パーミッションを設定する必要があります。実 行パー ミ ッシ ョンを追加するには、 以下の コマンドを入力し ます。 chmod u+x ant.sh

- 3. コマンドラインから antEnv を実行し、シェルに必要な環境変数を設定しま す。
- 4. WLI\_HOME/adapters/ADAPTER/project ディレク ト リから ant release を 実行して、アダプタを構築します。(ADAPTERを新しいアダプタの開発ルー ト名と変える。)

ant releaseを実行すると、アダプタ用の Javadoc が生成されます。この Javadoc は、 次の場所で表示でき ます。

WLI\_HOME/adapters/ADAPTER/docs/

このファイルには、構築したアダプタを WebLogic Integration 環境でデプロ イする場合の、 それぞれの環境に即し た指示が記載 されてい ます。 具体的に は、config.xml エントリと、既存パスの置換値が定義されます。さらに、 このファイルでは、マッピング情報も定義されています。

4-6ページの「手順 3. アダプタの [WebLogic Integration](#page-51-0) へのデプロイ」で説 明する よ う に、 アダプタ を簡単にデプロ イするために、 overview.html の内 容を直接 config.xml にコピーします。

# <span id="page-51-0"></span>手順 **3.** アダプタの **WebLogic Integration** へのデプ ロ イ

アダプタのデプロ イは、手動でも WebLogic Server Administration Console からで も実行できます。詳細については、第9章「アダプタのデプロイ」を参照してく だ さい。

## **5** ロギング ツールキ ッ トの使い方

ロギングは、アダプタ コンポーネントに不可欠な機能です。一般的にアダプタ は、複数のアプリケーションの統合に使用され、データの処理時にエンド ユー ザとは対話しません。フロントエンド コンポーネントの動作とは異なり、エ ラーや警告状況が発生し た場合 も、 処理を停止し て、 エン ドユーザの応答を待つ こ と はあ り ません。

ADK では、ロギング フレームワークを実装することにより、アダプタ アクティ ビティのログを記録できます。このフレームワークによって、インターナショナ ライズされたメッセージおよびローカライズされたメッセージを、複数の出力先 に記録できます。また、メッセージのカテゴリ、優先度、フォーマット、および 送り先の指定に使用できる一連のコンフィグレーション パラメータが用意され ています。

この章の内容は以下のとおりです。

- ロギング [ツールキ](#page-53-0)ット
- ロギング コンフィグレーション ファイル
- ロギング コンヤプト
- ロギ[ングの設定方法](#page-60-0)
- ロギング フレームワークのクラス
- ログ メッヤージのインターナショナライゼーションとローカライゼーション
- マルチスレッド コンポーネントでのコンテキスト情報の保存

## <span id="page-53-0"></span>ロギング ツールキット

ADK が提供するロギング ツールを使用すると、インターナショナライズされた メッセージを複数の出力先にログとして記録できます。このロギング ツール キットにより、Apache Log4j オープン ソース プロジェクトの機能が強化されま す。この製品には、 Apache Software Foundation (<http://www.apache.org>) に よ って開発された ソ フ ト ウ ェ アが組み込まれています。

ロギング ツールキットは、必要な Log4j クラスをラップし、J2EE 準拠アダプタ に機能を追加するためのフレームワークです。このツールキットは、 WLI\_HOME/libディレクトリの logtoolkit.jar ファイル内にあります。この JAR フ ァ イルは、 DOM、 XERCES、 および Log4j に依存し ています。 XERCES の依存関係には、 WebLogic Server と共に提供される weblogic.jar および xmlx.jar ファイルが必要です。 WebLogic Integration は、 WLI\_HOME/lib の該当 するバージョンである Log4j (log4j.jar) も提供します。

Log4j パッケージは、オープン ソース イニシアチブによって認可されたオープ ン ソースの完全ラ イセンス、 Apache 公用ラ イセンスに従って配布されていま す。全ソース コード、クラス ファイル、およびドキュメント込みの最新の Log4j バージ ョ ンは、 Apache Log4j Web サイ ト (<http://www.apache.org>) に あ り ます。

# <span id="page-53-1"></span><u>コメント・マーク マークス・アイル</u>

この節では、全般にわたってロギング コンフィグレーション ファイルの参照を したりコードを抜粋したりしています。ロギング コンフィグレーション ファイ ルは、BEA\_WLS\_DBMS\_ADK.xml などのアダプタ論理名で識別される .xml ファイ ルです。このファイルには、5-3 ページの「ロギング コンセプト」で説明されて いる4つのロギング コンセプトに関する基本情報が定義されていて、開発者の アダプタに合わせて変更でき ます。

ADK では、WLI\_HOME/adapters/sample/src に基本的なロギング コンフィグ レーション ファイル BEA\_WLS\_SAMPLE\_ADK.xml が格納されています。このファ イルを独自のアダプタ用に変更する場合は、 GenerateAdapterTemplate を実行 してください。このユーティリティを使用すると、サンプル バージョンのロギ

ング コンフィグレーション ファイルを、開発者が新しく構築したアダプタに関 連する情報にもとづいてカスタマイズし、このカスタマイズ バージョンのファ イルを新しいアダプタの開発環境で使用でき ます。 GenerateAdapterTemplate の詳細については、第4章「カスタ[ム開発環境の作成」](#page-46-0)を参照してください。

# <span id="page-54-0"></span> $\cdots$ ,  $\cdots$ ,  $\cdots$ ,  $\cdots$

ADK のロギング ツールキットを使う前に、ロギング フレームワークの主要コン セプトを理解しておいてください。ロギングには、次の4つの主要コンポーネン ト があ り ます。

- メッセージ カテゴリ
- メッセージ優先度
- メッセージ アペンダ
- メッセージ レイアウト

これらのコンポーネントは相互に連携して機能し、メッセージ タイプと優先度 に従ってログ メッセージを記録し、メッセージのフォーマットおよび出力先を 実行時に管理でき ます。

### <span id="page-54-1"></span>メッセージ カテゴリ

カテゴリは、定義された基準に従ってログ メッセージを識別する、ロギングフ レームワークの中心的なコンセプトです。ADK では、カテゴリは、 BEA WLS SAMPLE ADK.DesignTime のように名前で識別されます。

カテゴリは、定義された階層で、どのカテゴリも親カテゴリからプロパティを継 承できます。階層は次のように定義されます。

- あるカテゴリ名にドットが続き、そのカテゴリ名が子孫カテゴリのプレ フィックスになっている場合、前者のカテゴリは、後者のカテゴリの祖先と なります。
- あるカテゴリとその子孫カテゴリの間に祖先となるカテゴリがない場合、前 者のカテゴリは後者のカテゴリ(子カテゴリ)の親となります。

#### アダプ タの開発 **5-3**

たとえば、以下の図に示すように、BEA\_WLS\_SAMPLE\_ADK.DesignTime は、 BEA\_WLS\_SAMPLE\_ADK の子孫で、 さらに BEA\_WLS\_SAMPLE\_ADK は、 ルート カテ ゴリの子孫になっています。

ROOT CATEGORY  $\blacksquare$ 

|->BEA\_WLS\_SAMPLE\_ADK

 | |->BEA\_WLA\_SAMPLE.ADK.DesignTime

ルート カテゴリはカテゴリ階層の最上位にあり、名前で削除あるいは検索する こ とができ ません。

カテゴ リ を作成する場合、 属するアダプタ内のコンポーネン ト に対応した名前を 割り当てます。たとえば、あるアダプタのコンポーネントが設計時ユーザ イン タフェース コンポーネントである場合、次のような名前にします。 BEA\_WLS\_SAMPLE\_ADK.DesignTime

### <span id="page-55-0"></span>メッセージ優先度

各メッセージの重要度が、優先度によって示されています。メッセージの優先度 は、メッセージのログに使用される ILogger インタフェース メソッドによって決 まります。たとえば、ILogger インスタンスでデバッグ メソッドを呼び出すと、 優先度のデバッグ メッセージが生成されます。

ロギング ツールキットでは、メッセージに対して5つの優先度をサポートして います。これらの優先度は、優先度の高い順に表 [5-1](#page-55-1) にリストされます。

<span id="page-55-1"></span><sup>表</sup> **5-1** ロギング ツールキ ッ ト の優先度

| 惨无度          | 意味                                                                              |
|--------------|---------------------------------------------------------------------------------|
| AUDIT        | アダプタが実行するビジネス処理に関連する非常に重要なログ メッ<br>セージ。この重要度のメッセージは常にログに書き出される。                 |
| <b>ERROR</b> | アダプタにおけるエラーの発生。エラーメッセージは、ユーザに応<br>じてインターナショナライズおよびローカライズされる。                    |
| WARN         | エラーではないが、アダプタに問題を引き起こす可能性がある状態。<br>警告メッセージは、ユーザに応じてインターナショナライズおよび<br>ローカライズされる。 |
| ∶の開発         |                                                                                 |
|              |                                                                                 |

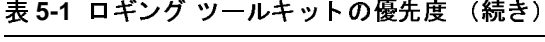

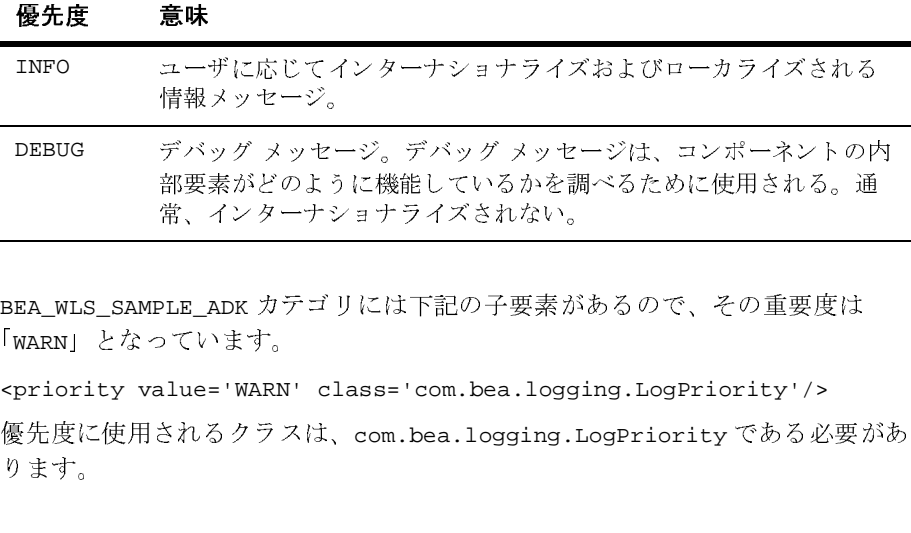

BEA\_WLS\_SAMPLE\_ADK カテゴリには下記の子要素があるので、その重要度は 「WARN」 と なっています。 常、 イ ン ターナシ ョ ナ ラ イズ されない。

<priority value='WARN' class='com.bea.logging.LogPriority'/>

優先度に使用されるクラスは、com.bea.logging.LogPriority である必要があ り ます。 常、インターナショナライズされない。<br>PLE\_ADK カテゴリには下記の子要素があるので、その重要度は<br><br><br><br><br>されるクラスは、com.bea.logging.LogPriority'/><br>されるクラスは、com.bea.logging.LogPriorityである必要が<br>

## カテコ ノー・シ<sub>ン</sub>の反り出力コマ

カテゴリには優先度を割り当てることができ、優先度が割り当てられていないカ テゴリの場合、優先度が割り当てられている最も近い祖先から優先度を継承しま す。すなわち、あるカテゴリの継承優先度は、そのカテゴリの階層で最初に行き 当たった NULL でない優先度にな り ます。

ログ メッセージは、優先度がそのカテゴリの優先度以上の場合、ログ送り先に 送られます。それ以外の場合は、メッセージはログには書き込まれません。優先 度が割り当てられていないカテゴリは、階層から優先度を継承します。最終的に すべてのカテゴリが優先度を継承できるようにするため、ルート カテゴリには 必ず優先度が割り当てられます。継承優先度 q のカテゴリ内の優先度 p のログ ステートメントは、p >= q の場合、有効になります。このルールでは、優先度の 順位が DEBUG < INFO < WARN < ERROR < AUDIT のよ うになっている とい う 想定に 基づき ます。

# <span id="page-57-0"></span>メ ッセージ アペンダ

ロギング フレームワークでは、アペンダと呼ばれるインタフェースを使用する ことにより、1つのアダプタで複数の送り先にログ メッセージを出力できます。 Log4j には、以下の送り先に対応するアペンダがあります。

- コンソール
- ファイル
- リチート ソケット サーバ
- NT イベント ロガー
- リモート UNIX Syslog デーモン

さらに、ADK ロギング ツールキットには、ご使用の WebLogic Server ログへの ログ メッセージの送信を呼び出せるアペンダも用意されています。

1つのカテゴリは、複数のアペンダを参照できます。あるカテゴリで有効なロギ ング要求は、カテゴリ階層の上位にある全アペンダとカテゴリ内にあるすべての アペンダに対しても転送されます。すなわち、アペンダはカテゴリ階層から累加 的に継承されます。

たとえば、コンソール アペンダがルート カテゴリに追加されると、有効なロギ ング要求はすべて、少なくともコンソールに表示されます。ここで、さらにファ イル アペンダがカテゴリ C に追加されると、 C および C の子カテゴリの有効な ロギング要求はファイルに出力され、コンソールに表示されます。累加フラグを false に設定することにより、このデフォルト動作をオーバーライドして、アペ ンダの継承が累加的に付け加えられるのを止めることができます。

**注意:** この場合、さらにコンソール アペンダを直接 C に追加すると、同じメッ セージが 2 回 (C から とルートから) コンソールに表示されます。ルー トカテゴリが、常にコンソールにログを出力するためです。

[コード](#page-57-1) リスト 5-1 は、WebLogic Server ログに対するアペンダを示しています。

#### <span id="page-57-1"></span>コード リスト **5-1 WebLogic Server** ログに対するアペンダを示すサンプル コー

```
ド
                              <! -WeblogicAppender がログ出力を Weblogic ログに送る。Weblogic 外で稼働す
                                                                           がログ出力を Weblogic ログに送る。Weblogic 外で稼働す
\overline{y}<sup>2</sup> \overline{y} \overline{z} \overline{y} \overline{z} \overline{z} \overline{z} \overline{z} \overline{z} \overline{z} \overline{z} \overline{z} \overline{z} \overline{z} \overline{z} \overline{z} \overline{z} \overline{z} \overline{z} \overline{z} \overline{z} \overline{z} \overline{z} \overline{z} \る場合、
                                    アペンダはメッセージを System.out に書き出す<br>--><br><appender name="WebLogicAppender"<br>class="com.bea.logging.WeblogicAppen<br>appender><br>*<br>* レイアウトをアペンダに関連付けるこ<br>ットをカスタマイズできます。レイアウトによ
                                   --& <appender name="WebLogicAppender"
                                           class="com.bea.logging.WeblogicAppender"/>
                               </appender>
```
# <span id="page-58-0"></span>メ ッセージ レイアウト

Log4i では、レイアウトをアペンダに関連付けることでログ メッセージのフォー マットをカスタマイズできます。レイアウトによってログ メッセージのフォー マットが決定され、アペンダは、フォーマットされたメッセージを送り先に転送 します。ロギング ツールキットでは、通常 PatternLayout を使用してログ メッ セージのフ ォーマ ッ ト を設定し ます。 PatternLayout は、 標準 Log4j 配布キ ッ ト に含まれており、これを使用することにより、C言語の printf 関数に似た変換 パターンに従って出力フォーマットを指定できます。

た と えば、変換パターンが 「%-5p%d{DATE} %c{4} %x - %m%n」 の PatternLayout を呼び出すと、次のようなメッセージが生成されます。

AUDIT 21 May 2001 11:00:57,109 BEA\_WLS\_SAMPLE\_ADK - admin opened connection to EIS

このパターンの各パラメータの意味は以下のとおりです。

- %-5p は、メッセージの優先度を示す。上記の例では AUDIT となっています。
- %d{DATE} は、メッセージの日付を示す。上記の例では 21 May 2001 11:00:57,109 となっています。
- %c{4}は、ログ メッセージのカテゴリを示す。上記の例では BEA\_WLS\_SAMPLE\_ADK と なっています。
- 「-」の後ろのテキストは、メッセージ内容です。

### コンポーネントの結合

[コード](#page-59-0) リスト 5-2 では、サンプル アダプタの新しいカテゴリを宣言し、新しい カテゴリに優先度を関連付け、アペンダを宣言することでログ メッセージの送 信先のファイルのタイプを指定しています。

#### <span id="page-59-0"></span>コード リスト 5-2 新しいログ カテゴリを宣言するサンプル XML コード

 $\leq 1 -$ 

 $--&>$ 

<category name='BEA\_WLS\_SAMPLE\_ADK' class='com.bea.logging.LogCategory'>

 $\lt$  !  $-$ 

重要 !!!アダプタのルート カテゴリ、これを一意のものにすることで、<br>他のアダプタがカテゴリにロギングされるのを防ぐ。<br>--><br><category name='BEA\_WLS\_SAMPLE\_ADK' class='com.bea.logg<br><!-<br>どname='BEA\_WLS\_SAMPLE\_ADK' class='com.bea.logg<br><!-<br>DEBUG は、アダプタのコード ベースの全メッセージ<br>INFO は、情報、警告、エラー --><br>
<category name='BEA\_WLS\_SAMPLE\_ADK' clas<br>
<!-<br>
デフォルト優先度レベルで実行時に変更可<br>
DEBUG は、アダプタのコード ベースの全メッ<sup>。</sup><br>
INFO は、情報、警告、エラー、監査ログ<br>
WARN は、警告、エラー、監査ログ<br>
ERROR は、エラー、監査ログ<br>
AUDIT は、監査ログ<br>
--> DEBUG は、アダプタのコード ベースの全<br>INFO は、情報、警告、エラー、監査ログ<br>WARN は、警告、エラー、監査ログ<br>ERROR は、エラー、監査ログ<br>AUDIT は、監査ログ<br>AUDIT は、監査ログ<br>><br>cpriority value='WARN' class='cc<br><appender-ref ref='WebLogicApper<br>tegory> DEBUG は、アダプタのコード ベースの全メッセージ :、情報、警告、エラー、監査ログ<br>- 、警告、エラー、監査ログ<br>は、エラー、監査ログ<br>は、エラー、監査ログ<br>- は、監査ログ<br>- Transport of the TWARN' class='com.bea.log<br>der-ref ref='WebLogicAppender'/> INFO は、情報、警告、エラー、監査ログ は、警告、エラー、監査ログ<br>は、エラー、監査ログ<br>は、エラー、監査ログ<br>は、監査ログ<br>rity value='WARN' class='co<br>nder-ref ref='WebLogicApper<br>y> WARN は、警告、エラー、監査ログ は、警告、エラー、監査ログ ERROR は、エラー、監査ログ は、監査ログ<br>ity value='WARN'<br>der-ref ref='WebI<br>><br><del>注意</del>: クラスに AUDIT は、監査ログ ty value=<br>der-ref re<br>><br>注意:  $--&>$ 

 <priority value='WARN' class='com.bea.logging.LogPriority'/> <appender-ref ref='WebLogicAppender'/>

</category>

注意 **:** ク ラスは com.bea.logging.LogCategory <sup>と</sup> 指定し ます。

## <span id="page-60-0"></span>ロギングの設定方法

**注意:** 次の手順は、GenerateAdapterTemplate ユーティリティを実行して開発環 境の複製が作成されていることを前提としています。このユーティリ ティの詳細については、第4章「カスタ[ム開発環境の作成」](#page-46-0)を参照して くだ さい。

アダプタに対してロギング フレームワークをセットアップするには

- 1. アダプタで使用されるすべての基本コンポーネントを確認します。たとえ ば、 アダプ タに EventGenerator があれば、 EventGenerator コ ンポーネン ト が 必要です。また、アダプタが設計時 GUI をサポートする場合は、設計時コン ポーネントが必要となります。
- 2. 複製したアダプタから、基本ログ コンフィグレーション ファイルを開きま す。このファイルは、WLI\_HOME/adapters/ADAPTER/src/ ディレクトリ内 にあり、拡張子は .xml です。た とえば、DBMS サンプル アダプタ コンフィ グレーション ファイルは、

WLI\_HOME/adapters/dbms/src/BEA\_WLS\_DBMS\_ADK.xml にな り ます。

3. 基本ログ コンフィグレーション ファイルに、手順1で確認したアダプタ コ ンポーネントすべてのカテゴリ要素を追加します。各カテゴリ要素に優先度 を設定します。コードリスト 5-3 は、優先度が DEBUG の EventGenerator のカテゴリを追加する方法を示しています。

#### <span id="page-60-1"></span>コード リスト **5-3 EventGenerator** ログ カテゴ リ を優先度 **DEBUG** で追加する サンプル コード

```
<category name='BEA_WLS_DBMS_ADK.EventGenerator'
             class='com.bea.logging.LogCategory'>
     <priority value='DEBUG'
               class='com.bea.logging.LogPriority'/>
</category>
```
- 4. 必要なアペンダを決め、それをコンフィグレーション ファイルで指定しま す。必要に応じて、メッセージ フォーマット情報を追加します。コード リ スト [5-4](#page-61-0) は、<appender>要素内に基本ファイルアペンダを追加する方法を 示しています。<layout> 要素内の指定により、メッセージ フォーマットが 識別されます。
	- 注意 **:** デフ ォル ト では、WebLogicAppender <sup>は</sup> WebLogic Integration 7.0 が提 供するすべてのサンプル アダプタで使用されます。

#### <span id="page-61-0"></span>コード リスト **5-4** ファイル アペンダおよびレイアウト パターンを追加するサン プル コード

<!-- 基本ファイル アペンダ --> 基本ファイル アペンダ --><br>nder name='FileAppende<br>ass='org.apache.Log4j.<br>!-- 出力をファイルに送信<br>param name='File' valu<br>!-- 既存を短縮 --><br>param name="Append" valu <appender name='FileAppender' class='org.apache.Log4j.FileAppender'> <!-- 出力をファイルに送信 --> 出力をファイルに送信 --><br>m name='File' value='<br>既存を短縮 --><br>m name="Append" value<br>基本 LOG4J パターン レイ<br>ut class='org.apache.<br>ram name='ConversionP<br>%x - <sup>\$m\$n'</sup>/> <param name='File' value='BEA\_WLS\_DBMS\_ADK.log'/> <!-- 既存を短縮 --> 既存を短縮 --><br>m name="Apper<br>基本 LOG4J パ<br>ut class='org<br>ram name='Con<br>\*x - \$m\$n'/><br>out><br>r> <param name="Append" value="true"/> <!-- 基本 LOG4J パターン レイアウトを使用 --> 基本 LOG4J パターン レイアウトを使用 --><br>ut class='org.apache.Log4j.PatternLa<br>ram name='ConversionPattern' value='<br>\*x - \*m\*n'/><br>out><br>Pコンフィグレーション ファイルの設定をA<br>clasters (APAPTER (are (constructer (ar) <layout class='org.apache.Log4j.PatternLayout'> <param name='ConversionPattern' value='%-5p %d{DATE} %c{4}  $*x - 8m8n'/$  </layout> </appender>

ここで、以下のコンフィグレーション ファイルの設定を確認します。

 WLI\_HOME/adapters/ADAPTER/src/eventrouter/web-inf/web.xml : AbstractEventGenerator が、この基本コンフィグレーション ファイルに 入力されたロギング情報を使用して、初期化時にログ フレームワークのコン フィグレーションを行います。

- WLI\_HOME/adapters/ADAPTER/src/rar/META-INF/ra.xml および weblogic-ra.xml : AbstractManagedConnectionFactory が、 この基本コ ンフィグレーション ファイルに入力されたロギング情報を使用して、初期化 時にログ フレームワークのコンフィグレーションを行います。
- WLI\_HOME/adapters/ADAPTER/src/war/web-inf/web.xml: RequestHandler (AbstractDesignTimeRequestHandler の親 ) が、 この基 本コンフィグレーション ファイルに入力されたロギング情報を使用して、初 期化時にログ フレームワークのコンフィグレーションを行います。

これらのパスにおいて、ADAPTER はアダプタ名を示します。たとえば、DBMS サンプル アダプタの場合、関連付けられたコンフィグレーション ファイルのパ ス名は次のようになります。

WLI\_HOME/adapters/dbms/src/rar/META-INF/ra.xml

## <span id="page-62-0"></span>ロギング フレームワークのクラス

ロギング フレームワークの基本コンセプトを理解した上で、さらにロギング ツールキットに用意されている 3 つのメイン クラスについても理解してくださ い。

- [com.bea.logging.ILogger](#page-62-1)
- [com.bea.logging.LogContext](#page-63-0)
- [com.bea.logging.LogManager](#page-63-1)

### <span id="page-62-1"></span>**com.bea.logging.ILogger**

このクラスは、ロギング フレームワークのメイン インタフェースです。ロギン グ メッセージ用にたくさんの便利なメソッドがあります。

「ロギングの設定方法」では、基本ログ コンフィグレーション ファイルでロギン グのコンフィグレーション方法を説明しています。また、以下に示したロギング メソッドを実装することによってもプログラム上でロギングのコンフィグレー ションを行うことができます。

#### アダプ タの開発 **5-11**

- logger.setPriority ("DEBUG") -現行の ILoggerから出力されるメッ セージの最低優先度を変更し ます。
- logger.addRuntimeDestination (writer) -コンテナが PrintWriter <sup>を</sup> アダプタに渡すと きに使用されるアペンダを追加し ます。
- logger.warn ("Some message", true) ―優先度レベルが WARN のメッ セージを、 ResourceBundle を使用し ないでロ グに記録し ます。ブール値は、 文字列がメッセージであり、キーではないことを示します。
- logger.warn ("someKey") -優先度レベルが WARN のメッセージを、 ResourceBundle で "someKey" によってルックアップすることによってログ に記録します。
- logger.info ("someKey", anObjArray) ―優先度レベルが INFO のメッ セージを、 someKey によってテンプレート を ResourceBundle でル ッ ク ア ッ プし、 ブランクを anObjArray の要素で埋めてログに記録し ます。
- logger.error (exception) -優先度レベルが ERROR のメッセージを、こ のメソッドに例外 (Throwable) を渡すことによってログに記録します。メ ソ ッ ドは、 getMessage() を呼び出し、 ス タ ッ ク ト レースを組み込みます。 (Throwable を引数として取るロギング メソッドは、すべてスタックトレー スをログに記録します。)

### <span id="page-63-0"></span>**com.bea.logging.LogContext**

このクラスは、ロギング フレームワークの ILogger インスタンスの識別に必要な 情報をカプセル化します。現行では、LogContext は、ログ カテゴリ名、および en us などのロケールをカプセル化します。このクラスは、ログ マネージャ内 の ILogger インスタンスを一意に識別する ための主キーです。

### <span id="page-63-1"></span>**com.bea.logging.LogManager**

このクラスのメソッドによって、ロギング フレームワークをコンフィグレー ションできるようになり、ILogger インスタンスにアクセスすることもできま す。

使用するアダプタに合うロギング ツールキットを適切にコンフィグレーション するために、ADK では、コード リスト 5-5 に示す引数を持つ configure() メ ソッドを LogManager に実装し ています。

#### <span id="page-64-0"></span>コード リスト 5-5 ロギング ツールキットのコンフィグレーション用のサンプル コード

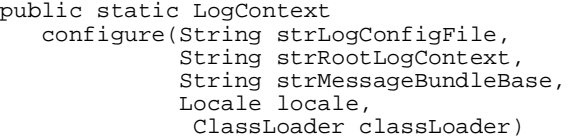

表 [5-2](#page-64-1) は、 configure() によって渡される引数の説明です。

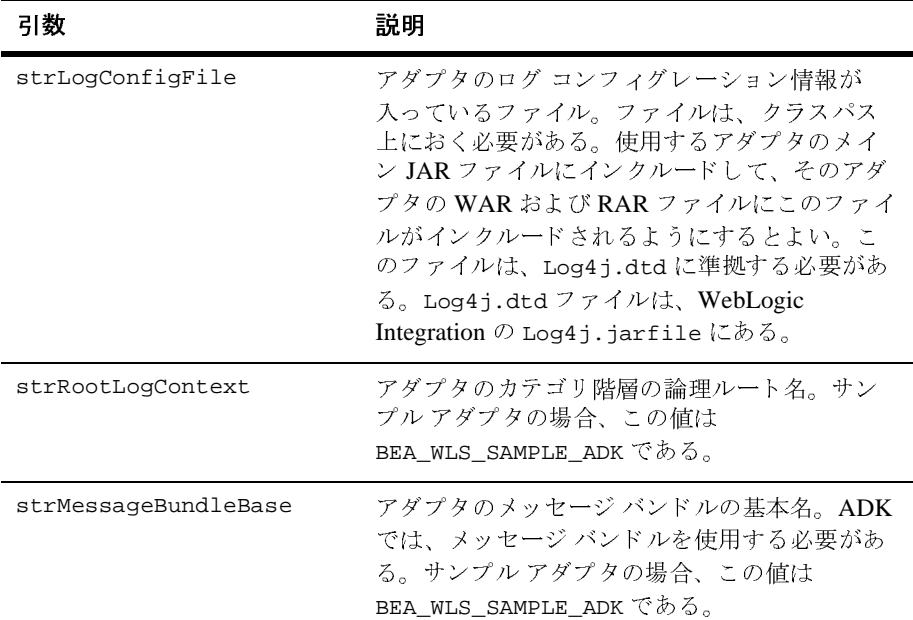

#### <span id="page-64-1"></span><sup>表</sup> **5-2 configure()** の引数

| 리数          | 説明                                                                                                    |
|-------------|----------------------------------------------------------------------------------------------------|
| locale      | ユーザの国と言語。ロギングツールキットでは、<br>ロケールに基づいてカテゴリをさまざまな階層<br>に編成する。たとえば、アダプタが en_US およ<br>び fr CA という2つのロケールをサポートする<br>場合、ロギング ツールキットでは、en US 用と<br>fr_CA用に1つずつ、2つの階層を管理する。 |
| classLoader | LogManager が ResourceBundles やログ コン<br>フィグレーション ファイルなどのリソースを<br>ロードするときに使用する ClassLoader。                                                                         |

<sup>表</sup> **5-2 configure()** の引数 (続き)

コンフィグレーションが完了すると、LogContext オブジェクトを指定すること により、アダプタで使用する ILogger インスタンスを取得できます。

#### コード リスト 5-6 LogContext オブジェクトを指定するサンプル コード

LogContext logContext = new LogContext("BEA\_WLS\_SAMPLE\_ADK", java.util.Locale.US);

ILogger logger = LogManager.getLogger(logContext); logger.debug("I'm logging now!");

ADK では、ほとんどのログ コンフィグレーションおよび設定は自動で行われま す。 com.bea.adapter.spi.AbstractManagedConnectionFactory ク ラ スは、 サービス アダプタのロギング ツールキットをコンフィグレーションし、

AbstractEventGenerator はイベント アダプタのロギング ツールキットをコン フィグレーションします。さらに、ADK に用意されているクライアント コネク タ インタフ ェース (CCI) およびサービ ス プロバイダ インタフ ェース (SPI) の 基本ク ラ スはすべて、 ILogger およびその関連付け られた LogContext へのア ク セス機能を備えています。

アダプタには、EIS に対する通信を設定するのに使用するソケットレイヤなど、 CCI/SPI レイヤをサポートするアダプタ内のレイヤも含まれる場合があります。 アダプタが適切な ILogger オブジェクトにアクセスする方法は、2つあります。

- CCI/SPI レイヤは、下位レイヤに LogContext オブジェクトを渡すことがで きます。この方法は、余分なオーバーヘッドがかかります。
- CCI レイヤは、現在実行しているスレッドに対して、コード内の可能な最も 近い場所で LogContext を設定できます。ADK の com.bea.adapter.cci.ConnectionFactoryImpl ク ラ スは、 現在実行中の スレッドに対して、getConnection() メソッド中に LogContext を設定しま す。この getConnection() メソッドが、クライアント プログラムとアダプ タの間の最初の接点になります。したがって、アダプタ内の下位のレイヤ は、以下のコードを使用することにより、現在実行中のスレッドの LogContext に安全にアクセスできます。

#### コード リスト 5-7 現在のスレッドに対する LogContext にアクセスするための<br>コード <u>ー・</u>

public static LogContext getLogContext(Thread t) throws IllegalStateException, IllegalArgumentException

また、LogManager には以下のような便利なメソッドがあります。

public static ILogger getLogger() throws IllegalStateException このメソッドは、現在実行中のスレッドに対して、ILogger を提供します。 この方法を使用するには注意点が1つあります。下位レイヤには、そのメン バーとして LogContext または ILogger を格納しないでください。下位レイ ヤが、これらを LogManager から動的に取り出すようにします。LogContext が現在実行中のスレッドに対して設定される前にこのメソッドが呼び出され ると、 IllegalStateException が返 されます。

# <span id="page-67-0"></span>ログ メッセージのインターナショナライ<br>ゼーションとローカライゼーション ビーション ビー・バック I ビーション

インターナショナライゼーション (I18N) とローカライゼーション (L10N) は、ADK ロギング フレームワークの中心的なコンセプトです。ILogger インタ フェースで、ロギングに使用するすべてのメソッドは、デバッグ メソッドを除 き、I18N を提供しています。その実装は、Java インターナショナライゼーショ ン規格に従っており、ResourceBundle オブジェクトを使用して、ロケール固有 のメッセージまたはテンプレートを格納します。Java 言語の I18N および L10N 規格の使用方法については、 Sun Microsystems 社による優れたオンライン チュートリアルがあります。

# <span id="page-67-1"></span>マルチスレッド コンポーネントでのコンテ<br>キスト情報の保存  $\frac{1}{2}$

現実に使用されているシステムの多くは、複数のクライアントを同時に処理する 必要があります。そのようなシステムの典型的なマルチスレッド 実装では、ス レッドごとに異なるクライアントを処理します。ロギングは、特に複雑な分散ア プリケーションのトレースおよびデバッグに適しています。2 つのクライアント 間のロギング出力を区別する一般的な方法は、クライアントごとに個別カテゴリ をインスタンス化する方法ですが、この方法には欠点があります。カテゴリが増 大し、これらを管理するオーバーヘッドが大きくなるという点です。

より負担の小さい方法は、同じクライアント対話で開始された各ログ要求に対し てユニークな識別子でスタンプを付す方法です。Neil Harrison氏が、この方法を 『*Pattern Languages of Program Design 3*』 (R. Martin、 D. Riehle、F. Buschmann 編 集。Addison-Wesley、1997)の「Patterns for Logging Diagnostic Messages」で説 明し ています。

各要求にユニークな識別子でスタンプを付けるには、ユーザはコンテキスト情報 を Nested Diagnostic Context (NDC) にプッシュします。ロギング ツールキットに は、NDC メソッドへのアクセスのための独立したインタフェースがあります。 このインタフェースは、getNDCInterface() メソッドを使用して ILogger から 取得 されます。

NDC 出力は、XML コンフィグレーション ファイル (%x 記号による) でオンに なります。ログ要求が行われると、適切なロギング フレームワーク コンポーネ ントが、現在のスレッドに対する全 NDC スタックをログ出力に組み込みます。 ユーザはこの処理に関わる必要はありません。ユーザの作業は、コード内の数箇 所決まった場所で push および pop メソッドを使用して、正しい情報を NDC に入 力するだけです。

#### コード リスト **5-8** サンプル コード

public void someAdapterMethod(String aClient) { ILogger logger = getLogger(); INestedDiagnosticContext ndc = logger.getNDCInterface(); // 全ログ メッセージについてこのクライアント名を追跡する ndc.push("User name=" + aClient); // メソッド本体 ・・・ ndc.pop(); }

NDC は、使用するアダプタの CCI Interaction オブジェクト内で使用します。

#### **5-18** アダプ タの開発

## **6** サービス アダプ タの開発

サービス アダプタは、クライアントから XML 要求ドキュメントを受け取ると、 基本となる EIS で該当する関数を呼び出します。このサービス アダプタはメッ セージのコンシューマで、 応答を返す場合 と返 さ ない場合があ り ます。サービ ス アダプタでは、 次の 4 つの機能が実行 されます。

- 外部クライアントからサービス要求を受信します。
- XML 要求ドキュメントを EIS 固有のフォーマットに変換します。この要求 ドキュメントは、サービスの要求 XML スキーマに従って作成されます。ま た、要求 XML スキーマは、EIS のメタデータに基づいています。
- EIS で該当する関数を呼び出し、その関数からの応答を待ちます。
- EIS 固有のデータ形式からサービスの応答 XML スキーマに従った XML 形 式に、応答を変換します。応答 XML スキーマは、EIS のメタデータに基づ いています。

この章の内容は以下のとおりです。

- 実行時環境におけるサービス アダプタ
- イベントの処理フロー
- 手順1: [環境要件の調査](#page-75-0)
- 手順2:開発環境のコンフィグレーション
- 手順 [3 : SPI](#page-93-0) の実装
- **手順 [4 : CCI](#page-107-0) の実装**
- 手順 5 : アダプタのテスト
- 手順 6 : アダプタのデプロイ

## **WebLogic Integration** に限定されない **J2EE** 準拠アダプ タ

この章で説明することは、主に WebLogic Integration で使用するアダプタの開発 手順です。ADK により WebLogic Integration 環境以外でも使用可能なアダプタ を開発する こ と はで き ますが、 その場合は、 所定の修正を加えた手順に従ってく だ さい。 手順については、 附録 A 「[WebLogic Integration](#page-212-0) に限定 されないアダプ [タの作成」](#page-212-0)を参照してください。

## <span id="page-71-0"></span>実行時環境におけるサービス アダプタ

図 [6-1](#page-72-0) および 図 [6-2](#page-73-0) は、 実行時環境でサービ ス アダプタが使用 される場合に実 行されるプロセスを示しています。図 [6-1](#page-72-0) では非同期サービス アダプタ、図 6-2 では同期アダプタのプロセス を示し ています。
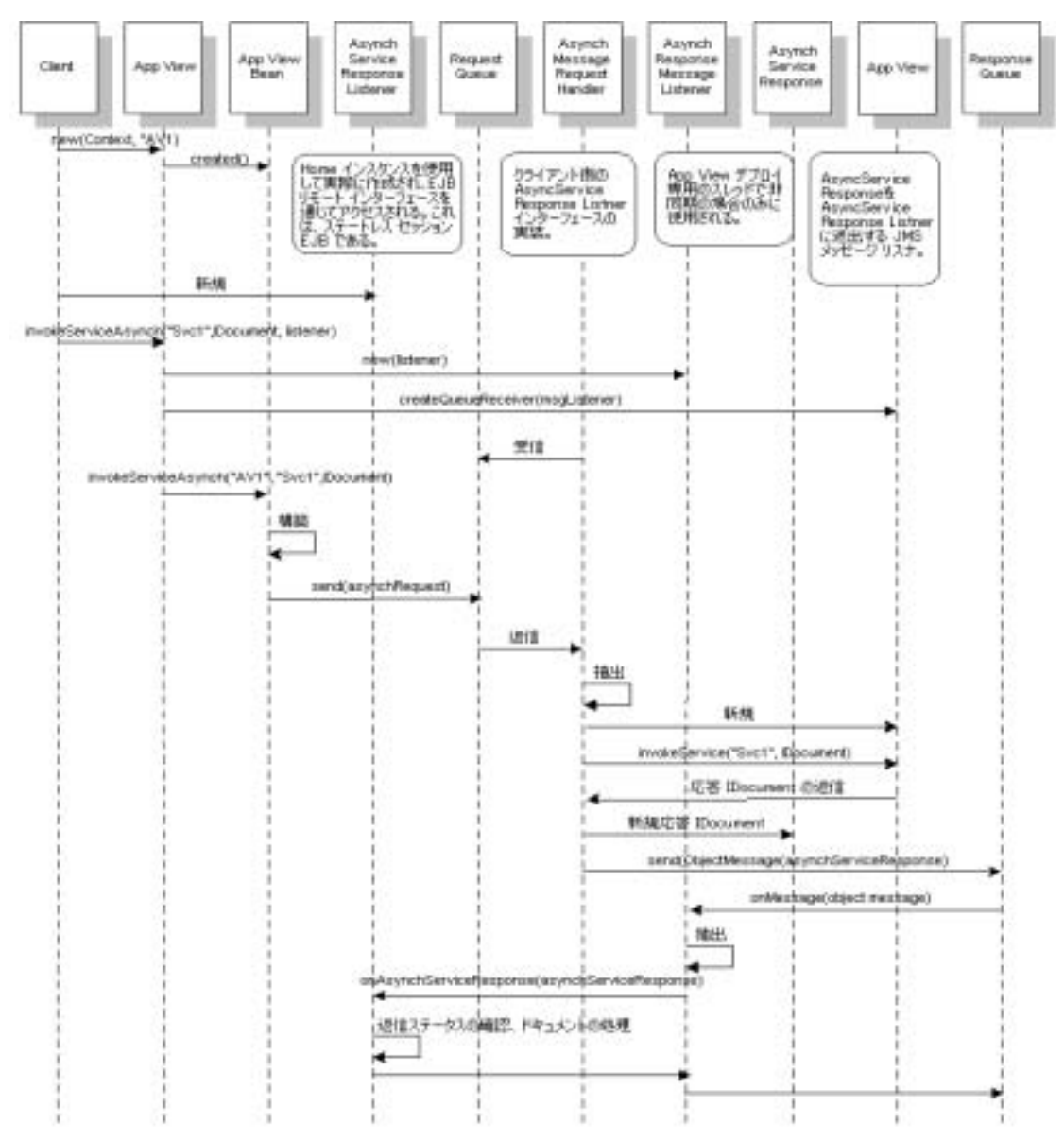

<sup>図</sup> **6-1** 実行時環境における非同期サービス アダプタ

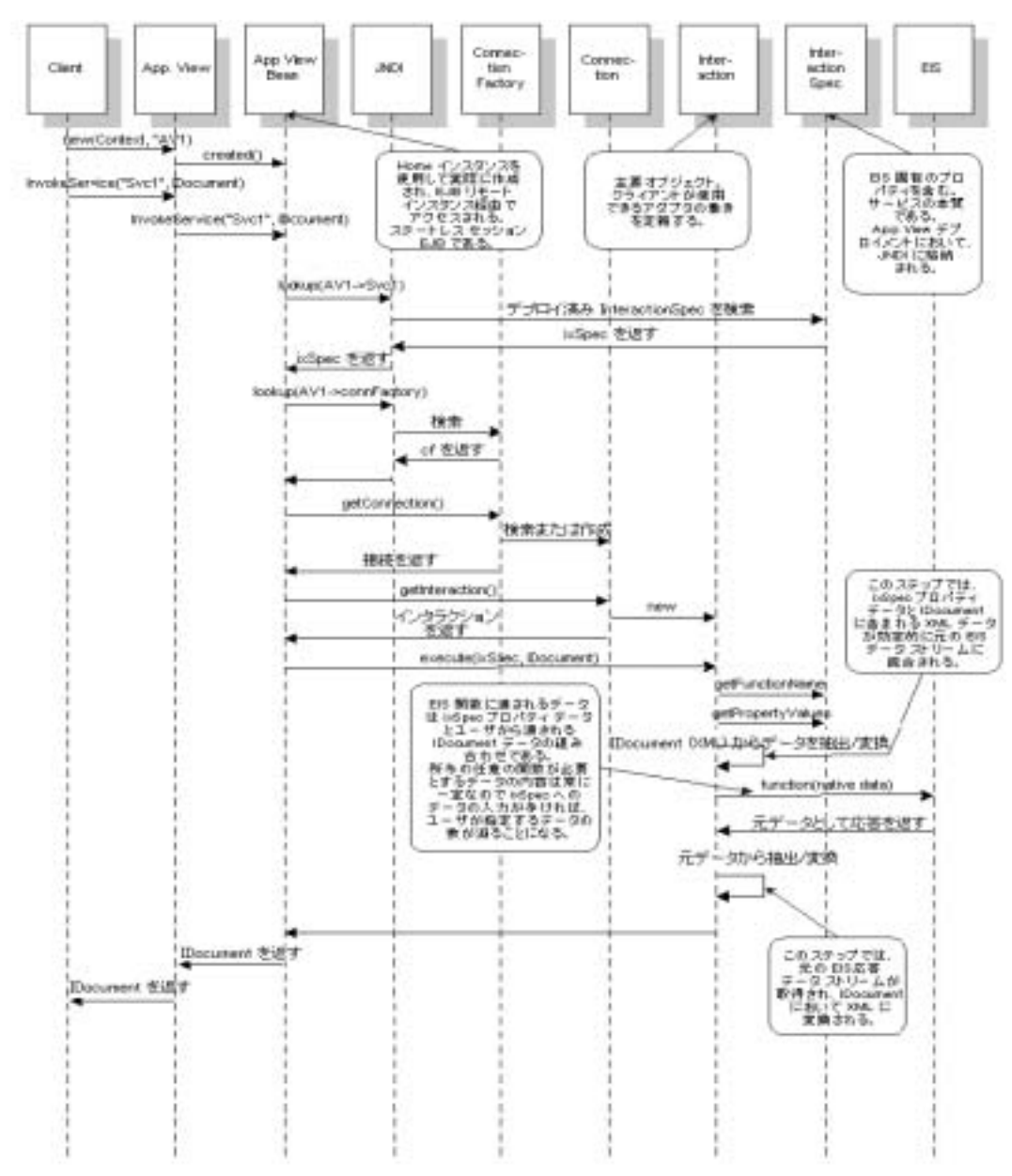

<sup>図</sup> **6-2** 実行時環境における同期サービス アダプタ

# イベントの処理フロー

図 [6-3](#page-74-0) は、 サービ ス アダプタの開発手順の概要です。

<span id="page-74-0"></span>図 6-3 **サービス アダプタ開発プロセスにおけるイベントのフロ**ー

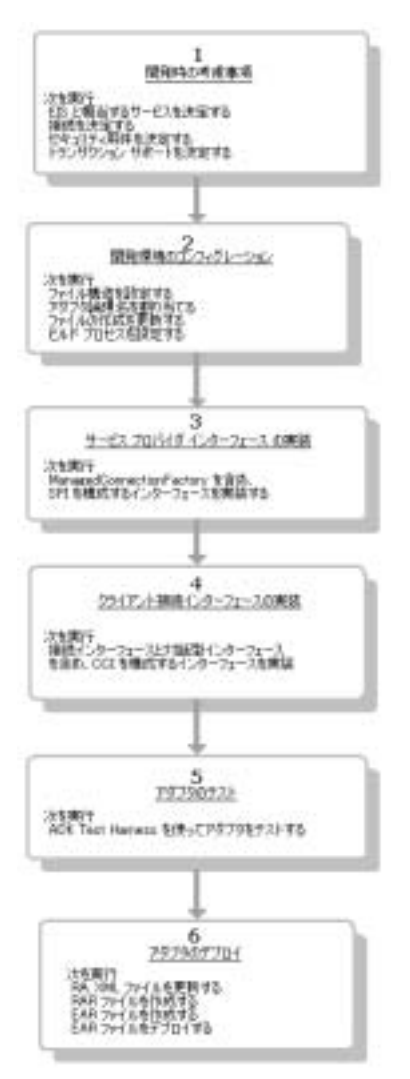

# 手順 **1 :** 環境要件の調査

サービ ス アダプ タの開発を開始する前に、 サービ ス アダプタをサポートするた めに環境に必要なリソースを識別する必要があります。この手順では、開発環境 における要件について詳しく説明します。必要なリソースの詳細なリストについ ては、附録 D 「アダプタ設定ワークシート」を参照してください。

■ 必要な EIS とそれに適したサービスの識別

EIS に関する情報に基づいてバックエンド機能に対するインタフェースを決 定し ます。

■ 高コストの接続オブジェクトの決定

EIS 内の機能を呼び出すには、高コストの接続オブジェクトが必要です。こ の機能は、EIS と通信を行うために必要です。

高コストの接続オブジェクトには、ソケット接続や DBMS 接続のようなシ ステム リソースの割り当てが必要です。 J2EE コネクタ アーキテクチャの大 きな利点の 1 つは、アプリケーション サーバがこのようなオブジェクトを プールし てくれることです。アダプタのオブジェクトはアプリケーション サーバによってプールされるため、このオブジェクトを決定する必要があり ます。

■ 必要なセキュリティの決定

接続要求パス を通じ て接続認証を渡すために、 アダプタは ConnectionRequestInfo クラスを実装する必要があります。このような実 装を容易にするため、ADK では ConnectionRequestInfoMap クラスを提供 しています。このクラスを使用して、ユーザ名およびパスワードなどの認可 情報を接続オブジェクトにマップすることができます。

ADK は、 *J2EE Connector Architecture Specification 1.0* に準拠し ています。 接続アーキテクチャ セキュリティの詳細については、このドキュメントの 「Security」 節を参照し て く だ さい。以下の URL か ら 簡単に印刷できる PDF 形式の仕様をダウンロードできます。

http://java.sun.com/j2ee/

■ アダプタに必要なトランザクション サポート タイプの決定

以下のトランザクションの境界設定から、どのタイプをアダプタに実装する かを決定し ます。

#### **6-6** アダプ タの開発

- ローカル トランザクションの境界設定
- XA 準拠トランザクションの境界設定
- 注意 : トランザクションの境界設定の詳細については、6-25 ページの「トランザクション境界設定」または次に示すサイトを参照してください。<br>http://java.sun.com/blueprints/guidelines/designing\_enterprise\_ap<br>plications/transaction\_management/platform/index.html<br>plications/transaction\_manage ザクション境界設定」または次に示すサイトを参照してください。

http://java.sun.com/blueprints/guidelines/designing\_enterprise\_ap plications/transaction\_management/platform/index.html

# 手順 2 : 開発環境のコンフィグレーション<br>-

この手順では、環境をコンフィグレーションする 4 つの手順(手順 2a から手順 2b まで) について説明します。

簡単に行え ます。詳細については、 第 4 章 「カス タ [ム開発環境の作成」](#page-46-0) を参照してください。

# 手順 **2a :** デ ィ レ ク ト リ構造の設定

注意 **:** この手順は、 GenerateAdapterTemplate ユーテ ィ リ テ ィ を実行する こ と で WebLogic Integration のインストール時に作成されるディレクトリ構造は、アダ プタを実行するためだけでなく、ADKを使用するためにも必要です。ADK 関連 のフ ァ イルは、 WLI\_HOME/adapters/ ディレク ト リ (WLI\_HOME は、 WebLogic Integration をインストールしたディレクトリ)に格納されています。インストー ル時に、WLI\_HOME ディレクトリに必要なディレクトリおよびファイルが含まれ ているかを必ず確認してください。

次の表では、WLI\_HOME のディレクトリ構造について説明します。

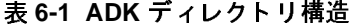

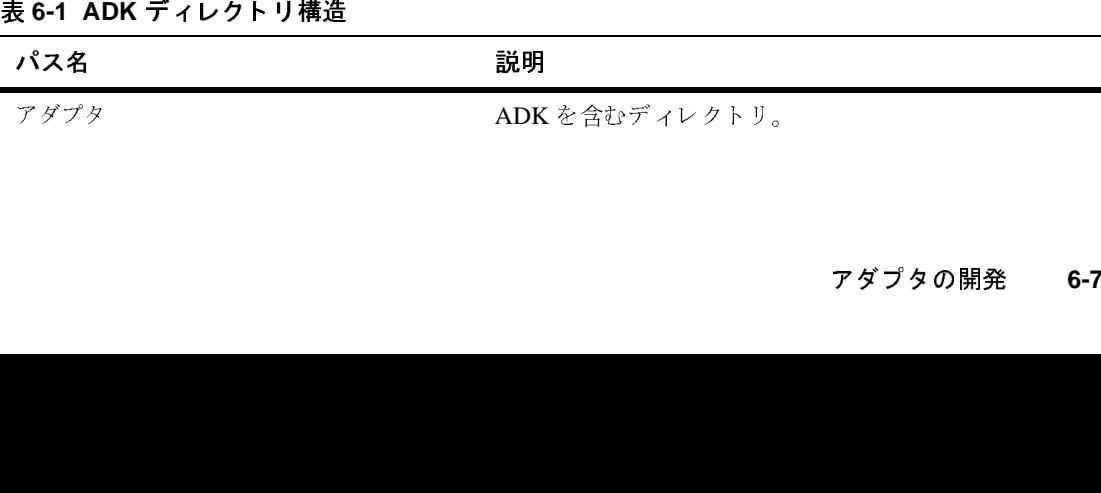

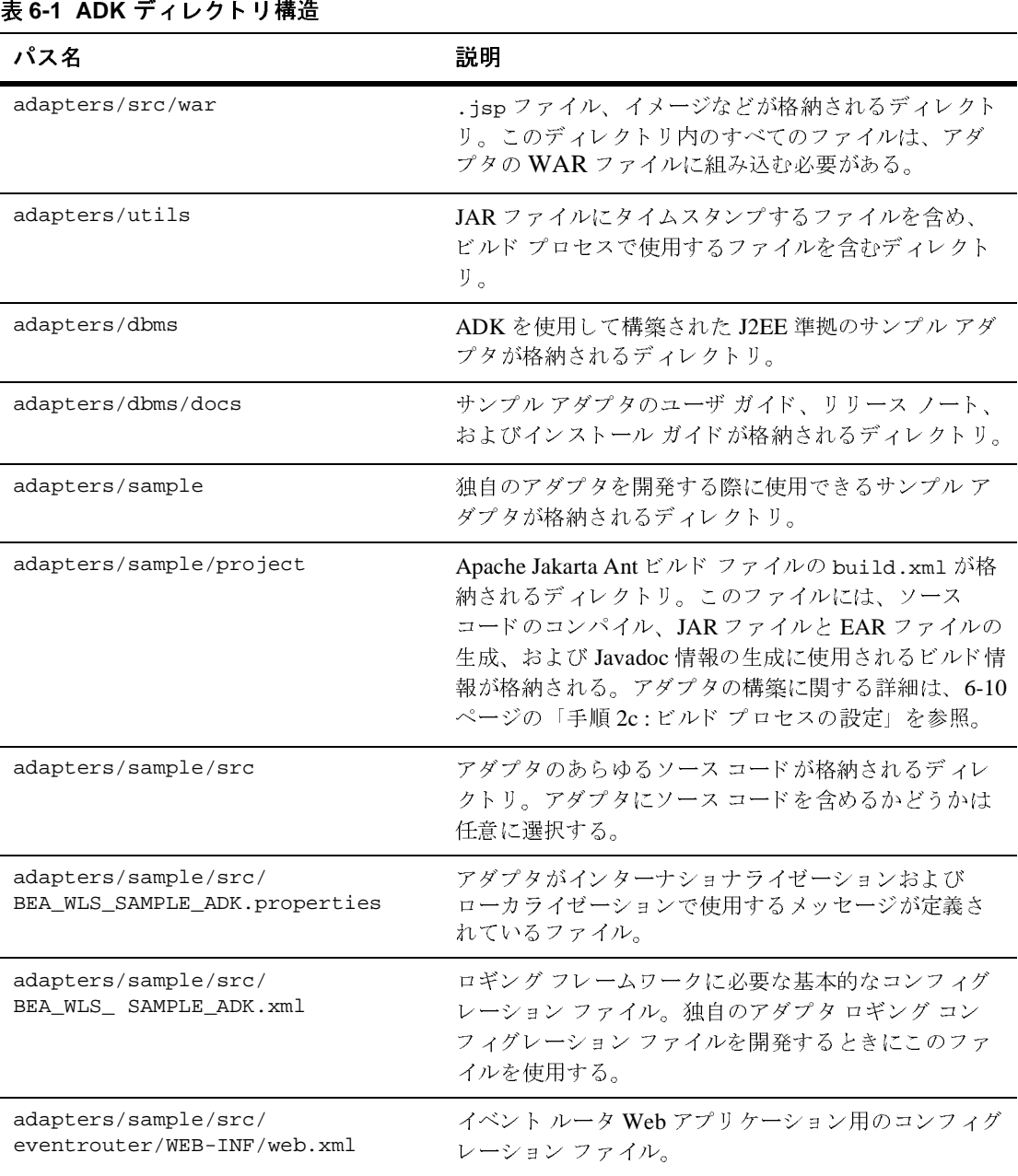

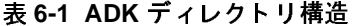

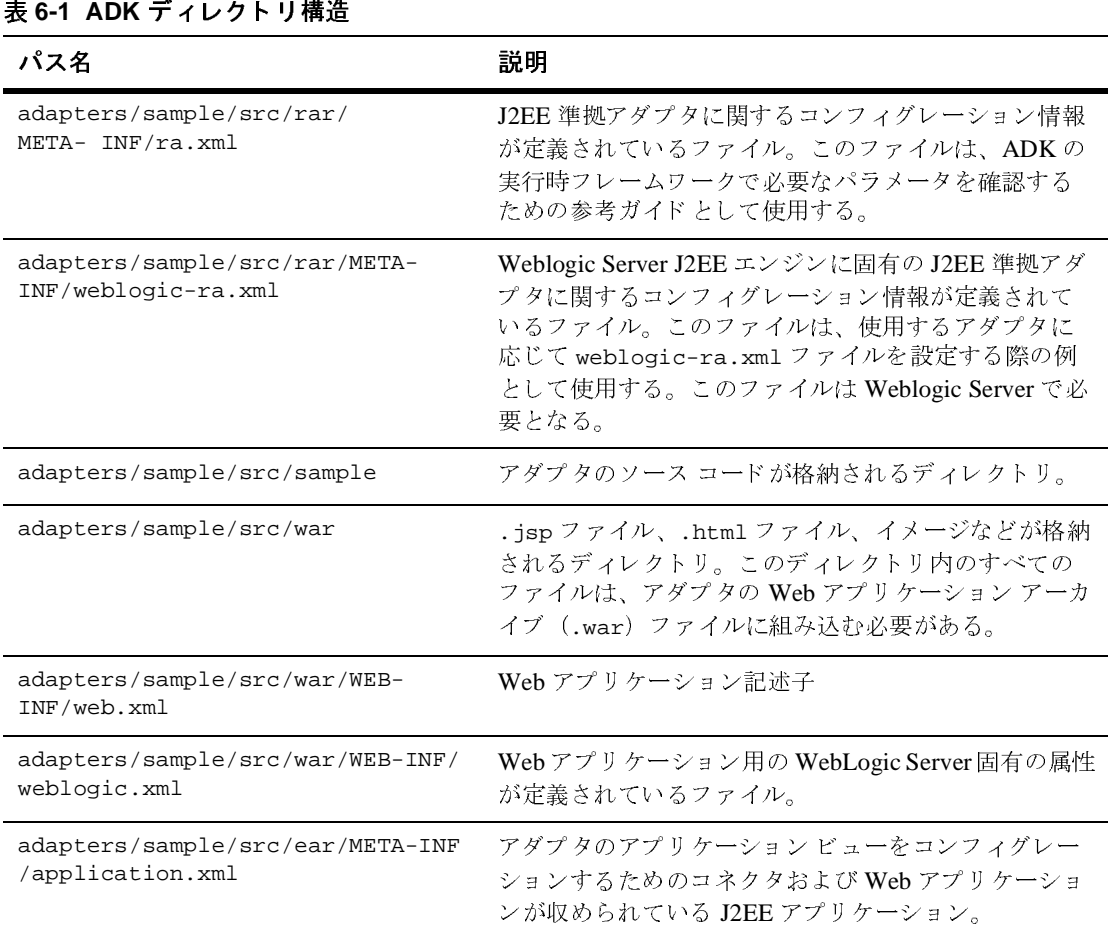

# ディレクトリ構造の変更

GenerateAdapterTemplate を使用して開発ツリーを複製すると、 adapters/sample のすべてのディレクトリの内容が自動的に複製されて、新し い開発環境に合わせて更新 されます。

変更は、ファイル WLI\_HOME/adapters/ADAPTER/docs/api/index.html (ADAPTER は、新しい開発ディレクトリ名)に反映されます。また、新しいアダ プタに応じて WebLogic Integration を設定する際に、このファイル内のコードを コピーして、そのアダプタの config.xml ファイルに貼り付けることもできま す。

# 手順 **2b :** アダプ タ論理名の割り当て

アダプタに論理名を割り当てます。通常、アダプタの論理名は、次のようにアン ダースコアで区切られた3つの項目(ベンダ名、アダプタに接続される EIS のタ イプおよび EIS のバージョン) で構成されます。

vendor\_EIS-type\_EIS-version

例 :

BEA\_WLS\_SAMPLE\_ADK

アダプタ論理名の詳細については、 2-6 [ページの 「アダプ タ論理名」](#page-31-0) を参照し て く ださい。

# <span id="page-79-0"></span>手順 **2c :** ビルド プロセスの設定

ADK では、Ant という Java 言語のみを使用し て作成し た Java のビルド ツールに 基づ く ビル ド プロセスが採用されています。 Ant の詳細については、 3-4 [ページ](#page-43-0) の「Ant ベースのビルド プロセス」を参照してください。Ant の使用方法の詳細 については、以下のサイトを参照してください。

http://jakarta.apache.org/ant/index.html

ADK に付属のサンプル アダプタ (WLI\_HOME/adapters/sample/project に格 納されている)には、build.xml というファイルが入っています。このファイ ルは、 サンプル アダプタの Ant ビルド フ ァ イルです。 このフ ァ イルには、 J2EE 準拠アダプタを構築するのに必要なタスクが収められています。 GenerateAdapterTemplate ユーティリティを実行して、アダプタの開発ツリー を複製すると、使用するアダプタ専用の build.xml ファイルが作成されます。 この自動ファイル生成により、サンプル build.xml ファイルをカスタマイズす

る手間が省け、かつコードの正確性が保証されます。

GenerateAdapterTemplate ユーティリティの使用方法の詳細については、第4 章 「カスタム開発環境の作成」を参照してください。

# **Manifest** フ ァイル

GenerateAdapterTemplate によ って作成 される フ ァ イルの中には、 MANIFEST.MF という manifest ファイルがあります。このファイルには、このファイルを使用 する各コンポーネントに対するクラスロード指示が定義されています。manifest フ ァ イルは、ear/META-INF を除 く すべての /META-INF デ ィ レ ク ト リ に作成 され ます。

[コード](#page-80-0) リスト 6-1 は、 サンプル アダプ タに組み込まれている manifest ファイル の例を示しています。

Manifest-Version: 1.0

Created-By:BEA Systems, Inc.

Class-Path: BEA\_WLS\_SAMPLE\_ADK.jar adk.jar wlai-core.jar wlai-client.jar

<span id="page-80-0"></span>**コード リスト 6-1 Manifest ファイルの例**<br>Manifest-Version: 1.0<br>Created-By:BEA Systems, Inc.<br>Class-Path: BEA\_WLS\_SAMPLE\_ADK.jar<br>wlai-client.jar<br>このファイルの最初の 2 行には、バージョ<br>す。3 行目では、関連クラスパスまたはクラ<br>Class-Path プロパティには、コンポーネン<br>共有 JAR ファイルのリストが含ま このフ ァ イルの最初の 2 行には、 バージ ョ ン情報およびベンダ情報が含まれま す。3行目では、関連クラスパスまたはクラスロード指示が定義されます。 class-Path プロパティには、コンポーネントが必要とするリソースへの参照と 共有 JAR ファイルのリストが含まれます。(リストでは、ファイル名がスペース で区切られています。) JAR フ ァ イルは、 EAR フ ァ イルの共有エ リ アに組み込む 必要があります。(詳細については、2-11 ページの「エンタープライズ アーカイ ブ (EAR) ファイル」を参照してください。)

JAR ツールでは、 Class-Path: 行の長 さの上限は 72 文字です。 72 文字を超える 行は次の行に回され、次に示すようにスペースで始まります。

Class-Path: .....72 文字のクラスパス <sup>&</sup>lt; スペース <sup>&</sup>gt; クラスパスの続き

サンプルの ADK アダプタでは、 以下の Ant コマン ド によ り すべての共有 JAR フ ァ イルは、 1 つの JAR ファイル (shared.jar) に統合され ます。

#### アダプ タの開発 **6-11**

```
コード リスト 6-2<br>
< jar jarfile='$<br>
<<br/>sipfileset sreading exaction and the search of the star of the star of<br/>star star of the star of the star of the star of the star of<br/>appliest sreading exaction and the star of
<jar jarfile='${LIB_DIR}/shared.jar'>
 <zipfileset src='${LIB_DIR}/${JAR_FILE}'>
 <exclude name='META-INF/MANIFEST.MF'/>
 </zipfileset> 
 <zipfileset src='${WLI_LIB_DIR}/adk.jar'>
 <exclude name='META-INF/MANIFEST.MF'/>
 </zipfileset>
 <zipfileset src='${WLI_LIB_DIR}/wlai-core.jar'>
 <exclude name='META-INF/MANIFEST.MF'/>
 </zipfileset>
 <zipfileset src='${WLI_LIB_DIR}/wlai-client.jar'>
 <exclude name='META-INF/MANIFEST.MF'/>
 </zipfileset>
\langlejar>
<jar jarfile='${LIB_DIR}/${EAR_FILE}'>
 <fileset dir='${basedir}' includes='version_info.xml'/>
 <fileset dir='${SRC_DIR}/ear' 
 includes='META-INF/application.xml'/>
 <fileset dir='${LIB_DIR}' 
 includes='shared.jar,${RAR_FILE},${WAR_FILE},
 ${EVENTROUTER_WAR_FILE}'/>
\langle / jar\rangle
```
大文字で表記する必要があります。正しく表記されていない場合、 UNIX システムでは認識されず、エラーが発生します。

## **build.xml** のコンポーネン ト

注意 **:** フ ァ イル名 MANIFEST.MF は、 WAR フ ァ イルに組み込む場合にはすべて build.xml がどのように機能するかを知るには、ファイルを開いてコンポーネ ン ト を レ ビ ューし ます。 こ こ では、 主な フ ァ イル要素について説明し ます。 build.xml の内容をレビューする際にこれらの説明を参照してください。

- **注意:** 以下の例はサンプル アダプタからの引用で、複製バージョンのものでは<br> *ありません*。<br>
1. 最初の行では、ルート プロジェクト要素の名前属性が設定されます。<br>
<project\_name='BEA\_WLS\_SAMPLE\_ADK'\_default='all'\_basedir='.'><br>
2. 名前は、次のリスト例で示すように、アーカイブ ファイル (JAR、WAR および RAR ファイル) に関連付けられます。<br> **の開** あ り ません。
- 1. 最初の行では、ルートプロジェクト要素の名前属性が設定されます。

<project name='BEA\_WLS\_SAMPLE\_ADK' default='all' basedir='.'>

2. 名前は、次のリスト例で示すように、アーカイブ ファイル (JAR、WAR お よび RAR ファイル)に関連付けられます。

```
コード リスト 6-3 アーカイブ ファイル名の設定<br>
sproperty name= 'JAR_FILE' value= 'BEA_N<br>
sproperty name= 'RAR_FILE' value= 'BEA_N<br>
sproperty name= 'WAR_FILE' value= 'BEA_N<br>
sproperty name= 'EVENTROUTER_JAR_FILE'<br>
value= 'BEA_WLS_SAMPLE_ADK
   <property name='JAR_FILE' value='BEA_WLS_SAMPLE_ADK.jar'/>
   <property name='RAR_FILE' value='BEA_WLS_SAMPLE_ADK.rar'/>
   <property name='WAR_FILE' value='BEA_WLS_SAMPLE_ADK_Web.war'/>
   <property name='EVENTROUTER_JAR_FILE'
     value='BEA_WLS_SAMPLE_ADK_EventRouter.jar'/>
   <property name='EVENTROUTER_WAR_FILE'
     value='BEA_WLS_SAMPLE_ADK_EventRouter.war'/>
   <property name='EAR_FILE' value='BEA_WLS_SAMPLE_ADK.ear'/>
```
3. [コード](#page-82-0) リスト 6-4 に、ADK の標準プロパティを示します。

```
コード リスト 6-4 標準 ADK プロパティ<br>
sproperty name='ADK' value='${W<br>
sproperty name='ADK_WEB' value=<br>
sproperty name='ADK_TEST' value<br>
sproperty name='ADK_EVENTGENERA<br>
adk-eventgenerator.jar'/><br>
sproperty name='LOGTOOLKIT' val<br>
sp
  <property name='ADK' value='${WLI_LIB_DIR}/adk.jar'/>
  <property name='ADK_WEB' value='${WLI_LIB_DIR}/adk-web.jar'/>
  <property name='ADK_TEST' value='${WLI_LIB_DIR}/adk-test.jar'/>
  <property name='ADK_EVENTGENERATOR' value='${WLI_LIB_DIR}/
      adk-eventgenerator.jar'/>
  <property name='BEA' value='${WLI_LIB_DIR}/bea.jar'/>
  <property name='LOGTOOLKIT' value='${WLI_LIB_DIR}/
      logtoolkit.jar'/>
  <property name='WEBTOOLKIT' value='${WLI_LIB_DIR}/
      webtoolkit.jar'/>
  <property name='WLAI_CORE' value='${WLI_LIB_DIR}/
      wlai-core.jar'/>
  <property name='WLAI_CLIENT' value='${WLI_LIB_DIR}/
      wlai-client.jar'/>
   <property name='WLAI_COMMON' value='${WLI_LIB_DIR}/
      wlai-common.jar'/>
  <property name='WLAI_EVENTROUTER' value='${WLI_LIB_DIR}/
      wlai-eventrouter.jar'/>
  <property name='XMLTOOLKIT' value='${WLI_LIB_DIR}/
      xmltoolkit.jar'/>
   <property name='XCCI' value='${WLI_LIB_DIR}/xcci.jar'/>
```
これらのプロパティを変更する必要はありませんが、この後に、アダプタで 必要な他の JAR ファイルやクラスを追加できます。

4. クラスパスは、次のリストに示すように、コンパイルのためにセットアップ されます。

```
コード リスト 6-5 クラスパスの設定<br>
<path id='CLASSPATH'><br>
cpathelement location='$<br>
cpathelement location='${ADK_TEST<br>
${ADK_WEB}:${ADK_TEST<br>
${WLAI_EVENTROUTER}:$<br>
<pathelement path='${WEB<br>
<pathelement path='${JUN<br>
</path><br>
<br>
この情
        <path id='CLASSPATH'>
            <pathelement location='${SRC_DIR}'/>
            <pathelement path='${ADK}:${ADK_EVENTGENERATOR}:
               ${ADK_WEB}:${ADK_TEST}:${WEBTOOLKIT}:${WLAI_CORE}:
               ${WLAI_EVENTROUTER}:${WLAI_CLIENT}'/>
            <pathelement path='${WEBLOGIC_JAR}:${env.BEA_HOME}'/>
            <pathelement path='${JUNIT}:${HTTPUNIT}:${TIDY}'/>
       \langle/path>
```
この情報の後に、任意で次の3つのファイルの組み合わせのいずれかを呼び 出すこ と ができ ます。

● 以下のサンプル リストで示すアダプタのすべてのバイナリ とアーカイブ

**コード リスト 6-6 すべてのバイナリおよびアーカイブを呼び出すサンプル<br>
<!-- このターゲットにより、アダプタのすべてのバイナリおよび<br>
アーカイブが作成される --><br>
<target name='all' depends='ear'/><br>
● アダプタのすべてのバイナリとアーカイブ、および Javadoc<br>
<target name='release' depends='all,apidoc'/><br>
● コード リスト** <!-- このターゲットにより、アダプタのすべてのバイナリおよび このターゲットにより、アダプタのすべてのバイナリおよび アーカイブが作成される --> <target name='all' depends='ear'/>

- アダプタのすべてのバイナリとアーカイブ、および Javadoc <target name='release' depends='all,apidoc'/>
- [コード](#page-83-0) リスト 6-7 に示すように、version\_info ファイルをアーカイブに 組み込むよ う に設定

```
コード リスト 6-7 サンプル version_info ファイル<br>
<!-- このターゲットにより、version_info ファイ<br>
組み込まれる --><br>
<target name='version_info'><br>
<java classname='GenerateVersionInfo':<br>
の開発
     <!-- このターゲットにより、version_info ファイルがアーカイブに<br>組み込まれる --><br><target name='version_info'><br><java classname='GenerateVersionInfo'>
      組み込まれる -->
    <target name='version_info'>
           <java classname='GenerateVersionInfo'>
```

```
 <arg line='-d${basedir}'/>
      <classpath>
        <pathelement path='${WLI_HOME}/adapters/utils:
            ${WEBLOGIC_JAR}'/>
      </classpath>
  </java>
</target>
```
5. このアダプタに対する JAR ファイルの内容が指定されます。アダプタの実行 時関係の要素はメインの JAR ファイルに含まれますが、設計時 GUI サポー ト クラスのような追加クラスは、以下のリストに示すように WAR ファイル または他の JAR ファイルに含まれます。

```
<target name='jar' depends='packages,version_info'>
  <delete file='${LIB_DIR}/${JAR_FILE}'/>
   <mkdir dir='${LIB_DIR}'/>
  <jar jarfile='${LIB_DIR}/${JAR_FILE}'>
```
**コード リスト 6-8 JAR ファイルに値を設定するためのサンプル コード**<br>
<target name='jar' depends='packages,version\_info'><br>
<delete file='\${LIB\_DIR}/\${JAR\_FILE}'/><br>
<mkdir dir='\${LIB\_DIR}/\${JAR\_FILE}'><br>
<jar\_jarfile='\${LIB\_DIR}/\${JAR\_FILE}'><br>
<br>
5. ア 6. アダプタのソース ディレクトリからの includes リストが指定されます。こ こで説明するサンプルアダプタでは、sample/cci および sample/spi パッ ケージ内のクラスがすべて含まれ、さらにロギング コンフィグレーション ファイルとメッセージ バンドルが含まれます。

```
コード リスト 6-9 Includes リストを組み込むサンプル コード<br>
<fileset dir='${SRC_DIR}'<br>
includes='sample/cci/*.class,sample/spi/*.class<br>
sample/eis/*.class,*.xml,*.properties'/><br>
7. 以下のリストに示すように、JAR ファイルに関するバージョ<br>す。
    <fileset dir='${SRC_DIR}'
          includes='sample/cci/*.class,sample/spi/*.class,
         sample/eis/*. class,*.xml,*.properties'/>
```
7. 以下のリストに示すように、JAR ファイルに関するバージョン情報を示しま す。

#### アダプ タの開発 **6-15**

```
<!-- JAR ファイルのバージョン情報を組み込む --><br>
<fileset dir='${basedir}'<br>
includes='version_info.x<br>
//jar>
     <fileset dir='${basedir}'
                             includes='version_info.xml'/>
</jar>
```
- **コード リスト 6-10 JAR ファイルのバージョン情報の設定**<br>
<!-- JAR ファイルのバージョン情報を組み込む --><br>
<fileset dir='\${basedir}'<br>
includes='version\_info.xml'/<br>
</jar><br>
<br>
8. J2EE アダプタ アーカイブ(RAR)ファイルが生成され<br>
には、アダプタに必要なすべてのクラスおよび JAR ファ<br>このファイルは、アダプタが依存する J2E 8. J2EE アダプタ アーカイブ (RAR) ファイルが生成されます。このファイル には、アダプタに必要なすべてのクラスおよび JAR ファイルが含まれます。 このファイルは、アダプタが依存する J2EE 準拠アプリケーション サーバに デプロイできます。この例には、以下のターゲットがあります。
	- この RAR ファイルのバージョン情報
	- アダプタの deployment descriptor

以下のリストに、サンプルアダプタに対し RAR ファイルがどのように作成 されるかを示し ます。

```
コード リスト 6-11 接続アーキテクチャ RAR ファイルを作成するサンプル コード<br>
K<br>
<target name='rar' depends='jar'><br>
<delete file='${LIB_DIR}/${RAR_FILE}'/><br>
<mkdir dir='${LIB_DIR}'/><br>
<mkdir dir='${LIB_DIR}'/><br>
<mkdir dir='${LIB_DIR}'/xar/META-INF/MANI
   <target name='rar' depends='jar'>
   <delete file='${LIB_DIR}/${RAR_FILE}'/>
        <mkdir dir='${LIB_DIR}'/>
        <jar jarfile='${LIB_DIR}/${RAR_FILE}'
            manifest='${SRC_DIR}/rar/META-INF/MANIFEST.MF'>
            <fileset dir='${SRC_DIR}/rar'includes='META-INF/ra.xml,
               META-INF/weblogic-ra.xml' excludes=
               'META-INF/MANIFEST.MF'/>
       </jar>
   </target>
```
ド 9. J2EE Web アプリケーション アーカイブ (WAR) ファイルが生成されます。 このファイルには、既存の環境をクリーンアップするコードも含まれていま す。

```
コード リスト 6-12 WAR ファイル生成のためのサンプル コード<br>
<target name='war' depends='jar'><br>
<:-- 既存の環境をクリーンアップする --><br>
<delete file='${LIB_DIR}/${WAR_FILE}'/><br>
<copy file='${MLI_HOME}/adapters/src/war/WEB-IN<br>
adk.tld' todir='${SRC_DIR}/war/W
   <target name='war' depends='jar'>
   <!-- 既存の環境をクリーンアップする -->
          既存の環境をクリーンアップする --><br>delete file='${LIB_DIR}/${WAR<br>copy file='${WLI_HOME}/adapte<br>adk.tld' todir='${SRC_DIR}/
    <delete file='${LIB_DIR}/${WAR_FILE}'/>
        <copy file='${WLI_HOME}/adapters/src/war/WEB-INF/taglibs/
             adk.tld' todir='${SRC_DIR}/war/WEB-INF/taglibs'/>
         <java classname='weblogic.jspc' fork='yes'>
             <arg line='-d ${SRC_DIR}/war -webapp ${SRC_DIR}/
                war -compileAll -depend'/>
             <classpath refid='CLASSPATH'/>
         </java>
   <!-- 最初のアダプタは共通 ADK JSP をコンパイルする必要がある -->
          最初のアダプタは共通 ADK JSP をコンパイルする必要がある --><br>java classname='weblogic.jspc' fork='yes'><br><arg line='-d ${WLI_HOME}/adapters/src/war -webapp<br>${WLI_HOME}/adapters/src/war -compileAll<br>dapapd!/\
         <java classname='weblogic.jspc' fork='yes'>
     <arg line='-d ${WLI_HOME}/adapters/src/war -webapp
                     ${WLI_HOME}/adapters/src/war -compileAll 
           -depend'/> 
           <classpath refid='CLASSPATH'/>
       </java>
   <war warfile='${LIB_DIR}/${WAR_FILE}' 
      webxml='${SRC_DIR}/war/WEB-INF/web.xml' 
      manifest='${SRC_DIR}/war/META-INF/MANIFEST.MF'>
   <! -重要! Exclude the WEB-INF/web.xml file from<br>the WAR as it already gets included via the<br>above<br>-->
   the WAR as it already gets included via the webxml attribute 
   above
   --&<fileset dir="${SRC_DIR}/war" >
               <patternset >
                 <include name="WEB-INF/weblogic.xml"/>
                   <include name="**/*.html"/>
                 <include name="**/*.gif"/>
               </patternset>
            </fileset>
   <!重要 ! ADK 設計時フレームワークをアダプタの設計時
   Web アプリケーションに含める
        ے<br>Fileset dir="${WL"><br>Spatternset>
   -->
           <fileset dir="${WLI_HOME}/adapters/src/war" >
              <patternset >
                   <include name="**/*.css"/>
```

```
 <include name="**/*.html"/>
               <include name="**/*.gif"/>
               <include name="**/*.js"/>
            </patternset>
        </fileset>
<!-- 設計時 UI をサポートするアダプタのクラスを
      設計時 UI をサポートするアダプタのクラスを<br>3 --><br><classes dir='${SRC_DIR}' includes=<br><classes dir='${SRC_DIR}/war'includ
 含める -->
  <classes dir='${SRC_DIR}' includes='sample/web/*.class'/>
       <classes dir='${SRC_DIR}/war'includes='**/*.class'/>
       <classes dir='${WLI_HOME}/adapters/src/war' includes=
            '**/*.class'/>
< ! - -アプリケーションで必要とされ、EAR に共有されないすべての JAR<br>ファイルを、WAR ファイルの WEB-INF/lib ディレクトリ下に<br>組み込む<br>-->
ファイルを、WAR ファイルの WEB-INF/lib ディレクトリ下に
\begin{array}{c}\n -\rightarrow \\
 -\rightarrow\n \end{array}--&>
```
10. Web アプリケーションで必要とされるすべての JAR ファイルは、 build.xml ファイルの <lib> コンポーネント内に組み込まれています。

# コード リスト 6-13 Web アプリケーションが必要とする JAR ファイルを組み込<br>むサンプル コード<br>
<lib dir='\${WLI\_LIB\_DIR}' includes='adk-web.jar,<br>
webtoolkit.jar,wlai-client.jar'/><br>
11.EAR ファイルが組み込まれます。<br>コード リスト 6-14 **EAR ファイルの組込み**<br>
<target name='ear' depends='r

<lib dir='\${WLI\_LIB\_DIR}' includes='adk-web.jar, webtoolkit.jar,wlai-client.jar'/>

11. EAR ファイルが組み込まれます。

むサンプル コード コード リスト 6-14 EAR ファイルの組込み<br>
<target name='ear' depends='rar,ev<br>
<delete file='\${LIB\_DIR}/\${EAR<br>
<!-- jar ファイルを組み込むのではた<br>
jar ファイルを共有するイベント ルー<br>
の開発 <target name='ear' depends='rar,eventrouter\_jar,war'> <delete file='\${LIB\_DIR}/\${EAR\_FILE}'/> <!-- jar ファイルを組み込むのではなく、 jar ファイルを共有するイベント ルータを組み込む --><br>jar ファイルを共有するイベント ルータを組み込む --><br>**]発** 

```
<delete file='${LIB_DIR}/${EVENTROUTER_WAR_FILE}'/>
   <delete dir='${SRC_DIR}/eventrouter/WEB-INF/lib'/>
     <war warfile='${LIB_DIR}/${EVENTROUTER_WAR_FILE}
       'webxml='${SRC_DIR}/eventrouter/WEB-INF/web.xml
      'manifest='${SRC_DIR}/eventrouter/META-INF/
      MANIFEST.MF'>
       <fileset dir='${basedir}' includes='version_info.xml'/>
       <fileset dir="${SRC_DIR}/eventrouter" >
         <patternset>
           <exclude name="WEB-INF/web.xml"/>
            <exclude name="META-INF/*.mf"/>
          </patternset>
      </fileset>
       <lib dir='${LIB_DIR}' includes='${EVENTROUTER_JAR_ 
        FILE} ' />
      <lib dir='${WLI_LIB_DIR}'includes=
           'adk-eventgenerator.jar,wlai-eventrouter.jar'/>
    </war>
    <jar jarfile='${LIB_DIR}/${EAR_FILE}'>
      <fileset dir='${basedir}' includes='version_info.xml'/>
      <fileset dir='${SRC_DIR}/ear' includes= 
                'application.xml'/>
      <fileset dir='${LIB_DIR}'includes='${JAR_FILE},
          ${RAR_FILE}, ${WAR_FILE},${EVENTROUTER_WAR_FILE}'/>
       <fileset dir='${WLI_LIB_DIR}'includes='adk.jar,
         wlai-core.jar,wlai-client.jar'/>
     </jar>
     <delete file='${LIB_DIR}/${EVENTROUTER_WAR_FILE}'/>
     <delete file='${LIB_DIR}/${EVENTROUTER_JAR_FILE}'/>
    <delete file='${LIB_DIR}/${WAR_FILE}'/>
     <delete file='${LIB_DIR}/${RAR_FILE}'/>
     <delete file='${LIB_DIR}/${JAR_FILE}'/>
</target>
```
EAR デプロイメント固有のイベント ルータは自身でデプロイすることはで きないため、以下のリストで示すように、EAR ターゲット内から呼び出され ます。

```
コード リスト 6-15 EAR 固有の EventRouter を組み込むサンプル コード<br>
<delete file='${LIB_DIR}/${EVENTROUTER_WAR_FILE}'/><br>
<delete dir='${SRC_DIR}/eventrouter/WEB-INF/lib'/><br>
<war warfile='${LIB_DIR}/${EVENTROUTER_WAR_FILE}<br>
'webxml='${SRC_DI
       <delete file='${LIB_DIR}/${EVENTROUTER_WAR_FILE}'/>
       <delete dir='${SRC_DIR}/eventrouter/WEB-INF/lib'/>
       <war warfile='${LIB_DIR}/${EVENTROUTER_WAR_FILE}
            'webxml='${SRC_DIR}/eventrouter/WEB-INF/web.xml
          'manifest='${SRC_DIR}/eventrouter/META-INF/
          MANIFEST.MF'>
          <fileset dir='${basedir}' includes='version_info.xml'/>
           <fileset dir="${SRC_DIR}/eventrouter" >
               <patternset >
                  <exclude name="WEB-INF/web.xml"/>
                  <exclude name="META-INF/*.mf"/>
               </patternset>
           </fileset>
          <lib dir='${LIB_DIR}' includes='${EVENTROUTER_
               JAR_FILE}'/>
          <libdir='${WLI_LIB_DIR}' 
              includes='adk-eventgenerator.jar, 
              wlai-eventrouter.jar'/>
       </war>
```
上記リストの EAR ターゲット内に、以下のリストに示すように、すべての 共通または共有 JAR ファイルもあります。

```
コード リスト 6-16 共通または共有 JAR ファイルの組み込みを示すサンプル<br>コード<br>
< jar jarfile='${LIB_DIR}/${EAR_FILE}'><br>
< fileset dir='${basedir}' includes='version_info.xml'/><br>
cfileset dir='${basedir}' includes='version_info.xml'/><br>
cfileset dir='${K
コード
   <jar jarfile='${LIB_DIR}/${EAR_FILE}'>
          <fileset dir='${basedir}' includes='version_info.xml'/>
          <fileset dir='${SRC_DIR}/ear' includes='application.xml'/>
          <fileset dir='${LIB_DIR}'includes='${JAR_FILE},${RAR_FILE},
              ${WAR_FILE},${EVENTROUTER_WAR_FILE}'/>
          <fileset dir='${WLI_LIB_DIR}'includes='adk.jar,
             wlai-core.jar,wlai-client.jar'/>
```

```
\langle / jar\rangle
```
12. このプロジェクトのすべての Java ソース ファイルがコンパイルされます。

```
コード リスト 6-17 Java ソースのコンパイル用サンプル コード<br>
<br>
starget name='packages'><br>
secho message-'Building ${ant.project.name}...<br>
sjavac srcdir='${SRC_DIR}'<br>
excludes='war/jsp_servlet/**'<br>
deprecation='true' debug='true'><br>
sclasspath 
    <target name='packages'>
            <echo message='Building ${ant.project.name}...'/>
            <javac srcdir='${SRC_DIR}' 
                excludes='war/jsp_servlet/**' 
                deprecation='true' debug='true'>
                 <classpath refid='CLASSPATH'/>
            </javac>
    </target>
```
13. 以下のリストに示すように、EventRouter JAR ファイルを構築します。

```
コード リスト 6-18 EventRouter JAR ファイル構築用サンプル コード<br>
<target name='eventrouter_jar' depends='packages,version<br>
<delete file='${LIB_DIR}/${EVENTROUTER_JAR_FILE}'/><br>
<jar jarfile='${LIB_DIR}/${EVENTROUTER_JAR_FILE}<br>
-fileset dir=
   <target name='eventrouter_jar' depends='packages,version_info'>
          <delete file='${LIB_DIR}/${EVENTROUTER_JAR_FILE}'/>
                 <jar jarfile='${LIB_DIR}/${EVENTROUTER_JAR_FILE}'>
                     <fileset dir='${SRC_DIR}'
                                           includes='sample/event/*.class'/>
                     <fileset dir='${basedir}'
                                          includes='version_info.xml'/>
                 </jar>
   </target>
```
14. 以下のリストに示すように、J2EE WAR ファイルおよびスタンドアロン デプ ロイメントに使用されるイベント ルータを生成します。

コード リスト **6-19** スタンドアロン デプロイ メ ン ト 用の **EventRouter** ターゲ ッ ト を生成するサンプル コード <target name='eventrouter\_war' depends='jar,eventrouter\_jar'> <delete file='\${LIB\_DIR}/\${EVENTROUTER\_WAR\_FILE}'/> <delete dir='\${SRC\_DIR}/eventrouter/WEB-INF/lib'/> <war warfile='\${LIB\_DIR}/\${EVENTROUTER\_WAR\_FILE}'webxml=

 '\${SRC\_DIR}/eventrouter/WEB-INF/web.xml'> <fileset dir='\${basedir}' includes='version\_info.xml'/> <fileset dir='\${SRC\_DIR}/eventrouter' excludes= 'WEB-INF/web.xml'/> <lib dir='\${LIB\_DIR}' includes='\${JAR\_FILE}, \${EVENTROUTER\_JAR\_FILE}'/> <lib dir='\${WLI\_LIB\_DIR}'includes='adk.jar, adk-eventgenerator.jar,wlai-core.jar, wlai-eventrouter.jar,wlai-client.jar''/> </war> </target>

15. Javadoc が生成 されます。

```
コード リスト 6-20 Javadoc を生成するサンプル コード<br>
<br>
starget name='apidoc'><br>
smkdir dir='${DOC_DIR}'/><br>
sjavadoc sourcepath='${SRC_DIR}'<br>
destdir='${DOC_DIR}'<br>
packagenames='sample.*'<br>
author='true'<br>
use='true'<br>
use='true'<br>
use='true'<br>
   <target name='apidoc'>
          <mkdir dir='${DOC_DIR}'/>
          <javadoc sourcepath='${SRC_DIR}'
                     destdir='${DOC_DIR}'
                     packagenames='sample.*'
                     author='true'
                     version='true'
                     use='true'
                     overview='${SRC_DIR}/overview.html'
                     windowtitle='WebLogic BEA_WLS_SAMPLE_ADK Adapter 
                          API Documentation'
                     doctitle='WebLogic BEA_WLS_SAMPLE_ADK Adapter 
                           API Documentation'
                     header='WebLogic BEA_WLS_SAMPLE_ADK Adapter'
                     bottom='Built using the WebLogic Adapter 
                             Development Kit (ADK)'>
                <classpath refid='CLASSPATH'/>
          </javadoc>
   </target>
```
16. 対応するオブジェクトにより作成されたファイルをクリーンアップするター ゲ ッ ト を示し ます。

```
コード リスト 6-21 クリーンアップ コードを組み込むサンプル コード<br>
<target name='clean' depends='clean_release'/><br>
<target name='clean_release' depends='clean_all,clean_ag<br>
<target name='clean_all'depends='clean_aal,clean_ag<br>
<target name='clean_al
   <target name='clean' depends='clean_release'/>
   <target name='clean_release' depends='clean_all,clean_apidoc'/>
   <target name='clean_all'depends='clean_ear,clean_rar,clean_war,
       clean_eventrouter_war,clean_test'/>
   <target name='clean_test'>
       <delete file='${basedir}/BEA_WLS_SAMPLE_ADK.log'/>
       <delete file='${basedir}/mcf.ser'/>
   </target>
   <target name='clean_ear' depends='clean_jar'>
       <delete file='${LIB_DIR}/${EAR_FILE}'/> 
   </target>
   <target name='clean_rar' depends='clean_jar'>
       <delete file='${LIB_DIR}/${RAR_FILE}'/>
   </target>
   <target name='clean_war' depends='clean_jar'>
       <delete file='${LIB_DIR}/${WAR_FILE}'/>
       <delete dir='${SRC_DIR}/war/jsp_servlet'/>
   </target>
   <target name='clean_jar' depends='clean_packages,clean_version_
       info'>
       <delete file='${LIB_DIR}/${JAR_FILE}'/>
   </target>
   <target name='clean_eventrouter_jar'>
       <delete file='${LIB_DIR}/${EVENTROUTER_JAR_FILE}'/>
   </target>
   <target name='clean_eventrouter_war' depends='clean_
       eventrouter_jar'>
       <delete file='${LIB_DIR}/${EVENTROUTER_WAR_FILE}'/>
   </target>
   <target name='clean_version_info'>
       <delete file='${basedir}/version_info.xml'/>
   </target>
   <target name='clean_packages'>
       <delete>
           <fileset dir='${SRC_DIR}' includes='**/*.class'/>
       </delete>
   </target>
   <target name='clean_apidoc'>
       <delete dir='${DOC_DIR}'/>
   </target>
</project>
```
# 手順 2d : メッセージ バンドルの作成

エンド ユーザ向けのメッセージは、メッセージバンドルに入れます。2つ以上 の言語でメッセージを生成できる「key=value」の組み合わせを含む .properties テキスト ファイル。実行時にロケールおよび地域言語が指定され ると、メッセージの内容が該当する「key=value」の組み合わせに基づいて解釈 され、 メ ッ セージがユーザのロ ケールに従っ て適切な言語で提示されます。

メッセージ バンドルの作成方法については、次に示すサイトにある JavaSoft チュートリアルを参照してください。

http://java.sun.com/docs/books/tutorial/i18n/index.html

# 手順 **3 : SPI** の実装

サービス プロバイダ インタフェース (SPI) には、EIS への接続、管理、トラン ザクションの環境設定、およびサービス呼び出しのフレームワークが用意されて いるオブジェクトが入っています。J2EE 準拠アダプタには、

javax.resource.spi パッケージにあるこれらのインタフェースの実装が必要 です。

この節では、SPIの実装に使用できるインタフェースについて説明します。SPI の実装作業には、最低3つのインタフェースが必要です (6-24ページの「基本 的な SPI [の実装」](#page-93-0)を参照してください)。ここでは、それぞれのインタフェース を詳しく説明し、さらに、ADK に含まれているサンプル アダプタによるそれら のインタフェース拡張方法を説明し ます。

まず、3つのインタフェースについて説明します。次に、追加インタフェースに ついて詳しく説明し、さらにそれらを使用する理由や、アダプタで使用した場合 の利点についても説明します。

# <span id="page-93-0"></span>基本的な **SPI** の実装

アダプタに SPI を実装するには、最低でも、次の3つのインタフェースの拡張が 必要です。

- ManagedConnectionFactory ManagedConnection インスタンスのマッチ ングと作成を行うメソッドによって、接続プールをサポートします。
- ManagedConnection -基本となる EIS との物理的な接続を表します。
- ManagedConnectionMetaData ManagedConnection インスタンスに関連 付けられた基盤となる EIS インスタンスに関する情報を提供します。

3つのインタフェースは、ここで示す順番で実装するのが理想的です。

この3つのインタフェースのほか、使用するアダプタの要求に合わせて、この節 で説明されたほかのインタフェースを任意に実装できます。

# **ManagedConnectionFactory**

**javax.resource.spi.ManagedConnectionFactory**

ManagedConnectionFactory インタフェースは、ManagedConnection と EIS 固 有の接続ファクトリ インスタンス両方のファクトリです。このインタフェース は、ManagedConnection インスタンスをマッチングしたり、作成したりするメ ソッドによって接続プールをサポートします。

# <span id="page-94-0"></span> $\cdot$  ファクション <sub>ン</sub>場所設定

ManagedConnectionFactory に不可欠なコンポーネントは、トランザクション の境界設定です。1つのトランザクションにインクルードされるプログラム文を 決定します。 J2EE では、アプリケーション サーバとアダプタ(およびそのベー スのリソース マネージャ) との間のトランザクション管理規約を定義します。 トランザクション管理規約は、2つの部分から構成されます。規約は、使用する トランザクションの種類によって異なります。トランザクションには、2つの種 類があ り ます。

- XA 準拠トランザクション
- ローカル トランザクション

## XA 準拠トランザクション

javax.transaction.xa.XAResource ベース規約は、分散トランザクション処 理環境 (DTP) におけるトランザクション マネージャとリソース マネージャ間 の取り決めです。 JDBC ドライバまたは JMS プロバイダは、グローバル トラン ザクションと、データベースまたはメッセージ サービス接続との間の関連付け をサポートするために、このインタフェースを実装します。

XAResource インタフェースは、トランザクションが外部トランザクションマ ネージャで管理されている環境内のアプリケーション プログラムでの使用を目 的としたトランザクション リソースならばどのようなものでもサポート可能で す。

そのようなリソースの例として、アプリケーションが複数のデータベース接続を 経由してデータにアクセスするようなデータベース管理システムが挙げられま す。それぞれのデータベース接続は、トランザクション リソースとして、トラ ンザクション マネージャに登録されます。トランザクション マネージャは、グ ローバル トランザクションに関連する各接続に対して、xAResource を取得しま す。トランザクション マネージャは、start() メソッドを使用して、グローバ ル トランザクション とリソースを関連付け、end() メソッドによってトランザ クション とリソースの関連付けを解除します。リソース マネージャは、グロー バル トランザクションを、start() メソッド呼び出しと end() メソッド呼び出 しの間にそのデータに対し て行われたすべての作業に関連付けます。

トランザクションのコミット時、リソース マネージャは、トランザクションを 2 フェーズ コミット プロトコルに従って準備、コミット、またはロールバックす るようにトランザクション マネージャから指示されます。

# ローカル ト ランザクシ ョ ン

ローカル トランザクション管理規約は、アダプタが、そのリソース マネージャ で実行 される ローカル ト ランザ クシ ョ ンをサポー トするために、

javax.resource.spi.LocalTransaction インタフェースを実装する場合の規 約です。この規約によって、アプリケーションサーバがトランザクション管理の インフラストラクチャと実行時環境を整えられます。アプリケーション コン ポーネントはこのトランザクション インフラストラクチャを利用して、コン ポーネントレベルのトランザクション モデルをサポートします。

トランザクションの境界設定の詳細については、以下の URL を参照してくださ い。

```
http://java.sun.com/blueprints/guidelines/
designing_enterprise_applications/transaction_management/
platform/index.html
```
# **ADK** 実装

ADK では、 アダプタに対し て AbstractManagedConnectionFactory という 抽象 ファンデーションを提供しています。このファンデーションには、以下の機能が あり ます.

- アダプタの例外およびログメッセージのインターナショナライゼーションお よびローカライゼーションに関する基本サポート。
- ロギング ツールキットへのフック。
- 標準接続プロパティ(ユーザ名、パスワード、サーバ、接続 URL および ポート)に対するゲッター メソッドおよびセッター メソッド。
- アダプタの java.util.ResourceBundle から収集したアダプタ メタデータ へのア ク セス。
- アダプタ プロバイダによる、ファクトリの初期化プロセスに対するライセン ス チェックへのプラグインのサポート。ライセンス確認が失敗すると、クラ イアント アプリケーションは基本となる EIS に接続できなくなり、その結 果、アダプタも使用できなくなります。
- JavaBeans スタイルのポストコンストラクタの初期化をサポートするための 状態確認。
- 以下の主要メソッドに対し、独自の実装が必要です。
- $\blacksquare$  [createConnectionFactory\(\)](#page-97-0)
- [createManagedConnection\(\)](#page-97-1)
- $\blacksquare$  [checkState\(\)](#page-98-0)
- $\blacksquare$  [equals\(\)](#page-98-1)
- $\blacksquare$  [hashCode\(\)](#page-98-2)
- [matchManagedConnections\(\)](#page-98-3)

以下の節では、それらのメソッドについて説明します。

## <span id="page-97-0"></span>createConnectionFactory()

createConnectionFactory() は、 アダプ タに対する アプ リ ケーシ ョ ン レベルの 接続ハンドル用のファクトリです。すなわち、アダプタのクライアントは、この メソッドにより返されたオブジェクトを使用して EIS に対する接続ハンドルを取 得し ます。

アダプタが CCI インタフェースをサポートする場合、

com.bea.adapter.cci.ConnectionFactoryImpl のインス タンス、 または拡張 されたクラスを返すことをお勧めします。このメソッドを正しく実装するポイン ト は、 ConnectionManager、 LogContext、 および ResourceAdapterMetaData を ク ライアント API に伝播することです。

#### コード リスト **6-22 createConnectionFactory()** の例

```
protected Object
     createConnectionFactory(ConnectionManager connectionManager,
                              String strAdapterName,
                              String strAdapterDescription,
                              String strAdapterVersion,
                              String strVendorName)
     throws ResourceException
```
## <span id="page-97-1"></span>createManagedConnection()

createManagedConnection() は、 アダプタに対する ManagedConnection インス タンスの作成に使用します。以下のリストに、このメソッドの例を示します。

#### コード リスト **6-23 createManagedConnection()** の例

public ManagedConnection

 createManagedConnection(Subject subject, ConnectionRequestInfo info)

throws ResourceException

ManagedConnection インスタンスは、EIS との通信に必要な高コスト リソースを カプセル化します。このメソッドは、ConnectionManager がクライアントの要求 を満たすために新しい ManagedConnection が必要と判断した場合に、

ConnectionManager によ って呼び出されます。 アダプタの一般的な設計パターン では、このメソッドで EIS との通信に必要なリソースを開き、それからそのリ ソースを新しい ManagedConnection インスタンスに渡すようにします。

## <span id="page-98-0"></span>checkState()

checkState() メソッドは、AbstractManagedConnectionFactory がファクトリ関 係のタスクを実行する前に呼び出します。このメソッドを使用して、初期化の必 要があるすべてのメンバーが正しく初期化されていることを確認しないと、 ManagedConnectionFactory では分担された SPI タスクを実行できません。

このメソッドの実装は次のとおりです。

protected boolean checkState()

## <span id="page-98-1"></span>equals()

equals() メソッドは、オブジェクト引数が等しいかどうかをテストします。こ のメソッドは、ConnectionManager が接続プールの管理に使用しますので、必ず 正しく実装してください。等価性比較において、このメソッドは重要なメンバー をすべて組み込む必要があります。

このメソッドの実装は次のとおりです。

public boolean equals(Object obj)

## <span id="page-98-2"></span>hashCode()

hashCode() メソッドは、ファクトリで使用するハッシュ コードを提供します。 また、ConnectionManager による接続プールの管理にも使用されます。したがっ て、このメソッドは、オブジェクトのユニーク性を決定するプロパティに基づい て hashCode を生成し ます。

このメソッドの実装は次のとおりです。

public int hashCode()

## <span id="page-98-3"></span>matchManagedConnections()

ManagedConnectionFactory は matchManagedConnections() メソッドの実装が 必要です。 AbstractManagedConnectionFactory は、 AbstractManagedConnection の compareCredentials() メソッドに依存する matchManagedConnections() メソッドを実装します。

管理対象接続に ロ ジ ッ ク を適合させるためには、 AbstractManagedConnection クラスが提供する compareCredentials() メソッドをオーバーライドします。 このメソッドは、ManagedConnectionFactory が ConnectionManager に対する接 続要求と接続とをマッチングする場合に呼び出されます。

現行では、 AbstractManagedConnectionFactory の実装は、 指定 された Subject/ConnectionRequestInfo パラ メータから PasswordCredential を抽 出します。どちらのパラメータもヌルであれば、このインスタンスに対する ManagedConnectionFactory は適切なので、このメソッドは true を返します。こ の実装を、以下のリストに示します。

#### コード リスト **6-24 compareCredentials()** の実装

```
public boolean compareCredentials(Subject subject,
                                    ConnectionRequestInfo info)
                 throws ResourceException
\left\{\begin{array}{ccc} \end{array}\right\} ILogger logger = getLogger();
```
次に、 ADK の ManagedConnectionFactory を使用し て、 JAAS Subject または SPI ConnectionRequestInfo から、 PasswordCredential を抽出する必要があ り ます。 以下のリストに例を示します。

#### コード リスト **6-25 PasswordCredential** の抽出

```
PasswordCredential pc = getFactory().
getPasswordCredential(subject, info);
      if (pc = null)
\left\{\begin{array}{ccc} \end{array}\right\} logger.debug(this.toString() + ": compareCredentials
```
上記のリストでは、JAAS Subject および ConnectionRequestInfo がヌルで、一致 しています。このメソッドは、このインスタンスのファクトリの適切性が確立さ れる までは、 呼び出 されません。 呼び出しの結果、 Subject と ConnectionRequestInfo が両方とも ヌルの場合、 デフ ォルトによ り 資格一致と な ります。この接続の ping 結果により、比較結果の出力が決まります。以下のリ ストに、プログラムによる接続の ping を行う方法を示します。

### コード リスト **6-26** 接続の **ping**

```
return ping();
}
         boolean bUserNameMatch = true;
         String strPcUserName = pc.getUserName();
           if (m_strUserName != null)
{
logger.debug(this.toString() + ": compareCredentials >>> comparing
   my username ["+m_strUserName+"] with client username
   ["+strPcUserName+"]");
```
次に、Subject または ConnectionRequestInfo で指定されたユーザがこちらの ユーザ と 同じかど う か確認する必要があ り ます。 このアダプ タでは、 再認証をサ ポートしていないので、この2つのユーザ名が一致しない場合、このインスタン スは要求を満たすことができなくなります。以下のコードが要求を満たしていま す。

```
bUserNameMatch = m_strUserName.equals(strPcUserName);
```
ユーザ名が一致すると、 これが継続して良好かど うかを判別する ため、 接続の ping が行われます。名前が一致しない場合、ping する理由はありません。

```
接続を ping するには、以下のコードを使用します。
```
return bUserNameMatch ? ping() : false;

## 実装に関する説明

管理対象シナリオの場合、アプリケーション サーバは、アダプタの ManagedConnectionFactory に対して matchManagedConnections() メソッド を呼び出します。この指定では、接続要求を満たすためにアプリケーション サーバがどの ManagedConnectionFactory を使用するか、 その決定については 指示していません。ADK の AbstractManagedConnectionFactory は、 matchManagedConnections() を実装し ます。

この実装を行 う 最初の手順は、 「 これ」 (すなわち、 ConnectionManager が matchManagedConnections を呼び出し た ManagedConnectionFactory インスタ ンス) とアプリケーション サーバによって提供されたセット内の各 ManagedConnection に対する ManagedConnectionFactory と の比較です。 同一 の ManagedConnectionFactory を持つセ ッ ト 内の各 ManagedConnection に対

しては、実装により compareCredentials() メソッドが呼び出されます。この メソッドにより、各 ManagedConnection オブジェクトは要求を満たすことがで きるかどうかを判別できます。

ConnectionManager によって、 matchManagedConnections() が呼び出 され [\(コード](#page-101-0) リスト 6-27 を参照し て く だ さ い)、 管理し ているプール内で有効な接続 が検索されます。このメソッドでヌルが返された場合、ConnectionManagerは、 createManagedConnection()を呼び出し、EISに新しい接続を割り当てます。

#### <span id="page-101-0"></span>**コード リスト 6-27 matchManagedConnections() メソッドの実装**

public ManagedConnection matchManagedConnections(Set connectionSet, Subject subject, ConnectionRequestInfo info) throws ResourceException

このクラスでは、接続のマッチングに次の方法を使用しています。

- 1. セット内の各オブジェクトに対して、一致が検出されるまで connectionSet を繰り返します。次に、オブジェクト が AbstractManagedConnection クラ スかどうかが判別されます。
- 2. AbstractManagedConnection であった場合、この接続が、セットの AbstractManagedConnection に対する ManagedConnectionFactory と比 較されます。
- 3. 2つのファクトリが同じ場合、compareCredentials() メソッドが AbstractManagedConnection に対し て呼び出 されます。
- 4. compareCredentials() メソッドが true を返すと、インスタンスが返されま す。

# 開発時に必要な **AbstractManagedConnectionFactory** プロ パテ ィ

AbstractManagedConnectionFactoryの基本実装を使用するには、デプロイメ ン ト 時に次の表のプ ロパテ ィ を指定する必要があ り ます。

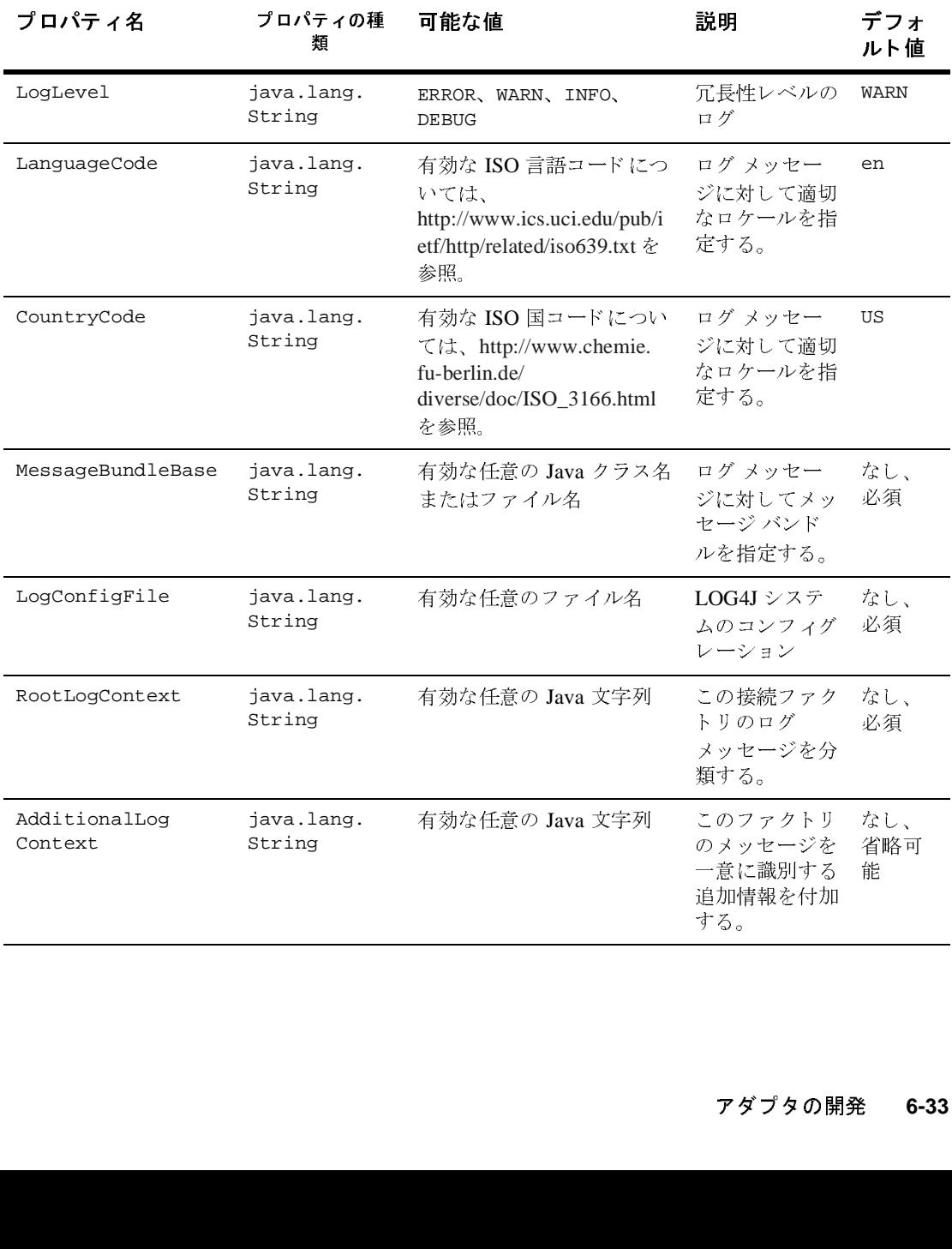

## <sup>表</sup> **6-2 AbstractManagedConnectionFactory** プロパテ ィ

## ADK における他の主要 ManagedConnectionFactory 機能

ADK のサンプル アダプタは、 sample.spi.ManagedConnectionFactoryImpl と 呼ばれ る、 AbstractManagedConnectionFactory を拡張する ク ラ ス を提供し ます。このクラスは、ADK の基本クラスを拡張する方法例として使用してくだ さい。

ManagedConnectionFactory と呼ばれる、サンプルアダプタの実装コードの完全 リストについては、次を参照してください。

WLI\_HOME/adapters/sample/src/sample/spi/ ManagedConnectionFactoryImpl.java

# **ManagedConnection**

#### **javax.resource.spi.ManagedConnection**

ManagedConnection オブジェクトは、EIS に対する接続設定に必要なすべての 高コストリソースをカプセル化します。ManagedConnection インスタンスは、 基本と な る EIS に対する物理的な接続を表し ます。 ManagedConnection オブ ジェクトは、アプリケーション サーバによって管理対象環境にプールされます。

## **ADK** 実装

ADK では ManagedConnection の抽象実装を提供し てい ます。 この基本 ク ラ ス は、接続イベント リスナおよび複数アプリケーションレベルの接続ハンドルを ManagedConnection インスタンスごとに管理するロジックを提供します。

ManagedConnection インタフェースを実装する場合、基本となる EIS が提供す るトランザクション境界設定サポートを決める必要があります。トランザクショ ン境界設定の詳細については、6-25 ページの「トランザクション境界設定」を 参照してください。

ADK では、AbstractManagedConnection という、以下の機能を持つ javax.resource.spi.ManagedConnection インタフェースの抽象実装を提供し ています。

- ADK ロギング フレームワークへのアクセスの提供
- 接続イベント リスナの集合の管理
- すべての接続イベント リスナに接続関連のイベントを通知する便利なメソッ ドの提供
- ManagedConnection インスタンスのクリーンアップおよび破棄を簡素化

ADK に付属し てい るサンプル アダプタには、 AbstractManagedConnection を 拡張する ManagedConnectionImpl が入っ ています。 サンプル アダプタの ManagedConnection 実装コードの完全リストについては、次を参照してくださ い。

```
WLI_HOME/adapters/sample/src/sample/spi/
ManagedConnectionFactoryImpl.java
```
# **ManagedConnectionMetaData**

**javax.resource.spi.ManagedConnectionMetaData**

ManagedConnectionMetaData インタフェースは、ManagedConnection インス タンスに関連付けられている基本となる EIS インスタンスに関する情報を提供し ます。アプリケーションサーバでは、この情報に基づいて、接続対象の EIS イン スタンスに関する実行時情報が取得されます。

# **ADK** 実装

ADK では、 AbstractManagedConnectionMetaData と い う 、 以下の機能を持つ javax.resource.spi.ManagedConnectionMetaData および javax.resource.cci.ConnectionMetaData イ ン タ フ ェースの抽象実装を提供 し ています。

- 例外処理の簡素化
- AbstractManagedConnection インスタンスへのアクセス
- EIS 固有ロジックの実装に開発者が専念可能
- CCI と SPI 実装に対して別個のメタデータ クラスを持つ必要性の除去

ADK に付属し てい るサンプル アダプタには、

AbstractManagedConnectionMetaData を拡張する ConnectionMetaDataImpl が入っています。アダプタの詳細なコード リストについては、次を参照してく ださい。

#### アダプ タの開発 **6-35**

WLI\_HOME/adapters/sample/src/sample/spi/ConnectionMetaDataImpl.ja va

# **ConnectionEventListener**

#### **javax.resource.spi.ConnectionEventListener**

ConnectionEventListener インタフェースは、アプリケーション サーバが ManagedConnection インスタンスからの通知を受信できるようにするイベント コールバック メカニズムを提供します。

## **ADK** 実装

ADK では、 ConnectionEventListener の 2 つの具象実装を提供し ています。

- com.bea.adapter.spi.ConnectionEventLogger : ADK ロギング フレーム ワー ク を使っ て、 接続関連の イベン ト を アダプ タの ロ グに記録し ます。
- com.bea.adapter.spi.NonManagedConnectionEventListener:アダプタ が非管理対象環境で実行されている場合に、 javax.resource.spi.ManagedConnection インスタンスを破棄します。こ の実装には以下の利点があります。
	- ADK ロギングフレームワークを使って接続関連イベントのログを記録し ます。
	- 接続関連のエラーが発生した場合に、ManagedConnection インスタンス を破棄し ます。

たいていの場合は、ADK で提供するこの2つの実装で十分なので、このインタ フ ェースの独自の実装を用意する必要はあ り ません。

# **ConnectionManager**

**javax.resource.spi.ConnectionManager**

ConnectionManager インタフェースは、アダプタが接続要求をアプリケーショ ン サーバに渡すのに使用できるフックを提供します。

# **ADK** 実装

ADK では、このインタフェースの具象実装を提供しています。これは、 com.bea.adapter.spi.NonManagedConnectionManager と 呼ばれます。 こ の実 装は、 非管理対象環境で実行中のアダプ タに基本接続マネージ ャ を提供し ます。 管理対象環境では、このインタフェースはアプリケーション サーバによって提 供されます。ほとんどの場合に、ADK が用意する実装を使用できます。

NonManagedConnectionManager は、

javax.resource.spi.ConnectionManager インタフェースの具象実装で、アダ プタが非管理シナリオにおいて ConnectionManager の役割を果たしますが、接 続プールな どの高品質なサービ スは提供し ません。

# **ConnectionRequestInfo**

**javax.resource.spi.ConnectionRequestInfo**

ConnectionRequestInfo インタフェースは、アダプタが独自の要求に固有な データ構造を接続要求フローに渡せるようにします。アダプタは、空のインタ フェースを拡張して、接続要求に対する独自のデータ構造をサポートします。

# **ADK** 実装

ADK は、javax.resource.spi.ConnectionRequestInfo インタフェースの具 象実装を提供します。このインタフェースは、ConnectionRequestInfoMap と 呼ばれます。これは、ユーザ名やパスワードなど、接続が確立された場合に要求 される情報への java.util.Map インタフェースを提供します。

# **LocalTransaction**

**javax.resource.spi.LocalTransaction**

LocalTransaction インタフェースは、EIS リソース マネージャの内部で管理さ れているトランザクションのサポートを提供し、外部トランザクション マネー ジャを必要としません。

## **ADK** 実装

ADK では、AbstractLocalTransaction という、このインタフェースの抽象実 装を提供しており、EIS 固有の事項を中心に LocalTransaction の実装作業を 行うことができます。特に、次のような作業を行います。

- 例外処理の簡素化
- EIS 固有のトランザクション ロジックの実装にアダプタ プロバイダが専念可 能
- CCI と SPI 実装に対して別個のメタデータ クラスを持つ必要性の除去

# <span id="page-107-0"></span>手順 **4 : CCI** の実装

クライアント インタフェースにより、J2EE 準拠アプリケーションは、バックエ ンド システムにアクセスできます。クライアント インタフェースは、クライア ント アプリケーションとバックエンド システム間のデータ フローを管理します が、コンテナまたはアプリケーション サーバとアダプタとのやり取りに関する 可視性はありません。クライアント インタフェースは、EIS との対話における要 求および応答の両レコードのフォーマットを指定します。

まず、アダプタが J2EE 準拠 Common Client Interface (CCI) をサポートする必要 があるかどうかを判断しなければなりません。現行の J2EE 仕様では必須要件に はなっていませんが、これから先のバージョンでは必須要件になることが予想さ れます。したがって、ADK では、アダプタの CCI インタフェースの実装を支援 する こ と に重点を置いています。

# $\sim$

この節(「手順4: CCI の実装」)では、CCI の実装に使用できるインタフェース について説明します。CCI の実装作業には、最低でも2つのインタフェースが必 要です (6-39 [ページの 「基本的な](#page-108-0) CCI の実装」 を参照)。 こ こ では、 それぞれの インタフェースを詳しく説明し、さらに、ADK に含まれているサンプル アダプ タによるそれらのインタフェース拡張方法を説明します。
この2つの必須インタフェースの説明に続いて、その他のインタフェースの詳細 やこれらのインタフェースを使用する理由や利点についても説明しています。

## 基本的な **CCI** の実装

アダプタに CCI を実装するには、最低でも、次の2つのインタフェースを拡張 する必要があります。

- [Connection](#page-108-0) -クライアントが基盤となる物理接続にアクセスするときに使 用する、アプリケーションレベルのハンドルを表します。
- [Interaction](#page-109-0) -コンポーネントが EIS 関数を実行できるようにします。

これらのインタフェースは、できればここで示す順序で実装してください。 また、アダプタに必要な以下のインタフェースはいずれも実装可能です。

- [ConnectionFactory](#page-119-0)
- [ConnectionMetaData](#page-120-0)
- [ConnectionSpec](#page-120-1)
- **I** [InteractionSpec](#page-121-0)
- [LocalTransaction](#page-123-0)
- [Record](#page-123-1)
- [ResourceAdapterMetaData](#page-125-0)

## <span id="page-108-0"></span>**Connection**

#### **javax.resource.cci.Connection**

Connection は、クライアントが基盤となる物理接続にアクセスするときに使用 する、アプリケーションレベルのハンドルを表します。Connection インスタン スに関連付け られた実際の物理接続は、 ManagedConnection インスタンスに よ っ て表 されます。

ク ラ イ アン ト は、 ConnectionFactory インスタンスで getConnection() メ ソッドを使用することにより、Connection インスタンスを取得します。 Connection は、ゼロ個以上の Interaction インスタンスと関連付けることが でき ます。

### **ADK** 実装

ADK では、AbstractConnection という、このインタフェースの抽象実装を提 供し ています。 こ の実装には以下の機能があ り ます。

- ADK ロギング フレームワークへのアクセス
- AbstractManagedConnection インスタンスへのアクセス
- 状態管理およびアサーション チェック

このクラスは、次のメソッドを実装して拡張する必要があります。

public Interaction createInteraction() throws ResourceException

このメソッドは、この接続に関連付けられた対話を作成します。この対話によ り、アプリケーションが EIS 関数を実行できるようになります。このメソッドの 戻 り 値および例外は、 以下の とお り です。

- Interaction インスタンスを返す
- 作成操作が失敗した場合、ResourceException が発生

### <span id="page-109-0"></span>**Interaction**

#### **javax.resource.cci.Interaction**

javax.resource.cci.Interaction は、コンポーネントが EIS 関数を実行でき るようにします。Interaction インスタンスは、EIS インスタンスとの対話を、 以下のメソッドによってサポートします。

■ 入力 Record、出力 Record および InteractionSpec を取り込む execute() メソッド。このメソッドは、InteractionSpec によって表される EIS 関数 を実行し、出力 Record を更新します。

■ 入力 Record および InteractionSpec を取り込む execute() メソッド。こ のメソッドは、InteractionSpec によって表される EIS 関数を実行し、戻 り 値 として出力 Record を生成し ます。

Interaction インスタンスは、接続から作成され、Interaction と Connection インスタンスとの関連付けの保守に必要です。close() メソッド は、対話に必要なアダプタが保守するすべてのリソースを解放します。 Interaction インスタンスをクローズしても、関連付けられた Connection イ ンスタンスはクローズをトリガしません。

### **ADK** 実装

ADK では、AbstractInteraction という、このインタフェースの実装を提供し ています。この実装には以下の利点があります。

- ADK ロギング フレームワークへのアクセスの提供
- 警告の管理

このインタフェースには、execute() を実装する AbstractInteraction の具象 拡張を提供する必要があ り ます。 execute() には 2 つのバージ ョ ンがあ り ます。 これらについては、次に説明します。

### <span id="page-110-1"></span>execute() バージョン 1

[コード](#page-110-0) リスト 6-28 で宣言されている execute() メソッドは、 InteractionSpec で表された対話を示し てい ます。

#### <span id="page-110-0"></span>コード リスト **6-28 execute()** バージ ョ ン **1** のコード例

public boolean execute(InteractionSpec ispec, Record input, Record output) throws ResourceException

この形の呼び出しでは、 execute() は入力レコードを取り 込んで、 出力レコー ドを更新します。以下を返します。

#### アダプ タの開発 **6-41**

- EIS 関数の実行が正常に行われ出力 (Record) が更新された場合の戻り値は true、そうでない場合は false
- 例外 ResourceException -実行操作が失敗した場合

以下の表に、execute() バージョン1のパラメータを示します。

| パラメータ | 説明                                         |
|-------|--------------------------------------------|
| ispec | 対象 EIS データまたは関数モジュールを表す<br>InteractionSpec |
| 入力    | 入力 Record                                  |
| 出力    | 出力 Record                                  |

表 6-3 execute() バージョン 1 のパラメータ

### <span id="page-111-1"></span>execute() バージョン 2

[コード](#page-111-0) リスト 6-29 で宣言されている execute() メソッドでも、 InteractionSpec で表 された Interaction が実行されます。

<span id="page-111-0"></span>コード リスト **6-29 execute()** バージ ョ ン **2** のコード例

public Record execute(InteractionSpec ispec, Record input) throws ResourceException

こ の形式の呼び出しでは、 execute() は入力 Record を取り 込み、 Interaction の 実行が正常に完了した場合、出力 Record を返します。

このメソッドの戻り値および例外は、以下のとおりです。

- EIS 関数の実行が正常に行われた場合は出力 Record を返し、そうでない場 合は例外を送出し ます。
- 例外 ResourceException -実行操作が失敗した場合

例外が発生した場合、このメソッドによって Connection に通知され、 Connection によって自己のク ローズなどの適切な処置が行われます。

以下の表に、execute() バージョン 2のパラメータを示します。

| パラメータ | 説明                                      |
|-------|-----------------------------------------|
| ispec | 対象 EIS データまたは関数モジュールを表す InteractionSpec |
| 入力    | 入力 Record                               |

<sup>表</sup> **6-4 execute()** バージ ョ ン **2** のパラ メータ

## **XCCI** を使用し た **CCI** の実装

XCCI (XML-CCI) は、 データ表示に XML ベースのレ コー ド形式を使用する Client Connector Interface の固有言語です。 これらのフ ォーマ ッ ト は、 フ レーム ワークおよびツールによってサポートされています。XML-CCIは、通常、 XCCI という 略称で呼ばれます。

XCCI には、Services および DocumentRecords という 2 つの主要コンポーネント があ り ます。

# $\frac{1}{2}$

サービスは、EIS で使用可能な機能を表し、次の4つのコンポーネントで構成さ れます。

■ ユニークなビジネス名

各サービスには、統合ソリューションにおける役割を示すユニークなビジネ ス名があります。たとえば、カスタマ リレーションシップ マネージメント (CRM) に関する統合ソ リ ューシ ョ ンでは、 CreateNewCustomer といった サービ ス名が考え られます。 サービ ス名がそのサービスのビジネス目的を表 すようにすること、また、EIS でサービスによって呼び出される関数名を使 用して付けることが重要です。

■ 要求ドキュメント定義

要求ドキュメント定義は、サービスの入力要件を記述します。 com.bea.document.IDocumentDefinition インタフェースによ り、 ド キ ュ メント タイプに関するすべてのメタデータが具体的に表されます。これに は、ドキュメント スキーマ(構成と用途)と、このタイプの全ドキュメント

#### アダプ タの開発 **6-43**

に対するルート要素名が含まれます。ルート要素名が必要なのは、XMLス キーマでは複数のルート要素が定義可能なためです。

■ 応答ドキュメント定義

応答ドキュメント定義は、サービスの出力を記述します。

■ 追加メタデータ

サービ スは、 EIS の機能実行に関連する複雑な処理をほ と んど意識する必要 のない、統合ソリューションにおける高次元のコンポーネントです。つま り、サービスが EIS との対話に必要な詳細処理の多くはパブリック インタ フェースに公開されません。 その結果、 EIS の関数呼び出しに必要な一部の 情報が、クライアントからの要求では提供されません。したがって、多くの サービスでは追加メタデータを格納しておく必要があります。WebLogic Integration では、この追加メタデータは、アダプタの iavax.resource.cci.InteractionSpec 実装クラスによってカプセル化さ れます。

サービスが要求または応答データを必要としないことを示すには、 DesignTimeRequestHandler の要求または応答に対し、 空またはヌルの IDocumentDefinition を作成します。また、空またはヌルの IDocumentDescriptor インスタンスを持つサービスに対し、 IServiceDescriptor の要求ま たは応答に IDocumentDescriptor を設定し ま す。静的 DocumentFactory.createNullDocumentDefinition() メソッドを使 用して空またはヌルの IDocumentDefinition インスタンスを作成し、 静的 DescriptorFactory.createNullDocumentDescriptor() メソッドを使用して 空またはヌルの IDocumentDescriptor インスタンスを作成し ます。

空またはヌルのドキュメント定義または記述子を生成された IServiceDescriptor、あるいは設計時にアダプタにより生成された IApplicationViewDescriptor で使用する場合、 これ らのサービ スに対する ヌ ル要求または応答ドキュメントを実行時に処理する必要があります。つまり、空 またはヌルの ド キ ュ メント記述子を使用する アダプ タは、 実行時に要求ま たは応 答ドキュメントが非ヌルであるとは想定しないからです。

アプリケーション ビューの実行時エンジンにより、要求または応答を必要とす るサービスが非ヌルの要求または応答ドキュメントを受け取り、要求や応答を必 要としないサービスがヌルの要求や応答ドキュメントを受け取ることができま す。

### **DocumentRecord**

#### **com.bea.connector.DocumentRecord**

実行時に、XCCI レイヤは DocumentRecord オブジェクトをサービスに対する入 力と想定し、DocumentRecord オブジェクトをサービスからの出力として返しま す。 DocumentRecord は、 javax.resource.cci.Record および com.bea.document.IDocument インタフェースを実装しています。Record イン タ フ ェースの説明については、 6-54 [ページの 「](#page-123-1)Record」 を参照し て く だ さい。

IDocument は、アダプタ内の CCI レイヤからの XML 入力および出力を促進する インタフェースですが、これは次に説明します。

### **IDocument**

#### **com.bea.document.IDocument**

IDocument は、 W3C Document Object Model (DOM) を取り 巻 く 高次元のラッパ です。IDocument インタフェースの最も重要な付加価値は、XML ドキュメント の要素に Xpath インタフェースを提供する点です。すなわち、IDocument オブ ジェクトは、XPath 文字列を使用してクエリおよび更新が可能です。たとえば、 [コード](#page-114-0) リスト 6-30 に示す XML ドキュメントは、「Bob」 という名前の人物に関 する詳細を記録するために XML をどのように使用するかを示しています。

#### <span id="page-114-0"></span>コード リスト **6-30 XML** の例

```
<Person name="Bob">
     <Home squareFeet="2000"/>
     <Family>
        <Child name="Jimmy">
           <Stats sex="male" hair="brown" eyes="blue"/>
        </Child>
        <Child name="Susie">
           <Stats sex="female" hair="blonde" eyes="brown"/>
         </Child>
     </Family>
</Person>
```
IDocument を使用し、コード リスト 6-31 に示されている XPath コードで 「Jimmy」 の髪の色を検索でき ます。

<span id="page-115-0"></span>コード リスト **6-31 IDocument Data** を検索するサンプル コード

System.out.println("Jimmy's hair color: " + person.getStringFrom("//Person[@name=\"Bob\"]/Family/Child  $\overline{S}$  [@name=\"Jimmy\"]/Stats/@hair");

一方、DOM を使用する場合、コード リスト 6-32 に示すコードを使用してクエ リ を発行する必要があ り ます。

#### <span id="page-115-1"></span>コード リスト **6-32 DOM Data** を検索するサンプル コード

```
String strJimmysHairColor = null;
org.w3c.dom.Element root = doc.getDocumentElement();
if (root.getTagName().equals("Person") &&
     root.getAttribute("name").equals("Bob") {
      org.w3c.dom.NodeList list = root.
         getElementsByTagName("Family");
    if (list.getLength() > 0) {
      org.w3c.dom.Element family = (org.w3c.dom.
         Element)list.item(0);
     org.w3c.dom.NodeList childList = 
family.getElementsByTagName("Child");
    for (int i=0; i < childList.getLength(); i++) {
     org.w3c.dom.Element child = childList.item(i);
        if (child.getAttribute("name").equals("Jimmy")) {
     org.w3c.dom.NodeList statsList =
        child.getElementsByTagName("Stats");
       if (statslist.getLength() > 0) org.w3c.dom.Element stats = statsList.item(0);
            strJimmysHairColor = stats.getAttribute("hair");
 }
 }
 }
 }
}
```
IDocument によりコードが簡素化されます。

## **ADK** 付属の **XCCI** クラス

アダプタに対し XCCI を実装するために、ADK は以下のクラスおよびインタ フェースを提供します。

- [AbstractDocumentRecordInteraction](#page-116-0)
- [DocumentDefinitionRecord](#page-116-1)
- [DocumentInteractionSpecImpl](#page-117-0)
- **I** IProxiedMarker
- **IProxiedConnection**

ここでは、それらのクラスおよびインタフェースについて説明します。

#### <span id="page-116-0"></span>AbstractDocumentRecordInteraction

#### **com.bea.adapter.cci.AbstractDocumentRecordInteraction**

このクラスは、ADK の抽象基本 Interaction、

com.bea.adapter.cci.AbstractInteraction を拡張し ます。 こ の ク ラ スの目 的は、DocumentRecord の操作に便利なメソッドを提供し、実装時のエラー処理 の量を減らすことです。このクラスは以下の宣言をします。

```
protected abstract boolean execute(
   InteractionSpec ixSpec,
   DocumentRecord inputDoc, 
   DocumentRecord outputDoc 
) throws ResourceException
```
および

```
protected abstract DocumentRecord execute(
   InteractionSpec ixSpec,
   DocumentRecord inputDoc
) throws ResourceException
```
これらのメソッドは、出力レコードが DocumentRecord オブジェクトであるこ とが確認されてから、具象実装で呼び出されます。

#### <span id="page-116-1"></span>DocumentDefinitionRecord

**com.bea.adapter.cci.DocumentDefinitionRecord**

このクラスを使用すると、アダプタが DocumentRecordInteraction 実装から IDocumentDefinition を返すことができるようになります。このクラスは、 サービスに対する要求と応答ドキュメント定義の少なくとも一方を作成する設計 時要求を満たすのに便利です。

#### <span id="page-117-0"></span>DocumentInteractionSpecImpl

#### **com.bea.adapter.cci.DocumentInteractionSpecImpl**

このクラスを使用すると、特定のサービスに対する要求ドキュメント定義および 応答ドキュメント定義を、実行時に実行メソッドに対して提供された InteractionSpec に保存でき ます。 この機能は、 アダプタの Interaction が実 行時にサービスの XML スキーマにアクセスする必要がある場合に便利です。

#### IProxiedMarker および IProxiedConnection イン タ フ ェース

#### **com.bea.connector.IProxiedConnection com.bea.connector.IProxiedMarker**

IProxiedMarker インタフェースは、

com.bea.adapter.cci.ConnectionFactoryImpl クラスによって実装されま す。このマーカは、関連付けられた接続がプロキシ オブジェクトであるかどう かを判別するために使用されます。 IProxiedConnection インタフェースは、

com.bea.adapter.cci.AbstractConnection クラスによって実装され、プロキ シに関連付けられた実際の接続を返すために使用 されます。

IProxiedConnection インタフェースには、getAdapterConnection() という 1 つのメソッドがあります。qetAdapterConnection メソッドは、ポインタを返 す AbstractConnection クラスで定義されています。IProxedConnection イン タフェースが必要になるのは、プロキシが実装するインタフェースのみ返すこと ができるからです。プロキシは、派生ツリーのクラス オブジェクトを区別でき ません。

### **XCCI** の設計パターン

XCCI に よ る方法を使用し た場合に使用 さ れる一般的な設計パターンは、 Interaction 実装でのサービスの定義をサポートすることです。このデザイン パターンを使用する場合、 アダプタの javax.resource.cci.Interaction 実装 により、クライアントプログラムは、WebLogic Integration サービスを定義する ために、基本にある EIS からメタデータを検索できます。その結果、具体的に は、この対話によって、サービスに対する要求と応答 XML スキーマおよび追加

#### **6-48** アダプ タの開発

メ タデータの生成を可能にする必要があ り ます。 Interaction によ り、 クライ アント プログラムは EIS の提供する関数のカタログを参照できます。この方法 により、アダプタのシン クライアント アーキテクチャが促進されます。

ADK では、 この設計パターンの実装を支援する com.bea.adapter.cci.DesignTimeInteraction- SpecImpl クラスを提供して います。sample.cci.InteractionImpl クラスは、 DesignTimeInteractionSpecImpl クラスを使用してこの設計パターンの実装

方法を示し ます。

# <sup>非</sup> **XML J2EE** 準拠アダプ タの使用

ADK では、WebLogic Integration で非 XML アダプタを使用するためのプラグイ ン メカニズムを提供しています。あらかじめ構築されたアダプタのすべてが、 その javax.resource.cci.Record データ型に XML を使用するわけではありま せん。たとえば、次のような場合、XML は使用できません。

- 独自のレコード形式で J2EE 準拠アダプタを開発した場合
- アダプタの CCI レイヤに独自のレコード 形式を使用する外部のパーティの J2EE 準拠アダプタを購入した場合

このようなタイプのアダプタの実装を容易にするため、ADK では com.bea.connector.IRecordTranslator インタフェースを提供しています。 実行時に、アプリケーション統合エンジンは、アダプタの IRecordTranslator 実装を使用して、アダプタのサービスを実行する前に要求および応答レコードを 変換し ます。

Application Integration エンジンでは、 com.bea.connector.DocumentRecord タ イプの javax.resource.cci.Record しかサポー ト し ないので、 この独自形式 を要求および応答レコード用のドキュメント レコードに変換する必要がありま す。 こ の場合、 アダプ タの CCI 対話レ イ ヤを書き直す必要はあ り ません。 IRecordTranslator インタフェースを実装するアダプタの EAR ファイルにクラ スを含めることにより、アプリケーション統合エンジンは要求および応答の各レ コードに対して、トランスレータ クラスにあるトランスレーション メソッドを 実行できます。

InteractionSpec 実装 ク ラ ス と IRecordTranslator 実相ク ラ スの間には、1 対 1 の相関関係があ り ます。 複数の種類の InteractionSpec 実装を持つアダプ タ は、それぞれに対して IRecordTranslator 実装クラスを必要とします。プラグ イン アーキテクチャは、アダプタの InteractionSpec の完全クラス名およびフ レーズ RecordTranslator を使用してトランスレータクラスを名前でロードし ます。たとえば、アダプタの InteractionSpec クラスの名前が com.bea.adapter.dbms.cci.InteractionSpecImpl である場合、エンジンは com.bea.adapter.dbms.cci.InteractionSpecImplRecordTranslator クラス をロードします (後者のクラスが有効の場合)。

実装する必要のあるメソッドの詳細については、以下のディレクトリの com.bea.connector.IRecordTranslator の Javadoc を参照し て く だ さい。 WLI\_HOME/docs/apidocs/com/bea/connector/IRecordTranslator.html

# <span id="page-119-0"></span>**ConnectionFactory**

**javax.resource.cci.ConnectionFactory**

ConnectionFactory は、EIS インスタンスへの接続を取得するためのインタ フェースを提供します。 ConnectionFactory インタフェースの実装は、アダプ タによって必ず提供されます。

アプ リ ケーシ ョ ンは、 JNDI ネーム スペースか ら ConnectionFactory インスタ ンスをルックアップし、これを使用して EIS 接続を取得します。

JNDI 登録をサポー ト するために、 java.io.Serializable および javax.resource.Referenceableinterfaces を実装する必要があ り ます。 この ためには、ConnectionFactoryの実装クラスが必要となります。

### **ADK** 実装

ADK では、 ConnectionFactoryImpl という

iavax.resource.cci.ConnectionFactory インタフェースの具象実装を提供し ます。このインタフェースには以下の機能があります。

- ADK ロギング フレームワークへのアクセス
- アダプタ メタデータへのアクセス

■ getConnection() メソッドの実装

このクラスは通常、拡張せずにそのまま使用できます。

## <span id="page-120-0"></span>**ConnectionMetaData**

#### **javax.resource.cci.ConnectionMetaData**

ConnectionMetaData は、 Connection インスタンスによって接続された EIS イ ン ス タ ン スに関する情報を提供し ます。 コ ンポーネン ト は、 Connection.getMetaData メソッドを呼び出して ConnectionMetaData インス タンスを取得します。

### **ADK** 実装

デフォルトで、ADKは、

com.bea.adapter.spi.AbstractConnectionMetaData クラスを通じてこのク ラスの実装を提供します。この抽象クラスを拡張して、その4 つの抽象メソッド を使用する アダプ タに実装する必要があ り ます。

### <span id="page-120-1"></span>**ConnectionSpec**

**javax.resource.cci.ConnectionSpec**

ConnectionSpec は、アプリケーション コンポーネントが接続要求固有のプロ パティを ConnectionFactory.getConnection() メソッドに渡すときに使用さ れます。

この ConnectionSpec インタフェースを JavaBean と し て実装し、 ツールをサ ポー ト でき る よ う にする こ と をお勧め し ます。 ConnectionSpec 実装ク ラ スのプ ロパティは、ゲッター メソッドおよびセッター メソッドのパターンによって定 義し ます。

CCI 仕様により、ConnectionSpec の標準プロパティのセットが定義されます。 プロパティの定義は、派生インタフェースまたは空の ConnectionSpec インタ フェースの実装クラスに対して行われます。さらに、アダプタでは基本となる EIS に固有の追加プロパテ ィ を定義でき ます。

#### アダプ タの開発 **6-51**

### **ADK** 実装

ConnectionSpec 実装は、 JavaBean でなければな ら ないので、 ADK ではこのク ラ スに対し ては実装を提供し ていません。

## <span id="page-121-0"></span>**InteractionSpec**

#### **javax.resource.cci.InteractionSpec**

InteractionSpec は、EIS インスタンスとの対話を行うのに必要なプロパティ を格納しています。特に、これは基本となる EIS の指定関数を対話で実行すると きに使用されます。

CCI 仕様により、InteractionSpec の標準プロパティのセットが定義されます。 標準プロパティを基本の EIS に適用しない場合、標準プロパティのサポートのた めに InteractionSpec を実装する必要はあ り ません。

InteractionSpec 実装クラスは、サポートされる各プロパティに対してゲッ ター メソッドおよびセッター メソッドを提供する必要があります。このゲッ ター メソッドおよびセッター メソッド規約は、JavaBean 設計パターンに基づい ている必要があります。

InteractionSpec インタフェースは、ツールをサポートするためには、 JavaBean として実装する必要があります。InteractionSpec インタフェースの 実装クラスは、iava.io.Serializable インタフェースを実装する必要があり ます。

InteractionSpec には、 Record にはないが、 どの EIS 関数を呼び出すかを判断 する と きに役立つ情報が入っ てい ます。

次の表では、標準プロパティについて説明します。

| プロパティ           | 説明                                                                           |
|-----------------|------------------------------------------------------------------------------|
| FunctionName    | EIS 関数の名前                                                                    |
| InteractionVerb | EIS インスタンスとの対話モードで、SYNC_SEND、<br>SYNC_SEND_RECEIVE、または SYNC_RECEIVE があ<br>る。 |
| の開発             |                                                                              |
|                 |                                                                              |
|                 |                                                                              |
|                 |                                                                              |
|                 |                                                                              |
|                 |                                                                              |
|                 |                                                                              |
|                 |                                                                              |
|                 |                                                                              |
|                 |                                                                              |

<span id="page-121-1"></span><sup>表</sup> **6-5** 標準 **InteractionSpec** プロパテ ィ

| プロパティ                                                     | 説明                                            |
|-----------------------------------------------------------|-----------------------------------------------|
| ExecutionTimeout                                          | Interaction が、EIS で指定関数を実行するのを待つ時<br>間(ミリ秒)   |
| 料として使用されます。                                               | 以下の標準プロパティは、対話インスタンスの ResultSet 要件に関する判断材     |
| FetchSize<br>п                                            |                                               |
| FetchDirection<br>п                                       |                                               |
| MaxFieldSize<br>П                                         |                                               |
| ResultSetType<br>п                                        |                                               |
| ResultSetConcurrency                                      |                                               |
| の追加プロパティを指定できます。                                          | CCI 実装では、InteractionSpec インタフェースに記述されたプロパティ以外 |
| 注意: 追加プロパティのフォーマットおよびタイプは、EIS に固有のもので、<br>CCI 仕様のスコープ外です。 |                                               |
| ADKには、InteractionSpecImplという、                             |                                               |

<sup>表</sup> **6-5** 標準 **InteractionSpec** プロパテ ィ (続き)

- **FetchSize**
- FetchDirection
- MaxFieldSize
- ResultSetType
- ResultSetConcurrency

### **ADK** 実装

ADK には、 InteractionSpecImpl という、 javax.resource.cci.InteractionSpec の具象実装が入っています。このイン タフェースは、表 [6-5](#page-121-1) で説明されている標準対話プロパティにゲッター メソッド およびセッター メソッドを使用することによって拡張できる、基本実装を提供 し ます。

# <span id="page-123-0"></span>**LocalTransaction**

#### **javax.resource.cci.LocalTransaction**

LocalTransaction インタフェースは、アプリケーションレベルのローカルト ランザクション境界設定に使用されます。これは、リソース マネージャのロー カルトランザクションに対するトランザクション境界設定インタフェースです。 システム規約レベルの LocalTransaction インタフェース

(javax.resource.spi package で定義されている)は、 コンテナのローカルト ランザクション管理に使用されます。

ローカルトランザクションは、リソースマネージャの内部で管理されます。 ローカルトランザクションの調整には、外部トランザクションママネージャは関 与し ません。

CCI 実装は、LocalTransaction インタフェースを実装できます (必須ではあり ません)。LocalTransaction インタフェースが CCI 実装でサポートされている 場合、 Connection.getLocalTransaction() メ ソ ッ ドは、 LocalTransaction インスタンスを返すことになります。すると、コンポーネントは、返された LocalTransaction を使用して、基本の EIS インスタンスに対して、 (connection インスタンスに関連付けられた) リソース マネージャのローカル

トランザクションの境界設定を行うことができます。

com.bea.adapter.spi.AbstractLocalTransaction クラスでも このインタ フェースを実装します。

ローカル トランザクションの詳細については、6-25 ページの「トランザクショ [ン境界設定」](#page-94-0)を参照してください。

## <span id="page-123-1"></span>**Record**

#### **javax.resource.cci.Record**

javax.resource.cci.Record インタフェースは、Interaction で定義される execute() メソッドからの入力またはメソッドへの出力表現に使用する基本イ ンタフェースです。execute() メソッドの詳細については、6-41 [ページの](#page-110-1) 「execute() バージョン 1」および 6-42 ページの「execute() バージョン 2」を参照 してください。

MappedRecord または IndexedRecord には、追加の Record を入れる こ と ができ ます。 これは、 MappedRecord および IndexedRecord を使用し て任意の深さ の 階層構造を作成できることを示し ています。 MappedRecord または IndexedRecord で表される階層構造のリーフ要素としては、基本 Java タイプが 使用 されます。

Record インタフェースは、以下の表に示されている表現の1つになるように拡 張でき ます。

| 表現                                                                                                    | 説明                                                                                                    |  |
|----------------------------------------------------------------------------------------------------|----------------------------------------------------------------------------------------------------|--|
| MappedRecord                                                                                                    | キーと値がペアになったレコードの集まり。こ<br>のインタフェースは、java.util.Map に基づい<br>ている。                                                              |  |
| IndexedRecord                                                                                                    | 順序付き、インデックス付きのレコードの集ま<br>り。このインタフェースは、java.util.List<br>に基づいている。                                                           |  |
| EIS 抽象の JavaBean ベース表<br>現                                                                                                    | 例として ERP システムの発注書作成のために生<br>成されるカスタム レコードがある。                                                                              |  |
| javax.resource.cci.<br>ResultSet                                                                                                    | このインタフェースは、java.sql.ResultSet<br>と javax.resource.cci.Recordの両方を拡張<br>する。ResultSetは、表データで示される。                             |  |
| 形式を指定する必要があります。                                                                                                    | アダプタが CCI インタフェースを実装する場合、次に考慮する事項はサービス<br>に対しどのレコード形式を使用するかです。各サービスに対し、要求レコード<br>(サービスへの入力を提供する) および応答レコード (EIS 応答を提供する) の |  |
| ADK では、CCI レイヤで XML ベースのレコード形式を実装する支援に重点を<br>置いています。この目的のため、ADK では DocumentRecord クラスを提供して<br>います。さらに、BEA のスキーマ ツールキットを使用すれば、サービスに対す<br>る要求および応答ドキュメントを記述するスキーマを開発できます。 |                                                                                                    |  |
|                                                                                                    | アダプタの開発<br>$6 - 55$                                                                                                    |  |

表 6-6 Record インタフェースの表現

### **ADK** 実装

ADK では、CCIレイヤで XML ベースのレコード形式を実装する支援に重点を 置いています。この目的のため、ADK では DocumentRecord クラスを提供して います。さらに、BEA のスキーマ ツールキットを使用すれば、サービスに対す る要求および応答ドキュメントを記述するスキーマを開発できます。 このインタフェースは、java.sql.ResultSetと<br>javax.resource.cci.Recordの両方を拡引<br>する。ResultSet は、表データで示される。<br>?実装する場合、次に考慮する事項はサービス<br>るかです。各サービスに対し、要求レコード<br>おび応答レコード(EIS 応答を提供する)の<br>ベースのレコード形式を実装する支援に重点を<br>ADK では DocumentRecord クラスを提供し<br>マツールキットを使用すれば と javax.resource.cci.Record の両方を拡張する。ResultSet は、表データで示される。<br>-<br>-<br>-実装する場合、次に考慮する事項はサービス<br>るかです。各サービスに対し、要求レコード<br>-<br>-<br>-<br>-<br>い応答レコード (EIS 応答を提供する)の<br>ADK では DocumentRecord クラスを提供して<br>-<br>-<br>-<br>アグプタの開発<br>-<br>記述するスキーマを開発できます。 する。ResultSet は、表データで示される。<br>-<br>-<br>実装する場合、次に考慮する事項はサーヒ<br>るかです。各サービスに対し、要求レコード<br>および応答レコード(EIS 応答を提供する)<br>および応答レコード(EIS 応答を提供する)<br>-<br>ベースのレコード形式を実装する支援に重。<br>ADK では DocumentRecord クラスを提供<br>-<br>シールキットを使用すれば、サービスに<br>記述するスキーマを開発できます。<br>-<br>アダプタの開発

ADK では、レコード名とレコード記述に対するゲッター メソッドおよびセッ ター メソッドを提供する javax.resource.cci.Record インタフェースの具象 実装、 RecordImpl を用意し てい ます。

アダプタ プロバイダが XML ベースのレコード形式を使用する (使用を強く推奨 し ます) 場合、 ADK では com.bea.adapter.cci.Abstract DocumentRecordInteraction クラスも用意しています。このクラスによって、 クライアントが DocumentRecord オブジェクトを渡すことができます。さらに、 このクラスは DocumentRecord の内容へのアクセスに便利なメソッドを提供し ています。

### <span id="page-125-0"></span>**ResourceAdapterMetaData**

**javax.resource.cci.ResourceAdapterMetaData**

インタフェース javax.resource.cci.ResourceAdapterMetaData は、 アダプ タ実装の機能に関する情報を提供します。CCI クライアントは、 ConnectionFactory.getMetaData を使用し てアダプ タの メ タデータ情報を取 得します。getMetaData() メソッドは、EIS インスタンスに対するアクティブ な接続を必要としません。 ResourceAdapterMetaData インタフェースは、アダ プタ実装に固有な情報を追加し て提供する よ う に拡張で き ます。

注意: このインタフェースは、アダプタを通じて接続されている EIS インスタ ン スに関する情報は提供し ません。

### **ADK** 実装

ADK では、アダプタ メタデータをカプセル化し、すべてのプロパティに対して ゲッターおよびセッターを提供するインタフェース、 ResourceAdapterMetaDataImpl を用意し ています。

# 手順 **5 :** アダプタのテス ト

アダプタのテストを行うため、ADK では、

com.bea.adapter.test.TestHarness、 ユニッ ト テス ト 用のオープン ソース ツール JUnit を強化するテスト支援機能を提供しています。 com.bea.adapter.test.TestHarness は、 以下の処理を行います。

- テスト コンフィグレーション情報を含むプロパティ ファイルの読み取り
- ロギング ツールキットの初期化
- JUnit TestSuite の初期化
- テスト クラスのロードと、JUnit を使用したテスト クラスの実行
- オフラインおよび Weblogic Server 外でのコードのテスト

JUnit に関する詳細については、次のサイトを参照してください。 http://www.junit.org

## テスト支援機能の使用方法

ADK テスト支援機能を使用する手順は次のとおりです。

- 1. junit.framework.TestCase を拡張するクラスを作成します。このクラス は、 新しい junit.framework.TestSuite を返す、 suite という名前の静的 メソッドを提供する必要があります。
- 2. テスト メソッドを実装します。各メソッドの名前は、test から始まります。
- 3. プロジェクト ディレクトリで、test.properties を作成または変更します。 (サンプル アダプタを複製した場合、アダプタにはすでに project ディレクト リ に基本 test.properties があ り ます。) こ のプロパテ ィ フ ァ イルには、 テスト ケースに必要な任意のコンフィグレーション プロパティが入ります。
- 4. Ant を使ってテス ト を呼び出し ます。 Ant build.xml フ ァ イルには、 アダプ タのプロパテ ィ フ ァ イルを持つ com.bea.adapter.test.TestHarness ク ラ スを呼び出すテスト ターゲットが必要です。たとえば、サンプル アダプタ では、コード リスト 6-33 に示されている Ant ターゲットを使用しています。

#### アダプ タの開発 **6-57**

<span id="page-127-0"></span>コード リスト **6-33** サンプル アダプタによる **Ant** ターゲ ッ トの指定

<target name='test' depends='packages'> <java classname='com.bea.adapter.test.TestHarness'> <arg value='-DCONFIG\_FILE=test.properties'/<classpath refid='CLASSPATH'/> </java>

このターゲットは、メイン クラス com.bea.adapter.test.TestHarness を 使用して JVM を呼び出します。このクラスは、サンプルアダプタに対して 確立されたクラスパスを使用し、以下のコマンドライン引数を渡します。

-DCONFIG\_FILE=test.properties

# ADK が提供するテスト ケースの拡張

サンプル アダプタには、 次の 2 つの TestCase 拡張が付属し てい ます。

- sample.spi.NonManagedScenarioTestCase
- sample.event.OfflineEventGeneratorTestCase

### **sample.spi.NonManagedScenarioTestCase**

NonManagedScenarioTestCase を使用する と 、 非管理対象シナ リ オの SPI およ び CCI クラスをテストできます。具体的には、次の 4 つについてテストします。

- ManagedConnectionFactory 実装の初期化
- ManagedConnectionFactory インスタンスのシリアライゼーションまたはデ シリアライゼーション
- EIS に対する接続オープン
- EIS に対する接続クローズ接続のクローズ時に関連付けられたすべてのリ ソースが ク ローズ される こ と を確認し ます。

### **sample.event.OfflineEventGeneratorTestCase**

sample.event.OfflineEventGeneratorTestCase を使用する と 、 Weblogic Server 外のイベント ジェネレータの内部機能をテストできます。具体的には、 イベントジェネレータの以下の内容をテストします。

- イベント ルータのシミュレーションを行い、アダプタのイベント ジェネ レータの新しいインスタンスをインスタンス化します。
- 初期化のため test.properties をイベント ジェネレータに渡します。これ によって、初期化ロジックをテストできます。
- イベント ジェネレータを無作為に更新します。これによって、 setupNewTypes() メソッドおよび removeDeadTypes() メソッドをテストで き ます。
- イベント通知を受け取り、アダプタのログ ファイルに表示します。

### **sample.client.ApplicationViewClient**

sample.client.ApplicationViewClient は、 追加のアダプタ テス ト手段を提 供します。このクラスは、サービスを呼び出し、アプリケーション ビューのイ ベントをリスンする方法を示す Java プログラムです。Ant build.xml ファイル は、クライアントターゲットを提供し、ApplicationViewClient プログラムを 使用できるようにします。ant client を実行する場合のデフォルト コンフィグ レーションは、プログラムの使用方法を表示することです。クライアントプロ グ ラ ムに対する入力パラ メータは、 build.xml フ ァ イルを編集し、 変更し ます。

sample.client.ApplicationViewClient.java の例を確認するには、 WLI\_HOME/adapters/ sample/src/sample/client を参照し て く だ さい。

注意 **:** sample.client.ApplicationViewClient は、 テ ス ト 支援機能に組み込 まれていません。

# 手順 **6 :** アダプ タのデプロ イ

SPI および CCI インタフェースを実装し、アダプタをテストしたときに、手動ま たは WebLogic Server Administration Console からアダプタを WebLogic Integration 環境にデプロイできます。詳細は、第9章「アダプタのデプロイ」を 参照してください。

# <u>7 イベント アダプタの開発</u>

この章の内容は以下のとおりです。

- イベント [アダプタの概要](#page-130-0)
- 実行時環境におけるイベント アダプタ
- イベントのフロー
- 手順1:[アダプタの定義](#page-134-0)
- 手順2:開発環境のコンフィグレーション
- 手順3:[アダプタの実装](#page-137-0)
- 手順 4 : アダプタのテスト
- 手順 5 : アダプタのデプロイ

# <span id="page-130-0"></span>イベン ト アダプ タの概要

イベント アダプタは、情報を EIS から WebLogic Integration 環境に伝播します。 このタイプのアダプタは、情報のパブリッシャといえます。

すべての WebLogic Integration イベント アダプタには、次の3つの機能がありま す。

- EIS からイベントに関するデータを抽出しそれを格納することによって実行 中の EIS 内部で発生した イベントに応答します。
- イベント データを、EIS 固有のデータ形式から、イベントの XML スキーマ に従った XML ドキュメントに変換します。XML スキーマは、EIS のメタ データに基づいてい ます。
- イベント ルータを使って、イベントを WebLogic Integration 環境に伝播しま す。

WebLogic Integration には、 すべてのイベン ト アダプタに共通の 3 つの機能に関 する要素が実装されており、アダプタの EIS 固有の要素のみに焦点をあてること ができます。

# <span id="page-131-0"></span>実行時環境におけるイベント アダプタ

図 [7-1](#page-132-0) は、実行時環境におけるイベントの動作を示しています。

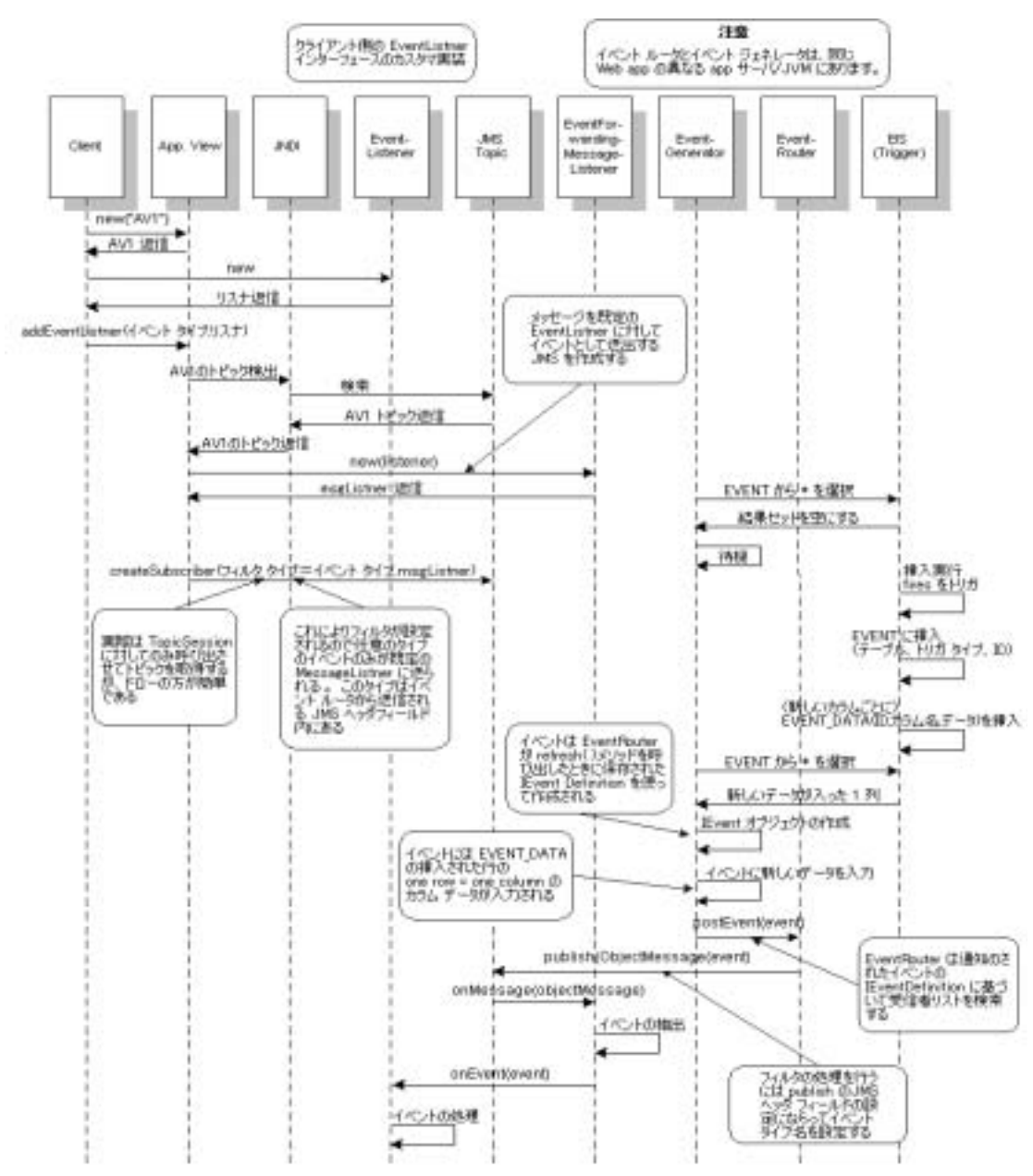

<span id="page-132-0"></span><sup>図</sup> **7-1** 実行時環境におけるイベン ト アダプタ

# <span id="page-133-0"></span>イベントのフロー

図 [7-2](#page-133-1) は、イベント アダプタの開発手順の概要を示しています。

<span id="page-133-1"></span>図 7-2 イベント アダプタのイベント フロー

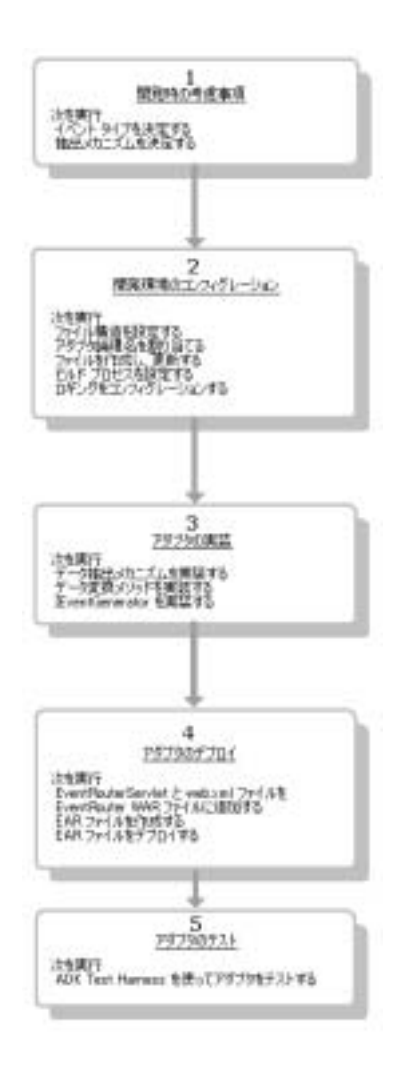

# <span id="page-134-0"></span>手順 **1 :** アダプ タの定義

イベン ト アダプタの開発を始める前に、 その要件を定義する必要があ り ます。 これに必要な情報の詳細については、附録D「アダプタ設定ワークシート」を参 照してください。ここでは、手順1を行う際に最も重要なタスクの概要を説明し ます。

- 1. 以下の事項を考慮して、イベントを定義します。
	- イベントの内容は何ですか?
	- XML スキーマの中でイベントはどのように定義されますか?
	- 何によってイベントを発生させますか?
- 2. 以下のデータ抽出メソッドのうち1つを選択します。
	- プッシュ- EIS がアダプタにイベントを通知します。アダプタで EIS を ポーリングしてステートの変化を調べる場合は、このメソッドを使用し ます。
	- プルーアダプタによって EIS をポーリングし、EIS からイベント データ を抽出します。 パブリッシュおよびサブスクライブ モデルのように機能 するイベント生成を実装する場合は、このメソッドを使用します。

# <span id="page-134-1"></span>手順 **2 :** 開発環境のコ ン フ ィグレーシ ョ ン

この手順では、アダプタの開発環境に応じてコンピュータを設定するための 5 つ の手順について説明します。

- 手順 2a : ファ[イル構造の設定](#page-135-0)
- 手順 2b : アダプタへの論理名の割り当て
- 手順 2c : ビルド [プロセスの設定](#page-135-2)
- 手順 2d : メッセージ バンドルの作成
- 手順 2e : [ロギングのコンフ](#page-136-1)ィグレーション

## <span id="page-135-0"></span>手順 **2a :** フ ァ イル構造の設定

イベント アダプタ開発環境に必要なファイル構成は、サービス アダプタの開発 に必要なファイル構成と同じです。詳細は、第6章「サービスアダプタの開発」 の「手順 2a : ディレクトリ構造の設定」を参照してください。

# <span id="page-135-1"></span>手順 **2b :** アダプ タへの論理名の割り当て

アダプタに論理名を割り当てます。一般的に、この名前は、ベンダ名、アダプタ に接続される EIS のタイプ、および EIS のバージョン番号で構成され、 *vendor\_EIS-type\_EIS version* という 形式で表 されます。 た と えば、

BEA\_WLS\_SAMPLE\_ADK となります。

- この名前には、 以下の構成要素が含まれます。
- BEA WLS : ベンダ
- SAMPLE : EIS タイプ
- ADK・EIS バージョン

# <span id="page-135-2"></span>手順 **2c :** ビルド プロセスの設定

WebLogic Integration では、 Ant という Java 言語のみで作成し た Java ベースのビ ルド ツールに基づくビルド プロセスを採用しています。Ant がどのように機能 するかについては、3-4 ページの「Ant ベースのビルド プロセス」を参照してく だ さい。 Ant の使用方法については、 以下のサ イ ト を参照し て く だ さ い。

http://jakarta.apache.org/ant/index.html

WebLogic Integration に付属のサンプル アダプタには、Ant ビルド ファイルが格 納されています (WLI\_HOME/adapters/sample/project/build.xml)。 こ の ファイルには、J2EE 準拠アダプタを構築するのに必要なタスクが収められてい ます。GenerateAdapterTemplate ユーティリティを実行して、アダプタの開発 ツ リーを複製する と 、 使用する アダプタ専用の build.xml フ ァ イルが作成され ます。 こ のフ ァ イルは自動的に生成されるため、 サンプル build.xml フ ァ イル

をカスタマイズする必要はなく、コードの正当性も保証されています。 GenerateAdapterTemplate ユーティリティの使用方法の詳細については、第4 章「カスタム開発環境の作成」を参照してください。

ビルド プロセスの詳細については、第6章「サービス アダプタの開発」の「手 順 2c : ビルド プロセスの設定」を参照してください。

## <span id="page-136-0"></span>手順 **2d :** メ ッセージ バン ドルの作成

エンド ユーザ向けのメッセージは、メッセージバンドルに入れます。 「key=value」の組み合わせから構成される.properties テキストファイルで、 メッセージをインターナショナライズできます。実行時に地理的ロケールと地域 言語が指定されると、メッセージの内容が、「key=value」の組み合わせに基づ いて解釈され、指定された言語でメッセージが表示されます。

メッセージ バンドルの作成方法については、次に示すサイトにある JavaSoft チュートリアルを参照してください。

http://java.sun.com/docs/books/tutorial/i18n/index.html

# <span id="page-136-1"></span>手順 2e : ロギングのコンフィグレーション

ロギングは、Apache Jakarta プロジェクトの一環として開発された、Log4j と呼 ばれるロギング ツールによって実行されます。

この手順を開始する前に、第2章「基本開発コンセプト」でロギングについて、 そして第5章「ロギングツールキットの使い方」でLog4jの使用方法について 学ぶことをお勧めします。

# イベン ト 生成ロギング カテゴ リの作成

イベント アダプタを使用する場合、そのイベント生成に対してロギング カテゴ リを作成する必要があります(ロギング カテゴリの詳細については、5-3 [ページ](#page-54-0) の「メッセージ カテゴリ」を参照してください)。特定のアダプタに対するロギ ング コンフィグレーション ファイルを編集するには (WLI\_HOME/adapters/YOUR\_ADAPTER/src/

*adapter\_logical\_name*.xml)、 以下の リ ス ト に示すコードを追加して く ださい。

#### アダプ タの開発 **7-7**

#### コード リスト 7-1 オイベント生成ロギング カテゴリを作成するサンプル コード

<category name='BEA\_WLS\_SAMPLE\_ADK.EventGenerator' class='com.bea. logging.LogCategory'>

</category>

BEA\_WLS\_SAMPLE\_ADK を開発対象のアダプタの論理名に置き換えます。

このカテゴリにパラメータを設定しない場合、親カテゴリのすべてのプロパティ 設定を継承し ます。 こ の例では、 親カテ <sup>ゴ</sup> リ は BEA\_WLS\_SAMPLE\_ADK です。 ルート カテゴリとしてアダプタ論理名を使用する必要はありませんが、複数ア ダプタ環境で他のアダプタに影響を及ぼさないよう、ユニークな識別子を使用す る必要があ り ます。

# <span id="page-137-0"></span>手順 **3 :** アダプ タの実装

イベント アダプタを実装するには、以下の2つの手順を実行する必要がありま す。

- 1. イベント ジェネレータを作成します。このプロセスでは、データ抽出メソッ ド (プッシュまたはプル モード)と IEventGenerator インタフェースを実 装します(このインタフェースは、イベント生成処理の実行時にイベント ルータで使用 されます)。 こ の手順については、 「手順 3a : [イベン ト](#page-138-0) ジェネ [レータの作成」](#page-138-0) で説明し ています。
- 2. データ変換メソッドを実装します。この手順については、「手順 3b:データ 変換メソッドの実装」で説明しています。

## <span id="page-138-0"></span>手順 3a : イベント ジェネレータの作成

イベント生成機能により、EIS から通知を受信したり、または EIS をポーリング したりして特定のイベントの発生をチェックするメカニズムがアダプタに装備さ れます。WebLogic Integration エンジンは、複数タイプのイベントをサポートす る強力な イベント ジェネレータを提供します。イベント タイプは、イベントの コンフィグレーション プロパティで定義されます。

イベント プロパティは、通常、設計時にイベントに関連付けられたプロパティ で定義されます。 イベント アダプタをコンフィグレーションする場合、アダプ タがイベン ト プロパテ ィ を収集する Web ページを 1 ページ以上指定する こ と が できます。これらのプロパティは、アプリケーション ビュー記述子とともに保 存され、 実行時に イベン ト に戻されます。 WebLogic Integration エンジンでは、 このプロパティおよびソース アプリケーション ビューを使用して、リスナへ戻 すルーティングが決定されます。たとえば、同じプロパティが定義された同一の イベント ジェネレータ2つを別々にデプロイしても、WebLogic Integration エン ジンでは 1 つの IEventDefinition しか作成されませんが、 異なるプロパテ ィ が指定された場合は、単一のイベント アダプタの各デプロイメントに対し、1つ の IEventDefinition が作成されます。イベント ジェネレータは、ルーティン グ処理でどの IEventDefinition を使用するかを決定する必要があ り ます。 こ の決定は、通常、プロパティの値と特定のイベント発生に基づいて行われます。

IEventDefinition オブジェクトは、イベント ジェネレータの実装で使用され、 特定のイベントをリスナに戻すルーティングを行います。別に説明するとおり、 WebLogic Integration エンジンによってイベン ト を含むデプロ イ されたアプ リ ケーシ ョ ン ビ ューの IEventDefinition オブジェ ク ト を作成し ます。 IEventDefinition オブジェクトを使用して、アプリケーション ビューのデプ ロイメントに関する特定のプロパティを抽出したり、スキーマおよびルーティン グ オブジェクトにアクセスしたりできます。これらの属性は、イベントのルー ティング時に使用します。

### データ抽出 メカニズムの実装

WebLogic Integration では、 次に示す 2 つのデータ抽出モー ド をサポー ト してい ます。

■ プッシュ イベントによる生成-イベント生成オブジェクトがイベント ジェ ネレータに通知を送信すると、ステートの変更が認識されます。プッシュイ ベント ジェネレータがイベントを受信すると、WebLogic Integration エンジ

#### アダプ タの開発 **7-9**

ンによって、デプロイされたアプリケーション ビューにイベントが転送され ます。 プッシュ イベント ジェネレータでは、パブリッシュ モデルおよびサ ブスク ライブ モデルが使用 されてい ます。

■ プル イベントによる生成ーステートが変更したかどうかの判断にポーリング が必要なときに使用します。データ抽出プロセスでは、ステートの変更が認 識されるまで、継続的にオブジェクトに対するクエリが行われます。ステー ト の変更が認識された時点でイベン ト が作成され、 WebLogic Integration エ ンジンによって、 デプロ イ されたアプ リ ケーシ ョ ン ビ ューにこのイベン ト が 転送されます。

#### プル モード プル モード

プル モードでは、ポーリング手法によりイベントの発生が判断されます。これ を実装するには、 com.bea.adapter.event パ ッケージの AbstractPullEventGenerator から イベン ト ジェ ネレータ を取得し ます。

注意: adk-eventgenerator.jar ファイルには、イベント ジェネレータの実装 に必要な ADK ベース クラスが含まれます。これは、WAR メイク ファ イルに含まれます。

ADK では、AbstractPullEventGenerator に、抽象メソッドをいくつか用意し ていますが、実際の実装ではこれをオーバーライドします。これらのメソッドに ついて以下の表に示し ます。

| メソツト            | 宗兄期                                                                                                    |
|-----------------|----------------------------------------------------------------------------------------------------|
| postEvents()    | 他のイベント生成、メッセージ変換、およびルーティン<br>グ コードの制御メソッドで、ポーリングおよびルーティ<br>ング コードを追加できる。イベント ルータ コンフィグ<br>レーション ファイルで指定された間隔で、<br>AbstractPullEventGenerator の実行メソッドから呼<br>び出される。 |
| setupNewTypes() | デプロイされる IEventDefinition オブジェクトを前処<br>理するためのメソッド。有効な新しい<br>IEventDefinition オブジェクトだけがこのメソッドに<br>渡される。                                                             |

<span id="page-139-0"></span><sup>表</sup> **7-1 AbstractPullEventGenerator** メソッド

 $= 22$  nm.

| メソッド              | 説明                                                                                                    |
|-------------------|----------------------------------------------------------------------------------------------------|
| removeDeadTypes() | アンデプロイされる IEventDefinition オブジェクトに<br>対して要求されたクリーンアップを処理する。WebLogic<br>Integration エンジンは、関連イベントのアプリケーション<br>ビューがアンデプロイされた場合にこのメソッドを呼び<br>出す。 |
| $d$ oInit $()$    | イベント ジェネレータが作成されるときに呼び出される。<br>初期化プロセスで、イベント ジェネレータによって事前<br>定義されたコンフィグレーション値が使用されて、イベ<br>ント生成処理に必要なステートまたは接続情報が設定さ<br>れる。                   |
| doCleanUpOnOuit() | イベント生成プロセスで割り当てられたリソースを解放<br>する。イベント生成処理を行っているスレッドの終了前<br>に呼び出される。                                                                           |

<sup>表</sup> **7-1 AbstractPullEventGenerator** メソッド (続き)

### プッシュ モード

プッシュ モードは、イベントのルーティングをトリガする通知を使用します。 これを実装するには、 com.bea.adapter.event パッケージの AbstractPushEventGenerator クラスからイベント ジェネレータを取得しま す。このイベント パッケージには、他にもいくつかのサポート クラスが入って います。表 [7-2](#page-141-0) でサポート クラスを説明しています。

注意 **:** adk-eventgenerator.jar <sup>フ</sup> <sup>ァ</sup> イルには、 イベン ト ジェ ネレータの実装 に必要な WebLogic Integration ベース クラスが含まれます。 これは、 WAR メイク ファイルに含まれます。

| クラス                        | 説明                                                                                                    |
|----------------------------|----------------------------------------------------------------------------------------------------|
| AbstractPushEventGenerator | AbstractPullEventGenerator と同じ柚<br>象メソッドおよび具象メソッドが入ってい<br>るクラス。両方の実装<br>(AbstractPullEventGenerator and<br>AbstractPushEventGenerator)におけ<br>るメソッドの使用目的は同じである。それ<br>ぞれに割り当てられているメソッドと役割<br>のリストについては、表 7-1 を参照。                                                                                                    |
| IPushHandler               | おもにイベントのルーティングからイベン<br>トの生成を行うためのインタフェース。<br>データ抽出のプッシュ モードの実装には必<br>要とされない。IPushHandlerは、<br>PushEventGenerator と密に結合して使用<br>するために設計されている。<br>PushEventGeneratorは、PushHandler<br>の実装の初期化、サブスクライブ、クリー<br>ンアップを行う。IPushHandlerは、生成<br>ロジックを行う簡単なインタフェースであ<br>る。このインタフェースによって、リソー<br>スの初期化、プッシュ イベントへのサブス<br>クライブ、およびクリーン アップを行う。 |
| PushEvent.                 | java.util.EventObject から派生するイ<br>ベントオブジェクト。PushEvent オブジェ<br>クトは EIS 通知のラッパとして設計されて<br>おり、あらゆる IPushEventListener オブ<br>ジェクトに送信する。                                                                                                    |
| EventMetaData              | イベント生成に必要なデータをラップする。<br>このクラスは、初期化時に IPushHandler<br>に渡される。                                                                                                    |

<span id="page-141-0"></span><sup>表</sup> **7-2 AbstractPushEventGenerator** クラス

# イベント ジェネレータの実装方法

イベント ジェネレータの実装は、通常、次の制御フローに従って行います。

- 1. doInit() メソッドは、EIS に対する接続を作成し、有効性を検証します。
- 2. setupNewTypes() メソッドは、処理に必要なデータ構造を作成する IEventDefinition オブジェクトを処理します。
- 3. postEvents() メソッドは、以下のデータ抽出モードのいずれか1つを繰り 返し呼び出し ます。
	- プッシュ- postEvents() メソッドはイベントが存在する場合に EIS を ポー リ ング し、 postEvent() はどの IEventDefinition オブジェ ク ト が それを受け取るかを決定します。その後、関連スキーマを使用して、イ ベン ト データ を IDocument オブジェ ク ト に変換し、 IEventDefinition オブジ ェ ク ト に関連する IEvent を使用し て IDocument オブジェ ク ト を ルーティングします。
	- プルー postEvents() メソッドはイベントの通知を待ちます。通知を受 け取る と、 イベン ト データ を PushEvent オブジェ ク トから抽出し、 それ を、イベントアダプタに割り当てられたスキーマに従って IDocument オ ブジェ ク ト に変換し ます。 IDocument に必要な イベン ト データがすべて 含まれてい る場合、 IDocument は適切な IEventDefinition オブジェ ク ト に転送されます。
- 4. removeDeadTypes() メソッドは、イベント処理に使用されているデータ構 造か ら無効な IEventDefinition オブジェ ク ト を削除し ます。 これらのオブ ジェクトに関連付けられたリソースも解放されます。IEventDefinition オ ブジェクトは、アプリケーション ビューがデプロイされていない場合に、 無 ※効とみなされます。
- 5. doCleanUpOnOuit() メソッドは、イベント処理中に割り当てられたリソー スを削除します。

[コード](#page-142-0) リスト 7-2 は、サンプル アダプタの(プル モード)イベント ジェネレー タのクラス宣言を示し ています。

#### <span id="page-142-0"></span>コード リスト **7-2** データ抽出のプル モー ドの実装例

public class EventGenerator extends AbstractPullEventGenerator 注意: AbstractPullEventGenerator は、独自のスレッドで実行できるように するため、Runnable インタフェースを実装します。

「手順 3a : イベン ト [ジェネレータの作成」](#page-138-0) では、 さ らに、 データ抽出のプル モー ドでイベント ジェネレータの実装コード例を示します。

### サンプル EventGenerator

[コード](#page-143-0) リスト 7-3 は、イベント ジェネレータ用の簡単なコンストラクタを示し ています。親のメンバーが正しく初期化されるように、親のコンストラクタを呼 び出します。また、doInit() メソッドを使用して、map 変数からコンフィグ レーシ ョ ン情報を受信し、 パラ メータの有効性を検証するための方法を この リ ス トで示します。サンプルでは、設計時にイベント ジェネレータに関連付けられ たパラメータが使用されています。

#### <span id="page-143-0"></span>コード リスト **7-3 EventGenerator** 用のサンプル コンスト ラクタ

```
public EventGenerator()
{
super();
}
     protected void doInit(Map map)
        throws java.lang.Exception
\left\{\begin{array}{ccc} \end{array}\right\} ILogger logger = getLogger(); 
     m_strUserName = (String)map.get("UserName");
          if (m\_strUserName == null || m\_strUserName.length() == 0 {
      String strErrorMsg =
           logger.getI18NMessage("event_generator_no_UserName");
           logger.error(strErrorMsg);
      throw new IllegalStateException(strErrorMsg);
     }
     m_strPassword = (String)map.get("Password");
          if (m_strPassword == null || m_strPassword.length() == 0)\{ String strErrorMsg = logger.getI18NMessage
         ("event_generator_no_Password");
      logger.error(strErrorMsg);
           throw new IllegalStateException(strErrorMsg);
     }
```
[コード](#page-144-0) リスト 7-4 に示されているように、postEvents() が親クラスの実行メ ソッドから呼び出されます。このメソッドが、EIS をポーリングして、新しいイ ベン ト 発生の有無を判別し ます。 この メ ソ ッ ドは、 一定間隔 (この間隔は、 イベ ン ト ルータの web.xml フ ァ イルで定義する ) で呼び出されます。

#### <span id="page-144-0"></span>コード リスト **7-4 postEvents ()** の実装例

```
*/ protected void postEvents(IEventRouter router)
                    throws java.lang.Exception
\left\{\begin{array}{ccc} \end{array}\right\} ILogger logger = getLogger();
         // 作業 : 実際のアダプタでは EIS を呼び出して、
                 作業 : 実際のアダプタでは EIS を呼び出して、<br>前回このメソッドが呼び出された後に新しいイベントラン・カルク・カルク・カルク・カルク<br>したかどうか判別が必要となる。例示のため、<br>このメソッドが呼び出されること、例示のたい<br>イベント データは現在イベント定義に従って<br>フォーマットされたシステムにあるいくつかの<br>イベント タイプを検索する<br>rator eventTypesIterator = getEventType<br>(eventTy
         // 前回このメソッドが呼び出された後に新しいイベントが発生
                 したかどうかの判別が必要となる。例示のため、<br>このメソッドが呼び出されるたびに 1 つのイベントを通知<br>イベント データは現在イベント定義に従って<br>フォーマットされたシステムにあるいくつかの<br>フォーマットされたシステムにあるいくつかの<br>イベント タイプを検索する<br>rator eventTypesIterator = getEventTypes();<br>(eventTypesIterator.hasNext())<br>IEvent event
         // したかどうかの判別が必要となる。例示のため、
                 このメソッドが呼び出されるたびに 1 つのイベ<br>イベント データは現在イベント定義に従って<br>イベント データは現在イベント定義に従って<br>フォーマットされたシステムにあるいくつかの<br>イベント タイプを検索する<br>-<br>rator eventTypesIterator = getEventTy<br>(eventTypesIterator.hasNext())<br>(eventTypesIterator.hasNext())<br>(eventTypesIte
         // このメソッドが呼び出されるたびに 1 つのイベントを通知する・・・
                 このメソッドが呼び出されるたびに 1 つのイベントを通知する・・・<br>イベント データは現在イベント定義に従って<br>フォーマットされたシトだ為にあるいくつかの・・・<br>フォーマットされたシトだに為るいくつかの・・・<br>イベント タイプを検索する・・・<br>rator eventTypesIterator = getEventTypes();<br>(eventTypesIterator.hasNext())<br>(eventTypesIterator.has
         // イベント データは現在イベント定義に従って
                 フォーマットされたシステムにあるいくつかの<br>イベント タイプを検索する<br>rator eventTypesIterator = getEvent<br>(eventTypesIterator contTypesIterator = getEvent<br>(eventTypesIterator.hasNext())<br>TEventDefinition eventDef = (IEvent<br>logger.debug("Generating event f
         // フォーマットされたシステムにあるいくつかの・・・
                 \{\begin{aligned} &\{\begin{aligned}\end{aligned}\end{aligned}\}<br>
\{\begin{aligned} &\{\begin{aligned}\end{aligned}\end{aligned}\} \{\begin{aligned}\end{aligned}\} \{\begin{aligned} &\{\begin{aligned}\end{aligned}\end{aligned}\} \{\begin{aligned}\end{aligned}\} \{\begin{aligned}\end{aligned}\} \{\begin{aligned}\end{aligned}\} \{\begin{aligned}\end{aligned}\} \{\begin{aligned}\end{aligned}\} \{\begin{aligned}\end{aligned}\} \{\begin{aligned}\end{aligned}\} \{\begin{aligned}\end{aligned}\} \{\begin{aligned}\end{aligned}\} \{\// イベント タイプを検索する・・・
                 rator eventTypesIterator =<br>(eventTypesIterator.hasNex<br>IEventDefinition eventDef<br>IEventDefinition eventDef<br>eventTypesIterator.next<br>logger.debug("Generating e<br>// デフォルト イベント (ブラン<br>IEvent event = eventDef.cr<br>INvent event = ev
          Iterator eventTypesIterator = getEventTypes();
          if (eventTypesIterator.hasNext())
\left\{\begin{array}{ccc} \end{array}\right\} do
\left\{\begin{array}{ccc} \end{array}\right\}// イベント ルータはまだこのタイプのイベントに関連性がある
                        rentDefinition eventDef = (IEventDefinition)<br>ger.debug("Generating event for " + eventDef.g<br>ger.debug("Generating event for " + eventDef.g<br>デフォルト イベント (ブランクまたはデフォルト データ) 2<br>ent event = eventDef.createDefaultEvent();<br>\{\sim\!\ IEventDefinition eventDef = (IEventDefinition)
                        eventTypesIterator.next();
                 logger.debug("Generating event for " + eventDef.getName());
                // デフォルト イベント (ブランクまたはデフォルト データ) を作成する
                        Frace event be event before at a before the state of the state of the state of the state of the state of the state of the state of the state of the state of the state of the state of the state of the state of the state 
                 IEvent event = eventDef.createDefaultEvent();
                // イベントのフォーマットを取得する
                        .util.Map eventPropertyMap<br>etPropertySet();<br>mg strFormat = (String)even<br>"Format");<br>"Format");<br>f(loger.isDebugEnabled()<br>ogger.debug("Format for eve<br>getName()+"' is '"+strFor<br>ava.text.SimpleDateFormat sew java.text.SimpleDat
               java.util.Map eventPropertyMap = eventDef.
                      getPropertySet();
               String strFormat = (String)eventPropertyMap.get
                      ("Format");
                      if( logger.isDebugEnabled() )
                      logger.debug("Format for event type '"+eventDef. 
                             getName()+"' is '"+strFormat+"'");
                      java.text.SimpleDateFormat sdf =
                             new java.text.SimpleDateFormat(strFormat);
                    IDocument payload = event.getPayload();
                    payload.setStringInFirst("/SystemTime", sdf.format(new
                          Date());
```

```
// ここで、監査メッセージのログを取る...
               ここで、監査メッセージのログを取る ...<br>ogger.audit(toString() + ": postE<br>["+payload.toXML()+"] to route<br>atch (Exception exc)<br>ogger.warn(exc);<br><br>D呼び出しによって実際に IEventRouter<br>ter.postEvent(event);<br>hile (eventTypesIterator.hasNext<br>tEvents の終了<br>そ
            try
\{ logger.audit(toString() + ": postEvents >>> posting event
                   ["+payload.toXML()+"] to router");
 }
               catch (Exception exc)
\{logger.warn(exc);
 }
        //この呼び出しによって実際に IEventRouter にイベントが通知される
            router.postEvent(event);
             while (eventTypesIterator.hashext());
 }
     }// postEvents の終了
```
実際のアダプタは、EIS をクエリして、前回このメソッドが呼び出された後に新 しい イベン ト が発生し たかど う かを判別する必要があ り ます。 ADK に付属の DBMS サンプル アダプタで提供される、 このよ う な呼び出しの具体例は、 EventGenerator.java ファイルの postEvent() メソッドです。

WLI\_HOME/adapters/dbms/src/com/bea/adapter/dbms/event/EventGenerator.java

## $\frac{1}{2}$

この呼び出しによって実際に IEventRouter にイベントが通知される<br>
outer.postEvent (event);<br>
while (eventTypesIterator .hasNext ());<br>
ostEvents の終了<br>
つまに<br>
SostEvents の終了<br>
イブタは、EIS をクエリして、前回このメソッドが呼び出された後<br>
トが発生したかどうかを判別する必要があります。ADK に付属<br>
パルアダプタで提供され 「そころクラフィ」 プエるタメまて …… こうどうアイス めんし 要 プッ・ロー ク・ビディ かんしょう アルカル 新しいのイベント タイプの処理更新時には、setupNewTypes() が呼び出されま す。 通常、 イベン ト ジェネレータは、 EIS からのイベン ト を受け取るために EIS にリソースを割り当てる必要があります。たとえば、DBMS サンプルアダプタ では、新しいイベント タイプを処理するために、DBMS でトリガが作成されま す。setupNewTypes() メソッドにより、新しいタイプを処理するのに必要な定 義をセットアップできます。親クラスですでに listOfNewTypes() ファイルの 健全性チェックがなされ、ログに記録されているので、ここでチェックは行いま せん。

#### コード リスト **7-5 setupNewTypes()** のテンプレー ト サンプル

protected void setupNewTypes(java.util.List listOfNewTypes)  $\{$ Iterator iter = listOfNewTypes.iterator();

```
 while (iter.hasNext())
\{ IEventDefinition eventType = (IEventDefinition)iter.next();
 }
    }
```
## アンデプロイ されているアプ リケーシ ョ ン ビ ューのイベン ト タ イ プの削除

アンデプロ イ された アプリケーション ビューのイベント タイプの削除時には. removeDeadTypes() が呼び出されます。

クリーンアップ処理を実行する必要があります。

未使用イベント タイプが今後処理されないようにするため、クリーンアップ処 理を行う必要があります。たとえば、未使用のイベント タイプの処理に必要な リソースをクローズします。コード リスト 7-6 に removeDeadTypes() の実装方 法を示し ます。

#### <span id="page-146-0"></span>コード リスト 7-6 removeDeadTypes() テンプレートに基づくサンプル コード

```
protected void removeDeadTypes(java.util.List listOfDeadTypes)
{
    Iterator iter = listOfDeadTypes.iterator();
       while (iter.hasNext())
{
    IEventDefinition eventType = (IEventDefinition)iter.next();
```
## $\mathcal{L}$

イベン ト ジェネレータのシャ ッ ト ダウ ン時に、 doCleanUpOnQuit() が呼び出さ れます。このメソッドはイベント処理中に割り当てられたリソースを削除しま す。サンプル アダプタはこのメソッドで停止します。以下のリストでは、この メソッドを実装するテンプレートを示します。

#### コード リスト 7-7 doCleanUpOnQuit() メソッドの呼び出し例

```
protected void doCleanUpOnQuit()
       throws java.lang.Exception
\left\{\begin{array}{ccc} \end{array}\right\}
```

```
 ILogger logger = getLogger();
     logger.debug(this.toString() + ": doCleanUpOnQuit");
 }
}
```
### 手順 **3b :** データ変換 メ ソ ッ ドの実装

データ変換は、EIS からデータを取り出してアプリケーション サーバが読み取れ る XML スキーマに変換する処理です。各イベントに対し、スキーマが SOM およ び IDocument クラス ラ イブ ラ リ を使用し て XML 出力の外観を定義し ます。 以 下のコード リストに、データ変換処理中のイベントのシーケンスを示します。

- [コード](#page-147-0) リスト 7-8 は、EIS から XML スキーマへのデータ変換に使用される コードを示しています。
- [コード](#page-148-0) リスト 7-9 は、コード リスト 7-8 のコードで作成された XML スキー マを示し ています。
- [コード](#page-148-1) リスト 7-10 は、コード リスト 7-9 のスキーマで作成された有効な XMLドキュメントを示しています。

#### <span id="page-147-0"></span>コード リスト **7-8 EIS** データを **XML** スキーマに変換するサンプル コード

```
SOMSchema schema = new SOMSchema();
SOMElement root = new SOMElement("SENDINPUT");
SOMComplexType mailType = new SOMComplexType();
root.setType(mailType);
SOMSequence sequence = mailType.addSequence();
SOMElement to = new SOMElement("TO");
to.setMinOccurs("1");
to.setMaxOccurs("unbounded");
sequence.add(to);
SOMElement from = new SOMElement("FROM");
from.setMinOccurs("1");
from.setMaxOccurs("1");
sequence.add(from);
SOMElement cc = new SOMElement("CC");
cc.setMinOccurs("1");
cc.setMaxOccurs("unbounded");
sequence.add(cc);
SOMElement bcc = new SOMElement("BCC");
bcc.setMinOccurs("1");
bcc.setMaxOccurs("unbounded");
sequence.add(bcc);
```

```
SOMElement subject = new SOMElement("SUBJECT");
subject.setMinOccurs("1");
subject.setMaxOccurs("1");
sequence.add(bcc);
SOMElement body = new SOMElement("BODY");
if (template == null)
     { body.setMinOccurs("1");
       body.setMaxOccurs("1");
     }else
      { Iterator iter = template.getTags();
          if (iter.hasNext())
          { SOMComplexType bodyComplex = new SOMComplexType();
             body.setType(bodyComplex);
          SOMAll all = new SOMAll();
          while (iter.hasNext())
          { SOMElement eNew = new SOMElement((String)iter.next());
             all.add(eNew);
          }//endwhile
           bodyComplex.setGroup(all);
          }//endif
      }//endif
sequence.add(body);
schema.addElement(root);
```
#### <span id="page-148-0"></span>コード リスト **7-9** コード リスト **[7-8](#page-147-0)** のコー ドで作成された **XML** スキーマ

```
<xsd:schema xmlns:xsd="http://www.w3.org/2001/XMLSchema">
<xsd:element name="SENDINPUT">
     <xsd:complexType>
         <xsd:sequence>
             <xsd:element name="TO" maxOccurs="unbounded"
                type="xsd: string"/>
             <xsd:element name="FROM" type="xsd:string"/>
             <xsd:element name="CC" maxOccurs="unbounded" 
                 type="xsd:string"/>
             <xsd:element name="BCC" maxOccurs=
                 "unbounded" type= "xsd:string"/>
             <xsd:element name="BCC" maxOccurs="unbounded" 
                 type="xsd:string"/>
             <xsd:element name="BODY" type="xsd:string"/>
         </xsd:sequence>
     </xsd:complexType>
</xsd:element>
```
#### <span id="page-148-1"></span>コード リスト **7-10** コード リスト **[7-9](#page-148-0)** のスキーマで作成された有効な **XML** <sup>ド</sup>

キュメント

```
</xsd:schema>
<?xml version="1.0"?>
<!DOCTYPE SENDINPUT>
<SENDINPUT>
  <TO/ >
  <FROM/><CC/<BCC/><BCC/>
  <BODY/></SENDINPUT> <xsd:schema 
xmlns:xsd="http://www.w3.org/2001/XMLSchema">
```
## 手順 **4 :** アダプタのテス ト

WebLogic Integration に用意されているアダプタ テスト支援機能を使用して、ア ダプタをテストできます。このツールとその使用方法の詳細については、第6章 「サービス アダプタの開発」の「手順 5 : アダプタのテスト」を参照してくださ い。

## 手順 **5 :** アダプ タのデプロ イ

新しいアダプタを再構築したら、 そのアダプタを WebLogic Integration 環境にデ プロイします。アダプタのデプロイは、手動でも WebLogic Server Administration Console からでも実行できます。詳細は、第9章[「アダプタのデ](#page-202-0) プロイ」を参照してください。

# **8** 設計時 **GUI** の開発

ADK の設計時フレームワークは、アダプタ ユーザがアプリケーション ビューの 定義、デプロイ、およびテストのための Web ベースの GUI を作成するための ツールを提供します。各アダプタには EIS 固有の機能がありますが、アプリケー ション ビ ューをデプロ イするための GUI は、 すべてのアダプタで必要です。 設 計時フレームワークでは、主に以下のコンポーネントを使用して、このような GUI の作成やデプロイメントの作業を最小限に抑えることができます。

- Web アプリケーション コンポーネント: Java Server Pages (JSP) を使用して HTML ベースの GUI を作成できます。このコンポーネントの機能は、JSP テンプレート、タグ ライブラリ、JavaScript ライブラリなどのツールによっ て拡張でき ます。
- abstractDesignTimeRequestHandler: WebLogic Server のアプリケーショ ン ビューをデプロイ、アンデプロイ、コピー、および編集する際に利用でき る簡単な API を提供します。

この章の内容は以下のとおりです。

- 設計時フォーム処理の概要
- [設計時](#page-158-0) GUI の機能
- ファ[イル構造](#page-164-0)
- イベントの処理フロー
- 手順 1 : 設計時 GUI [要件の定義](#page-168-0)
- 手順 2 : ページ フローの定義
- 手順 3 : 開発環境のコンフィグレーション
- 手順 4 : [設計時](#page-180-0) GUI の実装
- **手順 5 : HTML** フォームの作成
- 手順 6 : ルック & フィ[ールの実装](#page-199-0)

### <span id="page-151-0"></span>設計時フォーム処理の概要

Java サーブレットと JSP を組み合わせることにより、さまざまな方法でフォー ムを処理できます。いずれの方法でフォームを処理する場合でも、以下の基本的 な必要条件が適用 されます。

- HTML フォームの表示。
	- この機能を作成するには、 以下の作業を行います。
	- HTML を使用してフォーム レイアウトを生成
	- 必須フィールドをユーザに指示
	- 必要に応じて、フィールドにデフォルト値を事前に設定
- ユーザによって発行されるフォームのデータに含まれる HTTP 要求のフィー ルド値の検証。
	- この機能を作成するには、 以下の作業を行います。
	- すべての必須フィールドが入力されているかどうかを判断するロジック の作成
	- 一連の制約に対して発行された各値の検証。たとえば、年齢のフィール ド に 1 ~ 120 までの有効な整数が入力されているかど うか Web application による確認。
- 無効な値が入力されたフォームを、誤ったフィールドの横にエラー メッセー ジを付けて再表示。Web アプリケーションで各国のロケールがサポートされ ていれば、エラー メッセージは、ユーザが希望するロケールに合わせてロー カライズする必要があります。

また、Web アプリケーションは、有効な情報の再入力を要求せずにユーザに よる最後の入力内容を再表示することもできる必要があります。入力された フィールド値がすべて有効になるまで、Web アプリケーションでは手順2を 繰り返す必要があります。

■ すべてのフィールドの有効性を大まかに検証した後、フォームを処理する。 データの処理中に、個々のフィールドの有効性には無関係なエラー (Java 例 外など) が生じることがあります。この場合、ページの最上段にローカライ ズ済みのエラー メッセージを付けて、フォームを再表示します。手順3と同 様に、入力された情報が有効な場合は、ユーザが再入力しなくても済れよう に入力フィールドの値をすべて保存しておく必要があります。

Web アプリケーション開発者は、以下の事項を決定する必要があります。

- フォーム処理 API を実装するオブジェクトまたはメソッド。
- Web アプリケーションで次のページを表示する方法とタイミング。
- フォーム処理が正しく実行されたら、Web アプリケーションで次のページを 表示するこ と。

### フォーム処理クラス

Web アプリケーションで使用する各フォームに対してすべてのフォーム処理機 能を実装するのは、 単調である と 同時に、 エラーの原因にな りやすいプロセスで す。 ADK 設計時フ レーム ワークでは、 「モデル / ビ ュー / コン ト ローラ (MVC)」 パラダイムによって、このプロセスが簡略化されています。このパラダイムで は、以下の5つのクラスが使用されます。

- [RequestHandler](#page-152-0)
- [ControllerServlet](#page-153-0)
- **[ActionResult](#page-153-1)**
- Word [と子孫クラス](#page-153-2)
- [AbstractInputTagSupport](#page-154-0) と子孫クラス

### <span id="page-152-0"></span>**RequestHandler**

#### **com.bea.web.RequestHandler**

このクラスにより HTTP 要求処理ロジックが提供されます。このクラスは、 MVCベース メカニズムのモデル コンポーネントです。RequestHandler オブジェ クトは ControllerServlet によってインスタンス化され、HTTP セッション中 に handler というキーの下に保存されます。ADK には com.bea.adapter.web.AbstractDesignTimeRequestHandler とい う クラスが あります。この抽象基本クラスにより、アプリケーション ビューをデプロイす る際にすべてのアダプタに共通して必要となる機能が実装されます。 アダプタま たは EIS 固有のロジックを定義するには、このクラスを拡張する必要がありま す。

### <span id="page-153-0"></span>**ControllerServlet**

#### **com.bea.web.ControllerServlet**

このクラスは HTTP 要求を受け取ると、要求中の各フィールド値の有効性を検 証し、 要求の処理を RequestHandler に委託し ます。 ま た、 表示するページを 決定し ます。ControllerServlet は Java Reflection を使って、RequestHandler で呼び出す メ ソ ッ ド を特定し ます。 ControllerServlet はフ ォーム処理ロジ ッ クを実装するメソッド名を指定するために、doAction という HTTP 要求パラ メータを探し ます。 このパラ メータがなければ、 ControllerServlet は RequestHandler でメソッドを呼び出しません。

ControllerServlet は、 Web アプ リ ケーシ ョ ンに合わせて web.xml フ ァ イルで コンフィグレーションされます。ControllerServlet は、RequestHandler で 実行するメソッドにHTTP 要求を委託します。ControllerServlet を使用する 場合、コードを指定する必要はありません。ただし、37 [ページの表](#page-186-0) 8-5 に示す 初期パラメータを指定する必要があります。

### <span id="page-153-1"></span>**ActionResult**

**com.bea.web.ActionResult**

ActionResult では、要求の処理結果がカプセル化されます。また、 ControllerServlet には、 次に表示するページ を決定する ための情報が提供 さ れます。

### <span id="page-153-2"></span>**Word** と子孫ク ラス

**com.bea.web.validation.Word**

Web アプリケーションのすべてフィールドについて、その有効性を一定の範囲 で検証する必要があ り ます。 com.bea.web.validation.Word ク ラスおよびその 子孫オブジェクトにより、フォーム中の各フィールドの有効性を検証するための ロジ ッ クが提供されます。 無効な フ ィ ール ドがあ る と、 Word オブジェ ク トは メッセージ バンドルを使用して、該当するフィールドに応じてインターナショ ナライズまたはローカライズされたエラー メッセージを検索します。ADK で は、表 [8-1](#page-154-1) に示すカスタム バリデータが提供されます。

| バリデータ                        | フィールドに対する値の決定                                                      |  |
|------------------------------|--------------------------------------------------------------------|--|
| Integer                      | 指定された範囲内の整数値であるかどうかを判断する。                                          |  |
| Float/Double                 | 指定された範囲内の浮動小数点数になっているかどう<br>かを判断する。                                |  |
| Identifier                   | 有効な Java 識別子であるかどうかを判断する。                                          |  |
| Perl 5 Regular<br>Expression | Perl 5 の正規表現に一致するかどうかを判断する。                                        |  |
| URL                          | (ユーザにより入力されたものが)有効な URL である<br>かどうかを判断する。                          |  |
| Email                        | (ユーザにより入力された値が)有効な電子メール アド<br>レスかどうかを判断する。                         |  |
| Date                         | (ユーザによって入力された値が)指定の日付/時間<br>フォーマットに従っており、有効な日時になっている<br>かどうかを判断する。 |  |
|                              | nputTagSupport と子孫クラス                                              |  |
|                              | com.bea.web.tag.AbstractInputTagSupport                            |  |
|                              | Web ツールキットで提供されるタグ クラスには以下の機能があります。                                |  |
| フォルト値を設定しておく。                | フォーム フィールド用の HTML を生成し、必要に応じてフィールドにデ                               |  |

<span id="page-154-1"></span>表 8-1 Word オブジェクトのカスタム バリデータ

# <span id="page-154-0"></span>**AbstractInputTagSupport** と子孫ク ラス

- フォーム フィールド用の HTML を生成し、必要に応じてフィールドにデ フォルト値を設定しておく。 かどうかを判断する。<br>
<br>
と子孫クラス<br>
actInputTagSupport<br>
れるタグ クラスには以下の機能があります。<br>
の HTML を生成し、必要に応じてフィールドにデ<br>おく。 **と子孫クラス**<br>actInputTagSuppo:<br>れるタグクラスにに<br>の HTML を生成し、<br>3く。<br>最合に、フォームフ
- 入力された値が無効な場合に、フォーム フィールドの構にローカライズした エラー メッセージを表示する。
- ControllerServlet がフォームのフィールド名を使って、検証オブジェク トにアクセスできるように、com.bea.web.validation.Word を初期化して Web アプリケーション スコープに保存する。

### 発行タグ

これ以外に、ADK では次のような発行タグを使用できます。

<adk:submit name='xyz\_submit' doAction='xyz'/>

このタグにより、doAction パラメータが要求中の ControllerServlet に送ら れます。 この結果、 ControllerServlet か ら登録済の RequestHandler で xyz() メソッドが呼び出されます。

# ン カーム(<u>)</u><br>イーム

こ の節では、 フ ォーム を処理する順序について説明し ます。

# m<sub>a</sub>

フォームを処理するための前提条件は、以下のとおりです。

1. カスタム ADK 入力タグを使用した JSP が HTTP 応答オブジェクトに書き込 まれる と き、 このタグによ り com.bea.web.validation.Word のインスタン スがオブジェクトによって初期化され、入力フィールド名をキーとして、 Web アプリケーション スコープにこのインスタンスが格納されること。この よ う なタグによ り、 ControllerServlet で検証オブジェ ク ト が使え るように なるため、 まず HTTP 要求を大まかに検証してから、 RequestHandler に要 求を出すこ と ができ ます。 次にその例を示し ます。

<adk:int name='age' minInclusive='1' maxInclusive='120' required='true'/>

2. JSP エンジンが com.bea.web.tag.IntegerTagSupport のインスタンスで doStartTag() メソッドを呼び出した時点で、このタグのHTML が生成され ること。 IntegerTagSupport インスタンスによ り、 com.bea.web.validation.IntegerWord の新しいインスタンスが作成され、 これがキー age に基づいて Web アプリケーション スコープに追加されます。 また、 ControllerServlet では、 対応する ServletContext か ら IntegerWord インスタンスを検索でき ます。 検証では、 年齢に送られた値が 1 以上、 かつ 120 以下であ る こ とが確認されます。

3. HTML フォームでは、doAction という非表示フィールドを発行する必要が あります。このフィールドの値は、ControllerServlet がフォーム処理を 実行する RequestHandler 上のメソッドを特定するときに使用されます。

これら前提条件に従うと、 コード リスト 8-1 のような JSP フォームが表示されま す。

#### <span id="page-156-0"></span>コード リスト 8-1 JSP サンプル フォーム

```
<form method='POST' action='controller'>
    Age: <adk:int name='age' minInclusive='1' maxInclusive='120'
       required='true'/>
     <adk:submit name='processAge_submit' doAction='processAge'/>
</form>
```
# シー・シー・シー・シー・シー

フォーム処理の実行方法を、順を追って次のダイアグラムに示します。

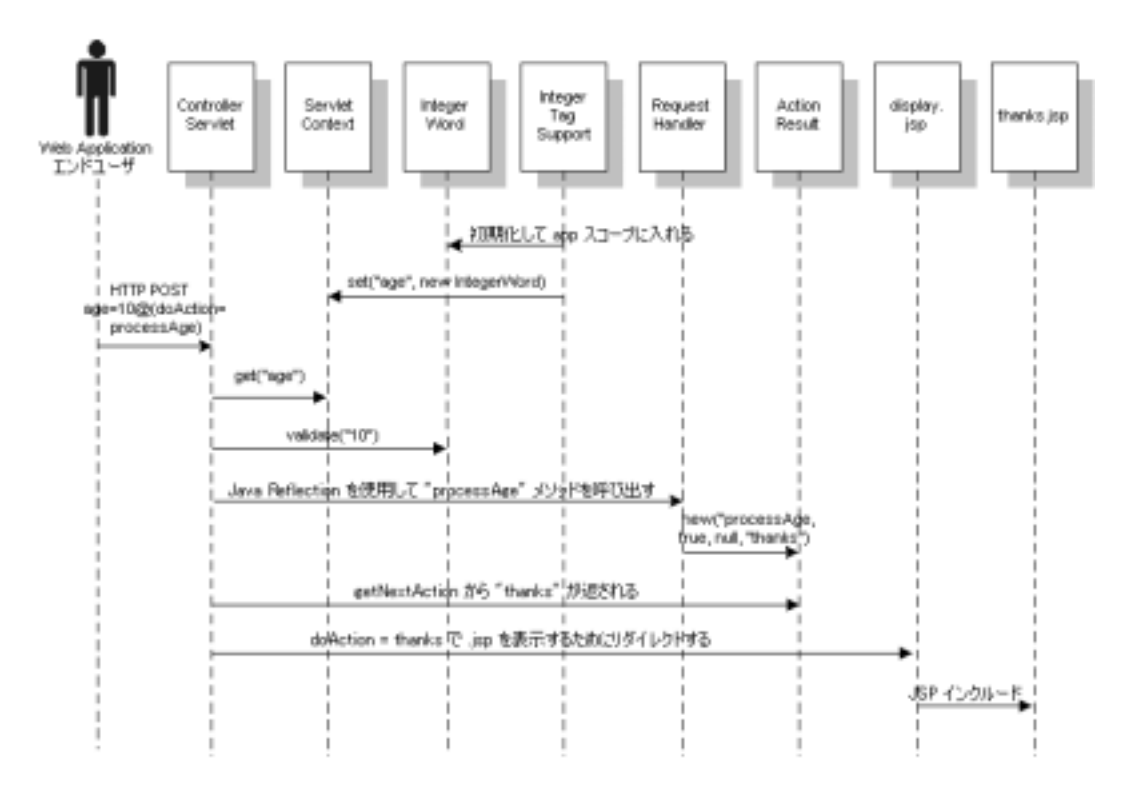

図 8-1 UI フォーム処理

シーケンスは次のとおりです。

- 1. ユーザが、 以下の内容のフ ォーム を発行し ます。 age=10, doAction=processAge.
- 2. ControllerServlet が HTTP 要求から年齢フィールドのデータを読み込み ます。
- 3. ControllerServlet は age をキーとして使用して、ServletContext から com.bea.web.validation.Word を検索します。このオブジェクトは、 com.bea.web.validation.IntegerWord のインスタンスです。
- 4. ControllerServlet が Word インスタンスで validate() メソッドを呼び出 し、パラメータとして 10 を渡します。
- 5. Word インスタンスにより、この値 10 が 1 以上 120 以下の値であることが判 断されます。
- 6. ControllerServlet がセ ッシ ョ ンから RequestHandler を検索、 または作 成して、handler としてこれをセッションに追加します。
- 7. ControllerServlet は、 Java Reflection API を使用し て、 processAge() を 探し、RequestHandler でこのメソッドを呼び出します。このメソッドが存 在し ない場合は、 例外が生成されます。 メ ソ ッ ドのシグネチャは、 次の とお り です。

public ActionResult processAge(HttpServletRequest request) throws Exception

- 8. RequestHandler は、 フ ォームの入力データ を処理し た後、 ActionResult オブジェ ク ト を返し て処理の結果を示し ます。 ActionResult には、 ControllerServlet が次に表示するページ を判断する ための情報が格納さ れます。次のページの情報には、Web アプリケーション内に表示する別の JSP や HTML のページの名前などがあります。たとえば thanks により、 thanks.jsp ページが表示されます。
- 9. ActionResult が正常に実行 される と 、 ControllerServlet によ り HTTP 応 答が Web アプリケーションの表示ページにリダイレクトされます。ADK で は、表示ページは通常、display.isp となります。
- 10. display.jsp ページには、 content パラメータ (たとえば、 thanks.jsp) により指定される JSP があります。これにより、JSP がユーザに表示されま す。

## <span id="page-158-0"></span>設計時 **GUI** の機能

設計時 GUI の開発では、実行時アダプタを開発する場合とは異なる独自の機能 を使用し ます。 この節では、 設計時 GUI の機能について説明し ます。

### **Java Server Pages**

設計時 GUI は、 一連の Java Server Pages (JSP) で構成されます。 JSP とは、 特定 のトランザクションを開始する目的で Java サーブレットを呼び出すための HTML ページのことです。ユーザ側から見た JSP は、通常の Web ページと変わ り ません。

設計時 GUI を構成する JSP を以下の表に示し ます。

| ファイル名          | 説明                                                                              |  |
|----------------|---------------------------------------------------------------------------------|--|
| display.jsp    | アダプタ ホームページとも呼ばれる表示ページ。この<br>ページには、ルック & フィール を作成するのに必要な<br>HTML が表示される。        |  |
| login.jsp      | アダプタの設計時 GUI ログイン ページ                                                           |  |
| confconn.jsp   | [Confirm Connection] ページは、EIS の接続パラメータを<br>指定するためのフォーム。                         |  |
| appvwadmin.jsp | [Application View Administration] ページには、アンデプ<br>ロイされたアプリケーション ビューの概要が表示され<br>る。 |  |
| addevent.isp   | [Add Event] ページではイベントをアプリケーション<br>ビューに追加できる。                                    |  |
| addservc.jsp   | [Add Service] ページではサービスをアプリケーション<br>ビューに追加できる。                                  |  |
| edtevent.jsp   | [Edit Event] ページでは必要に応じてユーザがイベントを<br>編集できる。                                     |  |
| edtservc.jsp   | [Edit Service] ページでは必要に応じてユーザがサービス<br>を編集できる。                                   |  |
| depappvw.jsp   | [Deploy Application View] ページでは、ユーザがデプロ<br>イメントプロパティを指定できる。                     |  |

<sup>表</sup> **8-2** 設計時 **GUI JSP**

これらの JSP の実装方法については、 8-20 [ページの 「手順](#page-169-0) 2 : ページ フ ローの定 [義」](#page-169-0)を参照してください。

### <span id="page-160-0"></span>**JSP** テンプレート

テンプレートとは、HTTP 要求で指定するパラメータに基づいて Java サーブ レットが動的に生成する HTML ページのことです。テンプレートを使用するこ とにより、Web アプリケーションで使用するカスタム ページやカスタム HTML の量を最小限に抑えることができます。

設計時フレームワークの JSP テンプレートを使用すると、アダプタの新しいアプ リケーション ビューを定義、デプロイ、およびテストするための Web アプリ ケーションを効率的に作成できます。ADK のテンプレートでは、アダプタの開 発者向けに次の 3 つの利点を提供し ます。

- アプリケーション ビューをデプロイする際に必要となる HTML フォームの 大部分が用意されています。通常、次の 3 つのカスタム フォームを作成すれ ば、 ほ と んどの要求に対応でき ます。
	- EIS 固有の接続パラメータを収集するフォーム
	- イベントの追加に必要な EIS 固有の情報を収集するフォームイベントの 編集に必要な情報の収集は、同じフォームでも異なるフォームでも使用 でき ます。
	- サービスの追加に必要な EIS 固有の情報を収集するフォーム EIS のメタ データ カタログを参照するためのカスタム JSP を作成することもできま す。サービスの編集に必要な情報の収集は、同じフォームでも異なる フォームでも使用できます。
- これらは、Java プラットフォームのインターナショナライゼーションおよび ローカライゼーション機能にも利用できます。Web アプリケーションで使用 される各ページのコンテンツはメッセージ バンドルに格納されます。した がって、 アダプタの Web インタフェースを効率的にインターナショナライ ズでき ます。
- これにより、すべてのテンプレート間での一貫したルック & フィールが保証 されます。

ADK で提供される JSP テンプレートのリストについては、8-11 ページの「JSP テンプレート」を参照してください。

#### アダプ タの開発 **8-11**

## <span id="page-161-0"></span>**JSP** タグの **ADK** ライブラリ

ADK で提供される JSP タグ ライブラリを使用することにより、使いやすい HTML フォームの作成が容易になります。アダプタページを開発する際、 HTML フォーム入力コンポーネントのカスタム タグを使用して、検証メカニズ ムヘシームレスにリンクできます。ADK が提供するカスタム タグについて、以 下の表に示し ます。

<sup>表</sup> **8-3 ADK JSP** タグ

| タグ              | 説明                                                                                |  |
|-----------------|-----------------------------------------------------------------------------------|--|
| $adk:check$ box | フォームを表示するときに、チェック ボックスのフォーム<br>フィールドをチェックする必要があるかどうかを決定する。<br>(このタグはデータ検証を実行しない。) |  |
| adk:content     | メッセージ バンドル中の特定のメッセージにアクセスする。                                                      |  |
| adk:date        | 日付値が特定のフォーマットに従って入力されているか検<br>証する。                                                |  |
| adk:double      | 2バイト値が入力されているか検証する。                                                               |  |
| adk:email       | 有効な電子メール アドレス(複数も可)が入力されている<br>かを検証する。                                            |  |
| adk:float       | 浮動小数点の値が入力されているか検証する。                                                             |  |
| adk:identifier  | 有効な Java の識別子が入力されているか検証する。                                                       |  |
| adk:int         | 整数値が入力されているか検証する。                                                                 |  |
| adk:label       | メッセージバンドルからラベルを表示する。                                                              |  |
| adk:password    | ユーザが入力したテキスト フィールドと Perl 5 の正規表現<br>を照合して、入力にアスタリスク(*)を付ける。                       |  |
| adk:submit      | フォームを検証メカニズムにリンクする。                                                               |  |
| adk∶text        | 入力値と Perl 5 の正規表現を照合する。                                                           |  |
| adk:textarea    | 入力されたテキスト領域と Perl 5 の正規表現を照合する。                                                   |  |

#### <sup>表</sup> **8-3 ADK JSP** タグ (続き)

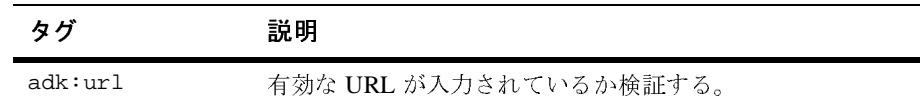

### **JSP** タグの属性

表 [8-4](#page-162-0) に記載されている属性を使用して JSP タグをさらにカスタマイズできま す。

<span id="page-162-0"></span><sup>表</sup> **8-4 JSP** タグの属性

| タグ                                   | 必須の属性            | 使用可能な属性                                                |
|--------------------------------------|------------------|--------------------------------------------------------|
| adk:int,<br>adk:float,<br>adk:double | name ーフィールド<br>名 | default -ページに表示するデフォルト値                                |
|                                      |                  | maxlength 一値の最大長                                       |
|                                      |                  | size ーディスプレイ サイズ                                       |
|                                      |                  | minInclusive ーユーザが指定する値はこの値以上で<br>なければならない             |
|                                      |                  | maxInclusive -ユーザが指定する値はこの値以下で<br>なければならない             |
|                                      |                  | minExclusive -ユーザが指定する値はこの値を下<br>回ってはならない              |
|                                      |                  | maxExclusive ーユーザが指定する値はこの値を上<br>回ってはならない              |
|                                      |                  | required – true または false (デフォルトは False、省<br>略可能フィールド) |
|                                      |                  | attrs -追加用の HTML 属性                                    |

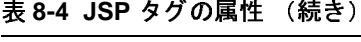

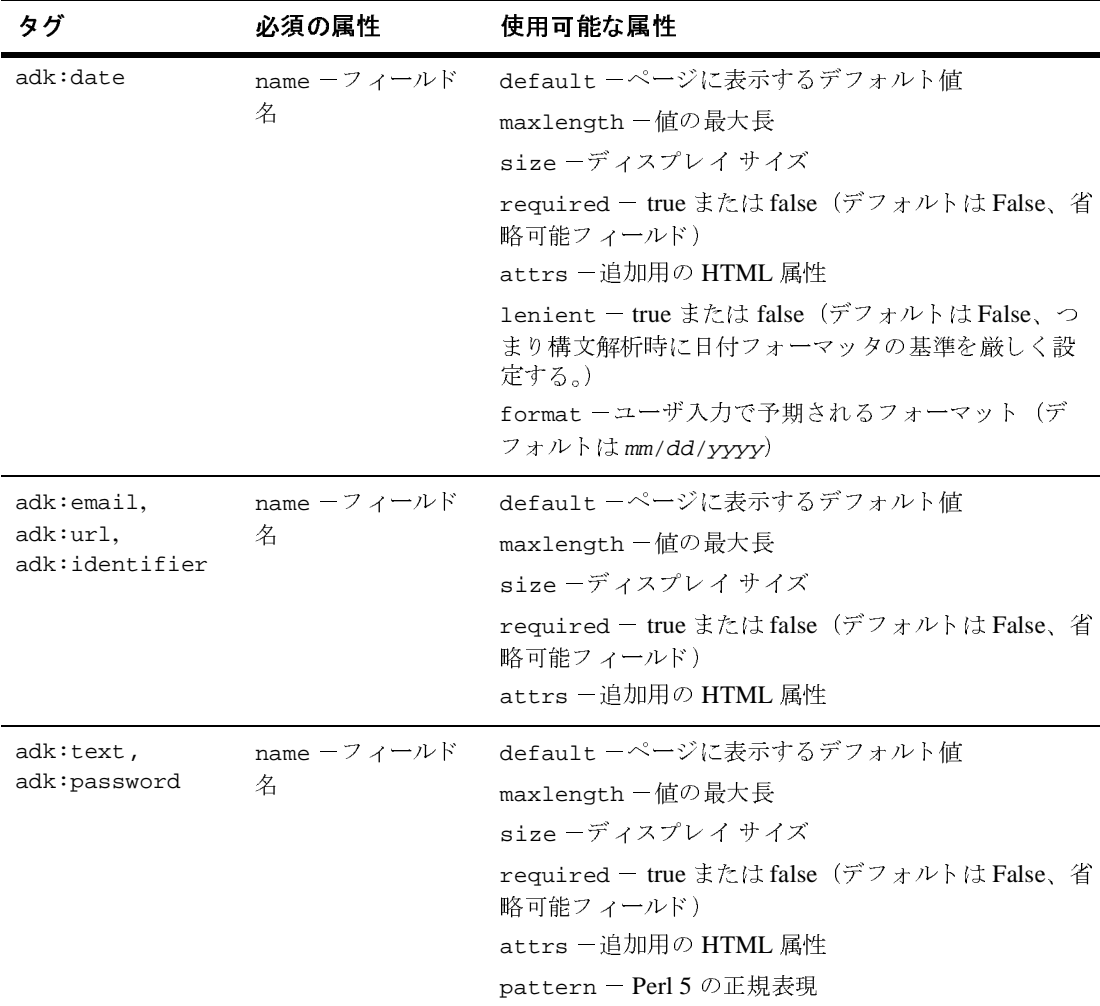

| タグ           | 必須の属性       | 使用可能な属性                                                |
|--------------|-------------|--------------------------------------------------------|
| adk:textarea | name ーフィールド | default -ページに表示するデフォルト値                                |
|              | 名           | required – true または false (デフォルトは False、省<br>略可能フィールド) |
|              |             | attrs -追加用の HTML 属性                                    |
|              |             | pattern - Perl 5 の正規表現                                 |
|              |             | rows -表示する行数                                           |
|              |             | columns -表示するカラム数                                      |

<sup>表</sup> **8-4 JSP** タグの属性 (続き)

注意: タグの使用方法については、次の場所にある adk.tld を参照してくださ い。

WLI\_HOME/adapters/src/war/WEB-INF/taglibs

## アプリケーション ビュー

アプリケーション ビューはアプリケーション中の特定機能に対するビジネス レ ベルのインタフェースを表しています。詳細については、1-7 ページの「アプリ ケーション ビュー」を参照してください。

## <span id="page-164-0"></span>ファイル構造

設計時 GUI アダプタを構築する場合、サービス アダプタの構築時と同じファイ ル構造が必要になります。6-7 ページの「手順 2a: ディレクトリ構造の設定」を 参照してください。この参照ページで説明されているファイル構造以外に、以下 の点にも注意する必要があります。

- 各アダプタの設計時インタフェースは、WAR ファイルとしてまとめられた J2EE 準拠の Web アプリケーションです。
- Web アプリケーションは .jsp、.html、および画像ファイルをバンドルした ものであること。

#### アダプ タの開発 **8-15**

■ Web アプリケーション記述子は、WLI\_HOME/adapters/ADAPTER/src/ war/WEB-INF/web.xml です。この記述子により、J2EE Web コンテナに対し て、Web アプリケーションをデプロイおよび初期化する方法が指示されるこ と 。

## <span id="page-166-0"></span>イベントの処理フロー

図 [8-2](#page-167-0) は、 設計時 GUI の開発手順を表し ています。

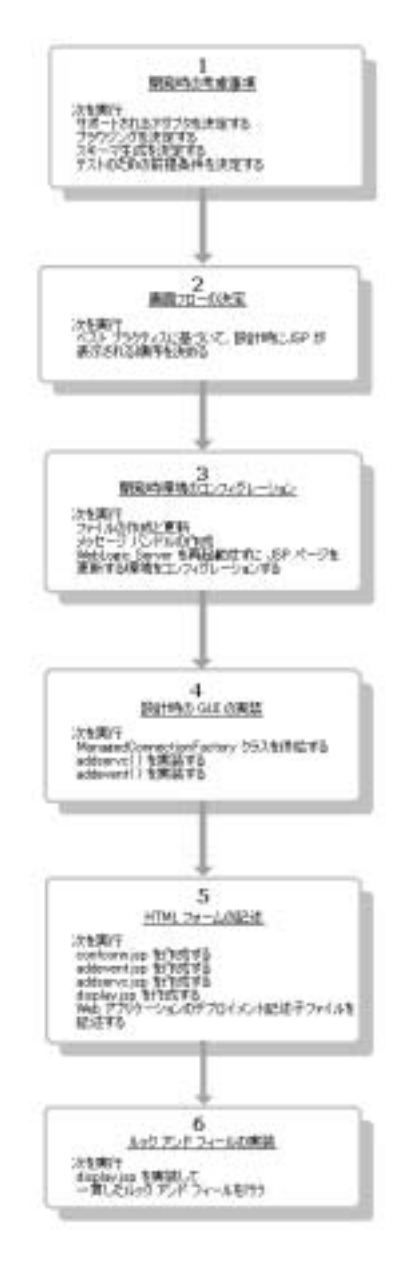

<span id="page-167-0"></span><sup>図</sup> **8-2** 設計時 **GUI** の開発のイベン ト フロー

## <span id="page-168-0"></span>手順 **1 :** 設計時 **GUI** 要件の定義

設計時 GUI の開発を始め る前に、 以下の質問に答えてその要件を定義する必要 があ り ます。

- この GUI でサポートされるのはイベント アダプタですか、サービス アダプ タですか、またはその両方ですか?
- ユーザはどのようにしてイベントおよびサービス カタログをブラウズします か ?

EIS では、イベントおよびサービス カタログにアクセスするための関数を定 義する必要があります。EIS にこれらの関数がない場合は、カタログをブラ ウズできません。EIS がこれらの関数に対応していない場合は、次の設計原 理に従 う こ と をお勧め し ます。 EIS の メ タデータ を入手する ために設計時 UI を呼び出します。これは事実上、実行時コンポーネントを呼び出すことと同 じです。いずれの場合も、バックエンド EIS で実行されます。

し たがっ て、 設計時 メ タデータの機能を提供するには、 可能な限 り 実行時 アーキテ クチャ を利用する必要があ り ます。 CCI Interaction オブジェ ク ト を 使用する設計時 GUI 固有の関数を呼び出す必要があ り ます。 ADK に用意 さ れたサンプルアダプタでは、このアプローチに基づく例やフレームワークが 提供されます。サンプルアダプタは、WLI\_HOME/adapters/sample にあり ます。

■ アダプタは、サービスに対する要求/応答スキーマをどのように生成しますか ?EIS を呼び出し ますか、 またはその他の手法を使いますか ?

一般に、特定の関数やイベントに関するメタデータを入手するには、アダプ タから EIS を呼び出す必要があります。これにより、アダプタで EIS メタ データが XML スキーマ フォーマットに変換されます。このとき、SOM API を呼び出す必要があります。 サンプル アダプタは SOM API の実装にも対応 し ています。 この API の詳細は、 8-12 [ページの 「](#page-161-0)JSP タグの ADK ライブラ リ」を参照してください。

- 特定のサービス テストをサポートしますか?設計時 GUI がサービス テストを サポー ト する よ う にする場合、 以下を設定する必要があ り ます。
	- XML 応答スキーマを HTML フォームに変換するクラス。このクラスの 例については下記を参照してください。

#### アダプ タの開発 **8-19**

WLI\_HOME/adapters/dbms/docs/api/com/bea/adapter/dbms/utils/ class-use/TestFormBuilder.html

A 変換機能を呼び出し て、 HTML フ ォーム を表示する JSP 指定の testform.jsp。このファイルの例については、次を参照してください。 WLI\_HOME/adapters/dbms/src/war/

## <span id="page-169-0"></span>手順 **2 :** ページ フ ローの定義

ユーザがアプリケーション ビューを呼び出した場合の JSP の表示順序を指定す る必要があります。この節では、効果的なアプリケーションビューで必要にな る基本的なページのフローについて説明します。なお、フローには具体的な要求 に応じてページを追加できるので、ここでは最低限の条件についてのみ説明しま す。

### 画面 **1 :** ログイン

アプリケーション ビューはセキュリティ対策が施されたシステムであるため、 ビューを実装するには、まずログインが必要です。このため、最初は必ず [Application View Console - Logon] ページ を表示し ます。

このページを使用するには、有効なユーザ名とパスワードを入力する必要があり ます。この情報の有効性が検証されて、ユーザが、デフォルトの WebLogic Server セキュリティ レルムに定義されたアダプタ グループのメンバーであるこ と を確認し ます。

注意: アプリケーション ビューの Web アプリケーションに対するセキュリティ 要件は、 WLI\_HOME/adapters/ADAPTER/src/war/WEB-INF/web.xml ファイルで指定します。これは、adapter.war ファイルに組み込まれて います。

### 面面 2 : アプリケーション ビューの管理

ユーザが正しくログインすると、[Application View Console] ページが表示されま す。このページには、アプリケーション ビュー、各フォルダのステータス、お よびこれらに対して実行されたアクションを示すフォルダが表示されます。 ユー ザはこのページから既存のアプリケーション ビューを表示したり、新しいアプ リケーション ビューを追加できます。

- 既存のアプリケーション ビューを表示するには、該当するフォルダを選択し て、アプリケーション ビューを指定します。アプリケーション ビューを選 択する と 、 [Application View Summary] ページ (appvwsum.jsp) が表示 され ます。 こ のページの詳細については、 8-26 [ページの 「画面](#page-175-0) 9 : アプ リ ケー ション ビューの概要」を参照してください。
- 新しいアプリケーション ビューを追加するには、[Add Application View] を クリックします。 [Define New Application View] 画面が表示されます。

### 画面 **3 :** 新しいアプ リケーシ ョ ン ビ ューの定義

[Define New Application View] ページ (defappvw.jsp) を使用して、クライア ン ト が置かれたあ らゆ る フ ォルダに新しいアプ リ ケーショ ン ビ ューを定義でき ます。これには、アプリケーション ビューとアダプタを関連付けるための説明 が必要になります。このフォームには、アプリケーション ビュー名と説明を入 力するフィールドに加え、アプリケーション ビューと関連付けるアダプタを表 示するドロップダウン リスト ボックスがあります。

新しいアプリケーション ビューを定義した後に [OK] を選択すると、 [Configure Connection] ページが表示 されます。

### 画面 4 : 接続のコンフィグレーショ**ン**

新しいアプリケーション ビューが有効であれば、ユーザは接続のコンフィグ レーションを行う必要があります。すなわち、アプリケーション ビューの有効 性が検証された後、[Configure Connection Parameters] ページ (confconn.jsp) が表示されます。このページは、EIS の接続パラメータを指定するためのフォー ムです。接続パラメータは EIS 固有のものであるため、このページの外観はアダ プタごとに異なります。

ユーザが接続パラメータを発行すると、アダプタはこのパラメータを使用して EIS への新しい接続を試みます。 EIS に接続 される と 、 ユーザには次の [Application View Administration] ページが表示 されます。

### 画面 **5 :** アプ リケーシ ョ ン ビ ューの管理

ユーザには、新しいアプリケーション ビューを管理する手段が必要になります。 [Application View Administration] ページ (appvwadmin.jsp) には、 アンデプロ イされたアプリケーション ビューの概要が表示されます。具体的には、以下の 情報を示します。

- 接続条件-接続条件セクションでは、ユーザが接続パラメータを変更するた めの [Configure Connection] ページに戻るリンクを設定します。
- イベントのリスト-アプリケーション ビューの各イベントについて、ユーザ は以下の操作を実行できます。
	- XML スキーマの表示
	- イベントの削除
	- イベント プロパティの指定
- サービスのリスト-アプリケーション ビューの各サービスについて、ユーザ は以下の操作を実行できます。
	- 要求 XML スキーマの表示
	- 応答 XML スキーマの表示
	- サービスの削除
	- サービスプロパティの指定

このページでは、アプリケーション ビューにイベント リストやサービス リスト を提供する以外に新しいイベントやサービスを追加できるページへのリンクも設 定し ます。

### 画面 **6 :** イベン トの追加

イベントをアプリケーション ビューに追加する必要があります。[Add Event] ページ (addevent.jsp) で、これを行うことができます。

新しいイベントには以下のルールが適用されます。

- 各イベントにはそれぞれユニークな名前を割り当てる。
	- イベント名には、a ~ z、A ~ Z、0 ~ 9、アンダースコア (\_) の文字を使用 する こ と。 先頭の文字は、 英字でなければな り ません。 それ以外の文字 は無効です。
	- 名前は 256 文字以内で指定すること。
	- イベント名が、アプリケーション ビューにおいてユニークな名前になっ ていること。ユーザが重複したイベント名を指定すると、イベントがす でに定義されているという旨のエラー メッセージが表示され、フォーム が再ロードされます。
- 必要に応じてイベントの説明を入力できます。この説明は、2048 (2K) 文字 以内で指定し ます。
- 各イベントには、名前と説明以外に EIS 固有のパラメータを指定すること。 一連の EIS 固有のパラメータによって、アダプタに対するイベント タイプを 定義し ます。
- 必要に応じて、EIS のイベント カタログを参照するメカニズムをアダプタに 搭載するこ と。

新しいイベン ト を定義し、 保存したと きに [Application View Administration] ページに戻 り ます。

### 画面 **7 :** サービスの追加

アプリケーション ビューに新しいサービスを追加したい場合があります。[Add Service] ページ ( addservc.jsp) で、 これを行 う こ と がで き ます。

新しいイベントには以下のルールが適用されます。

■ 各サービスにはそれぞれユニークな名前を割り当てる。

#### アダプ タの開発 **8-23**

- サービス名には、a ~ z、A ~ Z、O ~ 9、アンダースコア()の文字を使用 するこ と。 先頭の文字は、 英字でなければな り ません。 それ以外の文字 は無効です。
- 名前は 256 文字以内で指定すること。
- サービス名がアプリケーション ビューに固有の名前になっていること。 ユーザが重複したサービス名を指定すると、サービスがすでに定義され ているという旨のエラー メッセージが表示され、フォームが再ロードさ れます。
- 必要に応じてサービスの説明を入力できます。この説明は、2048 (2K) 文字 以内で指定します。
- 各サービスには、名前と説明以外に EIS 固有のパラメータを指定すること。 一連の EIS 固有のパラメータによって、アダプタに対するサービス タイプを 定義し ます。
- 必要に応じて、EIS のサービス カタログを参照するメカニズムをアダプタに 搭載するこ と。

新しいサービスを定義し、保存すると [Application View Administration] ページ に戻 り ます。

## 画面 **8 :** アプ リケーシ ョ ン ビ ューのデプロ イ

1つ以上のサービス、またはイベントを追加したら、アプリケーション ビューを デプロ イでき ます。 アプ リ ケーショ ン ビューをデプロ イする と、 イベン ト や サービスの処理にこれを利用できるようになります。アプリケーション ビュー をデプロイすると、[Deploy Application View] ページ (depappvw.jsp) が表示 されます。

このページで、ユーザは以下のデプロイメント プロパティを指定します。

- 接続プーリング パラメータ
	- 最小プール サイズー 0 以上
	- 最大プール サイズー1以上
	- 最大プール サイズのターゲット小数部-0以上、1未満
	- プールの縮小-接続プールは縮小できるかどうかをコントロール
- ロギング レベル-次の4つのロギング レベルのいずれかを指定できます。
	- [Log all message]
	- [Log informational messages, warnings, errors, and audit messages]
	- [Log warnings, errors, and audit messages]
	- [Log errors and audit messages]
- セキュリティ Restrict Access リンクをクリックしてアプリケーション ビューのセキュリティ制限を適用するフォームにアクセスできます。

### ユーザ アクセスの制御

表示されたフォームでユーザ名、またはグループ名を指定することにより、別の ユーザのアクセス特権を許可したり、無効にしたりすることができます。アプリ ケーション ビューでは2つの機能(読み込みと書き込み)へのアクセスを制御 し ます。

- 読み込みアクセス権を持つユーザは、サービスの実行、およびイベントのサ ブスクライブができます。
- 書き込みアクセス権を持つユーザは、アプリケーション ビューをデプロイ、 編集、およびアンデプロイできます。

### アプリケーション ドューのデプロイ  $\frac{1}{2}$

ユーザは、デプロイ オプションを選択してアプリケーション ビューをデプロイ します。ユーザは、アプリケーション ビューを永続的にデプロイするかどうか を決定する必要があります。永続的デプロイメントが選択された場合、アプリ ケーション サーバを再起動するたびにアプリケーション ビューを再デプロイし ます。

# $\frac{1}{2}$

アプリケーション ビュー コンソールを介して、アンデプロイしたアプリケー ション ビューを保存したり、後でこれを復元したりできます。このプロセスで は、デプロイされたアプリケーション ビューがすべて、リポジトリの中に保存 されていることが前提になります。すなわち、保存されていないアプリケーショ ン ビューをデプロイすれば自動的に保存されます。

#### アダプ タの開発 **8-25**

### <span id="page-175-0"></span>画面 **9 :** アプ リケーシ ョ ン ビ ューの概要

アプリケーション ビューが正しくデプロイされると、[Application View Summary] (appvwsum.jsp) ページが表示されます。このページにはアプリケー ション ビューに関する以下の情報が表示されます。

- デプロイ ステート(デプロイされているかアンデプロイされているか)
	- アプリケーション ビューがデプロイされている場合

ページには、 アプ リ ケーショ ン ビ ューをアンデプロ イするためのオプ ションがあります。ユーザが [Undeploy] リンクをクリックすると、この 選択を確認する子ウィンドウが表示されます。ユーザが確認した後、ア プリケーション ビューはアンデプロイされ、概要ページが再表示されま す。このようにしてアンデプロイされたアプリケーション ビューは、続 けてリポジトリに保存されるため、ユーザはアプリケーション ビューを 編集したり、削除したりできます。

アダプタで イベン ト のテ ス ト がサポー ト される場合は、 [Summary] ペー ジに各イベントのテスト リンクが表示されます。イベントのテストは、 ADK で直接的にはサポートされていません。

アダプタでサービスのテストがサポートされる場合は、[Summary] ペー ジに各サービスのテストリンクが表示されます。ADK では、 testservc.jsp と testrslt.jsp のファイルを提供することにより、 サービスのテストに使用できる1つのアプローチが紹介されています。 これらのページを自由に使用して自分のサービス テスト方法を作成でき ます。

● アプリケーション ビューがデプロイされていない場合

ページには、アプリケーション ビューをデプロイするためのオプション があります。ユーザが [Deploy] リンクを選択すると、アプリケーション ビ ューがデプロ イ され [Application View Summary] ページが再ロード さ れます。

ページには、アプリケーション ビューを編集するためのオプションがあ ります。ユーザが [Edit] リンクをクリックすると、[Application View Administrtion] ページが表示 されます。

ページには、アプリケーション ビューを削除するためのオプションがあ ります。ユーザが [Remove] リンクをクリックすると、子ウィンドウが表 示され、実際に ADK リポジトリからアプリケーション ビューを削除す

るかどうかが確認されます。 ユーザが確認した後、アプリケーション ビューがリポジトリから削除され、アプリケーション ビュー コンソール に戻 り ます。

- 接続条件
- デプロイメント情報(プーリング コンフィグレーション、ログ レベル、セ キュ リティ)
- イベント リストー各イベントに対し、[Summary] ページでは、スキーマを表 示し、テストがサポートされてる場合は、テストを行うオプションがありま す。ユーザはこのページからイベントの削除はできません。まず編集が必要 です。
- サービス リストー各サービスに対し、[Summary] ページでは、要求スキーマ および応答スキーマを表示し、サービスのテストがサポートされてる場合 は、テストを行うオプションがあります。ユーザは、このページからサービ スの削除はできません。まずアンデプロイして、編集する必要があります。

## <span id="page-176-0"></span>手順 3 : 開発環境のコンフィグレーション

ここでは、設計時 GUI 開発をサポートするためのソフトウェア環境をセット ア ップ し ます。

### 手順 **3a :** メ ッセージ バン ドルの作成

エンド ユーザ向けのメッセージは、 メッセージ バンドルに入れます。 メッセー ジ バン ドルは、 「*key=value*」 の組み合わせか ら構成 される単純な .properties テキスト ファイルで、メッセージをインターナショナライズできます。実行時 にロケールと母国語を指定すると、メッセージの内容が、キー値の組み合わせの 指定に従って翻訳され、ロケールに合わせた言語でメッセージが表示されます。

メッセージ バンドルの作成方法については、次に示すサイトにある JavaSoft チュートリアルを参照してください。

http://java.sun.com/docs/books/tutorial/i18n/index.html

# 手順 **3b : WebLogic Server** を再起動せずに **JSP** <sup>を</sup> **メゕリックス ション・** インシーン コン

設計時 UI は WAR ファイルの J2EE Web アプリケーションとしてデプロイされ ます。WAR ファイルは、JAR ファイルにある WEB-INF/web.xml 中で Web アプ リケーション記述子が付いた JAR ファイルです。ただし、WAR ファイルでは、 WebLogic Server 中の J2EE Web コンテナを使用してそのまま JSP を再コンパイ ルすることはできません。したがって、通常は単に JSP ファイルを変更するだけ でも、 WebLogic Server を再起動する必要があ り ます。 こ れは JSP 本来の考え方 とは異な るため、 ADK では WebLogic Server を再起動しなくても JSP を更新で きるように次の解決策をお勧めします。 || **の開発**<br>|<br>|環境のコンフィルの<br>ます。WARファイルは、JAR<br>ます。WARファイルは、JAR<br>|リケーション記述子が付いた JA<br>|WebLogic Server 中の J2EE Web<br>|WebLogic Server 中の J2EE Web<br>|ルすることはできません。した<br>でも、WebLogic Server を再起!<br>でき、WebLogic Server を再起!<br>だまなるため、ADKでは We<br>とは異なるため、AD **の開発**<br>
WebLogic Server を再起動<br> **#時 UI は WAR ファイルの J2EE Web アプリケーション**<br>
#時 UI は WAR ファイルは、JAR ファイルにある ware-11<br>
#- wAR ファイルは、JAR ファイルにある ware-11<br>
beblogic Server 中の J2EE Web コンティルにある webLogic Server 中の J2EE Web コンティルです。たたい<br>b

1. アダプタの設計時 UI 用に有効な WAR ファイルを作成します。 サンプル ア ダプタでは、Ant を使用して、このファイルを作成します。コード リスト [8-2](#page-177-0) に J2EE WAR フ ァ イルを生成する ターゲ ッ ト を示し ます。

#### <span id="page-177-0"></span>コード リスト 8-2 WAR ファイルの作成ターゲット

```
: Server を再起動せ<br>ワイグレーション<br>"フィルの J2EE Web アプリケーション<br>"レは、JAR ファイルにある WEB-INF/we<br>が付いた JAR ファイルにある WEB-INF/we<br>が付いた JAR ファイルです。ただし、<br>BD 20EE Web コンテナを使用してその3<br>Ver を再起動する必要があります。これ<br>We では WebLogic Server を再起動しな<br>策をお勧めします。<br>FUI 用に有効な 
    の開発<br>
VebLogic Server を再起<br>
WebLogic Server を再起<br>
Web Logic Server を<br>
WAR ファイルは、JAR ファイルにあるWebファイルです。<br>
WAR ファイルは、JAR ファイルにあるWeb<br>
deblogic Server 中の DEE Web コアイルです。<br>
deblogic Server 中の DEE Web コンテナを使用<br>
deblogic Server 中の 
IV ODLOGIC Ser<br>
環境のコンフィ<br>
<sub>設計時 UI は WAR ファイルは、JAI<br>
Versity WAR ファイルは、JAI<br>
Versity WAR ファイルは、JAI<br>
Versity WAR ファイルは、JAI<br>
WebLogic Server 中の J2EE WAR でも、WebLogic Server を再現なるため、ADK では、<br>
とは異なるため、ADK では、Mar ダブタの設計時 UI 用に<br>
ダ</sub>
<target name='war' depends='jar'>
<!-- 既存の環境を削除する -->
     <delete file='${LIB_DIR}/${WAR_FILE}'/>
<war warfile='${LIB_DIR}/${WAR_FILE}'
webxml='${SRC_DIR}/war/WEB-INF/web.xml'
manifest='${SRC_DIR}/war/META-INF/MANIFEST.MF'>
<! -重要 !WEB-INF/web.xml ファイルを WAR から削除する
このファイルは上記の webxm1 属性によりすでに含まれている
--& <fileset dir="${SRC_DIR}/war" >
                <patternset >
                    <include name="WEB-INF/weblogic.xml"/>
                    <include name="**/*.html"/>
                    <include name="**/*.gif"/>
                </patternset>
            </fileset>
<!--<br>重要 !ADK 設計時フレームワークをアダプタの設計時
Web アプリケーションに含める
--&> <fileset dir="${WLI_HOME}/adapters/src/war" >
```

```
手順 3 : 開発環<br>
<patternset ><br>
<include name="**/*.css"/><br>
<include name="**/*.html"/><br>
<include name="**/*.html"/><br>
<include name="**/*.js"/><br>
</patternset><br>
</fileset><br>
UI をサポートするアダプタのクラスを含める
                                             手順 3:開発環境のコンフ<br>**/*.css"/><br>**/*.thml"/><br>**/*.jsi"/><br>**/*.js"/><br>**/*.js"/><br>fタのクラスを含める<br>includes='**/*.class',<br>/adapters/src/war'<br>Zaapters/src/war'
                  <br>
statternset ><br>
sinclude name="**/*.css"/><br>
sinclude name="**/*.html"/><br>
sinclude name="**/*.html"/><br>
sinclude name="**/*.js"/><br>
patternset><br>
leset><br>
:サポートするアダプタのクラスを含める<br>
ir='${SRC_DIR}' includes='sample/web/*.class'<br>

               <patternset >
                  <include name="**/*.css"/>
                  <include name="**/*.html"/>
                  <include name="**/*.gif"/>
                  <include name="**/*.js"/>
               </patternset>
           </fileset>
<!--<br>設計時 UI をサポートするアダプタのクラスを含める
-->
<classes dir='${SRC_DIR}' includes='sample/web/*.class'/>
<classes dir='${SRC_DIR}/war' includes='**/*.class'/>
<classes dir='${WLI_HOME}/adapters/src/war'
  includes='**/*.class'/>
<!--<br>アプリケーションで必要とされ、EAR に共有されないすべての JAR
ファイルを、WAR ファイルの WEB-INF/lib ディレクトリ下に含める
--&><lib dir='${WLI_LIB_DIR}'
  includes='adk-web.jar,webtoolkit.jar,wlai-client.jar'/>
    </war>
</target>
```
この Ant ターゲットは、PROJECT\_ROOT/1ib ディレクトリ内に設計時インタ フェース用に有効な WAR ファイルを作成します。このディレクトリで、 PROJECT\_ROOT は WebLogic Integration がインストールされている場所で、 開発者はここにアダプタを構築します。たとえば、DBMS アダプタは、次の 場所で構築 されます。

WLI\_HOME/adapters/DBMS

- 2. Web アプ リ ケーシ ョ ンを WebLogic Server Administration を使用し て WebLogic Server に ロー ド し ます。
- 3. 開発環境のコンフィグレーションサンプル開発環境情報をコード リスト 8-3 に示します。

#### <span id="page-178-0"></span>コード リスト **8-3** アダプ タ開発ツ リーの名前

<Application Deployed="true" Name="BEA\_WLS\_SAMPLE\_ADK\_Web" Path="WLI\_HOME\adapters\PROJECT\_ROOT\lib">

 <WebAppComponent Name="BEA\_WLS\_SAMPLE\_ADK\_Web" ServletReloadCheckSecs="1" Targets="myserver" URI= "BEA\_WLS\_SAMPLE\_ADK\_Web"/>

</Application>

アダプタ論理名およびディレクトリの値を以下のように設定します。

- a. BEA\_WLS\_SAMPLE\_ADK\_Web を開発対象のアダプタの論理名に置き換え ま す。
- b. WLI\_HOME を、WebLogic Integration がインストールされているディレクト リのパス名に置き換えます。コード リスト 8-3 に示すように、 PROJECT ROOT を、アダプタ開発ツリーのトップレベル ディレクトリの 名前に置き換えます。
- **注意:** GenerateAdapterTemplate を実行すると、コード リスト 8-3 の情報 が自動的に更新されます。 WLI\_HOME/adapters/ ADAPTER/src/overview.html を開いて、 こ の情報を コ ピーし、 config.xml エントリに貼り付けることができます。
- 4. JSP を変更する場合、src/war ディレクトリ内で変更し、WAR ターゲット を再構築します。一時ディレクトリ中の JSP は変更しないでください。 WAR ファイルが作成されると、これは、特定の JSP への変更のみを取り上 げる WebLogic Server によって監視されるディレクトリにも抽出されます。 WebLogic Server が実行する監視の間隔は、 WEB-INF/weblogic.xml にある pageCheckSeconds パラメータによって指定します。コード リスト 8-4 にそ の方法を示します。

#### <span id="page-179-0"></span>コード リスト **8-4** 監視間隔の設定

```
<jsp-descriptor>
     <jsp-param>
         <param-name>compileCommand</param-name>
         <param-value>/jdk130/bin/javac.exe</param-value>
     </jsp-param>
     <jsp-param>
         <param-name>keepgenerated</param-name>
         <param-value>true</param-value>
     </jsp-param>
     <jsp-param>
         <param-name>pageCheckSeconds</param-name>
```
```
 <param-value>1</param-value>
     </jsp-param>
     <jsp-param>
         <param-name>verbose</param-name>
         <param-value>true</param-value>
     </jsp-param>
</jsp-descriptor>
```
このアプローチにより、WAR ファイルが正しく構築されているかもテスト されます。

## 手順 **4 :** 設計時 **GUI** の実装

Web アプリケーションで使用するフォームごとに、「設計時フォーム処理の概 要」で説明する手順を実行するのは、単調であると同時に、エラーの原因になり やすいプロセスです。設計時フレームワークでは、「モデル/ビュー/コント ローラ」パラダイムをサポートすることにり、このプロセスが簡略化されていま す。

設計時 GUI を実装するには、DesignTimeRequestHandler クラスを実装する必 要があります。このクラスでは、フォームからのユーザ入力を受け入れ、設計時 GUI のアクションを実行します。このクラスを実装するには、ADK の AbstractDesignTimeRequestHandler を拡張する必要があ り ます。 このオブ ジェクトが提供するメソッドの詳細については、DesignTimeRequestHandler クラスの Javadoc を参照してください。

## **AbstractDesignTimeRequestHandler** の拡張

AbstractDesignTimeRequestHandler により、 WebLogic Server でアプ リ ケー ション ビューのデプロイ、編集、コピー、削除を行うためのユーティリティク ラスが提供されます。これにより、アプリケーション ビュー記述子にアクセス できます。アプリケーション ビュー記述子では、アプリケーション ビューに適 用する接続パラメータ、イベント リスト、サービス リスト、ログ レベル、およ びプールの設定が提供 されます。 [Application View Summary] ページには、 各パ ラ メータが表示されます。

ユーザ レベルから見ると、 AbstractDesignTimeRequestHandler によ り、 アダ プ タ全体に共通するすべてのア クショ ンに適用でき る実装が提供されます。 主な アクションは以下のとおりです。

- アプリケーション ビューの定義
- 接続のコンフィグレーション
	- 注意 **:** ADK には、 CCI 接続を設定する ための接続パ ラ メ ータ を処理する メ ソッドはありますが、confconn.jsp ページは提供されません。この フォームの作成方法については、 8-35 [ページの 「手順](#page-184-0) 5a : confconn.jsp [フォームの作成」](#page-184-0)を参照してください。
- アプリケーション ビューのデプロイ
- アプリケーション ビュー セキュリティの定義
- アプリケーション ビューの編集
- アプリケーション ビューのアンデプロイ

## **イン・パー トラック・シ**ント

これらのアクションを正しく実行するには、 AbstractDesignTimeRequestHandler を実装する際に、次のメソッドを指定す る必要があ り ます。

■ initServiceDescriptor();

このメソッドにより、設計時にアプリケーション ビューにサービスが追加さ れます (8-33 ページの 「手順 [4b : initServiceDescriptor\(\)](#page-182-0) の実装」 を参照し て ください)。

■ initEventDescriptor();

このメソッドにより、設計時にアプリケーション ビューにイベントが追加さ れます (8-34 ページの 「手順 [4c : initEventDescriptor\(\)](#page-183-0) の実装」 を参照し て ください)。

AbstractDesignTimeRequestHandler の具象実装のたびに、次の2つのメソッ ドを指定する必要があります。

■ protected String getAdapterLogicalName();

このメソッドにより、アダプタの論理名が返されます。これは、アプリケー ション ビューをその名前でデプロイする際に使用されます。

■ protected Class getManagedConnectionFactoryClass();

このメソッドは、アダプタに対する SPI の ManagedConnectionFactory 実 装クラスを返します。

# 手順 **4a : ManagedConnectionFactory** ク ラスの指 定

ManagedConnectionFactory クラスを指定するには、次のメソッドを実装する 必要があ り ます。

protected Class getManagedConnectionFactoryClass();

このメソッドはアダプタに対する SPI の ManagedConnectionFactory 実装クラ スを返します。このクラスは、AbstractManagedConnectionFactory が EIS へ の接続を試みる場合に必要です。

## <span id="page-182-0"></span>手順 **4b : initServiceDescriptor()** の実装

サービ ス アダプ タについて、 アダプ タのユーザが設計時にサービ ス を追加でき る よ う に、 initServiceDescriptor() を実装する必要があ り ます。 こ の メ ソ ッ ドは、コード リスト 8-5 のように実装します。

#### <span id="page-182-1"></span>コード リスト **8-5 initServiceDescriptor()** の実装

protected abstract void initServiceDescriptor(ActionResult result, IServiceDescriptor sd, HttpServletRequest request)

throws Exception

このメソッドは、AbstractDesignTimeRequestHandler の addservc() の実装 によって呼び出されます。このメソッドには、IServiceDescriptor パラメータ に関連付け られた EIS 固有の情報を初期化する役割があ り ます。 addservc() の 基本ク ラ スが、 エラー処理などを実行し ます。 ユーザが addservc JSP を発行す ると、addservc() メソッドが呼び出されます。

## <span id="page-183-0"></span>手順 **4c : initEventDescriptor()** の実装

イベント アダプタは、アダプタのユーザが設計時にイベントを追加できるよう に、initEventDescriptor()を実装する必要があります。このメソッドは、 [コード](#page-183-1) リスト 8-6 のように実装します。

<span id="page-183-1"></span>コード リスト **8-6 initEventDescriptor()** の実装

protected abstract void initEventDescriptor(ActionResult result, IEventDescriptor ed, HttpServletRequest request) throws Exception;

このメソッドは、AbstractDesignTimeRequestHandler の addevent() の実装 によって呼び出されます。このメソッドには、IServiceDescriptor パラメータ に関連付け られた EIS 固有の情報を初期化する役割があ り ます。 addevent() の 基本クラスを実装することによりエラー処理などのコンセプトに対応できます。 ユーザが addevent JSP を発行すると、addevent() メソッドが呼び出されます。 addevent には共通のロジックが含まれていることに加えて EIS 固有のロジック が initEventDescriptor() に委託されるので、オーバーライドしないようにし てください。

注意 **:** サービ ス記述子にプ ロパテ ィ を追加する場合は、 Bean 属性の命名規約に 従って名前を割り当てる必要があります。これに従っていない場合、 サービ ス記述子では、 InteractionSpec は正し く 更新されません。

## 手順 **5 : HTML** フ ォームの作成

設計時 GUI を実装する際の最後の手順は、インタフェースを構成する各種の フォームを作成する こ と です。 フ ォームの作成に習熟するために、 以下の節を参 照してください。

- 必要なフォームのリストと詳しい説明については、8-10ページの「Java [Server Pages](#page-159-0)」を参照してください。
- 各フォームの具体的な説明については、8-20 ページの「手順 2 : ページ フ [ローの定義」](#page-169-0)を参照してください。

以下の節では、これらのフォームのコードの作成方法について説明します。 フォームのサンプル コードもあります。

## <span id="page-184-0"></span>手順 **5a : confconn.jsp** フ ォームの作成

このページでは、ユーザが EIS で接続パラメータを指定するための HTML フォームを示します。このページには、アダプタの設計時 Web アプリケーショ ン を表示する必要があ り ます。 こ のフ ォームは doAction=confconn によって ControllerServlet にポストされます。すなわち、設計時インタフェースの RequestHandler では次のメソッドを指定する必要があります。

public ActionResult confconn(HttpServletRequest request) throws 例外

このメソッドを実装すると、指定した接続パラメータにもとづいてアダプタの ManagedConnectionFactory の新しいインスタンスを作成できます。 ManagedConnectionFactory によ り、 EIS への接続を設定する ための CCI ConnectionFactory が指定 されます。 し たがって、 発行 された confconn フォー ムを処理することにより EIS に接続するために必要なパラメータが正しく指定さ れているかどうかが検証されます。

[コード](#page-185-0) リスト 8-7 にサンプル アダプタの confconn フ ォームを示し ます。

<span id="page-185-0"></span>コード リスト 8-7 confconn.jsp のコーディング

```
1 <%@ taglib uri='/WEB-INF/taglibs/adk.tld' prefix='adk' %>
2 <form method='POST' action='controller'>
3 <table>
4 <tr>
5 <td><adk:label name='userName' required='true'/></td>
6 <td><adk:text name='userName' maxlength='30' size='8'/></td>
7 </tr>
8 <tr>
9 <td><adk:label name='password' required='true'/></td>
10 <td><adk:password name='password' maxlength='30'size='8'/></td>
11 </tr>
12 <tr>
13 <td colspan='2'><adk:submit name='confconn_submit'
                        doAction='confconn'/></td>
14 \times/tr>
15 </table>
16 </form>
```
[コード](#page-185-0) リスト 8-7 の内容を以下の節に示し ます。

- ADK タグ ライブラリのインクルード
- [ControllerServlet](#page-186-0) のポスト
- [Form] フィールドのラベルの表示
- テキスト フィールドのサイズの表示
- フォームの [Submit] ボタンの表示
- confconn()の実装

## <span id="page-185-1"></span>ADK タグ ライブラリのインクルード

[コード](#page-185-0) リスト 8-7 のライン 1 では、JSP エンジンに ADK タグ ライブラリをイン クルードするように指定しています。

<%@ taglib uri='/WEB-INF/taglibs/adk.tld' prefix='adk' %>

ADK が提供するタグを表 [8-3](#page-161-0) に示します。

## <span id="page-186-0"></span>**ControllerServlet** のポス ト

[コード](#page-185-0) リスト 8-7 のライン 2 では、フォームが ControllerServlet にポストさ れます。

<form method='POST' action='controller'>

ControllerServlet は、 Web アプ リ ケーショ ンに合わせて web.xml フ ァ イルで コンフィグレーションされます。これは、RequestHandler で実行するメソッド に HTTP 要求を委託し ます。 ControllerServlet を使用するのに、 いずれの コードも指定する必要はありません。ただし、表 [8-5](#page-186-1) にリストされた初期パラ メータは指定する必要があります。

| パラメータ               | 説明                                                                                                    |
|---------------------|----------------------------------------------------------------------------------------------------|
| MessageBundleBase   | アダプタで使用するすべてのメッセージ バンドルに基<br>本名を指定する。ADK は、サンプル アダプタには常に<br>論理名を使用する。ただし、メッセージ バンドルには<br>独自の命名規約を選択できる。なお、このプロパティ<br>は、ra.xm1 でも設定できる。               |
| DisplayPage         | アプリケーションのページのフローとルック & フィー<br>ルの両方をコントロールする JSP の名前を指定する。<br>サンプルアダプタでは、このページで display.jsp が<br>表示される。                                               |
| LogConfigFile       | アダプタの log4j コンフィグレーション ファイルを指定<br>する。                                                                                                    |
| RootLogContext      | ルートログの内容を指定する。ログの内容を利用して、<br>プログラムの各モジュールに従い、ログ メッセージを<br>カテゴリ別に分類できる。ADKでは、特定のアダプタ<br>のメッセージがすべて、特定のカテゴリ別に分類され<br>るように、ルート ログの内容にアダプタの論理名を使<br>用する。 |
| RequestHandlerClass | アダプタの要求ハンドラ クラスに完全修飾名を付ける。<br>サンプル アダプタの場合、この値は<br>sample.web.DesignTimeRequestHandler である。                                                          |

<span id="page-186-1"></span><sup>表</sup> **8-5 ControllerServlet** の初期パラ メータ

### <span id="page-187-0"></span>**[Form] フィールドのラベルの表示**

[コード](#page-185-0) リスト 8-7 のライン 5 では、 フォーム中のフィールドのラベルを表示しま す。

<adk:label name='userName' required='true'/>

表示する値は、ユーザのメッセージバンドルから検索します。required 属性 は、ユーザのパラメータ指定が必須であるかどうかを示します。

## <span id="page-187-1"></span>**テキス ト フ イ フ ハ マ フ イスの**表示

[コード](#page-185-0) リスト 8-7 のライン 6 では、テキスト フィールドにサイズ 8、最大長 30 が設定 されます。

<adk:text name='userName' maxlength='30' size='8'/>

## <span id="page-187-2"></span>フ ォームの **[Submit]** ボ タ ンの表示

[コード](#page-185-0) リスト 8-7 のライン 13 では、 アダプタ ユーザが入力を発行する ための フォームにボタンが表示されます。

<adk:submit name='confconn\_submit' doAction='confconn'/>

ボタンのラベルは、confconn\_submit を使用してメッセージ バンドルから検索 されます。 フ ォーム データ を発行する と 、 ControllerServlet が、 登録済みの リクエスト ハンドラ (「RequestHandlerClass プロパティ」を参照) で confconn メソッドを検索し、リクエスト データをリクエスト ハンドラに送りま す。

### <span id="page-187-3"></span>**confconn()** の実装

AbstractDesignTimeRequestHandler により、confconn() メソッドが実装さ れます。このメソッドの実装によって、Java Reflection API を利用して、アダプ タの ManagedConnectionFactory インスタンスのセッター メソッドに、ユーザ が指定した接続パラメータがマップされます。アダプタの

ManagedConnectionFactory に具象なクラスを指定するだけで済むようになり ます。このクラスを指定するには、次のメソッドを実装します。

public Class getManagedConnectionFactoryClass()

## 手順 **5b : addevent.jsp** フ ォームの作成

このフォームを使用してアプリケーション ビューに新しいイベントを追加でき ます。このフォームは EIS 固有のものです。コード リスト 8-8 はサンプル アダ プタの addevent.jsp フ ォームを示し ています。

<span id="page-188-0"></span>コード リスト **8-8 addevent.jsp** フ ォームを作成するサンプル コード

```
1 <%@ taglib uri='/WEB-INF/taglibs/adk.tld' prefix='adk' %>
2 <form method='POST' action='controller'>
3 <table>
4 <tr>
5 <td><adk:label name='password' required='true'/></td>
6 <td><adk:text name='eventName' maxlength='100' size='50'/></td>
7 </tr>
8 <tr>
9 <td colspan='2'><adk:submit name='addevent_submit'
             doAction='addevent'/></td>
10 </tr>
11 </table>
12 </form>
```
以下の節に、addevent.jsp の内容を説明します。

## ADK タグ ライブラリのインクルード

[コード](#page-188-0) リスト 8-8 のライン 1 では、JSP エンジンに ADK タグ ライブラリをイン クルードするように指定しています。 <%@ taglib uri='/WEB-INF/taglibs/adk.tld' prefix='adk'%> ADK が提供するタグを表 [8-3](#page-161-0) に示します。

### **ControllerServlet** のポス ト

[コード](#page-188-0) リスト 8-8 のライン 2 では、 フ ォームが ControllerServlet にポス ト さ れます。

<form method='POST' action='controller'>

ControllerServlet は、 Web アプ リ ケーショ ンに合わせて web.xml フ ァ イルで コンフィグレーションされます。これは、RequestHandler で実行するメソッド に HTTP 要求を委託し ます。 ControllerServlet を使用するのに、 いずれの コードも指定する必要はありません。ただし、表 [8-5](#page-186-1) 「ControllerServlet パラ メータ」にリストされた初期パラメータは指定する必要があります。

### **[Form] フィールド ラベルの表示**

[コード](#page-188-0) リスト 8-8 のライン 5 では、 フォーム中のフィールドのラベルを表示しま す。

<adk:label name='eventName' required='true'/>

表示する値は、 ユーザの メ ッセージ バン ドルから検索し ます。 required 属性 は、ユーザのパラメータ指定が必須であるかどうかを示します。

### テキスト フィールドのサイズの表示

[コード](#page-188-0) リスト 8-8 のライン 6 では、テキスト フィールドにサイズ 50、最大長 100 が設定 されます。

<adk:text name='eventName' maxlength='100' size='50'/>

### フ ォームの **[Submit]** ボ タ ンの表示

[コード](#page-188-0) リスト 8-8 のライン 9 では、 アダプタ ユーザが入力を発行する ための フォームにボタンが表示されます。

<adk:submit name='addevent\_submit' doAction='addevent'/>

ボタンのラベルは、addevent\_submit を使用してメッセージ バンドルから検索 されます。 フ ォーム データ を発行する と 、 ControllerServlet が、 登録済みの リクエスト ハンドラ(「RequestHandlerClass プロパティ」を参照)で addevent () メソッドを検索し、リクエスト データをリクエスト ハンドラに送 り ます。

### フィールドの追加

イベントを定義するときに必要となるその他のフィールドを追加する必要があり ます。複数のフィールドがあるフォームの例については、附録 E「[DBMS](#page-240-0) サン プル アダプタを使用したアダプタ開発方法の学習」を参照してください。

## 手順 **5c : addservc.jsp** フ ォームの作成

このフォームを使用して、アプリケーション ビューに新しいサービスを追加で きます。このフォームは EIS 固有のものです。コード リスト 8-9 にサンプル ア ダプタの addservc.jsp フォームを示します。

<span id="page-190-0"></span>コード リスト **8-9 addservc.jsp** のコーディ ング

```
1 <%@ taglib uri='/WEB-INF/taglibs/adk.tld' prefix='adk' %>
2 <form method='POST' action='controller'>
3 <table>
4 <tr>
5 <td><adk:label name='serviceName' required='true'/></td>
6 <td><adk:text name='serviceName' maxlength='100' size='50'/></td>
7 </tr>
8 <tr>
9 <td colspan='2'><adk:submit name='addservc_submit'
             doAction='addservc'/></td>
10 \times /tr>
11 </table>
12 \times/form>
```
### **ADK** タグ ラ イブラ リのインクルー ド

[コード](#page-190-0) リスト 8-9 のライン 1 では、JSP エンジンに ADK タグ ライブラリをイン クルードするように指定しています。

<%@ taglib uri='/WEB-INF/taglibs/adk.tld' prefix='adk' %>

タグ ライブラリでは、ADK で提供される使いやすいフォーム検証機能がサポー トされます。ADK タグ ライブラリには、表 [8-3](#page-161-0) に示すタグが用意されています。

#### アダプ タの開発 **8-41**

### **ControllerServlet** のポス ト

[コード](#page-190-0) リスト 8-9 のライン 2 では、 フ ォームが ControllerServlet にポス ト さ れます。

<form method='POST' action='controller'>

ControllerServlet は、 Web アプ リ ケーショ ンに合わせて web.xml フ ァ イルで コンフィグレーションされます。これは、RequestHandler で実行するメソッド に HTTP 要求を委託し ます。 ControllerServlet を使用するのに、 いずれの コードも指定する必要はありません。ただし、表 [8-5](#page-186-1) 「ControllerServlet パラ メータ」にリストされた初期パラメータは指定する必要があります。

### **[Form] フィールド ラベルの表示**

[コード](#page-190-0) リスト 8-9 のライン 5 では、フィールドのラベルを表示します。

<adk:label name='serviceName' required='true'/>

表示する値は、ユーザのメッセージ バンドルから検索します。required 属性 は、ユーザのパラメータ指定が必須であるかどうかを示します。

### テキスト フィールドのサイズの表示

[コード](#page-190-0) リスト 8-9 のライン 6 では、テキスト フィールドにサイズ 50、最大長 100 が設定 されます。

<adk:text name='serviceName' maxlength='100' size='50'/>

### フ ォームの **[Submit]** ボ タ ンの表示

[コード](#page-190-0) リスト 8-9 のライン 9 では、アダプタ ユーザが入力を発行するための フォームにボタンが表示されます。

<adk:submit name='addservc\_submit' doAction='addservc'/>

ボタンのラベルは、[addservc\_submit] を使用してメッセージ バンドルから検 索されます。 フ ォーム データ を発行する と、 ControllerServlet が、 登録済み のリクエスト ハンドラ (「RequestHandlerClass プロパティ」を参照)で addservc メソッドを検索し、リクエスト データをリクエスト ハンドラに送りま す。

## フ ィ ール ドの追加

サービスを定義するときに必要となるその他のフィールドを追加する必要があり ます。複数フィールドのあるフォームの例については、附録E「[DBMS](#page-240-0) サンプ ル アダプタを使用したアダプタ開発方法の学習」を参照してください。

# 手順 5d: イベントおよびサービスの編集機能の実<br>装(省略可能)  $\sim$  ( $\overline{a}$  )  $\overline{b}$

設計時にユーザに対し イベン ト やサービ ス を編集する機能を許可する場合は、 ア ダプタ プロパテ ィ を編集し、 edtservc.jsp と edtevent.jsp のフォームを作成 して、具体的なメソッドを実装する必要があります。ここでは、以下のタスクに ついて説明し ます。

注意 **:** この手順は省略可能です。 ユーザに これ らの機能を提供する必要はあ り ません。

### アダプタ プロパティ ファイルの更新

まず、アダプタ プロパティ ファイルを次のように変更してサンプル アダプタに 合わせてシステム プロパティ を更新し ます。

- 以下のプロパティを追加します。
	- edtservc\_title=Edit Service
	- edtservc\_description=On this page, you edit service properties.
	- edtevent\_description=On this page, you edit event<br>proportion edtevent title=Fdit Fyont properties.edtevent\_title=Edit Event
	- glossary\_description=This page provides definitions for commonly used terms.
- service\_submit\_add=Add
- service\_label\_serviceDesc=Description:
- service\_submit\_edit=Edit
- service\_label\_serviceName=Unique Service Name:
- event\_submit\_add=Add
- event\_label\_eventDesc=Description:
- event\_label\_eventName=Unique Event Name:
- event\_submit\_edit=Edit
- eventLst\_label\_edit=Edit
- serviceLst\_label\_edit=Edit
- event\_does\_not\_exist=Event {0} does not exist in application view {1}.
- service does not exist=Service {0} does not exist in Application View {1}.
- no\_write\_access={0} does not have write access to the Application View.
- 以下のプロパティを削除します。
	- addservc\_submit\_add=Add
	- addevent\_label\_eventDesc=Description:
	- addservc\_label\_serviceName=Unique Service Name:
	- addevent\_submit\_add=Add
	- pingTable\_invalid=The ping table cannot be reached. Please enter a valid table in the existing database to ping.
	- pingTable=Ping Table
	- addevent\_label\_eventName=Unique Event Name:
	- addservc\_label\_serviceDesc=Description:

アダプタ プロパティ ファイルを更新した後、新しいファイルを元のファイルと 比較し、 同期 されてい る こ と を確認し ます。

### **edtservc.jsp** と **addservc.jsp** の作成

これらの Java サーバ ページは編集機能を提供するために呼び出されるものです。 編集 JSP ファイルと追加 JSP ファイルの主な違いは、記述子の値のロード方法で す。編集 JSP ファイルは、既存の記述子の値をロードします。このため、DBMS サンプルアダプタでの編集および追加には、同じ HTML ファイルを使用しま す。

これらの HTML ファイルは各 JSP ページに静的にインクルードされます。これ により、JSP/HTML とプロパティを複製しなくても済むようになります。記述 子の値は編集ページに表示するコントロールにマップされます。ここから、いず れの変更も発行できます。

記述子に定義された値でコントロールを初期化するには、

AbstractDesignTimeRequestHandler で

loadEvent/ServiceDescriptorProperties() メソッドを呼び出します。この メソッドにより、サービスのプロパティがすべて、RequestHandler に設定され ます。これらの値を設定すると、RequestHandler により JSP ファイルで使用す る ADK コントロールにそれぞれの値がマップされます。

loadEvent/ServiceDescriptorProperties() をデフ ォル ト の設定で実装する と、ADK タグに対応するプロパティ名を使用して、記述子の値をマップします。 ADK タグ名以外の値を使用してサービスやイベントのプロパティをマップする と、これらの値をオーバーライドして ADK タグ名マッピングに記述子を送りま す。

また、 HTML を解決する前に、 RequestHandler を初期化する必要があ り ます。 この初期化は、1回だけ実行します。コード リスト 8-10 に edtevent.jsp の ロード時に使用するコード例を示します。

#### <span id="page-194-0"></span>コード リスト **8-10 edtevent.jsp** のロー ド時に使用するサンプル コード

```
if(request.getParameter("eventName") != null){
handler.loadEventDescriptorProperties(request);
}
```
edtservc.jsp ファイルを、edtservc に発行する必要があります。

<adk:submit name='edtservc\_submit' doAction='edtservc'/>

edtevent.jsp ファイルを、edtevent に発行する必要があります。 <adk:submit name='edtevent\_submit' doAction='edtevent'/> 以下の場所の DBMS サンプルアダプタに例を示します。 WLI\_HOME/adapters/dbms/src/war

メソッドの実装

最後に、表 [8-6](#page-195-0) に示されているメソッドを実装します。

| メソッド                                                                          | 説明                                                                                                    |
|-------------------------------------------------------------------------------|----------------------------------------------------------------------------------------------------|
| loadServiceDescriptorProperties<br>および<br>loadEventDescriptorProperties       | これらのメソッドにより、RequestHandlerにADK<br>のタグ値マッピング機能が提供される。開発者が同<br>じ値を使用して ADK タグに名前を付け、サービス /<br>イベント記述子をロードする場合、マッピングはフ<br>リーになる。これ以外の場合は、開発者が自分の<br>DesigntimeRequestHandlerをオーバーライドし<br>て、これらのマッピングを行う必要がある。                                                                  |
| boolean supportsEditableServices()<br>および<br>boolean supportsEditableEvents() | これらのメソッドはマーカーとして使用する。これ<br>らのメソッドが返す値が true の場合は、<br>[Application View Administration] ページに編集リンク<br>が表示される。DesigntimeRequestHandlerの<br>オーバーライドがサポートされている。                                                                                                    |
| editServiceDescriptor<br>および<br>editEventDescriptor                           | これらのメソッドを使用して、編集済みのサービス<br>データまたはイベントデータの永続性を設定する。<br>これらのメソッドにより、要求によって ADK タグ値<br>が抽出され、これがサービス記述子、またはイベン<br>ト記述子に追加される。また、これらのメソッドで<br>はイベントまたはサービスに関連するスキーマを特<br>別に処理する。スキーマの変更が必要な場合は、こ<br>こで更新する必要がある。要求から値を読み取った<br>後で、これが必要なくなった場合は、<br>RequestHandler から削除する必要がある。 |

<span id="page-195-0"></span><sup>表</sup> **8-6 edtservc.jsp** および **edtevent.jsp** で実装する メ ソ ッ ド

各メソッドの実装例については、サンプルアダプタを参照してください。

#### **8-46** アダプ タの開発

## 手順 **5e : Web** アプ リケーシ ョ ンのデプロイ メ ン ト 記述子 (**WEB-INF/web.xml**) の記述

アダプタに対して WEB-INF/web.xml Web アプ リ ケーショ ンを作成する必要があ ります。GenerateAdapterTemplate を使用してサンプルアダプタからアダプタを 複製する場合は、 新しいアダプタの web.xml フ ァ イルが自動的に生成されます。 以下のコード リスト [\(コード](#page-196-0) リスト 8-11 から [コード](#page-198-0) リスト 8-15) は、この ファイルの重要コンポーネントです。

#### <span id="page-196-0"></span>コード リスト 8-11 web.xml サーブレット コンポーネント

```
<servlet>
     <servlet-name>controller</servlet-name>
     <servlet-class>com.bea.web.ControllerServlet</servlet-class>
     <init-param>
         <param-name>MessageBundleBase</param-name>
         <param-value>BEA_WLS_SAMPLE_ADK</param-value>
             <description>The base name for the message bundles 
                for this adapter. The ControllerServlet uses this 
                name and the user's locale information to 
                determine which message bundle to use to 
                display the HTML pages.</description>
     </init-param>
     <init-param>
         <param-name>DisplayPage</param-name>
         <param-value>display.jsp</param-value>
             <description>The name of the JSP page 
                that includes content pages and provides 
                the look-and-feel template. The ControllerServlet 
                redirects to this page to let it determine what to 
                show the user.</description>
     </init-param>
     <init-param>
         <param-name>LogConfigFile</param-name>
         <param-value>BEA_WLS_SAMPLE_ADK.xml</param-value>
             <description>The name of the sample adapter's 
                LOG4J configuration file.</description>
     </init-param>
```

```
 <init-param>
         <param-name>RootLogContext</param-name>
         <param-value>BEA_WLS_SAMPLE_ADK</param-value>
             <description>The root category for log messages 
                 for the sample adapter. All log messages created 
                by the sample adapter will have a context starting 
                 with this value.</description>
     </init-param>
     <init-param>
         <param-name>RequestHandlerClass</param-name>
         <param-value>sample.web.DesignTimeRequestHandler
         </param- value>
             <description>Class that handles design 
                 time requests</description>
     </init-param>
     <init-param>
         <param-name>Debug</param-name>
         <param-value>on</param-value>
             <description>Debug setting (on|off, off is
                default)</description>
     </init-param>
     <load-on-startup>1</load-on-startup>
</servlet>
```
[コード](#page-197-0) リスト 8-12 に示すこのコンポーネントでは、 ControllerServlet が controller という名前にマップされます。このアクションには、ADK JSP フォームで ControllerServlet が controller という 論理名にマ ッ プ される と いう前提に基づくため、重要な意味があります。

#### <span id="page-197-0"></span>コード リスト **8-12 web.xml ControllerServlet** マッピング コンポーネン ト

```
<servlet-mapping>
     <servlet-name>controller</servlet-name>
     <url-pattern>controller</url-pattern>
</servlet-mapping>
```
[コード](#page-198-1) リスト 8-13 に示すこのコンポーネントでは ADK タグ ライブラリを宣言 します。

#### <span id="page-198-1"></span>コード リスト **8-13 web.xml ADK** タグ ライブラリ コンポーネン ト

```
<taglib>
     <taglib-uri>adk</taglib-uri>
     <taglib-location>/WEB-INF/taglibs/adk.tld</taglib-location>
</taglib>
```
[コード](#page-198-2) リスト 8-14 に示すこのコンポーネントでは Web アプリケーションに対す るセキュリティ制約を宣言します。前のリリースでは、ユーザはアダプタグ ループに属している必要がありました。リリース7.0 以降では、ユーザは Administrators グループに属している必要があります(コード リスト 8-14 およ び [コード](#page-198-0) リスト 8-15 のロール名を参照してください)。これは、デプロイメン ト に、 ユーザが Administrators グループに属する こ と が必須の MBeans へのア ク セスが必要となるためです。

#### <span id="page-198-2"></span>コード リスト 8-14 web.xml セキュリティ制約のコンポーネント

```
<Security-constraint>
     <web-resource-collection>
         <web-resource-name>AdapterSecurity</web-resource-name>
             <url-pattern>*.jsp</url-pattern>
     </web-resource-collection>
     <auth-constraint>
         <role-name>Administrators</role-name>
     </auth-constraint>
     <user-data-constraint>
         <transport-guarantee>NONE</transport-guarantee>
     </user-data-constraint>
</security-constraint>
```
[コード](#page-198-0) リスト 8-15 に示すこのコンポーネントでは、ログイン コンフィグレー ションを宣言します。

#### <span id="page-198-0"></span>コード リスト **8-15 web.xml** ログイン コンフ ィグレーシ ョ ンのコンポーネン ト

<login-config> <auth-method>FORM</auth-method> <realm-name>default</realm-name>

```
 <form-login-config>
         <form-login-page>/login.jsp</form-login-page>
         <form-error-page>/login.jsp?error</form-error-page>
     </form-login-config>
</login-config>
<security-role>
    <role-name>Administrators</role-name>
</security-role>
```
## 手順 **6 :** ルック **&** フ ィ ールの実装

設計時 GUI の開発時に従うべき重要なプログラミング手法として、アプリケー ション ビューで使用するすべてのページで一貫したルック & フィールを実装す る必要があります。ルック & フィールは display.jsp によって決定されます。 このページは ADK に組み込まれており、設計時 Web アプリケーションに以下 の利点をもたらします。

- すべてのページのルック & フィールを決定するテンプレートを設定します。
- content HTTP 要求パラメータに基づいてその他の JSP を組み込みます。 content HTTP 要求パラメータがない場合は、display.jsp ファイルに main.jsp を組み込む必要があ り ます。
- Java 例外のエラー ページを ADK の error.jsp として登録します。

全体のページを通じて一貫したルック&フィールを実装するには、次の手順を 実行し ます。

- 1. サンプルアダプタの display.jsp 基準として使用します。例については、 WLI\_HOME/adapters/sample/src/war/WEB-INF/web.xml を参照し て く だ さ い。
- 2. HTML を使用して、独自のルック & フィールか社内の ID 基準に従って、 ルック & フィール マークアップを変更します。
- 3. HTML マークアップのいずれかの場所に、次の行を追加します。 <%pageContext.include(sbPage.toString());%>

このコードは、別のページを組み込むときに使用するカスタム JSP タグで す。このタグでは、JSP スクリプトレット sbPage.toString() を使用して、 HTML または JSP ページを表示ページに含めます。 sbPage.toString() は、 実行時 content (HTTP 要求パラ メータ ) の値の妥当性を検証し ます。

# 手順 **7 :** サンプル アダプ タの設計時イン タ フェースのテスト

WebLogic Integration では、サンプルアダプタの設計時インタフェースの基本的 な機能を検証するための、テストドライバが用意されています。このテストド ライバは、http://www.httpunit.org にあるテスト用 Web インタフェースの フレームワークである HTTP ユニットを基準に作成されています。HTTP ユニッ ト は、 JUnit テス ト フレームワーク (http://www.junit.org にあるフレーム ワーク)に関連しています。HTTP ユニットと JUnit の両バージョンとも WebLogic Integration の中に組み込まれています。

テスト ドライバではいくつかのテストが実行されます。これによりアプリケー ション ビューが作成されてイベント とサービスの両方がアプリケーション ビューに追加され、アプリケーション ビューにデプロイ/アンデプロイを実行 し、イベント とサービスの両方についてテストを実行します。正常に実行が終了 すると、テスト ドライバはすべてのアプリケーション ビューを削除します。

# フ ァイルとクラス

すべてのテスト ケースが、DesignTimeTestCase クラス、または対応する親ク ラス (AdapterDesignTimeTestCase) で有効です。 DesignTimeTestCase ク ラ ス (sample.web パッケージ、および

WLI\_HOME/adapters/sample/src/sample/web フォルダ にあります) には、サ ンプルアダプタに固有のテストが組み込まれています。

AdapterDesignTimeTestCase (com.bea.adapter.web パッ ケージ、 および WLI\_HOME/lib/adk-web.jar フ ァ イルにあ り ます ) には、 すべてのアダプタ と 一部の便利なメソッドに適用されるテストが組み込まれています。

#### アダプ タの開発 **8-51**

# $2.717$

設計時インタフェースをテストするには、次の一連の手順を実行します。

- 1. サンプルアダプタをデプロイして、WebLogic Server を起動します。次に、 現在の作業フォルダを具体的なプロジェクト フォルダに設定して、以下の手 順に示すとおり setenv コマンドを実行します。
- 2. WLI\_HOME に移動し、 コマンド プロンプトで seteny と入力します。 setenv コマンドにより、手順3の実行に必要な環境が設定されます。
- 3. コマンド プロンプトで次のように入力して、サンプル アダプタの Web フォ ルダに移動し ます。

cd WLI\_HOME/adapters/sample/project

4. designTimeTestCase.properties ファイルを編集します。実行するテスト ケースの リ ス ト を含む行に、 web.DesignTimeTestCase を追加し ます。 次の よ う な行にな り ます。

test.case=web.DesignTimeTestCase

- 5. ファイルの終わり付近で、ユーザ名とパスワードの2つのエントリの値の変 更が必要になる場合があります。テストドライバが、WebLogic Integration に接続する際に必要となるユーザ名とパスワードを指定します。
- 6. test.properties ファ イルを編集し た後、 WebLogic Server を起動し ます。
- 7. コマンド プロンプトで次のようにコマンドを入力してテストを実行します。

ant designtimetest

# **9** アダプ タのデプロ イ

アダプタを作成した後は、エンタープライズ アーカイブ (EAR) ファイルを使 用して、これをデプロイする必要があります。EAR ファイルを使用すると、す べてのアダプタ コンポーネントを1度にデプロイできるため、このタスクを効 率的に行えます。 EAR ファイルのデプロイは、WebLogic Server Administration Console から実行でき ます。

この章の内容は以下のとおりです。

- エンタープライズ アーカイブ (EAR) ファイルの使用
- [WebLogic Server Administration Console](#page-205-0) を使用したアダプタのデプロイ
- Web アプリケーションのデプロイメント記述子の編集

## <span id="page-202-0"></span>エンタープライズ アーカイブ (**EAR**) ファ イルの使用

各アダプタは、 1 つのエン タープラ イズ アーカイブ (EAR) フ ァ イルを使用し てデプロ イ されます。 EAR フ ァ イルには、 デプ ロ イに必要な設定時 Web アプ リ ケーショ ンの WAR フ ァ イル、 アダプタ RAR フ ァ イル、 アダプタ JAR ファイル および共有の JAR ファイルが含まれています。この EAR ファイルは、コード リ スト [9-1](#page-202-1) のような構造にします。

#### <span id="page-202-1"></span>コード リスト 9-1 EAR ファイル構造

adapter.ear application.xml sharedJar.jar adapter.jar adapter.rar META-INF ra.xml

 weblogic-ra.xml MANIFEST.MF designtime.war WEB-INF web.xml META-INF MANIFEST.MF

サンプル アダプタの EAR ファイルを[コード](#page-203-0) リスト 9-2 に示します。

#### <span id="page-203-0"></span>コード リスト **9-2** サンプル アダプタの **EAR** ファイル

sample.ear

application.xml adk.jar (shared .jar between .war and .rar) bea.jar (shared .jar between .war and .rar) BEA\_WLS\_SAMPLE\_ADK.jar (shared .jar between .war and .rar)

 BEA\_WLS\_SAMPLE\_ADK.war (Web application with META-INF/MANIFEST.MF entry Class-Path: BEA\_WLS\_SAMPLE\_ADK.jar adk.jar bea.jar log4j.jar logtoolkit.jar xcci.jar xmltoolkit.jar)

BEA\_WLS\_SAMPLE\_ADK.rar (Resource Adapter with META-INF/MANIFEST.MF entry Class-Path: BEA\_WLS\_SAMPLE\_ADK.jar adk.jar bea.jar log4j.jar logtoolkit.jar xcci.jar xmltoolkit.jar)

log4j.jar (shared .jar between .war and .rar) logtoolkit.jar (shared .jar between .war and .rar) xcci.jar (shared .jar between .war and .rar) xmltoolkit.jar (shared .jar between .war and .rar)

RAR ファイルと WAR ファイルのいずれも共有 JAR ファイルは含んでおらず、< manifest.classpath> 属性を使用して共有 JAR ファイルを参照します。

## **EAR** フ ァ イルにおける共有 **JAR** フ ァ イルの使い方

設計時アプリケーションは、アダプタの SPI クラスを非管理対象のシナリオで使 用します。そのため、アダプタの SPI および CCI クラスは、EAR ファイルと同 じディレクトリにある共有 JAR ファイルに含まれます。WAR および RAR クラ

スローダから 共有 JAR ファイル中のクラスにアクセスできるようにするには、 MANIFEST.MF ファイルで、共有 EAR ファイルのインクルードを要求する必要が あ り ます。 MANIFEST.FM の詳細については、 6-11 [ページの 「](#page-80-0)Manifest フ ァ イル」 または次の URL で参照してください。

http://developer.java.sun.com/developer/Books/JAR/basics/manifest .html

BEA\_WLS\_SAMPLE\_ADK.rar および BEA\_WLS\_SAMPLE\_ADK.war には、 コード リス ト [9-3](#page-204-0) のよ うな META-INF/MANIFEST.MF が含まれています。

#### <span id="page-204-0"></span>コード リスト **9-3 Manifest** フ ァ イルの例

Manifest-Version: 1.0

Created-By: BEA Systems, Inc.

Class-Path: BEA WLS SAMPLE ADK.jar adk.jar wlai-core.jar wlai-client.jar

注**意:** ファイル名 MANIFEST.MF は、すべて大文字で表記します。正しく表記さ れていない場合、 UNIX システムでは認識されず、 エラーが発生し ます。

## EAR ファイルのデプロイメント記述子

[コード](#page-204-1) リスト 9-4 に、EAR ファイルのコンポーネントを宣言するデプロイメン ト記述子を示します。この場合、これらのコンポーネントには設計時 WAR およ びアダプタ RAR モジュールが含まれます。

#### <span id="page-204-1"></span>コード リスト 9-4 EAR ファイルのデプロイメント記述子

<!DOCTYPE application PUBLIC '-//Sun Microsystems, Inc.//DTD J2EE Application 1.3//EN' 'http://java.sun.com/dtd/application\_1\_3.dtd'> <application> <display-name>BEA\_WLS\_SAMPLE\_ADK</display-name> <description>This is a J2EE application that contains a sample connector and Web application for configuring application views for the adapter.</description>

```
<module>
     <connector>BEA_WLS_SAMPLE_ADK.rar</connector>
</module>
<module>
     <web>
        <web-uri>BEA_WLS_SAMPLE_ADK.war</web-uri>
        <context-root>BEA_WLS_SAMPLE_ADK_Web</context-root>
     </web>
</module>
</application>
```
アダプタのデプロイは、WebLogic Server Administration Console から実行できま す。 こ の手順については、 「[WebLogic Server Administration Console](#page-205-0) を使用し た アダプタのデプロイ」で説明しています。

## <span id="page-205-0"></span>**WebLogic Server Administration Console**  を使用したアダプタのデプロイ

WebLogic Server Administration Console を使用して、アダプタをコンフィグレー ションまたはデプロイする手順は次のとおりです。

- 1. WebLogic Server Administration Console を起動し ます。
- 2. ナビゲーション ツリー (左ペイン) で、[ デプロイメント | アプリケーショ ン ] を選択し ます。

[ アプリケーション ] ページが表示されます。

3. [新しい Application のコンフィグレーション]を選択します。

[新しい Application のコンフィグレーション ] ページが表示されます。

- 4. 以下のフィールドに値を入力します。
	- [名前1フィールドにアダプタの論理名を入力します。
	- 「パス 1 フィールドで、適切な EAR ファイルのパスを入力します。
	- 「デプロイ済み 1 フィールドで、チェック ボックスが選択されていること を確認し ます。
- 5. [ 適用 ] を ク リ ッ ク して、 新しいエン ト リ を作成し ます。

#### **9-4** アダプ タの開発

6. [コンポーネントの構成]を選択します。

7. 各コンポーネントに個別のターゲットを設定します。

WebLogic Server Administration Console からアプリケーション (またはアプリ ケーション コンポーネント) をインストールすると、該当するドメインのコン フィグレーション ファイル(/config/DOMAIN\_NAME/config.xml ーここで DOMAIN\_NAME はド メイン名)にもそのアプリケーションまたはコンポーネント のエントリが作成されます。また、アプリケーションとアプリケーション コン ポーネントをコンフィグレーションしモニタするための JMX Management Beans (MBeans) も生成 されます。

## アダプタの自動登録

WebLogic Integration では、 アダプタのデプロ イ時に、 自動登録プロセスが実行 されます。自動登録は、アダプタのデプロイメント フェーズ中に実行されます。 このプロセスは、 以下の 2 つの う ちいずれかの方法で呼び出せます。

- [命名規約の使用](#page-206-0)
- テキスト ファイルの使用

# <span id="page-206-0"></span>edentified and the second services of the services of the services of the services of the services of the services of the services of the services of the services of the services of the services of the service of the servi

設計時 Web アプリケーションとコネクタのデプロイメントには、命名規約を使 用することをお勧めします。

EAR フ ァ イルを WebLogic Integration 環境でデプロ イする際、 アダプタの論理名 をファイル名として使用し、config.xml でファイルを定義します。コード リス ト [9-5](#page-206-1) で、 その例を示し ます。

#### <span id="page-206-1"></span>コード リスト **9-5 config.xml** フ ァ イルにアダプ タの論理名を追加

<Application Deployed="true" Name="ALN" Path="WLI\_HOME/adapters/ADAPTER/lib/ALN.ear"> <ConnectorComponent Name="ALN" Targets="myserver" URI="ALN.rar"/>

<WebAppComponent Name="ALN\_EventRouter" Targets="myserver" URI="ALN\_EventRouter.war"/> <WebAppComponent Name="ALN\_Web" Targets="myserver" URI="ALN\_Web.war"/> </Application>

リストでは、ALN フィールドにアダプタの論理名を入力します。この名前を、 <ConnectorComponent> 要素の Name 属性の値 と し て使用し て く だ さい。

設計時 Web アプリケーションのデプロイメントに ALN\_Web という名前を割り当 てると、デプロイメントの際に、設計時 Web アプリケーションが自動的に Application View Management Console に登録されます。 この命名規約は、 DBMS およびサンプル アダプ タで使用 されます。

## <span id="page-207-1"></span>テキスト ファイルの使用

あるいは、webcontext.txt という名前のテキスト ファイルを EAR ファイルの パス名のルート ディレクトリにインクルードできます。webcontext.txt ファイ ルには、アダプタの設計時 Web アプリケーションのコンテキストが含まれます。 このファイルは、UTF-8 でエンコーディングする必要があります。

# <span id="page-207-0"></span>Web アプリケーションのデプロイメント記<br>述子の編集 **서** - 이 호텔 기계

いくつかのアダプタに対し、イベント ルータの Web アプリケーションで使用さ れるデプロイメント パラメータを変更しなければならない場合があります。た とえば、DBMS アダプタの場合、対応するイベント ジェネレータで使用される データ ソースの変更が必要になります。

この節では、 WebLogic Server Administration Console の Deployment Descriptor Editor を使用して、以下の Web アプリケーション デプロイメント記述子を編集 する方法について説明します。

web.xml

weblogic.xml

## デプロイメント パラメータ

イベント ルータ サーブレットのパラメータは、どれでも変更できます。以下の パラメータがあります。

- eventGeneratorClassName
- user<sub>ID</sub>
- **password**
- dataSource
- jdbcDriverClassName
- dbURL
- dbAccessFlaq
- eventCatalog
- $\blacksquare$  eventSchema
- RootLogContext
- AdditionalLogContext
- **LogConfigFile**
- **LogLevel**
- MessageBundleBase
- **LanguageCode**
- CountryCode
- sleepCount

## デプロイメント記述子の編集

Web アプリケーションのデプロイメント記述子を編集する手順は次のとおりで す。

1. 次の URL にアクセスして、ブラウザから WebLogic Server Administration Console を開き ます。

http://host:port/console

この URL で、host は WebLogic Server が稼動するコンピュータ名、port は WebLogic Server のリスン ポート番号に置き換えます。例:

http://localhost:7001/console

- 2. 左ペインで、[ デプロイメント ] ノードおよびその下の [Web アプリケーショ ン ] ノ ードを展開し ます。
- 3. デプロイメント記述子を編集する Web アプリケーションの名前を右クリッ クします。ドロップダウン メニューから、 [Web アプリケーション デプロイ メ ン ト 記述子の編集] を選択し ます。 WebLogic Server Administration Console が、新しいブラウザに表示されます。

Console は、2つのペインで構成されています。左ペインには、2つの Web アプリケーション デプロイメント記述子のすべての要素で構成されたナビ ゲーション ツリーが含まれます。右ペインには、web.xml ファイルの説明要 素のフォームが含まれます。

- 4. Web アプリケーション デプロイメント記述子の要素の編集、削除、または 追加には、左ペインで編集対象のデプロイメント記述子に対応するノードを 展開します。以下のノードがあります。
	- Web App Descriptor ノードには、web.xml デプロイメント記述子の要素 があ り ます。
	- WebApp Ext ノードには、weblogic.xml デプロイメント記述子の要素が あ り ます。
- 5. Web アプリケーション デプロイメント記述子の既存の要素を編集する手順 は次のとおりです。
	- a. 左ペインのツリーで、親の要素を順にクリックして展開し、編集する要 素を見つけます。
	- b. 該当する要素の名前をクリックします。フォームは、右ペインに選択し た要素の属性または下位要素のリストと共に表示されます。
	- c. 右ペインのフォーム内のテキストを編集します。
	- d. [ 適用 ] をクリックします。
- 6. Web アプリケーション デプロイメント記述子に新しい要素を追加する手順 は次のとおりです。
- a. 左ペインのツリーで、親の要素を順にクリックして展開し、作成する要 素の名前を見つけます。
- b. 適切な要素名を右クリックし、ドロップダウン メニューから [ 新しい要 素のコンフィグレーション1を選択します。フォームは右ペインに表示さ れます。
- c. 右ペインのフォームに、要素の情報を入力します。
- d. [作成] をクリックします。
- 7. Web アプリケーション デプロイメント記述子から既存の要素を削除する手 順は次のとおりです。
	- a. 左ペインのツリーで、親の要素を順にクリックして展開し、削除する要 素の名前を見つけます。
	- b. 適切な要素名を右クリックし、ドロップダウン メニューから [要素の削 除1を選択します。確認ページが表示されます。
	- c. [ 削除 ] ページで [ はい ] を ク リ ッ ク して、 要素の削除を確定し ます。
- 8. Web アプリケーション デプロイメント記述子の変更がすべて完了したら、 左側のペインでツリーのルート要素をクリックします。ルート要素は、Web アプリケーションの \*.war アーカイブ ファイルの名前または Web アプリ ケーションの表示名です。
- 9. Web アプリケーション デプロイメント記述子のエントリが有効かどうかを 確認する場合は、 [ 検証 ] をクリックします。
- 10. [ 永続化 ] をクリックして、編集したデプロイメント記述子ファイルを WebLogic Server のメモリだけでなく、ディスクに書き込みます。

## **WebLogic Integrator** ク ラスタでのアダプ タのデプロイメント

アダプタは、WebLogic Integration クラスタにデプロイできます。クラスタ化 WebLogic Integration 環境における アダプ タのデプロ イの詳細については、 『*WebLogic Integration* ソ リ ューシ ョ ンのデプロ イ メ ン ト 』 の 「WebLogic Integration クラスタについて」を参照してください。

# **A WebLogic Integration** に限定され ないアダプ タの作成

第 6 章 「サービ ス [アダプタの開発」 お](#page-70-0)よび第 7 章 「イベン ト [アダプタの開発」](#page-130-0) で概説し た J2EE 準拠のアダプ タの開発手順は、 主に WebLogic Integration 向け のアダプタを開発するためのものです。これらの章で説明した手順を変更するこ とで、J2EE コネクタアーキテクチャの仕様に準拠しながら、WebLogic Integration 以外でも使用可能なアダプタを構築できます。

この章では、 そのための変更点について説明し ます。 この章の内容は以下の とお り です。

- [この節の目的](#page-212-0)
- アダプタの構築
- 構築プロセスの更新

## <span id="page-212-0"></span>この節の目的

この節では、 J2EE 準拠のアダプタの開発手順を変更して、 WebLogic Integration 以外でも実行可能なアダプタを構築する方法を示します。この節では、[第](#page-70-0)6章 「サービ ス [アダプタの開発」](#page-70-0) に記載されてい る各手順を示し、 その手順の変更方 法について説明し ます。 各手順を し っか り と理解し、 こ こ で説明する変更方法を 行ってください。

## <span id="page-213-0"></span>アダプタの構築

アダプタ を構築するには、 以下の手順に従っ て く だ さい。 こ の構築は、 『*WebLogic Integration* イ ン ス ト ール ガイド』 の説明に従っ て、 WebLogic Integration がインストールされているという前提とします。

- 1. 第 6 章 「サービ ス [アダプ タの開発」](#page-70-0) の 「手順 1 : [環境要件の調査」](#page-75-0) の説明に 従って、開発環境における要件を決定します。トランザクション サポートを 参照する リ ス ト の最後の項目は無視し て く だ さい。 WebLogic Server は、 ローカルまたは XA トランザクションはサポートしていないためです。
- 2. 第4章「カスタム開発環境の作成」の説明に従って、 GenerateAdapterTemplate を実行し ます。
- 3. 6-10 ページの 「手順 2b : [アダプタ論理名の割](#page-79-0) り 当て」 の説明に従っ て、 アダ プタに論理名を割り当てます。
- 4. 6-24 [ページの 「基本的な](#page-93-0) SPI の実装」 の説明に従っ て SPI を実装し ます。 以 下のクラスを拡張します。
	- AbstractManagedConnectionFactory  $(6-25 \vee \neg \vee \emptyset)$ 「[ManagedConnectionFactory](#page-94-0)」 を参照 )。
	- Abstract[ManagedConnection](#page-103-0) (6-34ページの「ManagedConnection」を参 照)。
	- AbstractConnectionMetaData (6-35 [ページの](#page-104-0) 「[ManagedConnectionMetaData](#page-104-0)」 を参照 )。

これらのクラスを拡張する際には、以下の点に注意してください。

- WebLogic Server は、トランザクション セマンティクスが使用されるア ダプタをサポートしていません。
- ConnectionManager インタフェースは実装しないでください。ここで開 発する アダプ タは管理対象アダプタですので、 WebLogic Server にプラグ インするような設計となります。
- 5. AbstractConnectionFactory を拡張し ます。

## <span id="page-214-0"></span>構築プロセスの更新

WebLogic Integration に依存しないアダプタを作成するには、 A-2 [ページの 「ア](#page-213-0) [ダプ タの構築」](#page-213-0) で説明 されてい る手順の他に、 build.xml フ ァ イルを変更する 必要があります。構築プロセスを更新するには、次の手順に従います。

- 1. コードエディタで、ADKの build.xml ファイルを開きます。
- 2. 6-10 ページの「手順 2c:ビルド プロセスの設定」を参照します。この手順 には、6-12 ページの「build.xml のコンポーネント」と呼ばれる節が含まれ ます。その節では、build.xml ファイルのコンテンツが一連のコードリスト によって示されています。
- 3. [コード](#page-86-0) リスト 6-12 および [コード](#page-87-0) リスト 6-13 を参照し ます。
- 4. これ らの リ ス ト に示 される コー ド を、 アダプタの build.xml フ ァ イルから削 除し ます。

#### **A-4** アダプ タの開発
### **B XML Toolkit**

BEA WebLogic Integration の Adapter Development Kit (ADK) に付属している XML ToolKit を使用する と 、 有効な XML ドキュメントを作成し、 アダプタを介 して EIS から別のアプリケーションに情報を送信できます。XML 操作に必要な 処理の多くを1箇所に統合できるので、作業を軽減できます。

この章の内容は以下のとおりです。

- Toolkit [パッケージ](#page-216-0)
- **[IDocument](#page-217-0)**
- [Schema Object Model \(SOM\)](#page-218-0)

### <span id="page-216-0"></span>**Toolkit** パッケージ

XML Toolkit は、 主に 2 つの Java パ ッ ケージか ら構成 されます。

- com.bea.document
- com.bea.schema

これらのパッケージは、xmltoolkit.jar ファイル内にあり、WebLogic Integration のインストール時に、ADK と一緒にインストールされます。ここに は、クラス、インタフェース、およびメソッドに関する詳細な Javadoc が格納さ れています。Javadoc を参照するには、次のディレクトリに移動してください。

WLI\_HOME/docs/apidocs/index.html

この URL で、wLI\_HOME のフォルダには、 WebLogic Integration がインストール されてい ます。

### <span id="page-217-0"></span>**IDocument**

**com.bea.document.IDocument**

IDocument は、 W3C Document Object Model (DOM) と XPath インタフェースを XMLドキュメント内の要素に統合するコンテナです。この統合により、XPath 文字列を使用するだけで、 IDocument オブジェ ク ト を クエ リおよび更新でき ま す。XPath 文字列を使用すると、クエリする要素だけを指定し、そのクエリへの 応答を返すことができるため、XMLドキュメント全体を解析して、特定の情報 を探す必要がなくなります。

たとえば、コード リスト B-1 で示す XML ドキュメントには、「Bob」という人 物に関する記述が されています。

#### <span id="page-217-1"></span>コード リスト **B-1 XML** の例

```
<Person name="Bob">
     <Home squareFeet="2000"/>
     <Family>
         <Child name="Jimmy">
              <Stats sex="male" hair="brown" eyes="blue"/>
         </Child>
         <Child name="Susie">
              <Stats sex="female" hair="blonde" eyes="brown"/>
         </Child> 
     </Family>
</Person>
```
ここで、<child> 要素から、「Jimmy」の髪の色を検索するとします。DOM を使 用する場合、コード リスト B-2 に示すようなコードを使用する必要があります。

#### <span id="page-217-2"></span>コード リスト **B-2 DOM** デー タのサンプル検索

```
String strJimmysHairColor = null;
org.w3c.dom.Element root = doc.getDocumentElement();
if (root.getTagName().equals("Person") && root.getAttribute("name").
    equals("Bob") {
     org.w3c.dom.NodeList list = root.getElementsByTagName("Family"); if
             (list.getLength() > 0) {
```

```
 org.w3c.dom.Element family = (org.w3c.dom.Element)list.item(0);
         org.w3c.dom.NodeList childList = family.getElementsByTagName ("Child");
        for (int i=0; i < childList.getLength(); i++) {
              org.w3c.dom.Element child = childList.item(i);
              if (child.getAttribute("name").equals("Jimmy")) {
                   org.w3c.dom.NodeList statsList = child.
                      getElementsByTagName("Stats");
                   if (statsList.getLength() > 0) {
                        org.w3c.dom.Element stats = statsList.item(0);
                        strJimmysHairColor = stats.getAttribute("hair");
 }
 }
        }
```
IDocument を使用すれば、コード リスト B-3 に示すような XPath 文字列を作成 し、同じように「Jimmy」の髪の色を検索できます。

### <span id="page-218-1"></span>コード リスト **B-3 IDocument** デー タのサンプル検索

```
System.out.println("Jimmy's hair color: " + person.getStringFrom
    ("//Person[@name=\"Bob\"] /Family/Child[@name=\"Jimmy\"]/Stats/@hair");
```
このように、IDocument を使用すると、簡単なコードでドキュメント内の情報 をクエリおよび検索できます。

### <span id="page-218-0"></span>**Schema Object Model (SOM)**

}

}

SOM は、 XML スキーマを構築するためのインタフェースです。 アダプタによっ て、特定の要求メタデータや応答メタデータの EIS が呼び出されます。このメタ データは、その後 XML スキーマにプログラマティックに変換する必要がありま す。SOMは、複雑なスキーマ構文などの詳細な一般 XML スキーマ情報を数多 く抽出し、有効性を検証するための一連のツールです。このツールを使うこと で、 XML ドキュメントの重要度のよ り 高い作業に専念でき ます。

#### アダプ タの開発 **B-3**

### **SOM** の仕組み

XML スキーマは、アダプタで接続している EIS とアダプタ側のアプリケーショ ンとの間で、 いわば契約書のよ うな役割を果た し ます。 こ の契約書では、 アプ リ ケーションで操作を行うために、EIS のデータをどのように表示するかが定義さ れます。ドキュメント(XML で記述された EIS のメタデータの集合)は、ス キーマで定義されたルールに準拠していれば、ドキュメントの XML コードが正 しいかどうかに関係なく、有効とみなされます。たとえば、<name>要素に名前 を表示する ス キーマを定義し ていて、 こ の要素が <firstname> と <lastname> の2つの子要素を必要とする場合、EIS のドキュメントを有効にするには、この ドキュメントを[コード](#page-219-0) リスト B-4 に示すフォームで表示し、スキーマをコード [リスト](#page-219-1) B-5 のように定義する必要があります。

### <span id="page-219-0"></span>**コードリスト B-4 ドキュメント例**

```
<name>
      <firstname>Joe</firstname>
      <lastname>Smith</lastname>
</name>
```
### <span id="page-219-1"></span>コード リスト **B-5** スキーマ例

```
< スキーマ >
     <element name="name">
         <complexType>
              <sequence>
                  <element name="firstname" />
                  <element name="lastname" />
              </sequence>
         </complexType>
     </element>
</schema>
```
正しい XML コードとして作成されていても、<name></name> 以外のフォームは 無効です。次に示すフォームは、無効の一例です。 <name>Joe Smith</name>

### $2 + 1 + 2 = 2$

SOM にあるクラスおよびメソッドを使用して、プログラムで XML スキーマを 作成できます。このツールを使用することの利点は、プログラムに変数を入力す るだけで、スキーマを要求に応じて調整できることです。たとえば、次のコード 例は購買発注ドキュメントを検証するスキーマを作成するためのものです。コー ド [リスト](#page-220-0) B-6 によ って、 スキーマが設定されて必要な要素が追加 されます。

### <span id="page-220-0"></span>コード リスト **B-6** 購買発注スキーマ

```
import com.bea.schema.*;
import com.bea.schema.type.SOMType;
public class PurchaseOrder
{
     public static void main(String[] args)
\left\{\begin{array}{ccc} \end{array}\right\} System.out.println(getSchema().toString());
 }
     public static SOMSchema getSchema()
\left\{\begin{array}{ccc} \end{array}\right\} SOMSchema po_schema = new SOMSchema();
     po_schema.addDocumentation("Purchase order schema for
       Example.com.\nCopyright 2000 Example.com.\nAll rights
       reserved.");
          SOMElement purchaseOrder =
             po_schema.addElement("purchaseOrder");
          SOMElement comment = po_schema.addElement("comment");
          SOMComplexType usAddress =
             po_schema.addComplexType("USAddress");
          SOMSequence seq2 = usAddress.addSequence();
     // adding an object to a SOMSchema defaults to type="string"
     seq2.addElement("name");
     seq2.addElement("street");
     seq2.addElement("city");
     seq2.addElement("state");
     seq2.addElement("zip", SOMType.DECIMAL);
```
属性の設定は、コード リスト B-7 で示すように、要素の作成と同じようにして 行 う こ と ができ ます。 属性を正し く 設定するには、 ア ド レ ス を正確に記述する必 要があります。

```
コードリスト B-7 親属性の設定<br>SOMAttribute country_attr = usAddress.addAttribute("country",
   SOMType.NMTOKEN);
     country_attr.setUse("fixed");
    country attr.setValue("US");
```
[コード](#page-221-1) リスト B-8 で示すように、complexTypes と同様に、simpleTypes をス キーマのルートに追加できます。

#### <span id="page-221-1"></span>コード リスト **B-8 SimpleTypes** をスキーマ ルー トに追加

```
SOMSimpleType skuType = po_schema.addSimpleType("SKU");
SOMRestriction skuRestrict = skuType.addRestriction
    (SOMType.STRING);
skuRestrict.setPattern("\\d{3}-[A-Z]{2}";
SOMComplexType poType =
    po_schema.addComplexType("PurchaseOrderType");
purchaseOrder.setType(poType); 
poType.addAttribute("orderDate", SOMType.DATE);
```
somcomplexType オブジェクトの addSequence() メソッドによって、 SOMSequence 参照が返されるため、 ユーザはそのスキーマに追加 された要素を 変更できます。コード リスト B-9 で示すように、このようにしてオブジェクト がスキーマに追加されます。

#### <span id="page-221-2"></span>コード リスト **B-9** 要素を変更するための **addSequence()** の実装

```
SOMSequence poType_seq = poType.addSequence();
    poType_seq.addElement("shipTo", usAddress);
    poType_seq.addElement("billTo", usAddress);
```
スキーマ内の要素の属性を設定するには、 SOMElement オブジェクトのセッター メ ソ ッ ド を呼び出し ます。 た と えば[、 コー ド](#page-222-0) リスト B-10 は、 setMinOccurs() と setMaxOccurs() の実装方法を示し ます。

#### <span id="page-222-0"></span>コード リスト **B-10 setMinOccurs()** および **setMaxOccurs()** の実装

```
SOMElement commentRef = new SOMElement(comment);
    commentRef.setMinOccurs(0);
    poType_seq.add(commentRef);
SOMElement poType_items = poType_seq.addElement("items");
SOMComplexType itemType = po_schema.addComplexType("Items");
SOMSequence seq3 = itemType.addSequence();
SOMElement item = new SOMElement("item");
     item.setMinOccurs(0);
     item.setMaxOccurs(-1);
    seq3.add(item);
SOMComplexType t = new SOMComplexType();
     item.setType(t);
SOMSequence seq4 = t.addSequence();
    seq4.addElement("productName");
SOMElement quantity = seq4.addElement("quantity");
SOMSimpleType st = new SOMSimpleType();
    quantity.setType(st);
SOMRestriction restrict =
   st.addRestriction(SOMType.POSITIVEINTEGER);
   restrict.setMaxExclusive("100");
```
この例では、 PurchaseOrderType の items 要素は、 Items タ イプの前で作成 さ れています。このため、コード リスト B-11 に示すコードを使用して、Items タ イプ オブジェクトが利用可能になったら、参照を作成してタイプを設定する必 要があります。

### <span id="page-222-1"></span>コードリスト B-11 品目タイプ オブジェクトが使用可能になった時点での<br>タイプの設定

タ イプの設定 poType\_items.setType(itemType);

最後に、 要素を ス キーマに追加し ます。 要素を追加するには、 SOMSequence の addElement() メソッド、または以前に作成した SOMElement の add() メソッド を実装します。コード リスト B-12 は、この 2 つのメソッドを示します。

#### <span id="page-223-0"></span>コード リスト **B-12** スキーマへの要素の追加

seq4.addElement("USPrice", SOMType.DECIMAL); SOMElement commentRef2 = new SOMElement(comment); commentRef2.setMinOccurs(0); seq4.add(commentRef2); SOMElement shipDate = new SOMElement("shipDate", SOMType.DATE); shipDate.setMinOccurs(0); seq4.add(shipDate); t.addAttribute("partNum", skuType); return po\_schema; } }

### キュスト しゅうしょう しょう

前の 7 つのリスト[\(コード](#page-220-0) リスト B-6 から [コード](#page-223-0) リスト B-12 まで)で示した コードを実行すると、コード リスト B-13 に示すスキーマが作成されます。

#### <span id="page-223-1"></span>コードリスト B-13 XML スキーマ定義ドキュメント

```
<?xml version="1.0" ?>
<!DOCTYPE schema (View Source for full doctype...)> 
<xsd:schema xmlns:xsd="http://www.w3.org/2000/XMLSchema">
         <xsd:annotation>
                 <xsd:documentation>Purchase order schema for Example.com.
                      Copyright 2000 Example.com. All rights
                      reserved.</xsd:documentation> 
         </xsd:annotation>
         <xsd:simpleType name="SKU">
                <xsd:annotation>
                </xsd:annotation>
                 <xsd:restriction base="xsd:string">
                        \langle x \rangle + \langle x \rangle + \langle x \rangle +
```

```
 </xsd:restriction>
     </xsd:simpleType>
     <xsd:complexType name="PurchaseOrderType">
         <xsd:sequence>
             <xsd:element type="USAddress" name="shipTo" />
             <xsd:element type="USAddress" name="billTo" />
             <xsd:element ref="comment" minOccurs="0" />
             <xsd:element type="Items" name="items" />
         </xsd:sequence>
         <xsd:attribute name="orderDate" type="xsd:date" />
     </xsd:complexType>
     <xsd:complexType name="Items">
         <xsd:sequence>
             <xsd:element maxOccurs="unbounded" name="item" 
                minOccurs="0">
                  <xsd:complexType>
                      <xsd:sequence>
                          <xsd:element type="xsd:string" 
                             name="productName"/> 
                          <xsd:element name="quantity">
                             <xsd:simpleType>
                                 <xsd:restriction base=
                                     "xsd:positiveInteger">
                                      <xsd:maxExclusive value="100"/>
                                 </xsd:restriction>
                             </xsd:simpleType>
                          </xsd:element>
                          <xsd:element type="xsd:decimal" name=
                              "USPrice" />
                          <xsd:element ref="comment" 
                             minOccurs="0" />
                          <xsd:element type="xsd:date"
                             name="shipDate" minOccurs="0" />
                      </xsd:sequence>
                      <xsd:attribute name="partNum" type="SKU" />
                  </xsd:complexType>
           </xsd:element>
       </xsd:sequence>
   </xsd:complexType>
   <xsd:complexType name="USAddress">
     <xsd:sequence>
         <xsd:element type="xsd:string" name="name" />
         <xsd:element type="xsd:string" name="street" />
         <xsd:element type="xsd:string" name="city" />
         <xsd:element type="xsd:string" name="state" />
         <xsd:element type="xsd:number" name="zip" />
     </xsd:sequence>
     <xsd:attribute name="country" use="fixed" value="US"
        type="xsd:NMTOKEN" />
</xsd:complexType>
<xsd:element type="PurchaseOrderType" name="purchaseOrder" />
```

```
<xsd:element type="xsd:string" name="comment" />
</xsd:schema>
```
### **XML** ドキュ メ ン トの検証

次に、コード リスト B-13 のスキーマを使用して、EIS から送られたドキュメン トを検証します。たとえば、コード リスト B-14 に示すドキュメントでは、先ほ ど作成したスキーマに基づいて検証します。

#### <span id="page-225-0"></span>コード リスト **B-14** 検証対象の **XML** ドキュ メン ト

```
<?xml version="1.0" ?>
<!DOCTYPE PurchaseOrder (View Source for full doctype...)> 
<purchaseOrder orderDate="1/14/00">
<shipTo Country="US">
     <name>Bob Jones</name>
     <street>1000 S. 1st Street</street>
     <city>Denver</city>
     <state>CO</state>
     <zip>80111</zip>
</shipTo>
<billTo Country="US">
     <name>Bob Jones</name>
     <street>1000 S. 1st Street</street>
     <city>Denver</city>
     <state>CO</state>
     <zip>80111</zip>
</billTo>
<comment>None</comment>
<items>
     <item partNum="123-AA">
         <productName>Washer</productName>
         <quantity>20</quantity>
         <USPrice>0.22</USPrice>
         <comment>Only shipped 10</comment>
         <shipDate>1/14/00</shipDate>
     </item>
     <item partNum="123-BB">
         <productName>Screw</productName>
         <quantity>10</quantity>
         <USPrice>0.30</USPrice>
         <comment>None</comment>
         <shipDate>1/14/00</shipDate>
     </item>
```
</items> </purchaseOrder>

### ト キュ ン ト ッ (人)出力 /人

SOM では、 SOMSchema メソッドの isValid() を使用して、 XML DOM ドキュ メ ン ト の検証がで き ます。 SOMElement ク ラ スには対応する isValid() メ ソ ッ ド があり、DOMドキュメントではない要素の検証を行います。

この isvalid() メソッドでは、ドキュメントまたは要素が有効の場合には確定 し、無効の場合にはエラー リストをコンパイルします。ドキュメントが有効な 場合、 isValid() によって True が返され、 エラー リストは空白にな り ます。

### **isValid()** の実装

[コード](#page-226-0) リスト B-15 では、 isValid() を実装する ための 2 つの方法を示し ます。

#### <span id="page-226-0"></span>コード リスト **B-15 isValid()** の実装例

```
public boolean isValid(org.w3c.dom.Document doc, 
                         java.util.List errorList)
public boolean isValid(IDocument doc,
                         List errorList)
```
以下のパラメータを使用します。

- doc -検証対象のドキュメント インスタンス
- errorList doc ドキュメントで検出されたエラーのリスト

このスキーマに基づいて、ドキュメントが有効であると判断されると、 isValid() は、 True のブール値を返し ます。 有効でない と判断されると、 isValid() は False を返し、 errorList が作成されます。

errorList は、docドキュメント内で検出されたエラーを報告するためのもので、 java.util.List です。ドキュメントの検証前に、エラー リストはクリアされ ます。このため、使用するリスト実装は、clear() メソッドをサポートしている

#### アダプ タの開発 **B-11**

必要があります。isValid() が False を返す場合、エラー リストには、バリデー ション プロシージャの実行中に検出されたエラーが入力されます。リスト内の 項目は、クラス com.bea.schema.SOMValidationException のインスタンスで す。 isValid() が True を返す場合、 errorList は空白にな り ます。

API の詳細については、次の URL の isvalid() の Javadoc を参照してくださ い。

WLI\_HOME/docs/apidocs/com/bea/SOMSchema.html

### **isValid()** の実装例

[コード](#page-227-0) リスト B-16 に、 isValid() の実装例を示し ます。

#### <span id="page-227-0"></span>コード リスト **B-16 isValid()** の実装例

SOMSchema schema = ...;

```
IDocument doc = DocumentFactory.createDocument(new FileReader(f));
java.util.LinkedList errorList = new java.util.LinkedList();
boolean valid = schema.isValid(doc, errorList);...
if (! valid){
    System.out.println("Document was invalid. Errors were:");
   for (Iterator i = errorList.iterator; i.hasNext();)
{
        System.out.println(((SOMValidationException) i.next).
           toString());
    }
```
### **C WebLogic Integration 7.0** へのア ダプタの移行

WebLogic Integration 2.1 から WebLogic Integration 7.0 に移行する場合、アダプ タの移行タ ス ク を実行する必要はあ り ません。 WebLogic Integration 2.1 向けに開 発され、テストされたアダプタは、変更を加えなくても WebLogic Integration 7.0 で正常に稼動し ますが、 こ の リ リ ースの新機能を最大限に活かすために、 この章 で説明する タ ス ク を実行し たほ う が良い場合があ り ます。

この章の内容は以下のとおりです。

- [WebLogic Integration 7.0 ADK](#page-228-0) 向けのアダプタの再構築
- アプリケーション統合 CLASSPATH およびアダプタのパッケージ化の変更
- アダプタによる共有接続ファクトリ ユーザ インタフェースのサポートの許 [可](#page-230-0)
- セキュリティ制約とログイン コンフィグレーションにおける変更
- 要求データを必要としないサービスに対する DBMS サンプル アダプタの変 [更](#page-232-0)
- WebLogic Integration 7.0 での [WebLogic Integration 2.1](#page-232-1) アダプタの使用

### <span id="page-228-0"></span>**WebLogic Integration 7.0 ADK** プタの再構築

・・・・・・・・<br>する必要がある場合、<br>ファイルを参照するよう、<br><br><br>アダプタの開発 WebLogic Int<br>WebLogic Int<br>手順を再構築<br>る必要があり WebLogic Integration 7.0 ADK 向けにアダプタを再構築する必要がある場合、 WebLogic Integration 7.0 で提供される新しいバイナリ ファイルを参照するよう、 手順を再構築する必要があります。特に、以下の新しい JAR ファイルを参照す る必要があ り ます。

```
ralue='${WLI_LIB_DI<br>value='${WLI_LIB_DI<br>vormer value='${WLI_LIB_VUTER' value='${WLI<br>イルは、アダプタでの<br>value='${WLI_LI<br>value='${WLI_LI<br>"_CLIENT' value='${WLI_T<br>"_CLIENT" value='${WLI_T
<property name='WLAI_CORE' value='${WLI_LIB_DIR}/wlai-core.jar'/>
<property name='WLAI_CLIENT' value='${WLI_LIB_DIR}/wlai-client.jar'/>
<property name='WLAI_EVENTROUTER' value='${WLI_LIB_DIR}/wlai-eventrouter.jar'/>
               以下の JAR ファイルは、アダプタでの有効性がなくなっています。
<property name='WLAI_CLIENT' value='${WLI_LIB_DIR}/wlaiclient.jar'/>
<property name='WLAI_COMMON' value='${WLI_LIB_DIR}/wlai-common.jar'/>
<property name='WLAI_EJB_CLIENT' value='${WLI_LIB_DIR}/wlai-ejb-client.jar'/>
<property name='WLAI_SERVLET_CLIENT'
     value='${WLI_LIB_DIR}/wlai-servlet-client.jar'/>
<property name='WLAI_EVENTROUTER_CLIENT'
     value='${WLI_LIB_DIR}/wlai-eventrouter-client.jar'/>
               環境プロパティの宣言方法も、以下のフォームに合うよう変更する必要がありま
               す。
               <property environment='env'/>
               以下のよ う な文は、 無効となった Ant 文であるため、 削除して くだ さい。
               <property name='WL_HOME' environment='env'/> 
               注意:無効な Ant 文があると、以下のようなエラー メッセージが表示されま
                     す。
```
You must specify value, location or refid with the name attribute.

<span id="page-229-0"></span>アプリケーション統合 CLASSPATH および<br>アダプタのパッケージ化の変更<br>
WebLogic Integration 2.1 および WebLogic Integration 2.1 SP1 では、WebLogic<br>
Server のインスタンスに対し、システム CLASSPATH にアダプタ java クラスが<br> *必要とされていましたが、WebLogic Integration 7.0 では、アダプタ java クラス*<br> **YEARY SERVER SERVER SERVER SERVE SERVER SERVER SERVER SERVER SERVER SERVER SERVER SERVER SERVER SERVER SERVER SERVER SERVER SERVER SERVER SERVER SERVER SERVER SERVER SERVER SERVER SERVER SERVER SERVER SERVER SERVER SERV** WebLogic Integration 2.1 および WebLogic Integration 2.1 SP1 では、 WebLogic Server のインスタンスに対し、システム CLASSPATH にアダプタの java クラスが 必要とされていましたが、WebLogic Integration 7.0 では、アダプタ java クラス は単一の独立した EAR ファイルにパッケージ化されている必要があります。ア ダプタ java クラスまたは JAR ファイルを WebLogic Integration 7.0 のインストー ルに移動した り、 アダプタのク ラ スを WebLogic Integration CLASSPATH に追加し ないでください。アダプタ EAR ファイルのコンフィグレーション手順について

は、『WebLogic Integration 移行ガイド』「移行に関するその他のトピック」の 「Application Integration アダプタ EAR ファイルのコンフィグレーション」を参照 してください。

## <span id="page-230-0"></span>アダプタによる共有接続ファクトリ ユーザ<br>インタフェースのサポートの許可

アダプ タによる共有接続フ ァ ク ト リ ユーザ WebLogic Integration は、共有接続ファクトリをサポートしています。アダプタ が、 関連付け られたユーザ インタフェース と対話するのを許可するには、 アダ プタのプロパティファイルに以下のプロパティを追加します。nav.jsp プロパ ティは、Application View Console に表示されるツールバー項目に対応しており、 その他のプロパティは共有接続ファクトリの表示ラベルとして使用されます。共 通接続ファクトリを使用する場合、必ず最新の ADK および設計時インタフェー スを使用してください。

```
Youthogic Integration は、共有接続ファクトリをサポートが、開進付けられたユーザインタフェースと対話するのプタのプロパティを追加してアクリアロパティファイルに以下のプロパティを追加してディは、Application Year of これは、Explication Tech (主力スタン一ルバティを追加してティは、Application Year of 2014年の12ま示されるツールバテなの間違法がアプタトリを使用す
                 #nav.jsp#
                 nav_label_summary=Summary
                 nav_label_service=Add Service
                 nav_label_main=Home
                 nav_label_event=Add Event
                 nav label deploy=Deploy Application View
                 nav_label_define=Define Application View
                 nav_label_connection=Configure Connection
                 nav_label_admin=Administration
                 nav_label_select=Select Connection Type
```

```
# owned connection hdr #
connhdr_label_username=User Name:
connhdr_label_eisproductname=EIS Product Name:
conndhr_label_eisproductversion=EIS Product Version:
```

```
# referenced connection hdr #
connhdr_label_referenceConnectionCaption=Referenced Connection
connhdr_label_connection=Connection:
connhdr_label_adaptername=Name:
connhdr_label_adapterdesc=Description:
connhdr_label_adapterversion=Version:
connhdr_label_adapterlocaltrans=Supports local transactions
```

```
depappvw_label_sharedconnection=Shared Connection
depappvw_label_adaptername=Name:
depappvw_label_adaptervendor=Vendor:
```

```
depappvw_label_adapterdesc=Description:
depappvw_label_adapterversion=Version:
```
\_adapterdesc=Descr<br>\_adapterversion=Ve<br>tion 2.1 アダプタとの<br>ニンジンがユーザ イン<br>…を行い、ユーザ イン<br>ミを行い、ユーザ イン WebLogic Integration 2.1 アダプタとの下位互換性をサポートするには、アプリ ケーショ ン統合エンジンがユーザ インタフェースを識別する必要があ り ます。 以下のような変更を行い、ユーザ インタフェースにバージョン番号をマーキン グします。

アダプタの Web コンポーネントの web.xml ファイルに以下のエントリを加えま す。

```
<context-param>
  <param-name>version</param-name>
  <param-value>7.0</param-value>
</context-param>
< サーブレット >
  <servlet-name>contextinfo</servlet-name>
  <servlet-class>jsp_servlet.__contextinfo</servlet-class>
</servlet>
<servlet-mapping>
  <servlet-name>contextinfo</servlet-name>
  <url-pattern>contextinfo</url-pattern>
</servlet-mapping>
```
contextinfo JSP により、アプリケーション統合エンジンによるユーザ インタ フェース フレームワークのバージョンの識別が可能になります。この JSP は、 WebLogic Integration 7.0 を使用してアダプタを再コンパイルするときに追加され ます。

# <span id="page-231-0"></span>セキュリティ制約とログイン コンフィグ

レーションにおける変更<br>
アダプタの開発者は、アダプタグループではなくAdministratorsグループ<br>
するよう設計時ロールの制約を更新する必要があります。前のリリース7.0<br>
ユーザはAdministratorsグループに属している必要があります。前のリリース7.0<br>
は、ユーザはAdministratorsグループに属している必要があります(「設言<br>
GUI の開発」のコード リスト 8-14 および コード リスト 8-1 - アダプタの開発者は、アダプタ グルー<br>オるよう設計時ロールの制約を更新す<br>ユーザはアダプタ グループに属してい、ユーザはアダプタ グループに属してい、ユーザは Administrators グループ<br>GUI の開発」のコード リスト 8-14 お<br>してください)。この変更は、デプロ・ループに属することが必須の MBeans<br>ループに属することが必須の MBeans アダプタの開発者は、 アダプタ グループではな く Administrators グループを使用 する よ う 設計時ロールの制約を更新する必要があ り ます。 前の リ リ ースでは、 ユーザはアダプタ グループに属している必要がありました。 リリース 7.0 以降で は、 ユーザは Administrators グループに属し てい る必要があ り ます [\(「設計時](#page-150-0) GUI の開発」の[コード](#page-198-1) リスト 8-14 および コード リスト 8-15 のロール名を参照 してください)。この変更は、デプロイメントに、ユーザが Administrators グ ループに属する こ と が必須の MBeans へのア ク セ スが必要 と な る ためです。

# ——<sup>要求データを必要としないサービスに対する DBMS サンプル アダプタの変更<br>要求データを必要としないサービスに対す<br>る DBMS サンプル アダプタの変更</sup>

<span id="page-232-0"></span>**る DBMS サンプルアダプタの変更**<br>
webLogic Integration 7.0 では、要ポテータを要としないサービスに対し、<br>
DBMS サンプルアダプタの変更<br>
webLogic Integration 7.0 では、要ポテータを要としないサービスに対し、<br>
DBMS サンプルアダプタにサ、空またはメルの要ポドキュメント定義が生<br>
select ズに基づくサービスは、要計所に要ポドキュメントが変更<br>
elect ズに基づ る DBMS サンプル アダプ タの変更<br>
webLogic Integration 7.0 では、要求データを必要としないサ<br>
DBMS サンプル アダプタにより、在またはヌルの要求ドキュ<br>
Stateは、たとえば、where 文節にパラスタを使給はないか<br>
stateは、たとまづけには、実行時に要求ドキュメント<br>
stateは、たとまば、サービスは、空前にパラスタを除給しない<br>
arabet 文に基づくサービスは、空前に要求ドキュメ WebLogic Integration 7.0 では、 要求データ を必要 と し ないサービ スに対し、 DBMS サンプル アダプタにより、空またはヌルの要求ドキュメント定義が生成 されます。たとえば、where 文節にパラメータを供給しないシンプルな SOL select 文に基づくサービスは、実行時に要求ドキュメントの実行を必要としま せん。このようなサービスは、空またはヌルのドキュメント定義に関連付けられ ます。 これは、 DBMS サンプル アダプ タの設計時 Web インタフェースの [Summary and Administration] ページの [ 要求はあ り ません ] ラベルに表示 されま す。

ApplicationView インスタンスで要求データを必要としないサービスの名前で ApplicationView.getRequestDocumentDefinition() を呼び出す と 、 isNull() メソッドが true を返す IDocumentDefinition インスタンスが返され ます。 IDocumentDefinition インスタンスで getDocumentSchema()、 getDocumentSchemaName() または getRootElementName() を呼び出す と 、 送 出時に IllegalStateException が発生し ます。

これらの変更は、WebLogic Integration 7.0 の DBMS サンプル アダプタで定義さ れたアプリケーション ビューにのみ反映されます。この変更は、既存のアプリ ケーショ ン ビ ューには影響はあ り ませんが、 サンプル アダプタの動作の変化を、 進行中の開発において考慮する必要があります。

### <span id="page-232-1"></span>**WebLogic Integration 7.0 Integration 2.1**

**での WebLogic**<br>使用<br>nteアダプタは、コンポーネントの<sub>F</sub>ation 7.0で使用できますが、これら<br>用する前に、コンフィグレーション<br>する。<br>アダプタの開発 Con 2.1 を使用して開発されたアダプ<br>なくても WebLogic Integration 7.0<br>Logic Integration 7.0 で使用する前i<br>更する必要があります。<br>lai-client . jar を追加する。 WebLogic Integration 2.1 を使用して開発されたアダプタは、コンポーネントの再 コンパイルを行わなくても WebLogic Integration 7.0 で使用できますが、これら のアダプタを WebLogic Integration 7.0 で使用する前に、コンフィグレーション を以下のように変更する必要があります。

■ クラスパスに wlai-client.jar を追加する。

■ イベント ルータをプライムする。

・・・・・・・・<br>・タをプライムする。<br>くに wlai-client.jar<br>Vindows システムの [ )<br>Nulai-client.jar<br>wlai-client.jar;%S まず、 ク ラ スパスに wlai-client.jar を追加し ます。 startWeblogic スクリプ トを編集して、Windows システムの [ スタート ] コマンドに以下のテキストを追 加し ます。

%WLI\_HOME%\lib\wlai-client.jar

%JAVA\_HOME%\bin\java -classic %DB\_JVMARGS% -Xmx256m -classpath %WLI\_HOME\lib\wlai-client.jar;%SVRCP%

UNIX システムの場合は、以下のテキストを追加します。

\$WLI\_HOME\lib\wlai-client.jar

クラスパスを変更する他に、WebLogic Integration 2.1 アプリケーション ビュー をデプロイする前に、イベント ルータをプライムする必要があります。これは、 WebLogic Integration 2.1 アダプタを WebLogic Integration 7.0 環境で実行する場 合にのみ、そしてアプリケーション ビューをデプロイメントする前にのみ必要 です。イベント ルータをプライムすることで、ルータは、サーバとの通信が途 切れた場合に自身を再初期化し ます。

イベント ルータをプライムするには、イベント ルータ サーブレットにアクセス する必要があります。 イベント ルータ サーブレットにアクセスするには、デプ ロイされているイベント ルータの URL を使用します。イベント ルータは、アプ リケーション統合エンジンと同じ物理マシン上で、つまり別の WebLogic Server インスタンスに対してデプロイされている場合があります。ローカルにデプロイ されたイベントルータの URL は、通常、以下のようなパターンになります。

http://localhost:7001/EventRouterContext/EventRouter

ここで、EventRouterContext は application.xml ファイルで定義されたコン テキストです。たとえば、DBMS サンプル アダプタのイベント ルータのコン フィグレーション ページは以下のようになります。

http://localhost:7001/DbmsEventRouter/EventRouter

イベント ルータは、ルータを WAR ファイルにコンパイルすることでスタンド アロン モジュールとしてデプロイされている場合もあります。DBMS サンプル アダプタは、eventrouter\_war ターゲットに示すように、このメソッドを build.xml ファイルで使用します。以下は DBMS サンプル アダプタに対する build.xml ファイルからの抜粋です。ここでルータがどのように WAR ファイル にコンパイルされるかを示します。

<target name='eventrouter\_war' depends='jar,eventrouter\_jar'> <delete dir='\${SRC\_DIR}/eventrouter/WEB-INF/lib'/>

```
での WebLogic Integration 2.1 アダプタの使用<br>L_LIB_DIR}/${EVENTROUTER_WAR_FILE}'<br>/eventrouter/WEB-INF/web.xml'><br>decludes-'version_info.xml'><br>c_DIR}/eventrouter'<br>Web.xml'/><br>LE},${EVENTROUTER_JAR_FILE}'/><br>B_DIR}'<br>dak-eventgenerator
   <war warfile='${LOCAL_LIB_DIR}/${EVENTROUTER_WAR_FILE}'
     webxml='${SRC_DIR}/eventrouter/WEB-INF/web.xml'>
     <fileset dir='.' includes='version_info.xml'/>
     <fileset dir='${SRC_DIR}/eventrouter' 
     excludes='WEB-INF/web.xml'/>
     <lib dir='${LOCAL_LIB_DIR}'
      includes='${JAR_FILE},${EVENTROUTER_JAR_FILE}'/>
      <lib dir='${WLI_LIB_DIR}'
     includes='adk.jar,adk-eventgenerator.jar,
     wlai-eventrouter.jar,wlai-core.jar,wlai-client.jar'/>
  </war>
</target>
```
この URL を使用してイベント ルータ サーブレットにアクセスすると、イベント ルータのコンフィグレーションが表示されます。

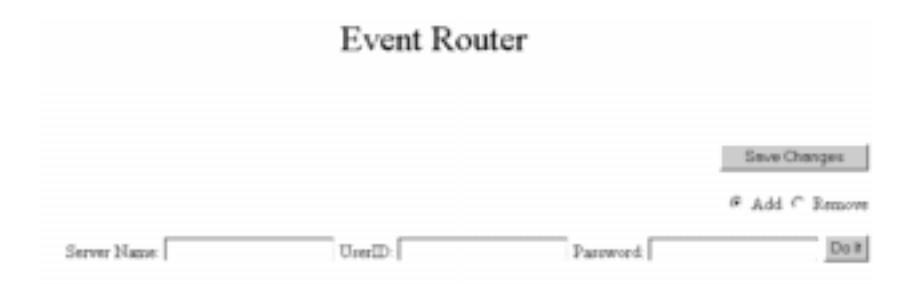

このページで、イベント ルータのサーバをコンフィグレーションすることがで き ます。 イベン ト ルータのサーバ情報を追加するには、

- 1. [Add] ラジオ ボタンを選択します。
- 2. サーバ名 (DNS または TCPIP) とポートを入力します。
- 3. ユーザ id とパスワードを入力します。

注意 **:** ユーザは必ず管理者特権を持つ必要があ り ます。

- 4. [Do it] をクリックします。
- 5. [Save Changes] をクリックします。パラメータの情報が変更され、変更が保 存されたことを示す確認メッセージが表示されます。

初期化ファイルで、イベント ルータが初期化されたことを確認できます。この ファイルは、通常、\_Servletcontextidname で始まる長い名前を持ちます。こ のフ ァ イルは、 必要に応じ ていつで も安全に削除し、 再作成する こ と ができ ま す。

#### アダプ タの開発 **C-7**

### **C-8** アダプ タの開発

### **D** アダプタ設定ワークシート

この付録にあるワークシートを使用して、開発対象のアダプタに関する重要な情 報を収集できます。ワークシートに記載された質問に回答していくことで、アダ プタの論理名や Java パッケージの基本名などコンポーネントの定義ができます。 また、メッセージ バンドルをローカライズする必要のあるロケールも決定でき ます。これらの質問に回答することで、コーディングを開始する前にアダプタの 定義を容易に行 う こ と ができ ます。

注意 **:** GenerateAdapterTemplate ユーテ ィ リ テ ィ を使用し ている場合、 この ワークシートの使用は特に重要です。質問への答えが、このユーティリ ティを正しく稼動させるのに必須となるためです。

# グプタ設定ワ<br>
アダプタの開発を<br>
頭にアスタリスク<br>
Generate AdapterTe **アプティング スページ・プライブ**

アダプタの開発を始める前に、次の質問についてできる限りお答えください。先 頭にアスタリスク (\*) の付いたすべての質問の回答は、

GenerateAdapterTemplate ユーティリティの使用を予定している場合、必ず必要 にな り ます。

- 1. \* アダプタの開発に使用する EIS の名前は何ですか ?
- 2. \* 使用する EIS のバージョンは何ですか?
- 3. \* 使用する EIS のタイプ (DBMS または ERP など) は何ですか ?
- 4. \* アダプタのベンダ名は何ですか ?
- 5. \* 使用するアダプタのバージョンは何ですか?
- 6. \* アダプタの論理名は何ですか ?
- 7. アダプタで EIS 内部の機能を呼び出す必要があ り ますか ? その必要がある場合、アダプタはサービスをサポートしますか?
- 8. 外部プログラムから EIS の機能を呼び出せる よ う にする ために、 EIS ではど のようなメカニズムや API を提供していますか?
- 9. このメカニズムのために EIS にセッションや接続を設定するのに、どのよう な情報が必要ですか ?
- 10. 特定のサービスについて EIS で呼び出す機能を特定するときに、 どのような 情報が必要ですか ?
- 11. EIS では特定の機能に対する入出力の要件のために、 EIS をクエリすること ができ ますか ?

可能な場合、サービスの入力要件を特定するのにどのような情報が必要にな り ますか ?

12. 入力要件のうち、どの要件にも出てくる静的な情報は何ですか?アダプタで は、このような静的な情報を InteractionSpec オブジェクトにエンコーディン グする必要があります。

- 13. 入力要件のうち、各要件に対する動的な情報は何ですか?アダプタには、各 要件に対して、このサービスで必要とする入力パラメータを記述した XML スキーマを提供する必要があります。
- 14. サービ スの出力要件を特定するのに必要な情報は何ですか ?
- ・・・・・・・<br>何ですか?アダプタには、各<br>パラメータを記述した XML<br>は何ですか?<br>するメカニズムが EIS によっ 15. アダプ タから呼び出せる機能のカタログを参照する メカニズムが EIS によっ て提供されていますか ? 提供 されている場合は、 お使いのアダプ タがサービ スの参照をサポートしている必要があります。
- 16. EIS 内部での変更通知を受け取る必要があ り ますか ? 必要があ る場合は、 お 使いのアダプ タが イベン ト をサポー ト し てい る必要があ り ます。
- 17. 外部プログラムから EIS のイベン ト 通知を受け取るために、 EIS ではどのよ うなメカニズムや API が提供されていますか?この質問の回答によって、プ ル型とプッシュ型のいずれのメカニズムを開発すべきかを決めることができ ます。
- 18. EIS では、 お使いのアダプ タがサポートできるイベントを特定できますか?
- 19. EIS では特定のイベントに対するメタデータをクエリできますか?
- 20. お使いのアダプタでサポート可能な(言語および国によって定義される)ロ ケールは何ですか ?

### **D-4** アダプ タの開発

### **E DBMS** サンプル アダプ タ を使用し たアダプ タ開発方法の学習

この章の内容は以下のとおりです。

- DBMS サンプル [アダプタの概要](#page-240-0)
- DBMS サンプル アダプタの什組み
- DBMS サンプル [アダプタの開発工程](#page-264-0)
- DBMS サンプル [アダプタの設計時](#page-283-0) GUI の開発工程

### <span id="page-240-0"></span>**DBMS** サンプル アダプ タの概要

DBMS サンプル アダプタは JSP ベースの GUI を含む J2EE 準拠のアダプ タです。 これは、WebLogic Integration ADK を使用してアダプタがどのように構築される かを示す具体例を提供します。リレーショナル データベースは、アダプタのプ ロバイダが個々の EIS について学習する時間を省き、 アダプタ と ADK に集中で きるよう、アダプタの EIS として使用されます。

DBMS サンプル アダプタは、独自のアダプタを設計、開発するために必要なタ スクの理解をサポートすることを目的としています。プロダクション環境での使 用向けではな く 、 そのよ う な環境ではサポー ト されていません。 アダプタは、 プ ロダクション向けに準備の整ったアダプタとしてではなく、例として機能するも のであるため、すべての機能が含まれているわけではなく、以下のような制限が あります。このアダプタは、複雑なクエリやストアド プロシージャの実行はで き ません。

DBMS サンプル アダプタは、開発者やビジネス アナリストが ADK を使用して アダプタを構築する場合のさまざまな可能性について理解できるようサポートし ます。ビジネス アナリストの方は、E-2 ページの「DBMS サンプル アダプタの 仕組み」で説明するように、インタフェースの操作を通じてアプリケーション ビュー、 サービスおよびイベン ト について理解で き ます。

#### アダプ タの開発 **E-1**

・・・・・・・・・・・・・・・・・・・・・・・・・・・・・・・<br>アダプタ開発者は、J2EE 準拠のアダプタを構築するため<br>および使用方法の学習から始めることをお勧めします。<br>ください。<br>■ E-25 ページの「DBMS サンプル アダプタの開発工程<br>■ E-44 ページの「DBMS サンプル アダプタの設計時 G<br>■ DBMS サンプル アダプタ コード アダプタ開発者は、 J2EE 準拠のアダプタ を構築する ための ADK クラスの拡張 および使用方法の学習か ら始め る こ と をお勧め し ます。 手順は、 以下を参照し て く ださい。

- E-25 ページの「DBMS サンプル アダプタの開発工程」
- E-44 ページの「DBMS サンプル アダプタの設計時 GUI の開発工程」
- DBMS サンプル アダプタ コード
- DBMS サンプル アダプタ Javadoc

DBMS サンプル アダプタは以下の要件を満たしています。

- エンドユーザが GUI を使用して、Pointbase、Oracle、SQLServer、または Sybase データベースに接続できること。
- ADK のクラスおよびツールを使用すること。
- ユーザがイベントおよびサービスに基づいてアプリケーション ビューを作成 できるこ と。
- ユーザがイベントおよびサービスをテストできること。
- GUI からベースとなるデータベースのカタログ、スキーマ、テーブル、およ びカラムを参照できること。
- データベース (EIS) で、選択、挿入、削除、および更新サービスの作成が サポー ト される こ と。

### <span id="page-241-0"></span>**DBMS** サンプル アダプ タの仕組み

この節では、DBMS サンプル アダプタの仕組みについて説明します。ビジネス アナリストの方はインタフェースの操作を通じてアダプタの什組みを理解できま す。この節の例ではベースとなるデータベースに顧客を挿入といったサービスを 作成する方法について説明します。次に、イベントがどのように生成されてアク ションの実行が通知されるのかを示します。

この節の内容は以下のとおりです。

- [始める前に](#page-242-0)
- DBMS サンプル アダプタへのアクセス

■ DBMS [サンプル](#page-242-2) アダプタ ツアー

### <span id="page-242-0"></span> $\sim$

サンプル アダプ タの仕組み DBMS サンプル アダプタにアクセスする前に、以下のタスクを完了してくださ い。

- WebLogic Integration をインストールします。手順については、『WebLogic Platform インストール ガイド』を参照してください。
- ADK Ant ベースの作成プロセスの設定。手順については、6-10 ページの「手 順 2c : ビルド プロセスの設定」を参照してください。
- 設計時 GUI がアクセス可能になるよう DBMS アダプタをデプロイ。詳細に ついては、『WebLogic Platform インストール ガイド』を参照してください。

### <span id="page-242-1"></span>**DBMS** サンプル アダプ タへのアクセス

DBMS サンプル アダプタにアクセスする手順は次のとおりです。

- 1.新しいブラウザ ウィンドウを開きます。
- 2. 該当するシステムの Application View Management Console の URL を入力し ます。

http://HOSTNAME:7001/wlai

図 [E-1](#page-243-0) に示すよ う に、 [Application View Console - Logon] 画面が表示 されま す。

### <span id="page-242-2"></span>**DBMS** サンプル アダプタ ツアー

ここでは DBMS サンプル アダプタの操作方法について簡単に説明します。ま ず、 ブ ラ ウザで DBMS サンプル アダプタの [Application View Console - Logon] ページを開き ます。 手順については、 E-3 [ページの 「](#page-242-1)DBMS サンプル アダプタ へのアクセス」を参照してください。

<span id="page-243-0"></span>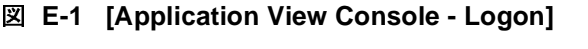

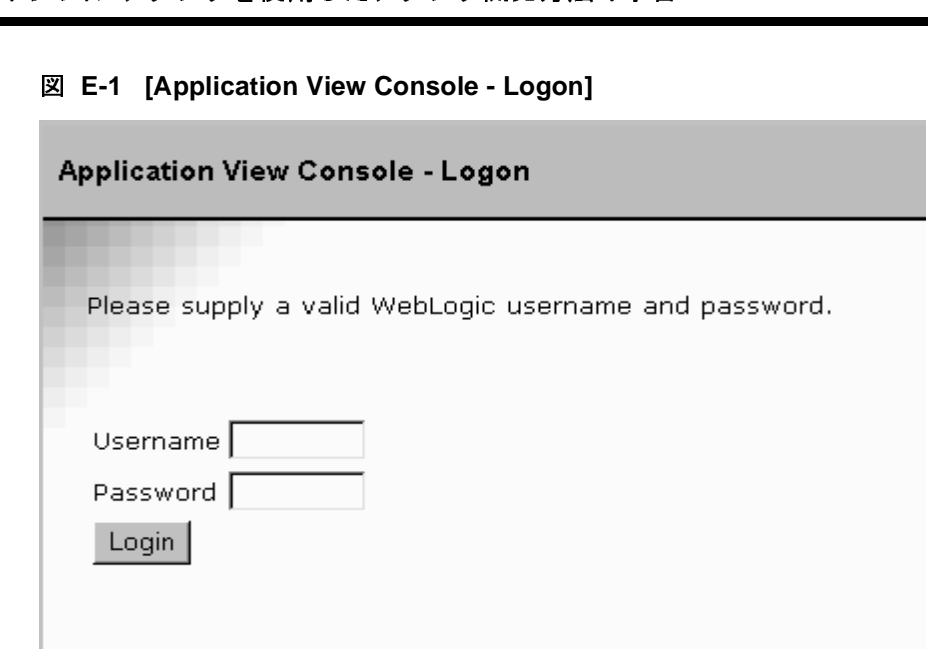

1. Application View Management Console にロ グオンするには、WebLogic Server のユーザ名とパス ワー ド を入力し、 [Login] を ク リ ッ ク し ます。 [Application View Management Console] が表示 されます。

#### <sup>図</sup> **E-2 [Application View Management Console]**

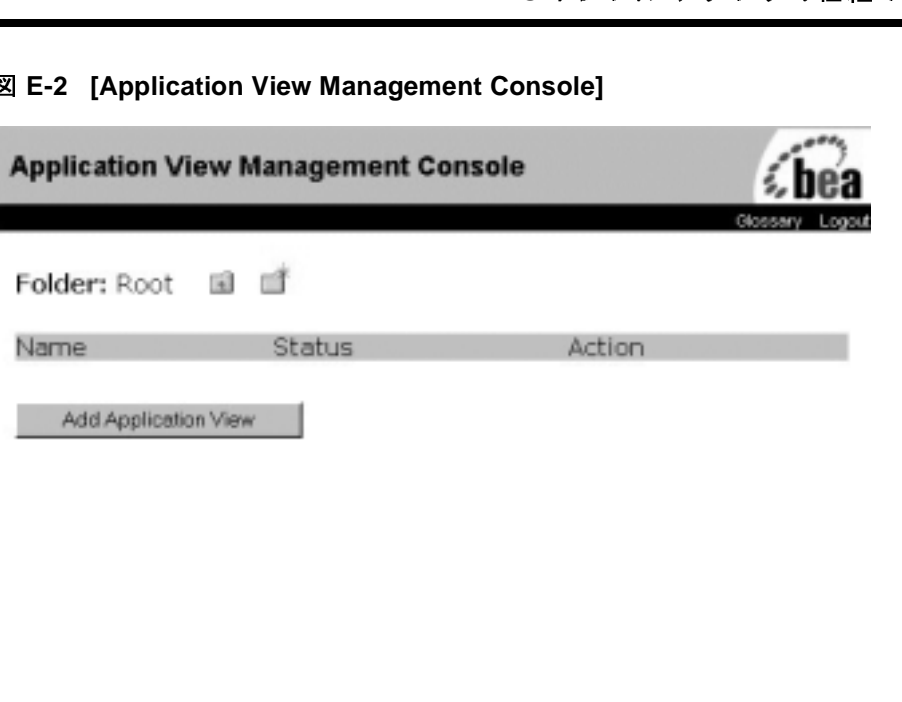

2. [Add Application View] をクリックします。[Define New Application View] 画 面が表示されます。アプリケーション ビューを作成する場合、アプリケー ション ビューと DBMS サンプル アダプタを関連付けるための説明を指定し ます。

アプリケーション ビューおよびその定義に関する詳細については、 『*Application Integration* ユーザーズ ガイ ド 』 の 「アプ リ ケーショ ン ビューの 定義」を参照してください。

### <sup>図</sup> **E-3 [Define New Application View]** ページ

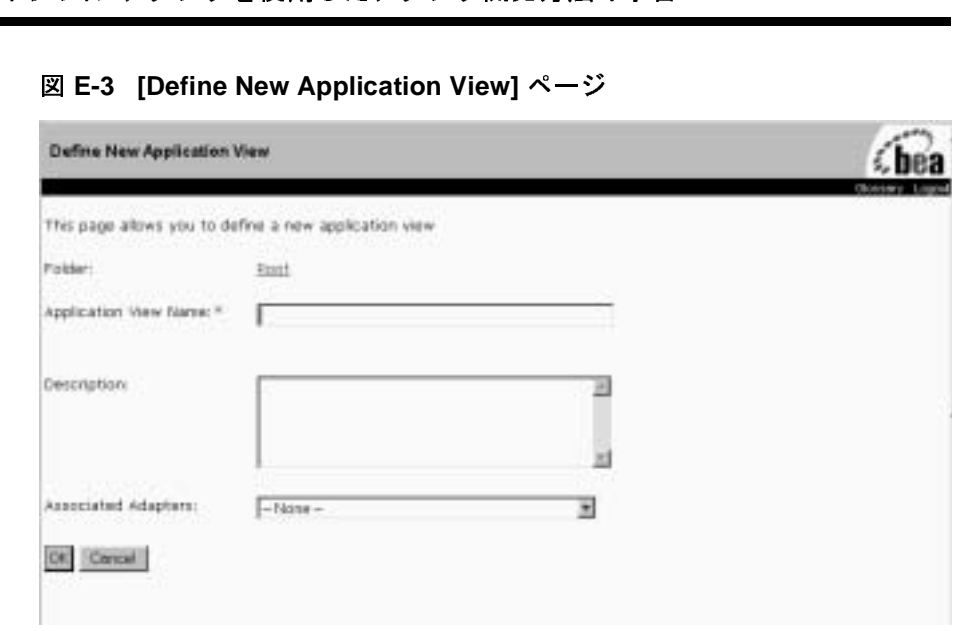

- 3. アプリケーション ビューを定義する手順は次のとおりです。
	- a. [Application View Name] フ ィール ドに AppViewTest と入力し ます。

入力する名前は、このアプリケーションが実行する一連の機能を表すも のにする必要があります。また、アダプタに対してユニークなアプリ ケーション ビュー名にする必要があります。ピリオド (.)、ハッシュ マーク (#)、バックスラッシュ (\)、プラス記号 (+)、アンパサンド (&)、カンマ (,)、アポストロフィ (')、二重引用符 (") およびスペース は無効です。

- b. [Description] フィールドにアプリケーション ビューの簡単な説明を入力 し ます。
- c. [Associated Adapters] リストからこのアプリケーション ビューを作成する 際に使用する DBMS サンプル アダプタを選択します。
- d. [OK] をクリックします。 [Select Existing Connection] 画面が表示されま す。

### <sup>図</sup> **E-4 [Select Existing Connection]** ページ

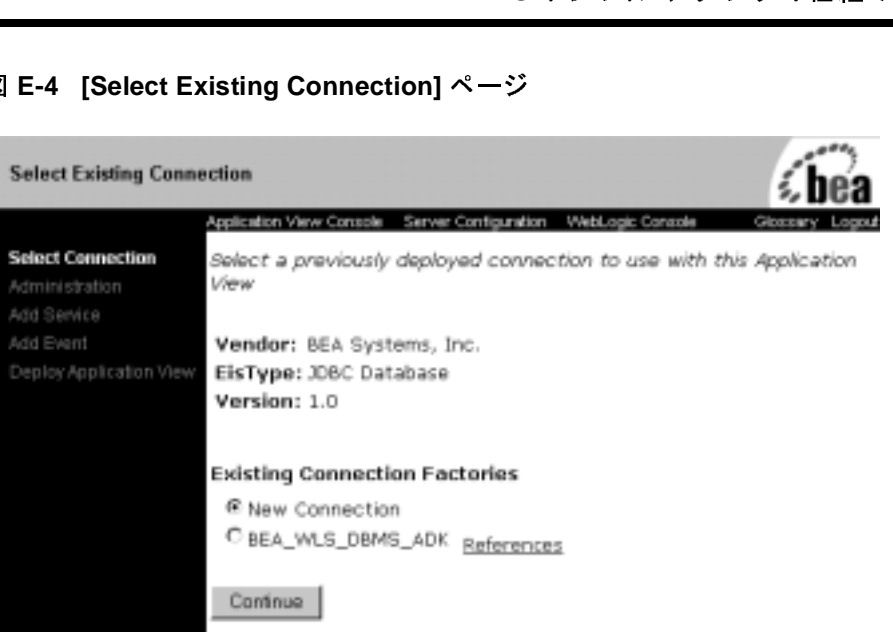

[Select Existing Connection] ページでは、アプリケーション ビューに関連付 ける接続ファクトリのタイプを選択できます。

- 新しい接続ファクトリを作成するには、[New Connection] ラジオ ボタン を選択し ます。
- 他のアプリケーション ビューと接続ファクトリを共有する場合は、既存 の接続ファクトリのラジオ ボタンを選択します。既存の接続ファクトリ の横の [Reference] リンクをクリックして、既存の接続ファクトリを使用 してデプロイされているアプリケーション ビューの名前を表示します。

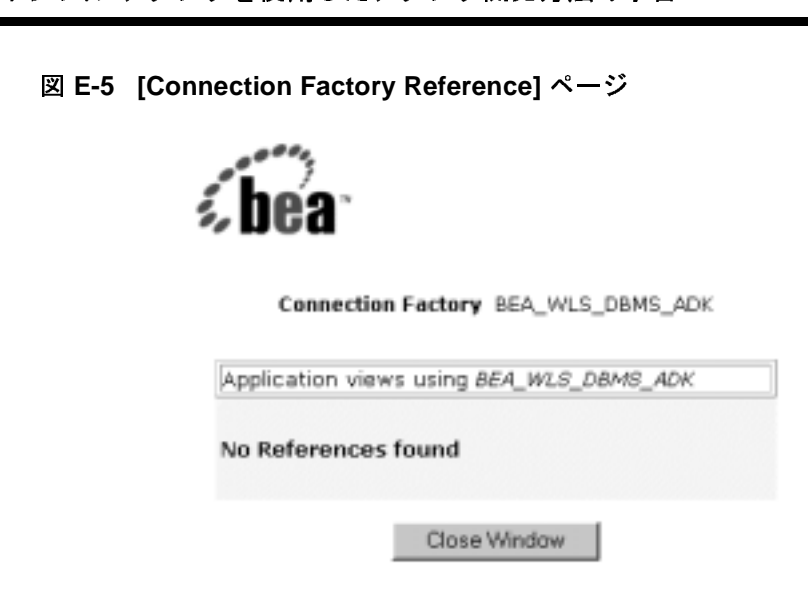

[Connection Factory Selection] ページか ら、 [Select Connection] または [Connection Configuration] ページをいつでも表示できます。アプリケーショ ン ビューをデプロイする前であれば、新しい接続ファクトリと既存の接続 ファクトリを切り替えることができます。

4. [Continue] をクリックします。新しい接続ファクトリの作成を選択した場合、 [Configure Connection Parameters] ページが表示 されます。 既存の接続フ ァ ク トリの使用を選択した場合、[Application View Administration] ページが表示 されます。 ([Application View Administration] ページの詳細については[、 手](#page-248-0) 順 [5.](#page-248-0) を参照してください。)

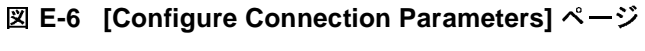

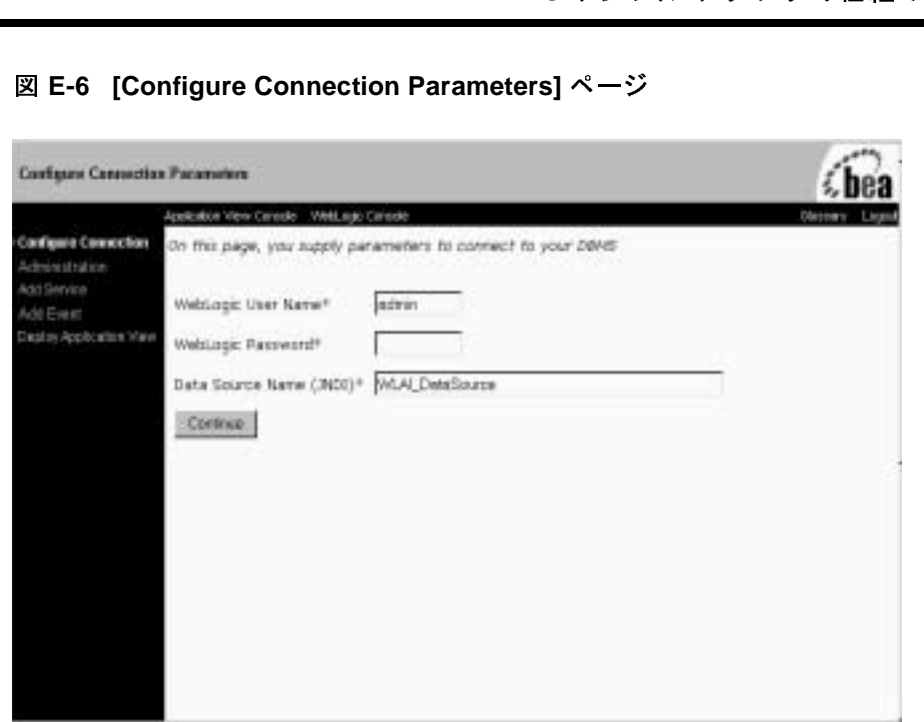

- <span id="page-248-0"></span>5. [Configure Connection Parameter] 画面では、アプリケーション ビューと対象 の EIS との対話を可能にするネットワーク関連情報を入力します。これを入 力する必要があるのは、各アプリケーション ビューで1度だけです。
	- a. WebLogic Server の ユーザ名とパスワードを入力します。
	- b. [Data Source Name (JNDI)] フィールドに WLAI\_DataSource と入力します。
	- c. [Continue] を ク リ ッ ク し ます。 [Application View Administration] ページが 表示 されます。

[Application View Administration] ページに、 接続条件の概要が示 されま す。イベントおよびサービスを定義したときに、スキーマを表示してこ のページからイベントやサービスを概略化したり削除したりできます。

アプリケーション ビューの作成が完了した際、サービスをアプリケーション ビ ューに追加でき ます。

### <sup>図</sup> **E-7 [Application View Administration for AppViewTest]** ページ

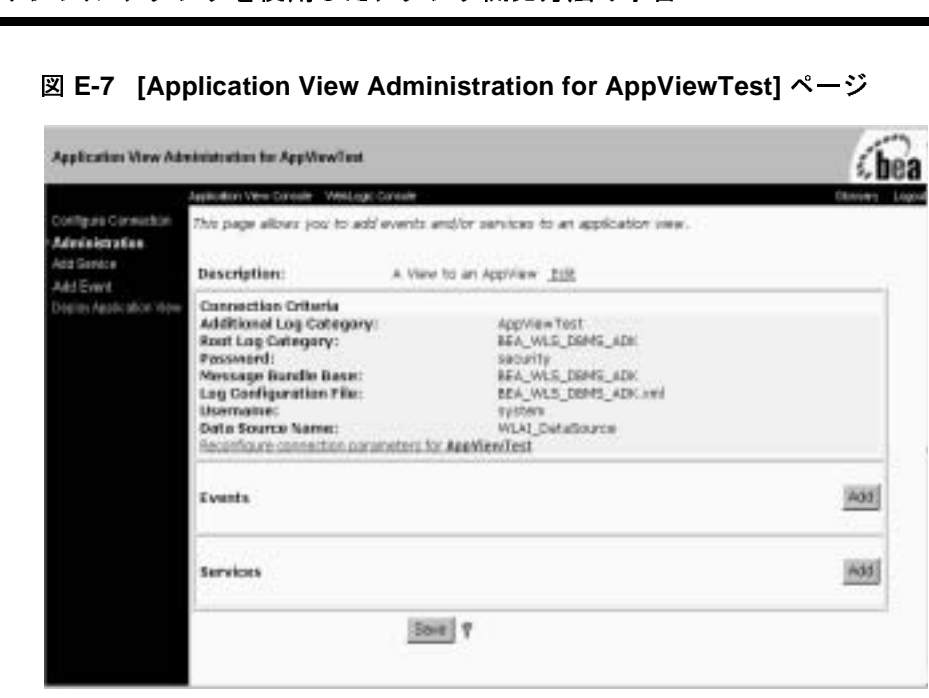

6. 新しいアプリケーション ビューにサービスを追加するには、サービスの名 前、 説明および SQL 文を設定する必要があ り ます。

参照リンクを使用して DBMS サンプル アダプタ データベース スキーマと テーブルを参照し、 データベース テーブル CUSTOMER\_TABLE を指定し ま す。

サービスを追加する手順は次のとおりです。

a. [Application View Administration] ページで [Service] グループ内の [Add] を ク リ ッ ク し ます。 [Add Service] ページが表示 されます。

### <sup>図</sup> **E-8 [Add Service]** ページ

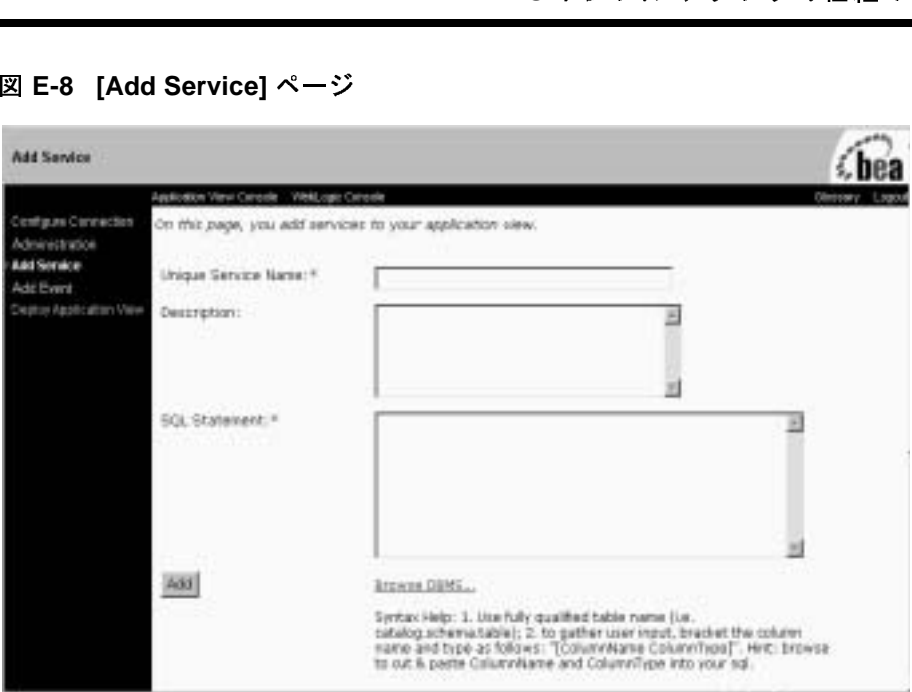

- b. [Unique Service Name] フ ィール ドに InsertCustomer と入力し ます。
- c. [Description] フィールドに、サービスの説明を入力します。
- d. [Browse DBMS] をクリックして、データベースのテーブルおよびカラム 構成を表示します。複雑なクエリを記述する場合、[Browse] ウィンドウ を開いたままで、後でテーブルやカラム名を切り取ってクエリに貼り付 ける こ と ができ ます。

<sup>図</sup> **E-9 [Browse DBMS]** ページ

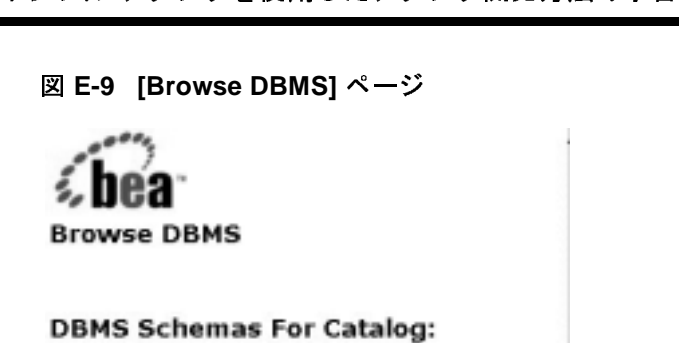

**APP** SYS

e. [DBMS Schemas for Catalog] ページで、 [APP] を ク リ ッ ク し ます。

### <sup>図</sup> **E-10 [Browse DBMS Table Types]** ページ

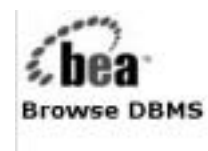

### **DBMS Table Types:**

SYSTEM TABLE TABLE VIEW

f. [DBMS Table Types] ページで [TABLE] を ク リ ッ ク し ます。
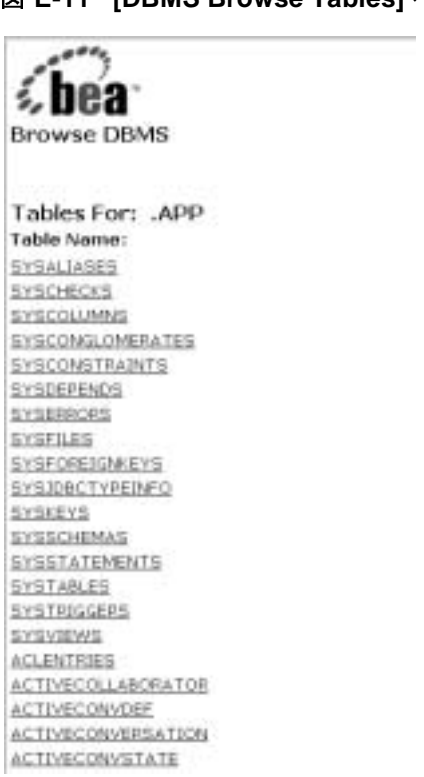

<sup>図</sup> **E-11 [DBMS Browse Tables]** ページ

g. [Tables For: .APP] ページで [CUSTOMER\_TABLE] をクリックします。 [Browse] ウィンドウにカラムの名前とタイプが表示されます。

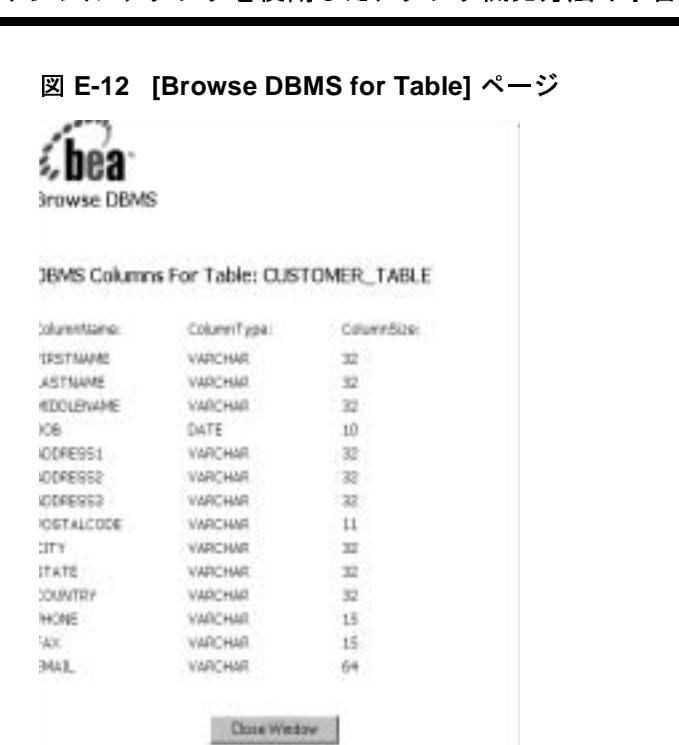

h. [Close Window] をク リ ックしてウィンドウを閉じ、 [Add Service] ページ に戻 り ます。

このウィンドウはアダプタで使用できる機能を紹介するためにツアーの 中に組み込まれています。この演習ではテキストを選択する必要はあり ません。

i. [Service] ページで以下の情報を [SOL Statement] フィールドに入力しま す。

Insert into APP.CUSTOMER\_TABLE (FIRSTNAME, LASTNAME, DOB) VALUES ([FIRSTNAME VARCHAR], [LASTNAME VARCHAR], [DOB DATE])

j. [Add] を ク リ ッ ク し ます。 [Application View Administration] ページが表示 されます。

サービ スの追加に関する詳細については、 『*Application Integration* ユー ザーズ ガイド』の「アプリケーション ビューの定義」を参照してくださ い。

#### **E-14** アダプ タの開発

・・・・・・・・・・・・・<br>を追加します。追加するには、<br>各要があります。次に、イベン<br>を指定します。また、追加する<br>う指定する必要があります。<br>ニタベース スキーマとテーブ<br>ミす。これにより、選択した 7. 該当するアプリケーション ビューにイベントを追加します。追加するには、 イベントにユニークな名前と説明を指定する必要があります。次に、イベン トのトリガを追加するデータベース テーブルを指定します。また、追加する イベントが挿入、更新、削除のどれであるかも指定する必要があります。

[Browse DBMS] リンクを使用して、DBMS データベース スキーマとテープ ルを参照し、データベーステーブルを指定します。これにより、選択した テーブル名をフィールドに自動的に入力できます。

イベントを追加する手順は次のとおりです。

a. [Application View Administration] ページで [Event] グループ内の [Add] を クリックします。[Add Event] ページが表示されます。

### <sup>図</sup> **E-13 []** ページ

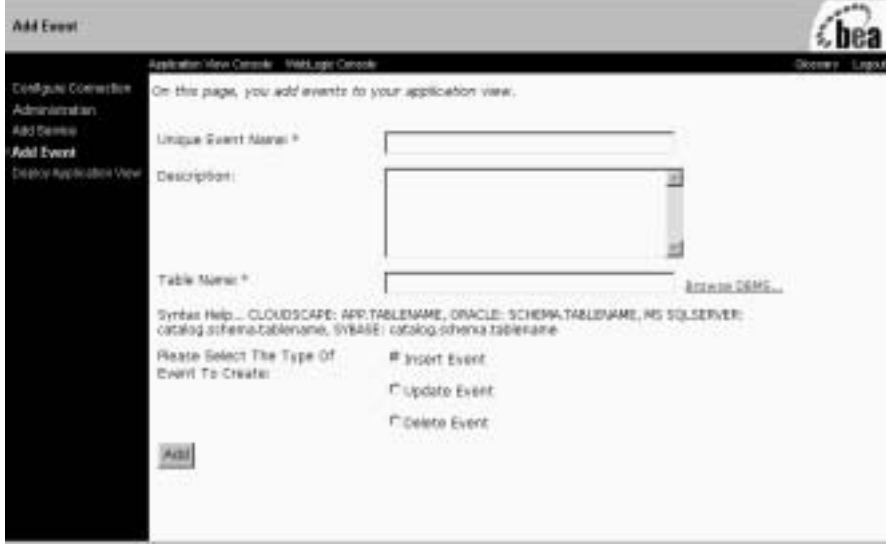

- b. [Unique Event Name] フ ィール ドに CustomerInserted と入力し ます。
- c. [Description] フィールドにイベントの説明を入力します。
- d. [Browse DBMS] リンクをクリックして、データベースのテーブルおよび カラム構成を表示します。

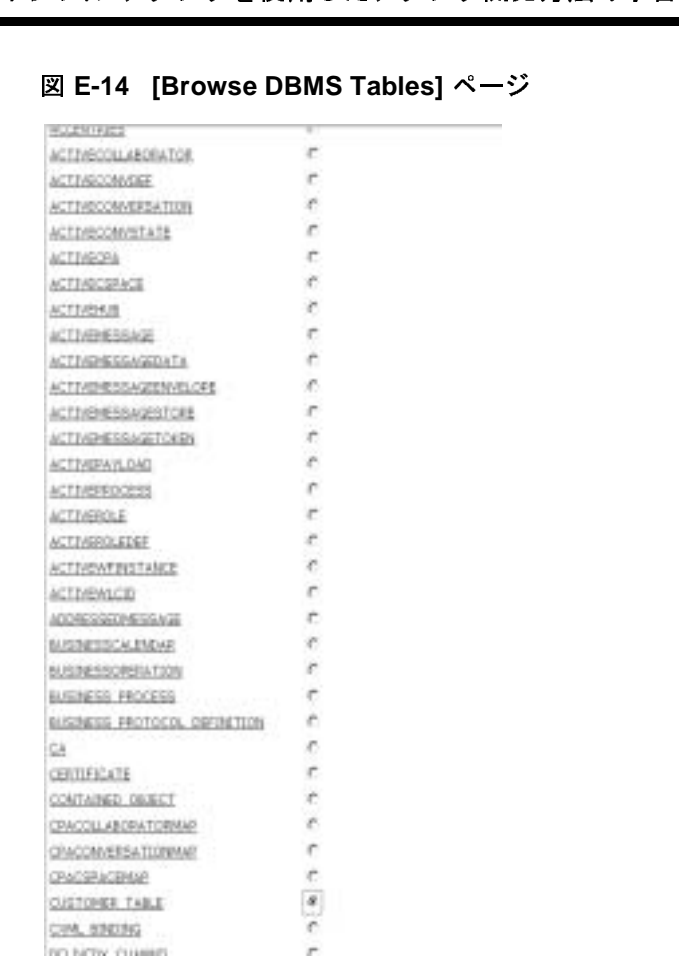

### <sup>図</sup> **E-14 [Browse DBMS Tables]** ページ

e. [CUSTOMER TABLE] オプションを選択します。[Fill] をクリックすると 選択し たテーブル名が自動的に入力 されます。

## <sup>図</sup> **E-15 [Add Event]** ページ

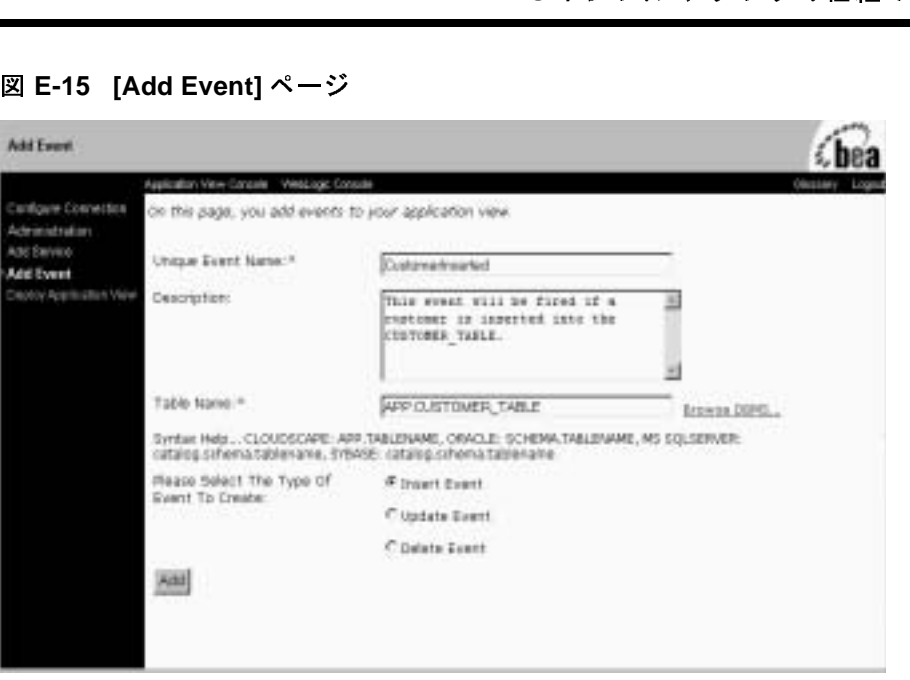

- f. [Insert Event] オプショ ンを選択し ます。
- g. [Add] をクリックします。[Application View Administration] ページが表示 されます。

### <sup>図</sup> **E-16 [Application View Administration for AppViewTest]** ページ

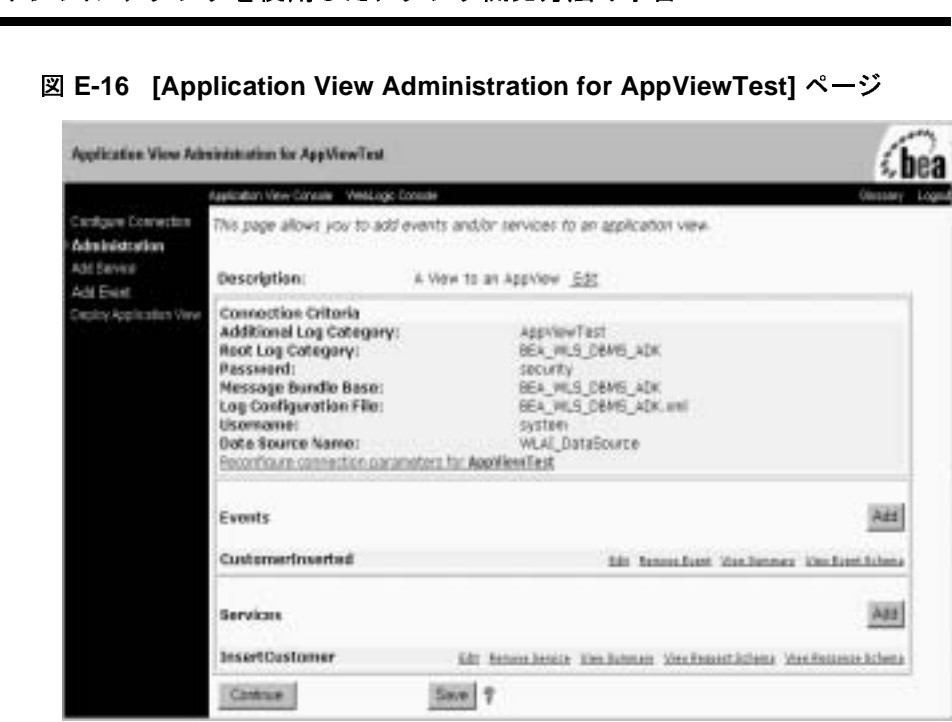

- 8. アプリケーション ビューをデプロイするための準備を行います。 [Application View Administration] ページには 1 つの格納場所が表示されま す。ここで、アプリケーションビューを保存またはデプロイする前にコンテ ンツを確認できます。このページで、次のことを行うことができます。
	- アプリケーション ビューの説明の確認または編集
	- アプリケーション ビューの接続条件の確認または再コンフィグレーショ ン
	- サービスおよびイベントの削除
	- アプリケーション ビューの保存またはサーバへのアプリケーション ビ ューのデプロ イ

アプリケーション ビューのパラメータを確認し、 [Continue] をクリックしま す。 [Deploy Application View to Server] ページが表示 されます。

9. アプリケーション ビューをデプロイします。デプロイするには、enable asynchronous service invocation、 イベント ルータ URL および接続プールパ ラメータを含むいくつかのパラメータを定義する必要があります。

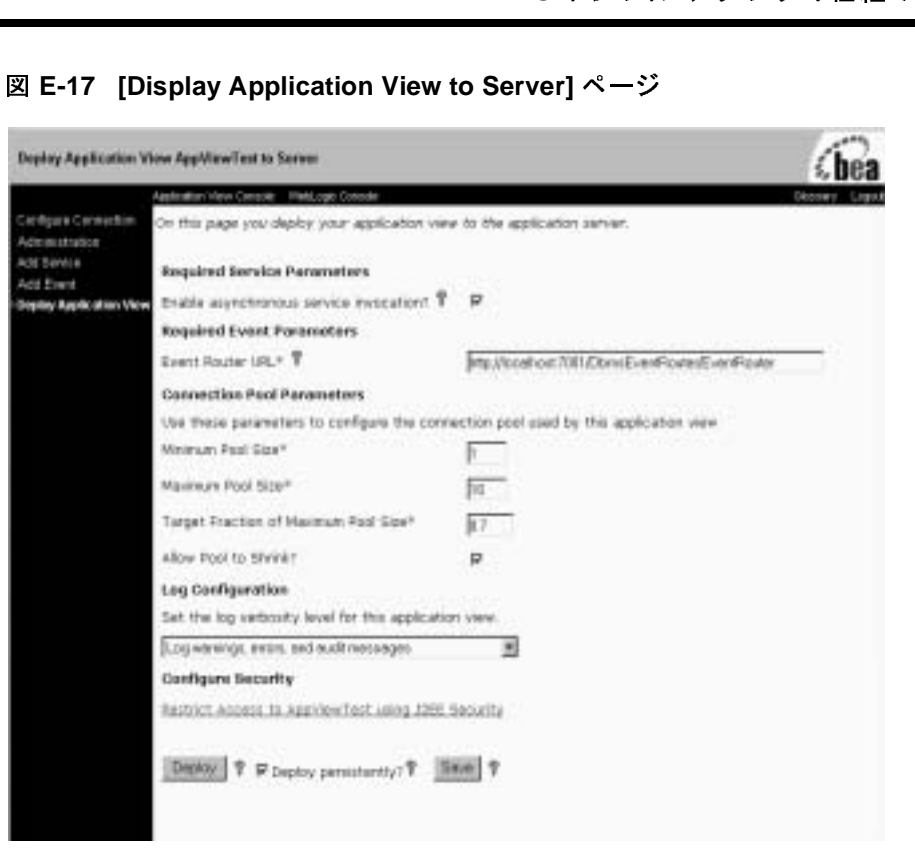

## <sup>図</sup> **E-17 [Display Application View to Server]** ページ

アプリケーション ビューをデプロイする手順は次のとおりです。

- a. [Enable Asynchronous Service Invocation] チェック ボックスを必ず選択し ます。
- b. [Event Router URL] フィールドに次のように URL を入力します。

http://localhost:7001/DbmsEventRouter/EventRouter

c. [Connection Pool Parameters] では、デフォルト値をそのまま使用します。 [Minimum Pool Size]  $-1$ [Maximum Pool Size]  $-10$ [Target Fraction of Maximum Pool Size]  $-0.7$ [Allow Pool to Shrink] (選択)

- d. [Log Configuration]  $7 \angle \rightarrow \lor \lor \lor$  [Log warnings, errors, and audit messages] を選択し ます。
- e. [Deploy persistently?] を必ずチェックします。
- d. [Log Configuration] フィールドで [Log warnings, er<br>を選択します。<br>e. [Deploy persistently?] を必ずチェックします。<br>f. [Restrict Access] リンクをクリックします。[Appli<br>面が表示されます。<br>10.アプリケーションビューのパーミッションを設定し。<br>たけガループに対して、語るほろおよとび書きはなアク f. [Restrict Access] リ ン ク を ク リ ッ ク し ます。 [Application View Security] 画 面が表示されます。
	- 10. アプリケーション ビューのパーミッションを設定します。あらゆるユーザま たはグループに対して、読み込みおよび書き込みアクセスを許可または無効 にできます。
	- <sup>図</sup> **E-18 [Application View Security]** ページ

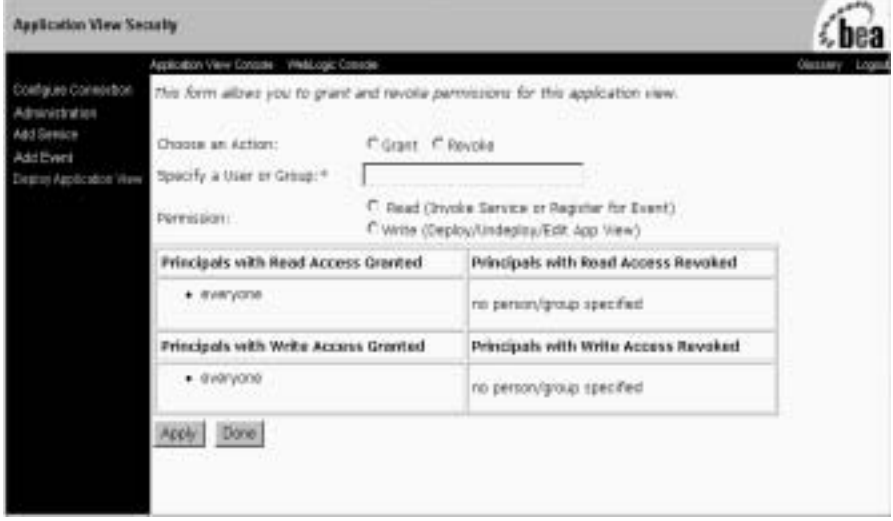

アプリケーション ビューのパーミッションを設定する手順は次のとおりで す。

- a. [Choose an Action] で [Revoke] オプショ ンを選択し ます。
- b. [Specify a User or Group] に Jdoe と入力し ます。
- c. [Permission] で [Write (Deploy/Undeploy/Edit App View)] オプショ ンを選択 し ます。
- d. [Done] をクリックします。 [Deploy Application View] 画面が表示されま す。
- e. [Deploy] をクリックします。
- シー・・・・・・・・・・<br>ると、デプロイされたアプリ<br>ummary for Application View]<br>-マ、イベント概要、サービス<br>らよびアプリケーション ビュー 11. アプリケーション ビューのデプロイが完了すると、デプロイされたアプリ ケーショ ン ビ ューに関するすべての情報が [Summary for Application View] ページに表示されます。このページではスキーマ、イベント概要、サービス 概要の表示、サービスとイベントのテスト、およびアプリケーション ビュー のアンデプロイを実行できます。

### <sup>図</sup> **E-19 [Summary for Application View]** ページ

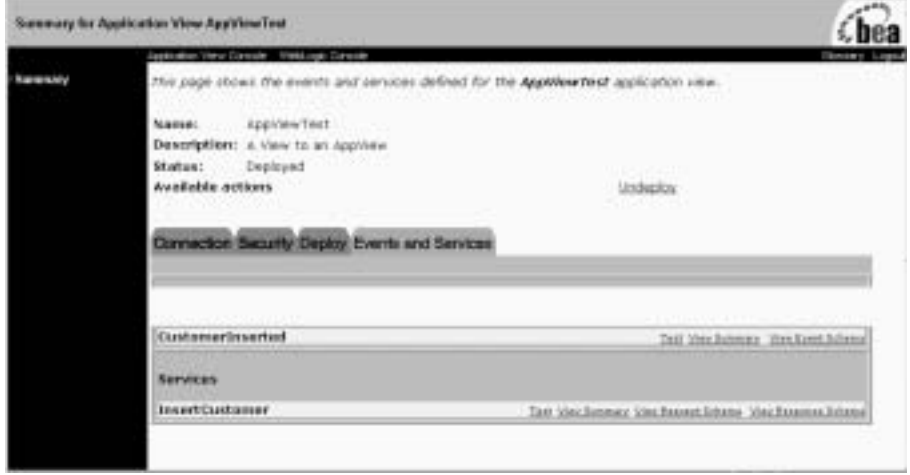

- 12. イベントをテストします。アプリケーション ビューが正常に機能するかを確 認するため、アプリケーション ビューのイベントおよびサービスをテストで きます。イベントをテストするには、サービスを呼び出すか、手動でイベン トを作成します。また、アプリケーションがイベントを受け取るまでの待機 時間を指定することもできます。
	- a. [Event] グループの [CustomerInserted] ライン上で [Test] をクリックしま す。 [Test Event] 画面が表示 されます。

## <sup>図</sup> **E-20 [Test Event]** ページ

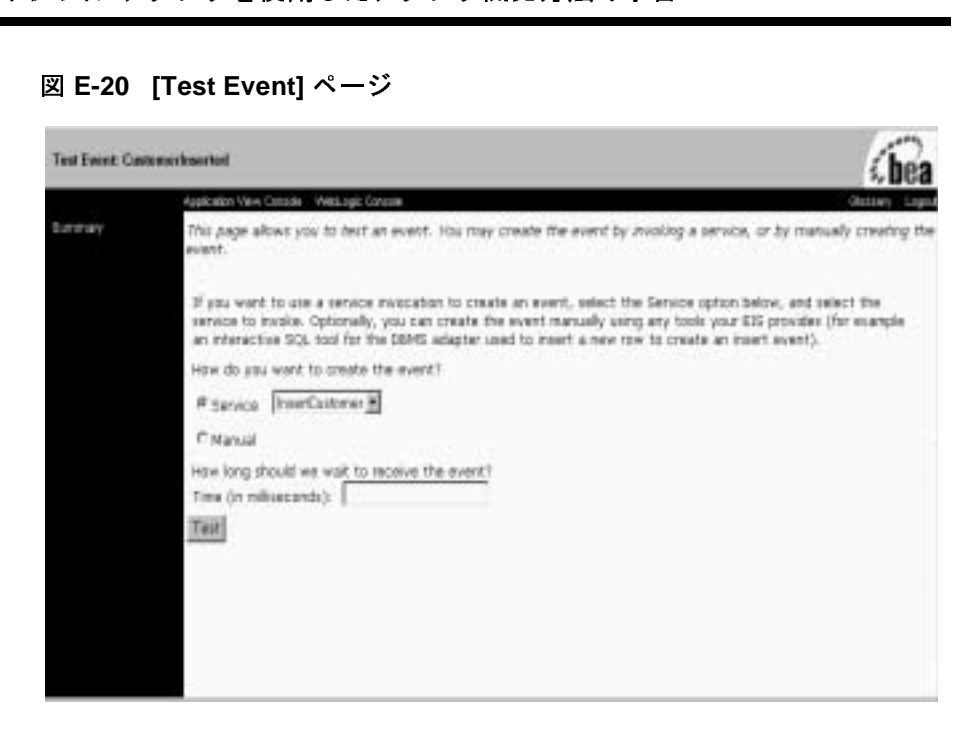

- b. [Test Event] ページで [Service] オプショ ン を選択 し、 次にサービ ス メ ニューから [InsertCustomer] を選択し ます。
- c. [How long should we wait to receive the event?] フィールドに 6000 と入力し ます。
- d. [Test] をクリックします。 [Test Service] 画面が表示されます。

## <sup>図</sup> **E-21 [Test Service]** ページ

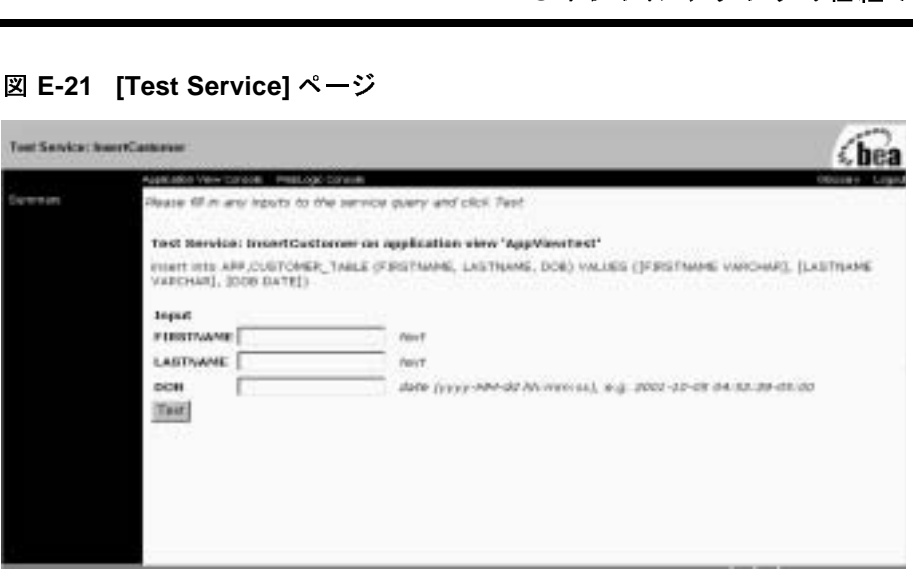

- e. [FIRSTNAME] フィールドに、名前を入力します。
- f. [LASTNAME] フィールドに、苗字を入力します。
- g. [DOB] フィールドに、生年月日を入力します。[DOB] フィールドの右側 に表示されるフォーマットに従ってください。
- h. [Test] を ク リ ッ ク し ます。 [Test Result] ページが表示 されます。 こ のペー ジに、生成したイベント、およびアプリケーション サーバによって生成 された応答を表す XML ドキュメントのコンテンツが表示されます。

### <sup>図</sup> **E-22 [Test Result]** ページ

 $\boxtimes$  E-22 [Test Result]  $\sim -\frac{1}{2}$ <br>That Result for Costamination and<br>This page shows the results from testing a event.<br>This page shows the results from testing a event.<br>Generated event of type Customerlinserted on appl Ξ <ADDRESSI></ADDRESSI> <ADDRESS2></ADDRESS1> <ADDRESS3></ADDRESS3> <CITY></CITY> ACOUNTEY></COUNTRY> <D08>2001-09-12 06:07:15</D08> <ERAIL></ERAIL> <FAI></FAI> <FIRITHARD-James/FIRITHARD-<SASTIVANE>Dom</LASTNANE> <BIDDLENAME></BIDDLENAME> <PHONE></FHONE> Ξ Input to service InsertCustomer on application view AppViewTest. class version="1.0"2> 固 <! DOCTTFE Input> <Input> <FIRSTNAME>June </FIRSTNAME> <br />
LASTNARE>Doe</LASTNARE> </Tapat> Output from service InsertCustomer on application view AppViewTest <7sml version="1,0"7>

# **DBMS** サンプル アダプ タの開発工程

<del>・・・・・・・・・・・・・・・<br><br>**- 月 关注 工 利<br>**<br>こキテクチャに準拠したアダプタ<br>その環境を定義するまで完全に実め、ADKで提供される抽象クラ</del> この節では DBMS サンプル アダプタを開発する際に使用するインタフェースに ついて説明します。ADK では Java コネクタ アーキテクチャに準拠したアダプタ に必要な実装の多くがありますが、EIS およびその環境を定義するまで完全に実 装されないインタフェースもあります。このため、ADK で提供される抽象クラ スの具象実装として、DBMS サンプル アダプタが作成されました。

DBMS サンプル アダプタの作成手順は以下のとおりです。

- **手順 1 : DBMS サンプル [アダプタについて](#page-264-0)**
- 手順 2 : [環境の定義](#page-265-0)
- 手順 [3 : Server Provider Interface](#page-267-0) パッケージの実装
- 手順 [4 : Common Client Interface](#page-273-0) パッケージの実装
- 手順 5 : イベント パッケージの実装
- 手順 6 : DBMS サンプル アダプタのデプロイ

# <span id="page-264-0"></span>手順 **1 : DBMS** サンプル アダプ タについて

ADK で提供される実装が DBMS サンプル アダプタでどのように使用されるか については、Javadoc およびこの節で後述するメソッドのコードを参照してくだ さい。

■ Javadoc については、以下を参照してください。

WLI\_HOME/adapters/dbms/docs/api/index.html

■ このパッケージのコード リストについては、以下を参照してください。

WLI\_HOME/adapters/dbms/src/com/bea/adapter/dbms/spi

注意: WLI\_HOME は、WebLogic Integration がインストールされているドライブ またはディレクトリです。

# <span id="page-265-0"></span>手順 **2 :** 環境の定義

- エンジング マンストランス アンボコンコントロール<br>- 環境の定義<br>アダプタの開発者は、コーディングを開始する前に、アイ<br>(附録D「アダプタ設定ワークシート」を参照)を使用し<br>タに関する重要情報を確認および収集できます。DBMS<br>合、ワークシートの質問に対する答えは以下のようにな アダプタの開発者は、コーディングを開始する前に、アダプタ設定ワークシート (附録 D「アダプタ設定ワークシート」を参照)を使用して、開発対象のアダプ タに関する重要情報を確認および収集できます。DBMS サンプル アダプタの場 合、ワークシートの質問に対する答えは以下のようになります。

- 注意 **:** 先頭にアスタ リ ス ク (\*) が付いた質問は、 Generate Adapter Template ユーティリティを使用する必要があります。
- *1. \** アダプタの開発に使用する *EIS* の名前は何ですか *?*

PointBase、 SQLServer、 Oracle、 または Sybase データベース。

2. \* 使用する EIS のバージョンは何ですか ?

PointBase 4.0、 MSSQLServer 7.0、 Oracle 8.1.6 または Sybase 11.9.2。

- *3. \** 使用する *EIS* のタイプ (*DBMS* または *ERP* など) は何ですか *?* DBMS です。
- *4. \** アダプタのベンダ名は何ですか *?*

BEA です。

*5. \** アダプタのバージ ョ ン番号は何ですか *?*

あ り ません ( サンプル用 )。

*6. \** アダプタの論理名は何ですか *?*

BEA\_WLS\_DBMS\_ADK です。

*7.* アダプタで *EIS* 内部の機能を呼び出す必要があ り ますか *?* はい。 その必要がある場合、アダプタはサービスをサポートします。

はい。

*8.* 外部プロ グ ラ ムか ら *EIS* の機能を呼び出せる よ う にする ために、 *EIS* ではど のよ う な メ カニズムまたは *API* を提供し ていますか *?*

JDBC

・・・・・・・・・・・・・・・・<br>ま*たは接続を設定するのにどのよ*<br>ザ名、パスワードが必要です。<br><br>要です。 9. このメカニズムで EIS に対するセッションまたは接続を設定するのにどのよ う な情報が必要ですか *?*

データベース URL、ドライバ クラス、ユーザ名、パスワードが必要です。

10. 特定のサービスについて EIS で呼び出す機能を特定する ときに、 どのような 情報が必要ですか *?*

機能名、 executeUpdate、 executeQuery が必要です。

11. *EIS* では特定の機能に対する入出力の要件のために、 *EIS* を クエ リする こ と ができ ますか *?*

はい。データ構造を参照できます。

可能な場合、 サービ スの入力要件を特定するのにどの よ う な情報が必要にな り ますか *?*

SQL です。

12. 入力要件のうち、どの要件にも出てくる静的な情報は何ですか?アダプタで は、 こ のよ う な静的な情報を *InteractionSpec* オブジ ェ ク ト にエン コーデ ィ ン グする必要にあります。

SQL です。

*13.* 入力要件の う ち、 各要件に対する動的な情報は何ですか *?* お使いのアダプタ はサービ スに必要な入力パラ メ ータ を示す *XML* ス キーマを要求ご と に指定 する必要があ り ます。

サービスの SOL 式により、入力要件は異なります。

- *14.* サービ スの出力要件を特定するのに必要な情報は何ですか *?* なし
- 15. EIS ではアダプタから呼び出せる機能のカタログを参照するメカニズムがあ り ますか? その場合、 アダプタ でサービス をサポート L ます。

はい。

*16. EIS* の内部で起き る変更に対する通知を受け取る必要があ り ますか *?* その必 要がある場合、アダプタはイベントをサポートします。

はい。

サンプル アダプ タ を使用 し たアダプ タ開発方法の学習 *17.* 外部プロ グ ラ ムか ら *EIS* のイベン ト 通知を受け取るために、 *EIS* ではどのよ う な メ カニズムまたは *API* が提供されていますか *?* この質問の回答に よ っ て、プル型とプッシュ型のいずれのメカニズムを開発すべきかを決めること ができます。

なし。DBMS サンプル アダプタは、プル メカニズムを使用して、WebLogic Integration イベント ジェネレータ 上に構築されています。

- 18. EIS では、お使いのアダプタがサポートできるイベントを特定できますか? はい。
- 19. EIS では特定のイベントに対するメタデータをクエリできますか?

はい。

20. お使いのアダプタでサポート可能な (言語および国によって定義される) ロ ケールは何ですか *?*

複数のロケールのサポートが必要です。

# <span id="page-267-0"></span>手順 **3 : Server Provider Interface** パッケージの実 装

DBMS サンプル アダプタの Server Provider Interface (SPI) を実装し、 J2EE 準拠 の SPI 要件を満たすため、 ADK のクラスが拡張され、 以下の具象クラスが作成 されました。

#### <sup>表</sup> **E-1 SPI** ク ラスの拡張

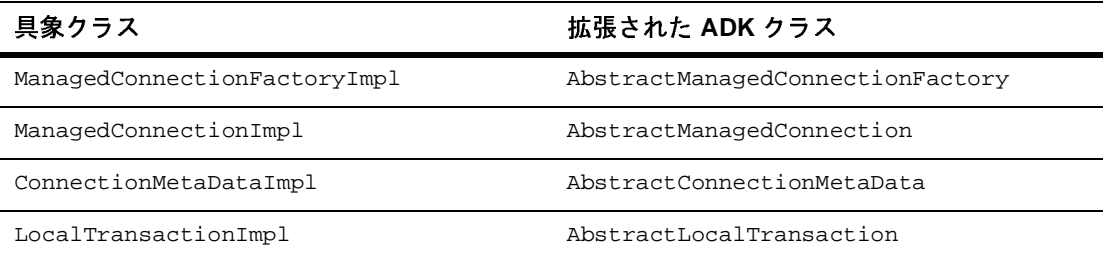

これらのクラスにより、EIS への接続性が提供されるため、イベント リストや要 求送信用のフレームワークの構築、およびトランザクションの境界設定を行い、 該当する EIS を管理できます。

## **ManagedConnectionFactoryImpl**

派生ツリーを示しています。

DBMS サンプル アダプタ用の SPI を実装する ためにまず ManagedConnectionFactory インタフェースを実装しました。 ManagedConnectionFactory は ManagedConnection インスタンスの照合および 作成メソッドを提供し、接続プーリングをサポートします。

### 基本実装

ADK で提供 される com.bea.adapter.spi.AbstractManagedConnection Factory は、 Java コネクタ アーキテクチャ インタフェース javax.resource.spi.ManagedConnectionFactory を実装し た ものです。 DBMS サンプル アダプタでは com.bea.adapter.dbms.spi.ManagedConnectionFactoryImpl でこのクラス が拡張されています[。 コー ド](#page-268-0) リスト E-1 は ManagedConnectionFactoryImpl の

### <span id="page-268-0"></span>コード リスト **E-1 com.bea.adapter.dbms.spi.ManagedConnectionFacto ryImpl**

javax.resource.spi.ManagedConnectionFactory  $\blacksquare$  |-->com.bea.adapter.spi.AbstractManagedConnectionFactory | |-->com.bea.adapter.dbms.spi.ManagedConnectionFactoryImpl

# アルフレ ロ シ ニ ノ ン ト

ManagedConnectionFactory は Java コネクタ アーキテ クチャ SPI パッケージの 中心クラスです。ADK の AbstractManagedConnectionFactory は Sun MicroSystems のインタフェースで宣言されているメソッドに必要な実装の多く を提供しています。この ADK の AbstractManagedConnectionFactoryを DBMS サンプル アダプタ向けに拡張するため、キーメソッドである

createConnectionFactory() および createManagedConnection() が実装され ました。また、equals()、hashcode()、checkState()のオーバーライドも記 述され、DBMS サンプル アダプタによってデータベース固有の動作もサポート されるようになりました。

スーパークラスが認識できないプライベート属性があります。アダプタを作成す る際、そのような属性に対してセッター / ゲッター メソッドを指定する必要があ り ます。 抽象 メ ソ ッドの createConnectionFactory() が実装 されている ため、 入力パラ メータ を使用し て EIS 固有の ConnectionFactory を提供でき ます。

また、createManagedConnection() は、クラスの主要なファクトリ メソッドで す。このメソッドにより、アダプタが正しくコンフィグレーションされているか どうかが最初にチェックされます。次に、スーパークラスのメソッドが実装さ れ、接続およびパスワード資格オブジェクトが取得されます。この処理が正常に 実行されると、物理データベース接続が開始され、インスタント化の後、物理接 続に割 り当て られている ManagedConnectionImpl (ManagedConnection の DBMS サンプル アダプタ実装 ) が返されます。

その他の メソッドは、メンバー属性用のゲッター / セッター メソッドです。

## **ManagedConnectionImpl**

ManagedConnection インスタンスは管理環境のベースになる EIS への物理接続 を表します。ManagedConnection オブジェクトは、アプリケーション サーバに よ ってプール されます。 詳細については、 6-34 ページの 「[ManagedConnection](#page-103-0)」 で、ADK による AbstractManagedConnection インスタンスの実装方法に関す る箇所を参照してください。

### 基本実装

ADK で提供される com.bea.adapter.spi.AbstractManagedConnection は、 J2EE インタフェース javax.resource.spi.ManagedConnection を実装し た も のです。 DBMS サンプル アダプタでは com.bea.adapter.dbms. spi.ManagedConnectionImpl でこのクラスが拡張されています。コード リス ト [E-2](#page-270-0) は ManagedConnectionImpl の派生ツリーを示しています。

#### <span id="page-270-0"></span>コード リスト **E-2 com.bea.adapter.dbms.spi.ManagedConnectionImpl**

javax.resource.spi.ManagedConnection

|-->com.bea.adapter.spi.AbstractManagedConnection

|-->com.bea.adapter.dbms.spi.ManagedConnectionImpl

# アルフレ ロ シ ニ ノ ン ト

 $\blacksquare$ 

|

ManagedConnection は Java コネクタ アーキテクチャ SPI 仕様の重要箇所である ため、このクラスの詳細は Javadoc コメント内に記載されています。以下のメ ソッドの実装を重点的に参照してください。

- java.lang.object.getConnection(javax.security.auth.Subject subject, javax.resource.spi.ConnectionRequestInfo connectionRequestInfo)
- protected void destroyPhysicalConnection(java.lang.Object objPhysicalConnection)
- protected void destroyConnectionHandle(java.lang.Object objHandle)
- boolean compareCredentials(javax.security.auth.Subject subject, javax.resource.spi.ConnectionRequestInfo info)

ping() メソッドを使用すると、物理データベース接続 (cci 以外の Connection) が有効かどうかチェックできます。例外が発生すると、ping()に よ っ て、 例外の タ イプが詳し く チェ ッ ク され る ため、 接続が必要以上に切断され る こ とはあ り ません。

その他のメソッドは、EIS 固有のメソッド、または単にセッター / ゲッターを必 要とするメソッドです。

## **ConnectionMetaDataImpl**

ManagedConnectionMetaData インタフェースは、ManagedConnection インス タンスに関連付けられている基本となる EIS インスタンスに関する情報を提供し ます。アプリケーションサーバでは、この情報に基づいて、接続対象の EIS イン

スタンスに関する実行時情報が取得されます。詳細については6-34 [ページの](#page-103-0) 「[ManagedConnection](#page-103-0)」 で、 ADK による AbstractConnectionMetaData インス タンスの実装方法に関する説明を参照してください。

### 基本実装

ADK で提供される com.bea.adapter.spi.AbstractConnectionMetaData は J2EE インタフェース javax.resource.spi.ManagedConnection MetaData を 実装し た ものです。 DBMS サンプル アダプタでは、 com.bea. adapter.dbms.spi.ConnectionMetaDataImpl で、 この ク ラ スが拡張されてい ます。コード リスト E-3 は ConnectionMetaDataImpl の派生ツリーを示してい ます。

### <span id="page-271-0"></span>コード リスト **E-3 com.bea.adapter.dbms.spi.ConnectionMetaDataImpl**

javax.resource.spi.ManagedConnectionMetaData

|-->com.bea.adapter.spi.AbstractConnectionMetaData

|-->com.bea.adapter.dbms.spi.ConnectionMetaDataImpl

## 開発者のコメント

 $\blacksquare$ 

|

ADK の AbstractConnectionMetaData は以下のクラスを実装しています。

- javax.resource.cci.ConnectionMetaData
- iavax.resource.spi.ManagedConnectionMetaData

ConnectionMetaData クラスの実装には、DatabaseMetaData オブジェクトが使 用されます。ADK の抽象的実装が使用されたため、このクラスに抽象メソッド を実装する場合 EIS 固有の情報を指定する必要があ り ます。

## **LocalTransactionImpl**

LocalTransaction インタフェースは、EIS リソース マネージャの内部で管理さ れているトランザクションのサポートを提供します(つまり、外部トランザク ション マネージャを必要としないトランザクション)。詳細については、[6-37](#page-106-0) ページの 「[LocalTransaction](#page-106-0)」 で、 ADK による AbstractLocalTransaction イ ンスタンスの実装方法に関する説明を参照してください。

### 基本実装

ADK で提供 される com.bea.adapter.spi.AbstractLocalTransaction は J2EE インタフェース javax.resource.spi.LocalTransaction を実装したもの です。 DBMS サンプル アダプタでは、 com.bea.adapter.dbms. spi.LocalTransactionImpl でこのクラスが拡張されています。コードリスト [E-4](#page-272-0) は LocalTransactionImpl の派生ツリーを示しています。

### <span id="page-272-0"></span>コード リスト **E-4 com.bea.adapter.dbms.spi.LocalTransactionImpl**

javax.resource.spi.LocalTransaction  $\blacksquare$ 

|-->com.bea.adapter.spi.AbstractLocalTransaction

|-->com.bea.adapter.dbms.spi.LocalTransactionImpl

# アルフレ ロ シ ニ ノ ン ト

このクラスでは、ロギングおよびイベント通知を提供する ADK の抽象スーパク ラスが使用されます。このスーパークラスは、Sun が提供する CCI と SPI LocalTransaction インタフェースの両方を実装しています。DBMS サンプル アダ プタの具象クラスは、以下に示すスーパークラスの3つの抽象メソッドを実装し ています。

■ doBeginTx()

|

- doCommitTx()
- doRollbackTx()

# <span id="page-273-0"></span>手順 **4 : Common Client Interface** パッ ケージの実 装

DBMS サンプル アダプタの Common Client Interface (CCI) を実装 し、 J2EE 準拠 の CCI 要件を満たすため、 ADK のクラスが拡張され、 以下の具象クラスが作成 されました。

#### 表 E-2 CCI クラスの拡張

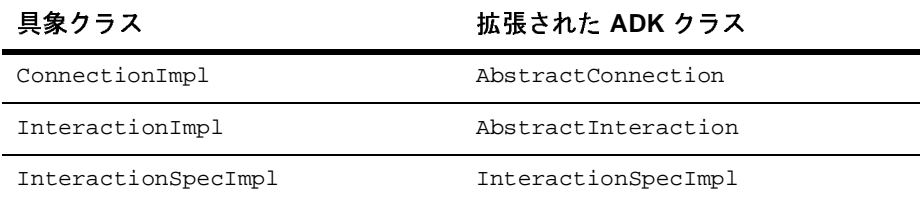

これらのクラスにより、バックエンド システムにアクセスできます。クライア ント インタフェースは、EIS との対話における要求および応答レコードのフォー マットを指定します。

注意 **:** *Java* コネクタ アーキテ クチャ *1.0* の仕様では CCI の実装は省略可能に なっていますが、 <sup>将</sup>来的には必須になる予定です。 参考 として DBMS <sup>サ</sup> ンプル アダプタは詳細な実装例を提供し ています。

# **ConnectionImpl**

Connection は、クライアントが基盤となる物理接続にアクセスするときに使用 する、アプリケーションレベルのハンドルを表します。Connection インスタン スに割り当てられる実際の物理接続は ManagedConnection インスタンスで表さ れます。 詳細については 6-39 ページの 「[Connection](#page-108-0)」 で ADK による AbstractConnection インスタンスの実装方法に関する説明を参照してくださ い。

### 基本実装

ADK で提供 される com.bea.adapter.cci.AbstractConnection は、 J2EE イ ンタフェース javax.resource.cci.Connection を実装し た ものです。 DBMS サンプル アダプタでは com.bea.adapter.dbms.cci.ConnectionImpl でこのク ラスが拡張されています。コード リスト E-5 は ConnectionImpl の派生ツリー を示し ています。

#### <span id="page-274-0"></span>コード リスト **E-5 com.bea.adapter.dbms.cci.ConnectionImpl**

javax.resource.cci.Connection

|-->com.bea.adapter.cci.AbstractConnection

|-->com.bea.adapter.dbms.cci.ConnectionImpl

# ||カウム マ ユ ノ ン ト

 $\blacksquare$ 

|

ConnectionImpl ク ラスは javax.resource.cci.Connection interface の DBMS サンプルアダプタの具体的な実装です。このクラスにより ADK の AbstractConnection クラスが拡張されます。接続インスタンスに割り当てられる 実際の物理接続は ManagedConnection インスタンスで表されます。

クライアントでは、ConnectionFactory インスタンス上で getConnection() メソッドを使用して接続インスタンスが取得されます。接続はゼロまたは1つ以 上の対話インスタンスと関連付けることができます。この具象クラスが単純であ るため、ADK の基本クラスの拡張が可能になります。

## **InteractionImpl**

Interaction インスタンスにより、コンポーネントから EIS 機能を実行できま す。対話インスタンスが接続に基づいて作成され、Connection インスタンスと の関係が維持されます。 詳細については 6-40 [ページの 「](#page-109-0)Interaction」 で、 ADK による AbstractInteraction インスタンスの実装方法に関する説明を参照して くだ さい。

### 基本実装

ADK で提供する com.bea.adapter.cci.AbstractInteraction は J2EE インタ フェース javax.resource.cci.Interaction を実装し た ものです。 DBMS サン プル アダプタでは com.bea.adapter.dbms.cci. InteractionImpl でこのクラ スが拡張されています。コード リスト E-6 は InteractionImpl の派生ツリーを 示し ています。

#### <span id="page-275-0"></span>コード リスト **E-6 com.bea.adapter.dbms.cci.InteractionImpl**

javax.resource.cci.Interaction

|-->com.bea.adapter.cci.AbstractInteraction

|-->com.bea.adapter.dbms.cci.InteractionImpl

# **開光日 ソコ ノ ン ト**

 $\blacksquare$ 

|

InteractionImpl クラスは、ADK の対話オブジェクトの具象実装です。このメ ソッドは、Java コネクタ アーキテクチャおよび ADK で必要とされるメソッドを EIS 独自の方法で実装し た ものです。

Java コネクタ アーキテ クチャの javax.resource.cci.InteractionExecute() メソッド(このクラスの中心メソッド)の 2 つのバージョンが DBMS サンプル アダプタに対し実装されました。execute() メソッドのメイン ロジックでは、 次のシグネチャが使用されます。

public Record execute(InteractionSpec ispec, Record input)

このメソッドは対話からの実際の出力を返すため、他のメソッドに比べより頻繁 に呼び出されます。

第2の実装は、便利なメソッドとして提供されます。execute()のフォームで は、 次のシグネチャが使用されます。

public boolean execute(InteractionSpec ispec, Record input, Record output)

第2の実装のロジックでは、対話の成否のみを示すブールが返されます。

## **InteractionSpecImpl**

InteractionSpecImpl には EIS インスタンスとの対話を実行するためのプロパ ティが保存 されます。 InteractionSpec は基本の EIS で特定の機能を実行する ために使用 されます。

CCI 仕様では InteractionSpec の標準プロパティが定義されていますが、そのプロ パティが基本の EIS に適応しない場合、InteractionSpec を実装して標準プロ パティをサポートする必要はありません。

InteractionSpec 実装クラスは、サポートされる各プロパティに対してゲッ ター メソッドおよびセッター メソッドを提供する必要があります。 ゲッターお よびセッター メソッドで採用される規則は Java Beans 設計パターンに従う必要 があ り ます。 詳細については 6-52 ページの 「[InteractionSpec](#page-121-0)」 で、 ADK による InteractionSpecImpl インスタンスの実装方法に関する説明を参照してくださ い。

### 基本実装

ADK で提供される com.bea.adapter.cci.InteractionSpecImpl は J2EE イン タフェース javax.resource.cci.InteractionSpec を実装し た ものです。 DBMS サンプル アダプタでは com.bea.adapter.dbms. cci.InteractionSpecImpl でこのクラスが拡張されています。コードリスト [E-7](#page-276-0) は InteractionSpecImpl の派生ツリーを示しています。

#### <span id="page-276-0"></span>コード リスト **E-7 com.bea.adapter.dbms.cci.InteractionSpecImpl**

javax.resource.cci.InteractionSpec  $\blacksquare$  |-->com.bea.adapter.cci.InteractionSpecImpl | |-->com.bea.adapter.dbms.cci.InteractionSpecImpl

## 開発者のコメント

InteractionSpec インタフェースの実装クラスには java.io.Serializable イン タフェースの実装が必要です。InteractionSpec により ADK InteractionSpec が拡張され、文字列属性 m\_sql に対するゲッターおよびセッ

ター メソッドが追加されます。ゲッターおよびセッター メソッドは *Java コネク* <sup>タ</sup> アーキテ クチャ *1.0* の仕様で指定されている Java Beans 設計パターンに従 う 必 要があります。

# <span id="page-277-0"></span>手順 5 : イベント パッケージの実装

このパ ッ ケージには、 DBMS サンプル アダプタの EventGeneratorWorker ク ラ スのみが収録されています。このクラスは、DBMS サンプルアダプタのイベン トジェネレータに対して機能します。

## **EventGenerator**

EventGenerator クラスには以下のインタフェースが実装されています。

- com.bea.wlai.event.IEventGenerator
- java.lang.Runnable

### 基本実装

DBMS サンプル アダプタのイベント ジェネレータにより ADK の AbstractPullEventGenerator が拡張されます。 これは、 データベースが イベ ント ジェネレータに対して情報をプッシュできないためです。このため、通知 の対象とする変更点をプルするか、実際にポーリングする必要があります。コー ド[リスト](#page-277-1) E-8 は EventGenerator の派生ツリーを示したものです。

#### <span id="page-277-1"></span>コード リスト **E-8 EventGenerator**

com.bea.adapter.event.AbstractEventGenerator

|-->com.bea.adapter.event.AbstractPullEventGenerator

|-->com.bea.adapter.dbms.event.DbmsEventGeneratorWorker

 $\blacksquare$ 

|

## 開発者のコメント

この ADK の AbstractPullEventGenerator を実装すると以下の抽象メソッド が実装されます。

- protected abstract void postEvents(IEventRouter router) throws Exception
- protected abstract void setupNewTypes(List listOfNewTypes)
- protected abstract void removeDeadTypes(List listOfDeadTypes)

また、以下のメソッドがオーバーライドされます。

- void doInit(Map map)
- void doCleanUpOnQuit()

これらのメソッドは EIS 固有で、データベースとの対話中に EIS のコンテンツ内 のイベン ト を識別する ために使用 され、 イベン ト 定義やイベン ト が作成および削 除されます。また、エラーが発生した場合、これらのメソッドを使用してデータ ベースで実行 され る ト リ ガを作成および削除でき ます。

このクラスのキーメソッドは postEvents() です。このメソッドはデータベース の EVENT テーブル内の列から読み込まれたデータの IEvent オブジェクトを作 成します。このメソッドでは IEventRouter が引数として使用されます。 IEventDefinition オブジェクトの createDefaultEvent () メソッドを使用し て IEvent が作成されると、 postEvents() がイベン ト データ を設定し、 router.postEvent(event) を呼び出し て イベン ト がルータに伝え られます。 イ ベントがルータに送られるとデータベースからイベント データの該当する列が 削除されます。

メ ソ ッ ド setupNewTypes() はデータベースに対し て適切なト リ ガが作成されて いることを確認して新しいイベント定義を作成します。このメソッドは各イベン ト定義ごとにトリガ情報オブジェクトを作成します。このオブジェクトにはイベ ント定義で表されるカタログ、スキーマ、テーブル、トリガ タイプ、およびト リガ キーが記述されます。 トリガ キーのマップが保存されるため、 トリガが重 複し てデータベースに追加 される こ と があ り ません。 マ ップ内に新しいキーが存 在しない場合はデータベースに対するトリガ テキストが生成されます。

removeDeadTypes() メソッドもトリガ情報オブジェクトを作成しますが、この オブジェクトは、1つ以上のイベント タイプが一致しているかどうかの検査も行 います。 この ト リ <sup>ガ</sup> と 一致するすべての イベン ト 定義は、 マ ップか ら削除され、 次にデータベースからトリガ自身が削除されます。

# <span id="page-279-0"></span>手順 **6 : DBMS** サンプル アダプ タのデプロイ

SPI、CCI、イベント インタフェースを実装したときに、以下の手順に従ってア ダプタをデプロイします。

- 手順 6a : 環境のセットアップ
- 手順 6b : ra.xml ファイルの更新
- **■** 手順 6c : RAR ファイルの作成
- 手順 6d : JAR および EAR ファイルの構築
- 手順 6e : EAR ファイルの作成とデプロイ

# <span id="page-279-1"></span>手順 **6a :** 環境のセ ッ ト ア ッ プ

アダプタを WebLogic Integration 環境にデプロイする前に、ご使用のコンピュー タでのアダプタの場所を決定し ます。 アダプタは、 WLI\_HOME/adapters/dbms にあります。WLI\_HOME を、WebLogic Integration がインストールされているディ レ ク ト リ のパス名に置き換え ます。 以後、 この格納場所を ADAPTER\_ROOT と呼び ます。

## <span id="page-279-2"></span>手順 **6b : ra.xml** フ ァ イルの更新

DBMS サンプル アダプタでは、 アダプタの RAR ファイル (META-INF/ra.xml) の中に、ra.xml ファイルが組み込まれています。DBMS サンプル アダプタで は、 AbstactManagedConnectionFactory ク ラスが拡張されている ため、 以下 のプロパテ ィが ra.xml フ ァ イルで定義 されます。

- **LogLevel**
- **LanguageCode**
- CountryCode
- MessageBundleBase
- LogConfigFile
- RootLogContext
- AdditionalLogContext

DBMS サンプル アダプ タには、 以下の表に示す宣言も必要です。

#### <sup>表</sup> **E-3 ra.xml** のプロパテ ィ

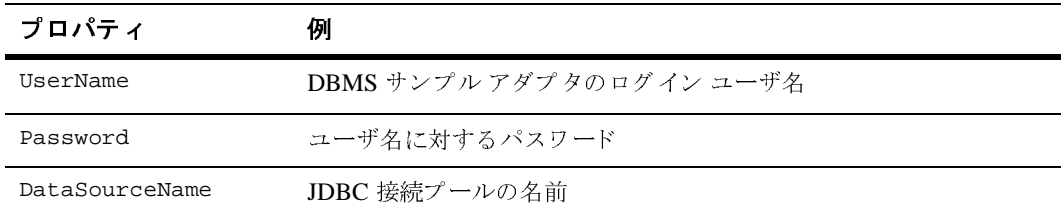

DBMS サンプル アダプタの詳細な ra.xml ファイルは、次に示すディレクトリ で参照でき ます。

WLI\_HOME/adapters/dbms/src/rar/META-INF/

# <span id="page-280-0"></span>手順 **6c : RAR** フ ァ イルの作成

クラス ファイル、ロギング コンフィグレーション情報、メッセージ バンドルは JAR ファイルに収集される必要があります。次にこのファイルと META-INF/ra.xml を RAR フ ァ イルに統合し ます。 Ant build.xml フ ァ イルは、 この RAR ファイルの適切な構成を示しています。

## <span id="page-280-1"></span>手順 **6d : JAR** および **EAR** フ ァ イルの構築

JAR および EAR ファイルを構築するには、次の手順を実行します。

- 1. テキスト エディタで、WLI\_HOME/adapters/utils にある antEnv.cmd (Windows) または antEnv.sh (UNIX) を編集し ます。 以下の変数に有効なパ ス名を割り当てます。
	- BEA HOME BEA 製品のトップレベル ディレクトリ
	- WLI\_HOME Application Integration ディレクトリの場所
	- JAVA\_HOME Java Development Kit の場所
	- WL\_HOME WebLogic Server ディレクトリの場所
	- ANT\_HOME WLI\_HOME/adapters/utils といった Ant インストールの場 所

- 2. コマンドラインから antEnv を実行し、必要な環境変数の新しい値を有効に し ます。
- 3. WLI\_HOME/adapters/dbms/project に移動し ます。
- 4. WLI\_HOME/adapters/dbms/project ディレク ト リから ant release を実行 して、アダプタを構築します。

# <span id="page-281-0"></span>手順 **6e : EAR** フ ァ イルの作成とデプロ イ

DBMS サンプル アダプタは、 EAR ファイルを作成後、デプロイを実行して表示 できます。手順は、次のとおりです。

1. 以下のリストで示すように、アダプタの EAR ファイルをドメインの config.xml ファイルで宣言します。

### コード リスト **E-9 DBMS** サンプル アダプタの **EAR** フ ァ イルの宣言

<!-- EAR ファイルのデプロイ -->

<Application Deployed="true" Name="BEA\_WLS\_DBMS\_ADK" Path="WLI\_HOME/adapters/dbms/lib/BEA\_WLS\_DBMS\_ADK.ear">

 <ConnectorComponent Name="BEA\_WLS\_DBMS\_ADK" Targets="myserver" URI="BEA\_WLS\_DBMS\_ADK.rar"/>

- <WebAppComponent Name="DbmsEventRouter" Targets="myserver" URI="BEA\_WLS\_DBMS\_ADK\_EventRouter.war"/>
- <WebAppComponent Name="BEA\_WLS\_DBMS\_ADK\_Web" Targets="myserver" URI="BEA\_WLS\_DBMS\_ADK\_Web.war"/>

</Application>

- **注意: WLI\_HOME は、使用する環境の WebLogic Integration のインストール** ディレクトリのパス名に置き換えます。
- 2. 以下のように入力して、WebLogic Server Administration Console を起動しま す。

http://*host*:*port*/console

この URL で、host はサーバの名前、port はリスン ポートをそれぞれ表し ます。例:

http://localhost:7001/console

- 3. WebLogic Server Administration Console で、 以下を行います。
	- a. アダプタグループをデフォルトの WebLogic Server セキュリティレルム に追加し ます。
	- b. ユーザをアダプタグループに追加します。
	- c. 変更を保存し ます。
- 4. アプリケーション ビューをコンフィグレーション、およびデプロイするに は、 次の場所に移動し ます。

http://host:port/wlai

この URL で、 host はサーバの名前、 port はリスン ポー ト をそれぞれ表し ます。例:

http://localhost:7001/wlai

[Application View Console - Logon] ページが表示 されます。

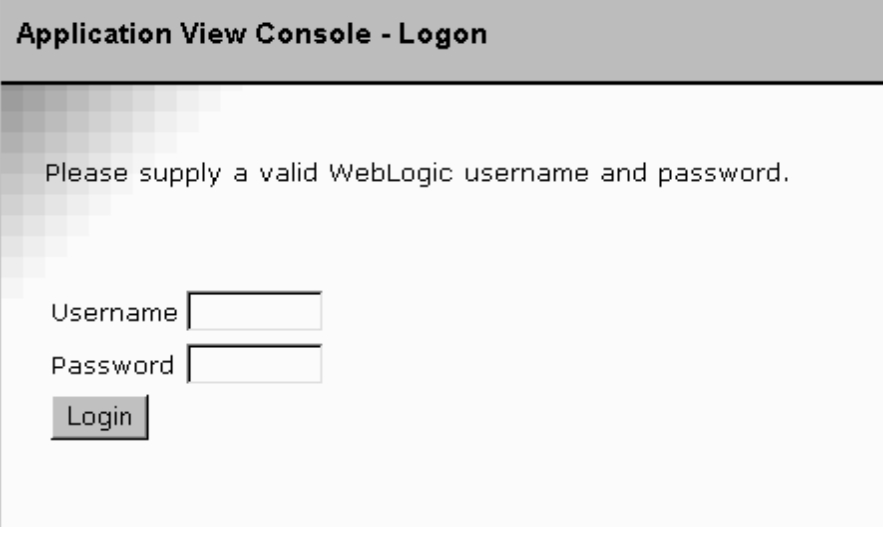

5. 該当するフィールドにユーザ名とパスワードを入力し、WebLogic Integration にログオンします。

6. 『*Application Integration* ユーザーズ ガイド』 の 「アプ リ ケーショ ン ビ ューの 定義」に示す手順に従って、アプリケーション ビューをコンフィグレーショ ンし、デプロイします。

# **DBMS** サンプル アダプ タの設計時 **GUI** の開 発工程

設計時 GUI は、ユーザがアプリケーション ビューの作成、サービスとイベント の追加、および WebLogic Integration 環境に搭載されているアダプタのデプロイ を実行できるインターフェースです。この節では、DBMS サンプルアダプタに 対し て設計時 GUI がどのよ う に開発 されるかについて説明し ます。

- 手順1: [要件の決定](#page-283-0)
- 手順 2: 必要な [Java Server Pages](#page-284-0) の決定
- 手順 3 : メッセージ バンドルの作成
- 手順 4 : [設計時](#page-286-0) GUI の実装
- 手順 [5 : Java Server Pages](#page-288-0) の記述

# <span id="page-283-0"></span>手順 **1 :** 要件の決定

DBMS に対する設計時 GUI の開発を始める前に、以下のパラメータの値を決定 する必要があります。

- サポートするデータベース。
- サポートするブラウジング レベルの数。
- DBMS スキーマ生成の決定。
- アダプタがサービスおよびイベントのテストをサポートする必要があるか。

# <span id="page-284-0"></span>手順 **2 :** 必要な **Java Server Pages** の決定

DBMS サンプル アダプ タは、 設計時 GUI に ADK に付属する Java Server Pages (JSP) を使用し ます。 アダプ タ固有の機能を提供する ために、 追加 JSP が提供 さ れています。 追加 JSP を以下の表に示し ます。

<sup>表</sup> **E-4** 追加の **ADK JSP**

| ファイル名          | 説明                                                                                                    |
|----------------|----------------------------------------------------------------------------------------------------|
| addevent.jsp   | [Add Event] ページでは新しいイベントをアプリケーショ<br>ン ビューに追加できる。                                                                                                    |
| addservice.jsp | [Add Service] ページでは新しいサービスをアプリケー<br>ション ビューに追加できる。                                                                                                    |
| browse.jsp     | [Browse] ページではロジック フローが処理され、DBMS<br>サンプル アダプタのブラウズ ウィンドウに表示される。<br>この機能はこのアダプタ専用に開発されたが設計時イン<br>タフェースとベースのアダプタ間の非常に一般的な対話<br>を表す。<br>[Browse] ページは、ADK の<br>AbstractDesignTimeRequestHandlerを拡張する<br>DesignTimeRequestHandler(ハンドラ)を呼び出す。<br>DBMS サンプル アダプタの参照機能を理解するための最<br>適な方法は、アダプタをデプロイし、Webブラウザを使<br>用して設計時のフレームワークにアクセスすること。 |
| confconn.jsp   | [Confirm Connection] ページは、EIS の接続パラメータを<br>指定するためのフォーム。                                                                                                    |

| ファイル名        | 説明                                                                                                    |
|--------------|----------------------------------------------------------------------------------------------------|
| testform.jsp | [Testform] ページは、ADK の testsrvc.jsp ページに<br>組み込まれている ( <jsp:include<br>page='testform.jsp'/&gt;)。この対話には<br/>InteractionSpec が使用され、サービスの SQL が表示され<br/>る。次に、必要なユーザ入力データを集めてサービスを<br/>テストするためのフォームが作成される。</jsp:include<br> |
|              | フォームを作成するために、Testform はハンドラのアプ<br>リケーション ビューから                                                                                                    |
|              | RequestDocumentDefinitionを取得し、それを.jsp<br>Writer と共に                                                                                                    |
|              | com.bea.adapter.dbms.utils.TestFormBuilder $\zeta$<br> 呼ばれるユーティリティ クラスに渡す。このクラスが、<br>フォームを作成する。                                                                                                    |

<sup>表</sup> **E-4** 追加の **ADK JSP** (続き)

# <span id="page-285-0"></span>手順 **3 :** メ ッセージ バン ドルの作成

テキスト ラベル、メッセージ、および例外のインターナショナライゼーション をサポートするため、DBMS サンプル アダプタでは、テキスト プロパティ ファ イルに基づくメッセージ バンドルが使用されます。 プロパティファイルには、 BEA WLS SAMPLE ADK プロパティ ファイルからコピーされた名前と値の組み合 わせがあり、新しいエントリが DBMS アダプタ固有のプロパティに追加されて います。

DBMS サンプル アダプタのメッセージ バンドルは、

WLI\_HOME/adapters/dbms/src ディレクトリに格納されています。これは、 ADK と一緒にインストールされています。詳細については、同じディレクトリ 内の BEA\_WLS\_DBMS\_ADK.properties ファイルを参照してください。

メッセージ バンドルの作成方法の詳細については、次に示すサイトにある JavaSoft チュートリアルを参照してください。

http://java.sun.com/docs/books/tutorial/i18n/index.html

# <span id="page-286-0"></span>手順 **4 :** 設計時 **GUI** の実装

設計時 GUI を実装するには DesignTimeRequestHandler クラスを作成する必要 があります。このクラスによりフォームからのユーザ入力が受け付けられ、設計 時アクションの実行メソッドが提供されます。DesignTimeRequestHandler の 詳細については、8-31 ページの「手順 4:設計時 GUI の実装」を参照してくださ い。

DBMS サンプル アダプタのパブリック クラス DesignTimeRequestHandler に より AbstractDesignTimeRequestHandler が拡張され、次の表に示すメソッド が提供されます。

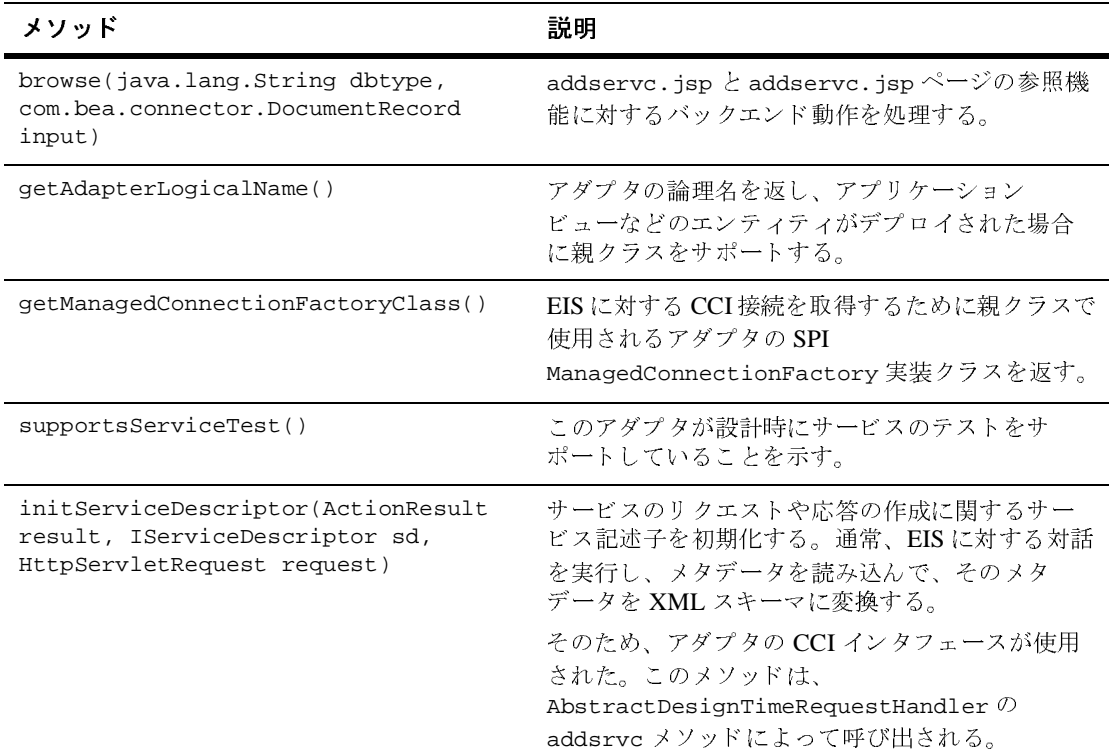

### <sup>表</sup> **E-5 DBMS** サンプル アダプ タの設計時 **GUI** 用メソッ ド

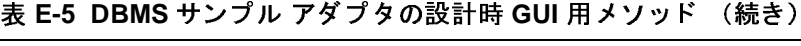

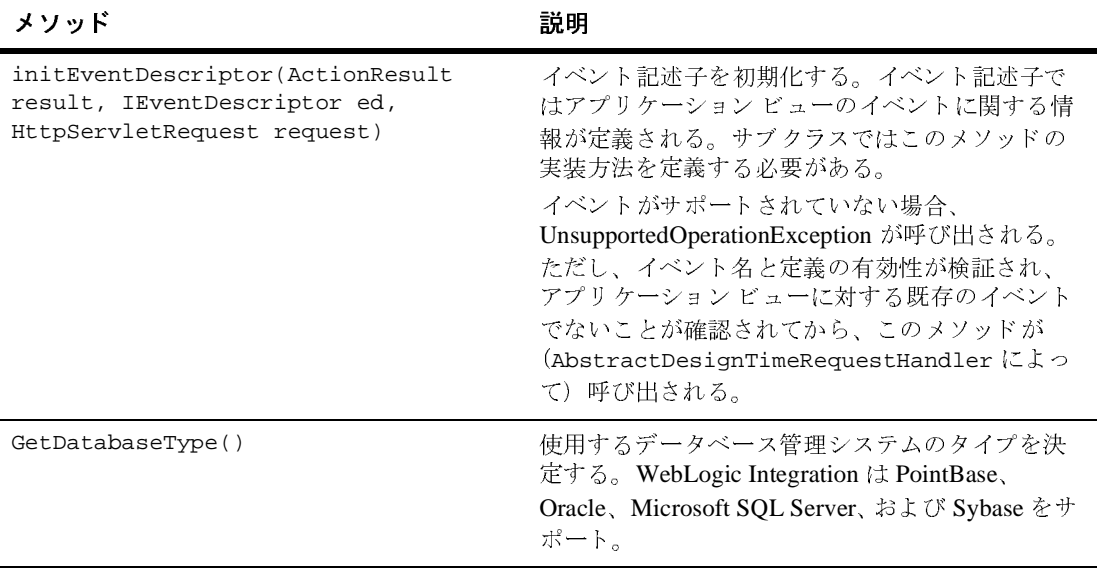
# 手順 **5 : Java Server Pages** の記述

開発プ ロセスに以下の よ う な実践を含める こ と を検討し て く だ さい。

- カスタム [JSP Tags](#page-288-0) の使用
- オブジェクトのステートの保存
- WEB-INF/web.xml のデプロイメント記述子の記述

### <span id="page-288-0"></span>カスタム **JSP Tags** の使用

Java Sever Pages (JSP) は display.jsp ページに表示 される ため、 display.jsp は最初に記述する必要のある.jsp ファイルです。ADK にはカスタム JSP タグ のライブラリが実装されています。これらのタグは ADK および DBMS サンプ ル アダプタの Java Server Pages 全体を通し て使用 されます。 これ らのタ グは、 検証機能を追加したり、ユーザがクリックしたときにフィールド値を保存するな ど、 さ ま ざ ま な機能をサポー ト し ています。

# <span id="page-288-1"></span>オブジェクトのステートの保存

ADK を使用し てアダプ タ向けに JSP を記述する際、 オブジェ ク ト のステー ト を 保存する必要が生じる場合があります。これにはいくつかの方法があります。 AbstractDesignTimeRequestHandler には編集されているアプリケーション ビューの ApplicationViewDescriptor が保持されます。 このフ ァ イルからの ハン ド ラの呼び出しが効率的であ るため、 このフ ァ イルは、 しばしばステー ト を 保存するのに最善の場所となります。

別の選択肢として、従来のメソッド (getApplicationViewManager()、 getSchemaManager() および getNamespaceManager()) で AbstractDesignTimeRequestHandler から Manager Bean を要求して、アプリ ケーション ビューに関する情報をリポジトリから検索することもできます。こ のメソッドには時間がかかりますが、必要になる場合もあります。また JSP なの でセッション オブジェクトも使用できます。ただし、セッション内のすべての オブジェクトを明示的に java.io.serializable インタフェースに実装する必 要があります。

# <span id="page-289-0"></span>WEB-INF/web.xml のデプロイメント記述子の記述

WEB-INF/web.xml のデプロイメント記述子を記述します。通常は、アダプタの web.xml ファイルを開始点として使用し、必要に応じてコンポーネントを変更 します。このアダプタの web.xml ファイルを参照するには、次に示すディレク トリに移動してください。

WLI\_HOME/adapters/dbms/src/war/WEB-INF/web.xml

詳細については次に示す BEA WebLogic Server 製品マニュアルを参照してくだ さい。

http://edocs.beasys.co.jp/e-docs/index.html

# 索引

# **A**

[AbstractConnection 6-40](#page-109-0) [AbstractConnectionFactory A-2](#page-213-0) [AbstractConnectionMetaData A-2](#page-213-1) [AbstractDesignTimeRequestHandler 1-6,](#page-23-0)  [8-31,](#page-180-0) [8-32,](#page-181-0) [8-34,](#page-183-0) [8-38](#page-187-0) [abstractDesignTimeRequestHandler 8-1](#page-150-0) [AbstractDocumentRecordInteraction 6-47](#page-116-0) [AbstractInputTagSupport 8-5](#page-154-0) [AbstractInteraction 6-41](#page-110-0) [AbstractLocalTransaction 6-38](#page-107-0) [AbstractManagedConnection 6-35,](#page-104-0) [6-40,](#page-109-1) [A-2](#page-213-2) [AbstractManagedConnectionFactory A-2](#page-213-3) [AbstractManagedConnectionMetaData 6-35](#page-104-1) [AbstractPullEventGenerator 7-10,](#page-139-0) [7-12,](#page-141-0) [7-14](#page-143-0) [AbstractPushEventGenerator 7-12](#page-141-1) [ActionResult 8-4](#page-153-0) [addevent.jsp 8-39](#page-188-0) [addservc 8-34](#page-183-1) [addservc.jsp 8-41](#page-190-0) [ADK 1-2](#page-19-0) [adk-eventgenerator.jar 7-10,](#page-139-1) [7-11](#page-140-0) ADK タグ ライブラリ 8-39, [8-41](#page-190-1) [Ant 3-4,](#page-43-0) [4-5,](#page-50-0) [4-6,](#page-51-0) [6-57,](#page-126-0) [7-6,](#page-135-0) [8-29](#page-178-0) [使用理由](#page-43-1) 3-4 [antEnv 4-6](#page-51-1) [antEnv.cmd 4-5](#page-50-1) [antEnv.sh 4-5](#page-50-2) [ANT\\_HOME 4-6,](#page-51-2) [E-41](#page-280-0) [ant release 4-6](#page-51-3) [Apache Software Foundation 5-2](#page-53-0) Apache [プロジェク ト](#page-30-0) 2-5, [5-2,](#page-53-1) [7-7](#page-136-0) [Application Integration 1-3](#page-20-0) [Application View Management Console 1-3](#page-20-1) [Application View Summary] ページ  [8-32](#page-181-1)

### **B**

[BEA\\_HOME 4-5,](#page-50-3) [E-41](#page-280-1) [build.xml 6-57](#page-126-1)

# **C**

[CCI](#page-107-2) [6-35,](#page-104-2) [6-38,](#page-107-1) [6-39,](#page-108-0) [6-43,](#page-112-0) [6-45,](#page-114-0) [6-51,](#page-120-0) [6-52,](#page-121-0)  [6-54,](#page-123-0) [6-55,](#page-124-0) [6-56,](#page-125-0) [6-58,](#page-127-0) [6-60,](#page-129-0) [8-32,](#page-181-2)  [8-35](#page-184-0) chmod  $u+x$  ant 4-6 com.bea.adapter.cci.Abstract [DocumentRecordInteraction 6-56](#page-125-1) [com.bea.adapter.cci.AbstractDocumentReco](#page-116-1) rdInteraction 6-47 [com.bea.adapter.cci.AbstractInteraction 6-47](#page-116-2) [com.bea.adapter.cci.DesignTimeInteractionS](#page-118-0) pecImpl 6-49 [com.bea.adapter.cci.DocumentDefinitionRec](#page-116-3) ord 6-47 [com.bea.adapter.cci.ServiceInteractionSpecI](#page-117-0) mpl 6-48 [com.bea.adapter.event 7-11](#page-140-1) [com.bea.adapter.spi.AbstractConnectionMet](#page-120-1) aData 6-51 [com.bea.adapter.spi.ConnectionEventLogger](#page-105-0)  6-36 [com.bea.adapter.spi.NonManagedConnectio](#page-105-1) nEventListener 6-36 [com.bea.adapter.spi.NonManagedConnectio](#page-106-0) nManager 6-37 [com.bea.adapter.test.TestHarness 6-57](#page-126-2) [com.bea.connector.DocumentRecord 6-45](#page-114-1) [com.bea.document.IDocument 6-45,](#page-114-2) [B-2](#page-217-0) [com.bea.web.ActionResult 8-4](#page-153-1) [com.bea.web.ControllerServlet 8-4](#page-153-2) [com.bea.web.RequestHandler 8-3](#page-152-0)

[com.bea.web.tag.AbstractInputTagSupport](#page-154-1)  8-5 [com.bea.web.tag.IntegerTagSupport 8-6](#page-155-0) [com.bea.web.validation.IntegerWord 8-6,](#page-155-1)  [8-8](#page-157-0) [com.bea.web.validation.Word 8-4,](#page-153-3) [8-5,](#page-154-2) [8-6](#page-155-2) [Common Client Interface](#page-107-2)、 CCI を参照 [confconn.jsp 8-32,](#page-181-3) [8-35](#page-184-1) [config.xml 4-6](#page-51-5) [Connection 6-39](#page-108-1) [ConnectionEventListener 6-36](#page-105-2) [ConnectionFactory 6-50](#page-119-0) [ConnectionFactory.getMetaData 6-56](#page-125-2) [ConnectionFactoryImpl 6-50](#page-119-1) [ConnectionManager 6-36,](#page-105-3) [6-37,](#page-106-1) [A-2](#page-213-4) [ConnectionMetaData 6-51](#page-120-2) [ConnectionRequestInfo 6-37](#page-106-2) [ConnectionSpec 6-51,](#page-120-3) [6-52](#page-121-1) [ControllerServlet 8-4,](#page-153-4) [8-6,](#page-155-3) [8-7,](#page-156-0) [8-8,](#page-157-1) [8-35,](#page-184-2)  [8-37,](#page-186-0) [8-39,](#page-188-2) [8-42](#page-191-0)

# **D**

[DbmsEventGeneratorWorker.java 7-16](#page-145-0) [DesignTimeInteractionSpecImpl 6-49](#page-118-1) [DesignTimeRequestHandler 8-31](#page-180-1) [display.jsp 8-50](#page-199-0) [DisplayPage 8-37](#page-186-1) [DocumentDefinitionRecord 6-47](#page-116-4) [Document Object Model](#page-114-3)、 DOM を参照 [DocumentRecord 6-45,](#page-114-4) [6-47](#page-116-5) [DocumentRecordInteraction 6-48](#page-117-1) [DOM 5-2,](#page-53-2) [6-45,](#page-114-5) [B-2](#page-217-2)

### **E**

EAR [ファイル](#page-36-0) 2-11, [2-12](#page-37-0) [error.jsp 8-50](#page-199-1) [EventGenerator 7-14,](#page-143-1) [7-17](#page-146-0) [EventMetaData 7-12](#page-141-2) [EventRouter 7-8,](#page-137-0) [7-15](#page-144-0) [ExecutionTimeout 6-53](#page-122-0)

# **F**

[FunctionName 6-52](#page-121-2)

# **G**

[GenerateAdapterTemplate 3-2,](#page-41-0) [3-3,](#page-42-0) [4-1,](#page-46-0) [5-2,](#page-53-3)  [7-6,](#page-135-1) [8-47,](#page-196-0) [A-2](#page-213-5) [GenerateAdapterTemplate.cmd 4-2](#page-47-0) [GenerateAdapterTemplate.sh 4-2](#page-47-1) [GUI 1-1](#page-18-0)

### **I**

[I18N 5-16](#page-67-0) [IDocument 3-5,](#page-44-0) [6-45,](#page-114-6) [7-13,](#page-142-0) [B-2,](#page-217-3) [B-3](#page-218-0) [IDocumentDefinition 6-48](#page-117-2) [IEventDefinition 7-9,](#page-138-0) [7-10,](#page-139-2) [7-13](#page-142-1) [ILogger 5-4](#page-55-0) [IndexedRecord 6-55](#page-124-1) [Interaction 6-39,](#page-108-2) [6-40,](#page-109-2) [6-48](#page-117-3) [InteractionSpec 6-41,](#page-110-1) [6-42,](#page-111-0) [6-48,](#page-117-4) [6-52](#page-121-3) [InteractionSpecImpl 6-53](#page-122-1) [InteractionVerb 6-52](#page-121-4) [IPushHandler 7-12](#page-141-3)

### **J**

J2EE コネクタ アーキテクチャの什様 -xvi Jakarta [プロジェク ト](#page-136-1) 7-7 JAR [ファイル](#page-37-1) 2-12  $I$ ava 2-6 [JavaBean 6-51,](#page-120-4) [6-52](#page-121-5) [Javadoc 3-3,](#page-42-1) [4-6](#page-51-6) [JAVA\\_HOME 4-5,](#page-50-4) [E-41](#page-280-2) [java.io.Serializable 6-50](#page-119-2) [Java Reflection 8-9,](#page-158-0) [8-38](#page-187-1) [JavaScript](#page-23-1) ライブラ リ 1-6, [2-3](#page-28-0) [JavaServer Page](#page-23-2)、 JSP を参照 [java.util.Map 6-37](#page-106-3) [javax.resource.cci.ResourceAdapterMetaDat](#page-125-3) a 6-56 [javax.resource.cci.Connection 6-39](#page-108-3)

[javax.resource.cci.ConnectionFactory 6-50](#page-119-3) [javax.resource.cci.ConnectionMetaData](#page-104-3)  [6-35,](#page-104-3) [6-51](#page-120-5) [javax.resource.cci.ConnectionSpec 6-51](#page-120-6) [javax.resource.cci.Interaction 6-40,](#page-109-3) [6-48](#page-117-5) [javax.resource.cci.InteractionSpec 6-52,](#page-121-6) [6-53](#page-122-2) [javax.resource.cci.LocalTransaction 6-54](#page-123-1) [javax.resource.cci.Record 6-45,](#page-114-7) [6-54,](#page-123-2) [6-56](#page-125-4) [javax.resource.cci.ResourceAdapterMetaDat](#page-125-5) a 6-56 [javax.resource.Referenceableinterfaces 6-50](#page-119-4) [javax.resource.spi 6-24,](#page-93-0) [6-54](#page-123-3) [javax.resource.spi.ConnectionEventListener](#page-105-4)  6-36 [javax.resource.spi.ConnectionManager 6-36,](#page-105-5)  [6-37](#page-106-4) [javax.resource.spi.ConnectionRequestInfo](#page-106-5)  6-37 [javax.resource.spi.LocalTransaction 6-37](#page-106-6) [javax.resource.spi.ManagedConnection 6-36](#page-105-6) [javax.resource.spi.ManagedConnectionMeta](#page-104-4) Data 6-35 Java [パ ッ ケージ基本名](#page-49-0) 4-4 Java 例外 [8-2,](#page-151-0) [8-50](#page-199-2) [JNDI 6-50](#page-119-5) [JSP 1-6,](#page-23-3) [2-3,](#page-28-1) [8-1,](#page-150-1) [8-6,](#page-155-4) [8-7,](#page-156-1) [8-9,](#page-158-1) [8-34,](#page-183-2) [8-36,](#page-185-0)  [8-50,](#page-199-3) [8-51](#page-200-0) JSP テンプレート 1-6, [2-3](#page-28-2) [JUnit 6-57](#page-126-3) [junit.framework.TestCase 6-57](#page-126-4) [junit.framework.TestSuite 6-57](#page-126-5)

# **L**

[L10N 5-16](#page-67-1) [LocalTransaction 6-37,](#page-106-7) [6-54](#page-123-4) [Log4j 2-5,](#page-30-1) [5-2](#page-53-4) [log4j 5-2,](#page-53-5) [7-7](#page-136-2) [LogConfigFile 8-37](#page-186-2)

### **M**

[main.jsp 8-50](#page-199-4)

[ManagedConnection 6-25,](#page-94-0) [6-35,](#page-104-5) [6-36,](#page-105-7) [6-39](#page-108-4) [ManagedConnectionFactory 6-25,](#page-94-1) [6-58,](#page-127-1)  [8-33,](#page-182-0) [8-35,](#page-184-3) [8-38](#page-187-2) [ManagedConnectionImpl 6-35](#page-104-6) [ManagedConnectionMetaData 6-25,](#page-94-2) [6-35](#page-104-7) [ManagedConnectionMetaDataImpl 6-35](#page-104-8) [manifest](#page-80-0) ファイル 6-11 [MappedRecord 6-55](#page-124-2) [MessageBundleBase 8-37](#page-186-3)

# **N**

[NDC 5-17](#page-68-0) [NonManagedScenarioTestCase 6-58](#page-127-2)

# **O**

[overview.html 4-6](#page-51-7)

### **P**

[PatternLayout 5-7](#page-58-0) [PushEvent 7-12,](#page-141-4) [7-13](#page-142-2)

# **R**

RAR [ファイル](#page-36-1) 2-11, [2-12](#page-37-2) [ra.xml 8-37](#page-186-4) [Record 6-41,](#page-110-2) [6-52,](#page-121-7) [6-54,](#page-123-5) [6-55](#page-124-3) [RecordImpl 6-56](#page-125-6) [RequestHandler 8-3,](#page-152-1) [8-4,](#page-153-5) [8-6,](#page-155-5) [8-7,](#page-156-2) [8-9,](#page-158-2) [8-35,](#page-184-4)  [8-37,](#page-186-5) [8-40](#page-189-0) [RequestHandlerClass 8-37](#page-186-6) [ResourceAdapterMetaData 6-56](#page-125-7) [ResourceAdapterMetaDataImpl 6-56](#page-125-8) [RootLogContext 8-37](#page-186-7)

### **S**

[sample.client.ApplicationViewClient 6-59](#page-128-0) [sample.event.EventGenerator 3-3](#page-42-2) [sample.event.OfflineEventGeneratorTestCas](#page-128-1) [e 6-59](#page-128-1)

[sample.spi.ConnectionMetaDataImpl 3-3](#page-42-3) [sample.spi.ManagedConnectionFactoryImpl](#page-41-1)  3-2 [sample.spi.ManagedConnectionImpl 3-3](#page-42-4) [sample.spi.NonManagedScenarioTestCase](#page-127-3)  6-58 [sample.web.DesignTimeRequestHandler 3-3](#page-42-5) [Schema Object Model](#page-44-1)、 SOM を参照 [Service Provider Interface](#page-93-1)、 SPI を参照 [SOM 3-5](#page-44-2) [SPI 6-35,](#page-104-9) [6-38,](#page-107-3) [6-58,](#page-127-4) [6-60,](#page-129-1) [8-33,](#page-182-1) [A-2](#page-213-6) [Submit] ボタン、フォームの表示 8-38, [8-40,](#page-189-1) [8-42](#page-191-1)

### **T**

[test.properties 6-57,](#page-126-6) [6-59](#page-128-2) [TestSuite 6-57](#page-126-7)

### **W**

WAR [ファイル](#page-36-2) 2-11 [web.xml 2-3,](#page-28-3) [8-4,](#page-153-6) [8-37,](#page-186-8) [8-40](#page-189-2) [WebLogic 6.0 5-2](#page-53-6) [WebLogic Integation A-2](#page-213-7) [WebLogic Server -xvi,](#page-15-1) [5-6,](#page-57-0) [A-2](#page-213-8) [WebLogic Server 6.0 A-2](#page-213-9) [web.xml 7-15,](#page-144-1) [8-47,](#page-196-1) [8-50](#page-199-5) セキュリティ制約のコンポーネント 8-49 ログイン コンフィグレーションのコ ンポーネン ト 8-49 Web [アプ リ ケーショ ン](#page-28-4) 2-3, [3-4,](#page-43-2) [8-2,](#page-151-1) [8-37,](#page-186-9)  [8-47](#page-196-2) セキュリティ制約 8-49 Web アプリケーション記述子 2-3 WLAI HOME E-41 [WL\\_HOME 4-6,](#page-51-8) [E-41](#page-280-4) WLI HOME 4-5 [Word 8-4,](#page-153-7) [8-8](#page-157-2)

### **X**

XA トランザクション A-2 [XCCI 6-43,](#page-112-1) [6-47](#page-116-6) [DocumentRecords 6-43](#page-112-2) [サービ ス](#page-112-3) 6-43 [設計パターン](#page-117-6) 6-48 [XERCES 5-2](#page-53-7) [XML 2-3](#page-28-6) [スキーマ](#page-21-0) 1-4, [1-5,](#page-22-0) [2-3,](#page-28-7) [2-4,](#page-29-0) [3-5,](#page-44-3) [6-48,](#page-117-7)  [7-1,](#page-130-0) [7-5,](#page-134-0) [7-18,](#page-147-0) [B-3](#page-218-1) [ドキュメント](#page-114-8) 6-45, [7-18,](#page-147-1) [B-2](#page-217-4) 要求ドキュメント 1-4 XML [スキーマの仕様](#page-15-2) -xvi [XML](#page-44-4) ツール 3-5 [XPath 6-45,](#page-114-9) [B-2](#page-217-5)

**ーン**<br>アサーション チェック 6-40 [アダプタ](#page-21-2) 1-4, [1-6](#page-23-5) [イベン ト](#page-22-1) 1-5, [1-7](#page-24-0) [サービ ス](#page-24-1) 1-7 アダプタ設定ワークシート 4-1, [7-5](#page-134-1) アダプタ、デプロイ 2-11 [アダプタ論理名](#page-31-1) 2-6, [4-4,](#page-49-1) [5-2,](#page-53-8) [7-6,](#page-135-2) [A-2](#page-213-11) [アプ リ ケーショ ン](#page-22-2) ビュー 1-5, [1-6,](#page-23-6) [1-7,](#page-24-2) [2-3,](#page-28-8)  [8-1,](#page-150-2) [8-31,](#page-180-2) [8-32,](#page-181-4) [8-39](#page-188-3) アプリケーション ビュー記述子 8-31 アプリケーション ビュー セキュリティ 8-32 [アペンダ](#page-57-1) 5-6, [5-10](#page-61-0)

**•**<br>イベント [アダプタの開発](#page-130-1) 7-1 イベン ト [ジェネレータ](#page-27-0) 2-2, [7-8,](#page-137-1) [7-9,](#page-138-1) [7-10,](#page-139-3)  [7-12](#page-141-5) イベント リスナ 6-34 [イベン ト](#page-128-3) ルータ 6-59 印刷、 [製品のマニュアル](#page-14-0) -xv [インス トーラ](#page-51-9) 4-6 インターナショナライゼーション 7-7,[8-4](#page-153-8)

え エンタープラ イズ [JavaBean \(EJB\) 1-5](#page-22-3) [エンタープラ イズ](#page-36-4) アダプタ アーカイブ ファイル 2-11 エンタープライズ情報システム (EIS) 1-4

**。。**<br>応答ドキュメント定義 6-44

**~**<br>カスタマ サポート情報 -xvi カスタム開発環境の作成 4-1 カテゴ <sup>リ</sup> 親 [5-3](#page-54-0) 子 [5-3](#page-54-1) <sup>祖</sup>先 [5-3](#page-54-2) [複数アペンダの参照](#page-57-2) 5-6 [プロパテ ィ](#page-54-3) 5-3 [命名](#page-55-1) 5-4 優[先度の割](#page-56-0)り当て 5-5 [ルー ト](#page-55-2) 5-4 [関連情報](#page-15-4) -xvi J2EE コネクタ アーキテクチャの仕様 -xvi XML [スキーマの仕様](#page-15-6) -xvi

、<br>クラス [抽象](#page-40-0) 3-1

け [検証](#page-151-2) 8-2

さ サービ ス [同期](#page-21-4) 1-4 [サービ ス記述子](#page-183-3) 8-34 サービ ス プロバイダ [インタフェース、](#page-93-1)SPI

[を参照](#page-93-1) サポー ト テク[ニカル](#page-15-7) -xvi [サンプル](#page-40-1) アダプタ 3-1, [3-3,](#page-42-6) [4-1,](#page-46-3) [6-35](#page-104-10)

し [実行時](#page-26-0) 2-1, [2-6,](#page-31-2) [8-51](#page-200-1) 実行時エンジン 2-2 [出力想定](#page-29-1) 2-4 [状態管理](#page-109-5) 6-40

**・**<br>スキーマ オブジェクト モデル、SOM を参 照

せ [設計時](#page-26-1) 2-1, [8-33](#page-182-2) [GUI 1-6](#page-23-7) 設計時 [GUI 1-1](#page-18-1) 接続 [6-41](#page-110-3) 接続ファクトリ 共有 [2-8,](#page-33-0) [2-11](#page-36-5)

た 対話 [6-41](#page-110-4) [対話設定](#page-29-2) 2-4 タグ ライブラリ 2-3

ち [抽象基本 ク ラ ス](#page-27-2) 2-2

**こ**<br>テキスト フィールド、サイズの表示 8-38, [8-40,](#page-189-3) [8-42](#page-191-2) テス ト [支援機能](#page-149-0) 7-20 [データ抽出](#page-138-2) 7-9 データ トランスフォーメーション 7-8,

### アダプ タの開発 **<sup>5</sup>**

### [7-18](#page-147-2)

デプロイメント記述子 8-47 デプロイメント ヘルパー 1-6, [2-3](#page-28-10)

**こ**<br>ドキュメント オブジェクト モデル、DOM を参照 トランザクション 2-4 トランザクション、XA A-2 トランザクション、ローカルA-2

### E

に [入力要件](#page-29-4) 2-4

.ps<br>ネームスペース 6-50

**. 。**<br>[パッケージ形式](#page-49-2) 4-4<br>バリデータ 8-4-8-5 [バ リデータ](#page-153-9) 8-4, [8-5](#page-154-3)

ふ [フォーム処理](#page-151-3) 8-2 [クラス](#page-152-2) 8-3 [シーケンス](#page-155-6) 8-6 [要件](#page-155-7) 8-6 プッシュ [データ抽出](#page-137-3) 7-8, [7-10,](#page-139-4) [7-13](#page-142-3) プル [データ抽出](#page-137-4) 7-8, [7-9,](#page-138-3) [7-10,](#page-139-5) [7-13](#page-142-4) [フレームワーク](#page-19-1) 1-2 [実行時](#page-19-2) 1-2, [2-1,](#page-26-2) [2-2](#page-27-3) [設計時](#page-19-3) 1-2, [1-6,](#page-23-9) [3-5,](#page-44-5) [8-1](#page-150-3) [パッ ケージ化](#page-19-4) 1-2, [1-7](#page-24-3) ロ[ギング](#page-19-5) 1-2, [2-2,](#page-27-4) [2-5,](#page-30-2) [2-6,](#page-31-3) [5-1,](#page-52-0) 5-3, [6-34,](#page-103-1) [6-36,](#page-105-8) [6-40,](#page-109-6) [6-41,](#page-110-5) [6-50](#page-119-7)

ま [マニュアル入手先](#page-14-1) -xv

め [メ タデータ](#page-44-6) 3-5, [6-35,](#page-104-11) [6-38,](#page-107-4) [6-44,](#page-113-1) [B-3](#page-218-2) [セカンダ リ](#page-29-5) 2-4 [メ ッセージ](#page-31-4) バン ドル 2-6, [6-24,](#page-93-2) [7-7,](#page-136-4) [8-37,](#page-186-10)  [8-40](#page-189-4)

•୵<br>優[先度](#page-55-3) 5-4<br>コニックジ [ユニークなビジネス名](#page-112-4) 6-43

**ン、**<br>要求ドキュメント定義 6-43

**ン**<br>ラベル、[Form] フィールドの表示 8-38, [8-40,](#page-189-5) [8-42](#page-191-3)

**・**<br>リソース アダプタ、アダプタを参照

れ [例外処理](#page-107-5) 6-38

ー<br>ローカライゼーション 6-24, [7-7,](#page-136-5) [8-4,](#page-153-10) [8-5](#page-154-4)<br>ワーカルトランザクション6-54 ローカル トランザクション 6-54 ロ[ギング](#page-30-3) 2-5, [5-1,](#page-52-1) [5-2,](#page-53-9) [7-7](#page-136-6) [AUDIT 5-4](#page-55-4) [DEBUG 5-5](#page-56-1) [ERROR 5-4](#page-55-5) [INFO 5-5](#page-56-2) [WARN 5-4](#page-55-6) [アペンダ](#page-54-5) 5-3, [5-6](#page-57-3) インターナショナライ[ゼ](#page-153-8)ーション 2-6. 5-1, [5-2,](#page-53-10) [5-4,](#page-55-7) 8-4 [カテゴ](#page-54-6) <sup>リ</sup> 5-3, [7-7](#page-136-7) [コンセプ ト](#page-53-11) 5-2

**<sup>6</sup>** アダプ タの開発

メッセージ レイアウト 5-3 <sup>優</sup>先度 [5-3,](#page-54-8) [5-4](#page-55-8) ローカライ[ゼ](#page-55-9)ーション 2-5, [2-6,](#page-31-6) 5-1, 5-4, 8-4 ロギング コンフィグレーション ファイル 5-2 ロギング ツールキット 2-5, [5-2](#page-53-9) ログ [カテ](#page-31-7)ゴリ 2-6

### アダプ タの開発